# **VOCAL**

Vovida Open Communication Application Library

Installation Guide

Software Version 1.4.0

#### **Copyright** Copyright © 2002, Cisco Systems, Inc.

**Guide Versions** The following table matches the software versions with the guide versions:

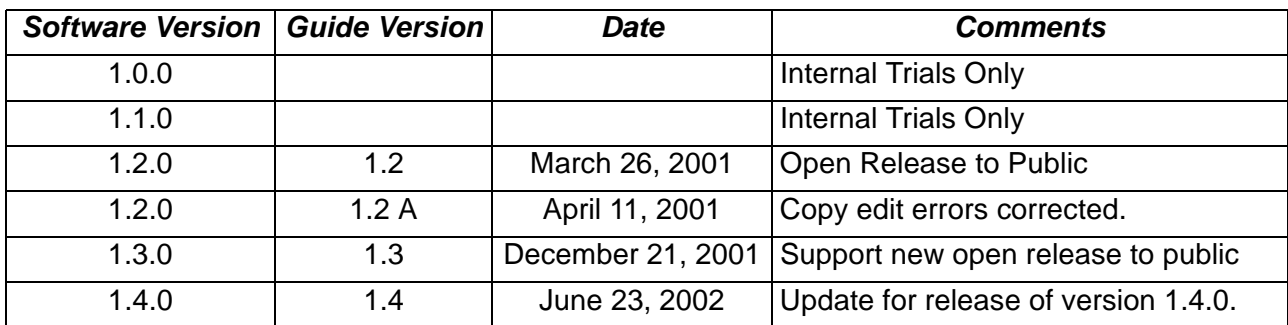

**Version** This manual is written to support VOCAL Version 1.4.0.

**Support** The primary location for support, information and assistance for the VOCAL system is http://www.vovida.org/. This site contains other documentation, training materials, development tools, development resources and informational mailing lists.

# <span id="page-2-0"></span>**Preface**

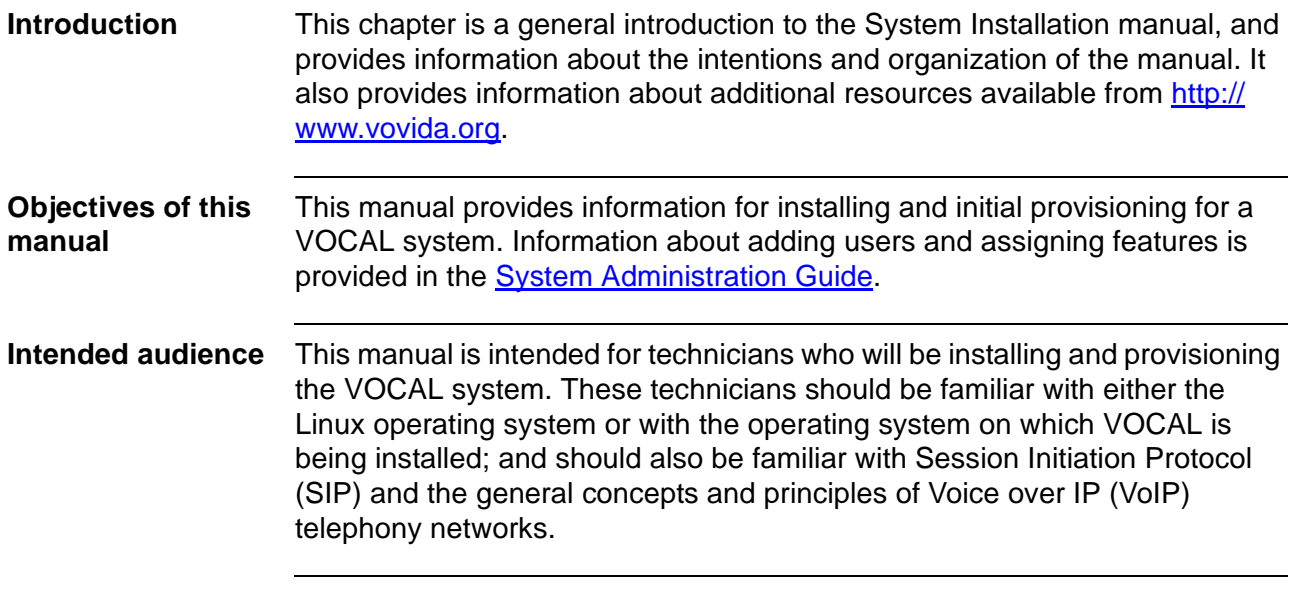

**Organization** This guide is organized as follows:

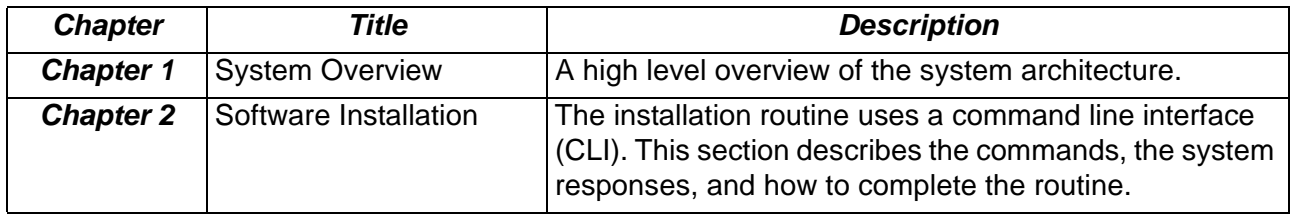

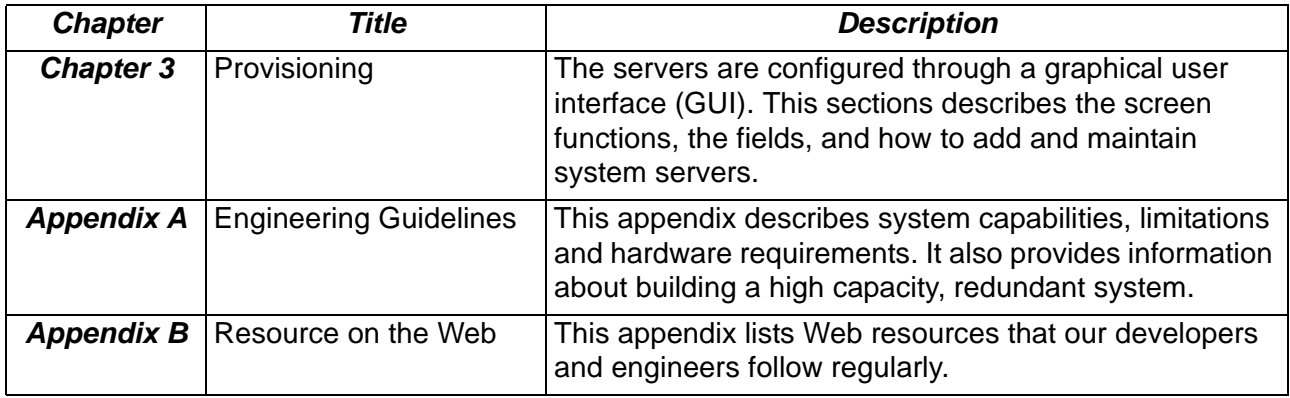

**Documentation Conventions**

The following is a list of conventions used in this guide:

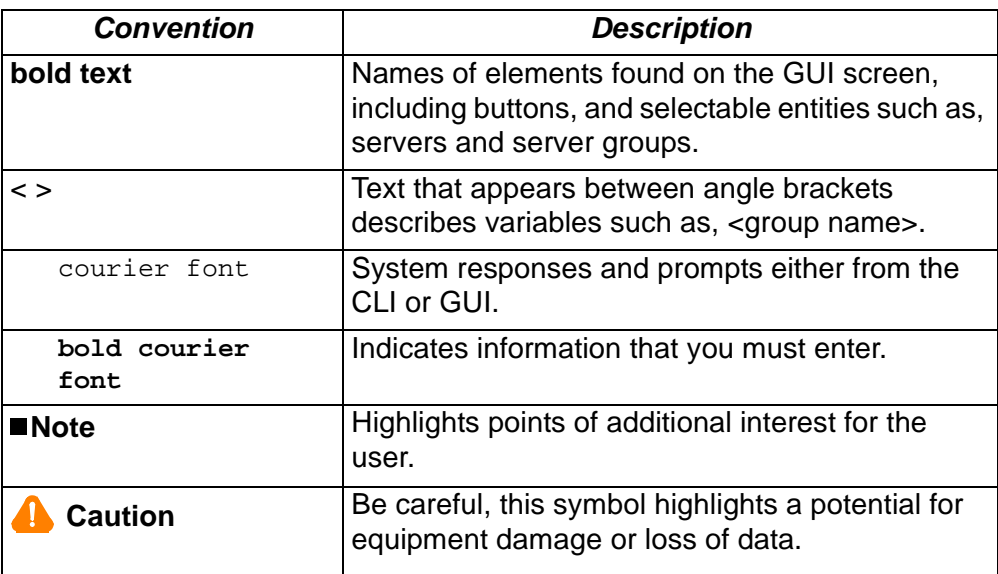

**Additional resources**

#### **Publications**

A System Administration Guide, which covers adding users, SNMP message flows, call flows and working with features is also available from Vovida.org (http://www.vovida.org)

#### **On-Line Resources**

Vovida.org is a community web site dedicated to providing a forum for open source software used in datacom and telecom environment. This site was created to provide an environment where open source communications information and software can be easily located, accessed, retrieved and shared.

#### **[Preface](#page-2-0)**

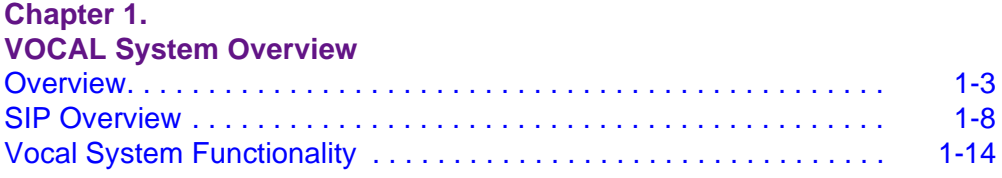

#### **[Chapter 2.](#page-54-0)**

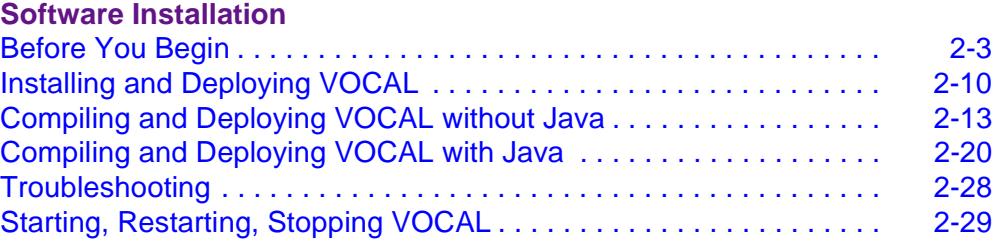

#### **[Chapter 3.](#page-84-0)**

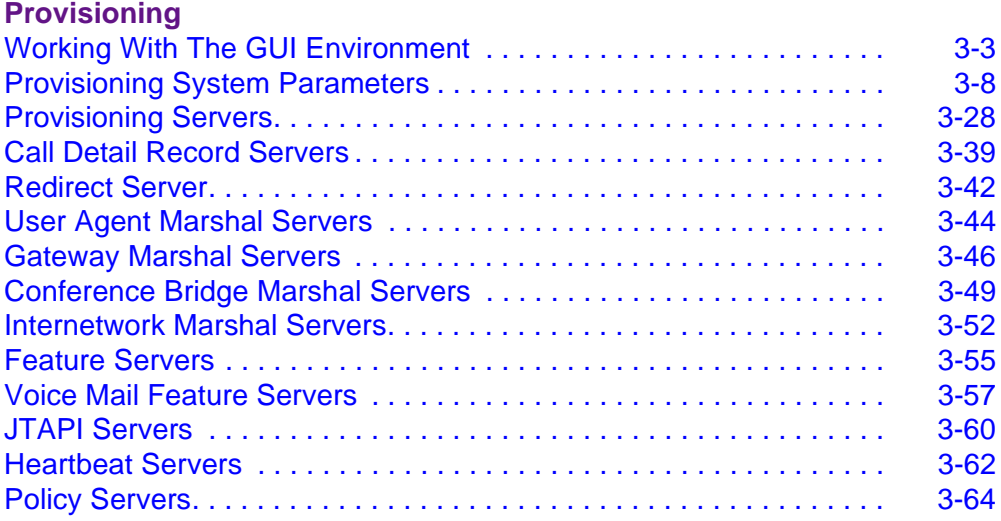

#### **[Appendix A.](#page-150-0)**

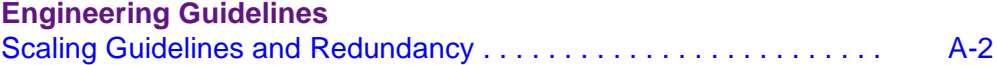

#### **[Appendix B.](#page-154-0)**

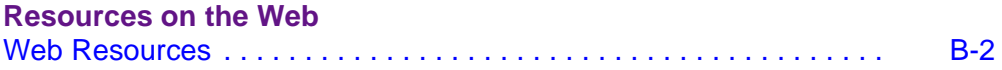

# <span id="page-6-1"></span><span id="page-6-0"></span>**VOCAL System Overview**

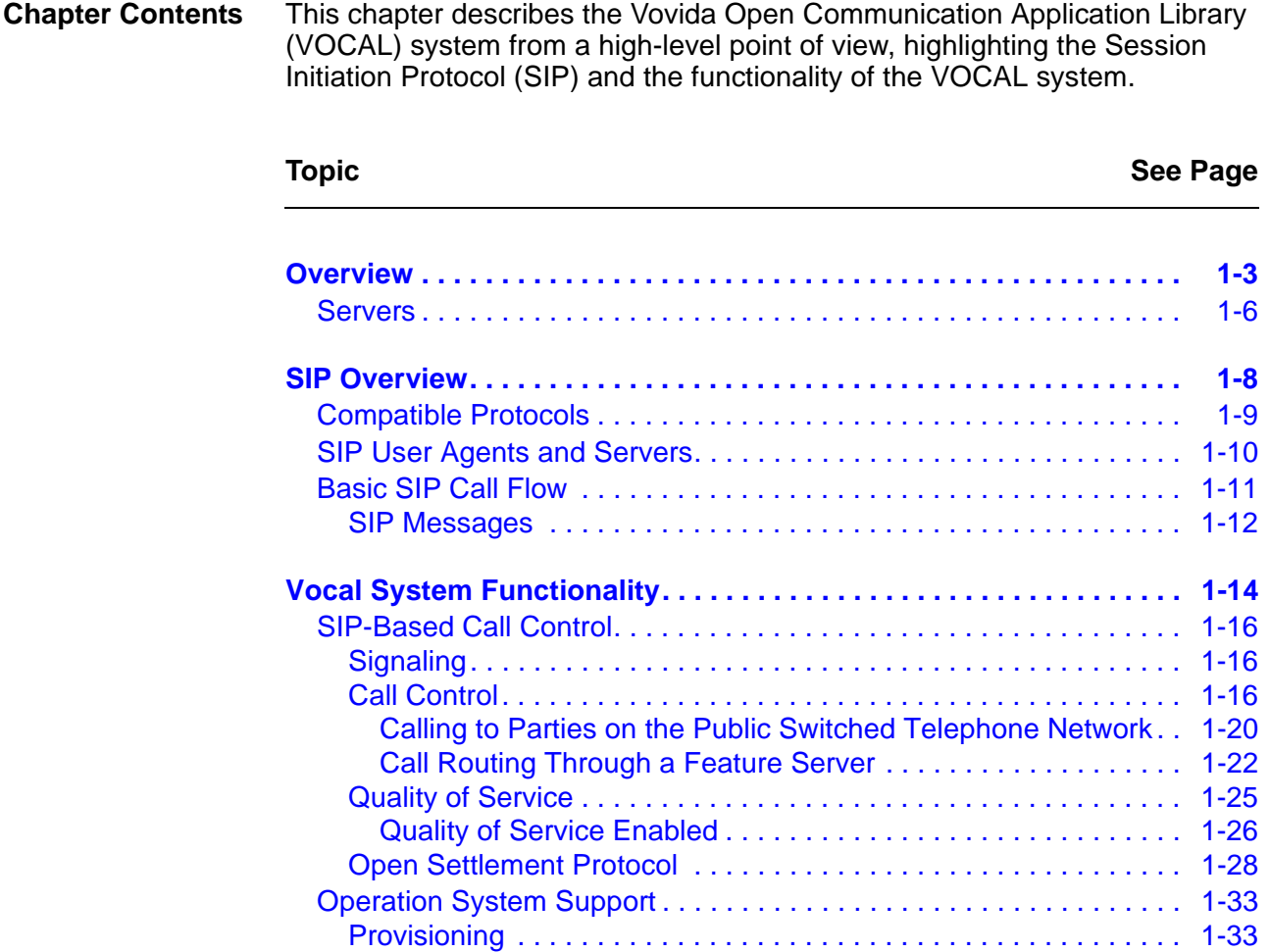

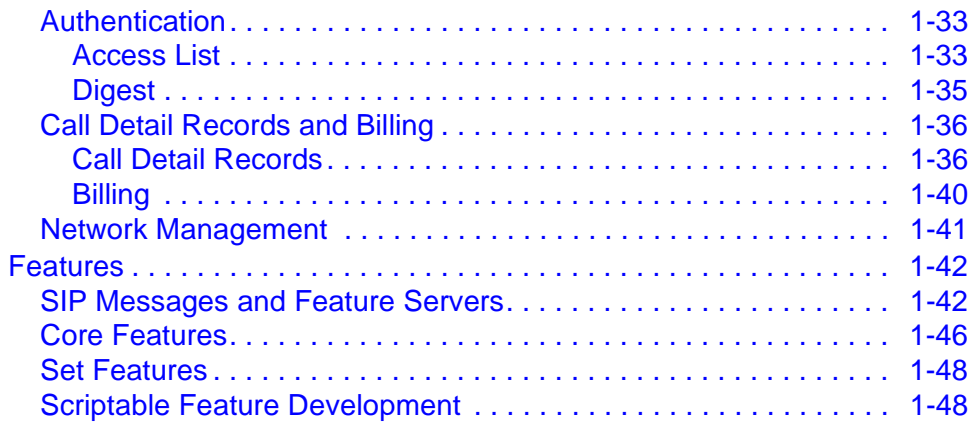

## <span id="page-8-0"></span>**Overview**

| <b>Introduction</b>   | This section describes the VOCAL system from a high-level point-of-view.                                                                                                    |
|-----------------------|----------------------------------------------------------------------------------------------------|
| <b>What is VOCAL?</b> | The VOCAL system is a distributed network of servers that provides Voice<br>Over Internet Protocol (VoIP) telephony services. VOCAL supports devices<br>that communicate Session Initiation Protocol (SIP, RFC 2543), Media<br>Gateway Control Protocol (MGCP) or H.323 messages. VOCAL also<br>supports analog telephones via residential gateways.<br>VOCAL supports on-network and off-network calling. Off-network calling<br>enables subscribers to connect to parties through either the Internet or the<br>Public Switched Telephone Network (PSTN). |
|                       |                                                                                                    |

High-Level System [Figure 1-1](#page-8-1) shows a high-level, simplified view of the system.

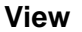

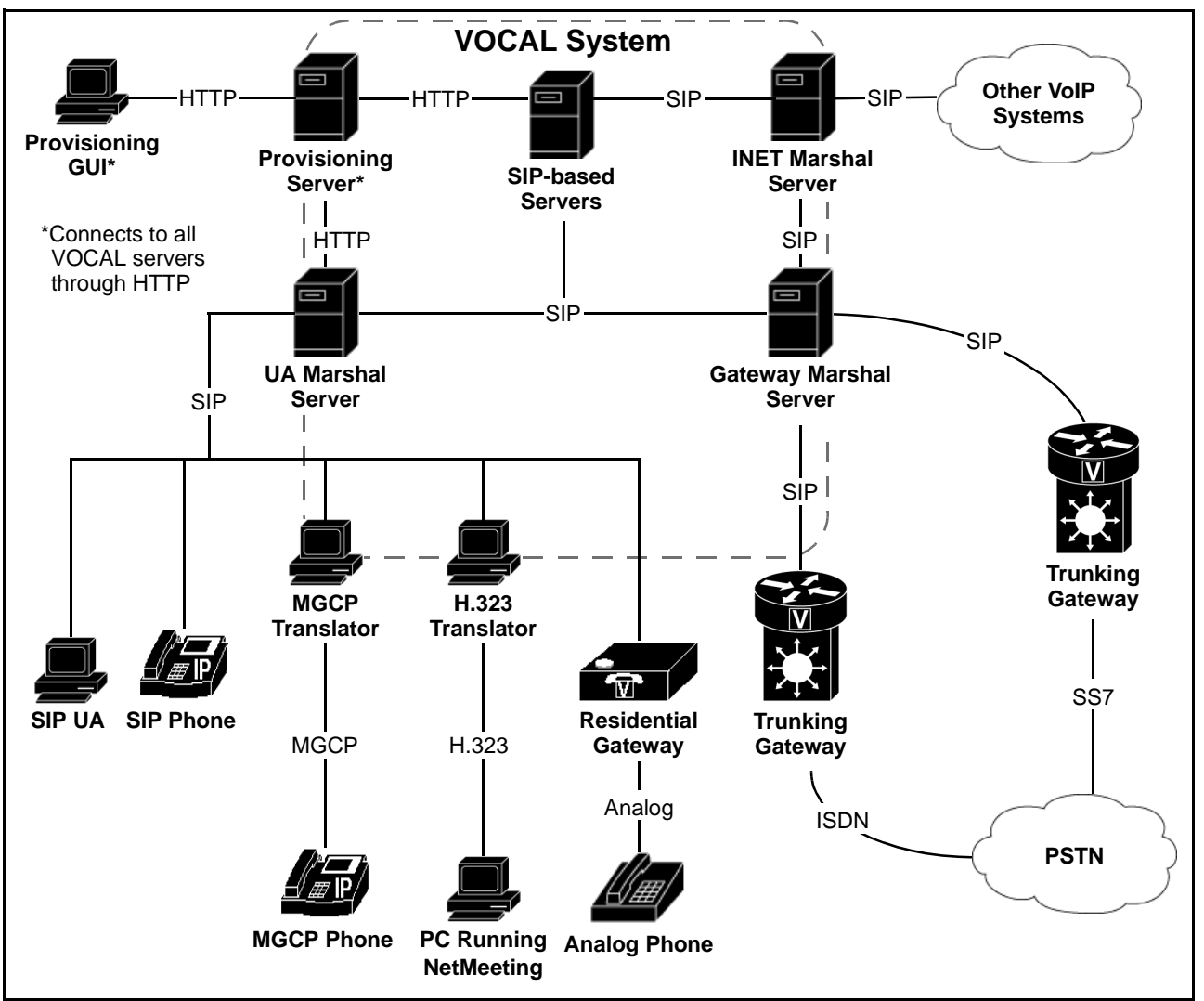

<span id="page-8-1"></span>**Figure 1-1. Simplified View of the VOCAL System**

#### <span id="page-9-0"></span>**System Components**

From a high-level point-of-view, the VOCAL system appears as an assembly of basic components. These components are described below in [Table 1-1](#page-9-0).

**Table 1-1. VOCAL System Components** 

| <b>Component</b>    | <b>Description</b>                                                                                                    |
|---------------------|----------------------------------------------------------------------------------------------------|
| <b>VOCAL System</b> | This is the telephony application. Figure 1-1 shows<br>an abstract representation of the VOCAL system<br>server modules. A description of each server appears<br>in the next section, see "Servers" on page 1-6.                                                                                                    |
|                     | <b>Protocols</b>                                                                                                    |
|                     | The VOCAL system uses several protocols to<br>communicate between its components. The call<br>signaling processes use SIP messaging to<br>communicate internally within the VOCAL system<br>and externally with gateways and IP phones.                                                                                                    |
|                     | For more information about SIP, see "SIP Overview"<br>on page 1-8. For more information about the other<br>protocols used in the system, see "Compatible<br>Protocols" on page 1-9                                                                                                    |
| <b>GUI</b>          | The graphical user interface (GUI) enables<br>technicians to provision the system, and<br>administrators to set up users and monitor the<br>system's performance. The GUI is web-enabled and<br>requires a Java plug-in to run in a web browser. For<br>more information, see "Accessing the Java<br>Provisioning" on page 2-26. In Version 1.4.0, you can<br>bypass the requirement for the Java plug-in by using<br>a simplified HTTP-based provisioning GUI. |
| <b>IP Phone</b>     | VOCAL supports a variety of phone appliances<br>including SIP phones and SIP User Agent (UA)<br>software applications. SIP phones may be connected<br>to the VOCAL system over any IP network.                                                                                                    |
| <b>Translators</b>  | MGCP- and H.323-based appliances require<br>translators to convert their messages into SIP before<br>they can communicate with the VOCAL system. The<br>translators are included in VOCAL.                                                                                                    |

| <b>Component</b> | <b>Description</b>                                                                                                    |  |
|------------------|----------------------------------------------------------------------------------------------------|--|
| Gateways         | Gateways not only provide entry points between<br>networks, they also provide translation between SIP-<br>based networks and other network types. The<br>VOCAL system works with two types of gateways,<br>the Residential Gateway and the Trunking Gateway. |  |
|                  | <b>Residential Gateway</b>                                                                                                    |  |
|                  | Residential gateways translate analog signals into IP<br>packets, to permit subscribers with analog phone<br>sets/devices to make and receive SIP-based calls.                                                                                               |  |
|                  | <b>Trunking Gateway</b>                                                                                                    |  |
|                  | Trunking gateways permit SIP-based networks to<br>exchange calls with end-points on the PSTN, by<br>providing translation between SIP messages and one<br>of these signal types:                                                                             |  |
|                  | Analog                                                                                                    |  |
|                  | <b>Channel Associated Signaling (CAS)</b>                                                                                                    |  |
|                  | Primary Rate Interface (PRI)                                                                                                    |  |

**Table 1-1. VOCAL System Components (Continued)**

#### **Servers**

<span id="page-11-0"></span>**Description** [Table 1-2](#page-11-1) describes the server modules included in the VOCAL system.

#### **Table 1-2. VOCAL Server Modules**

<span id="page-11-1"></span>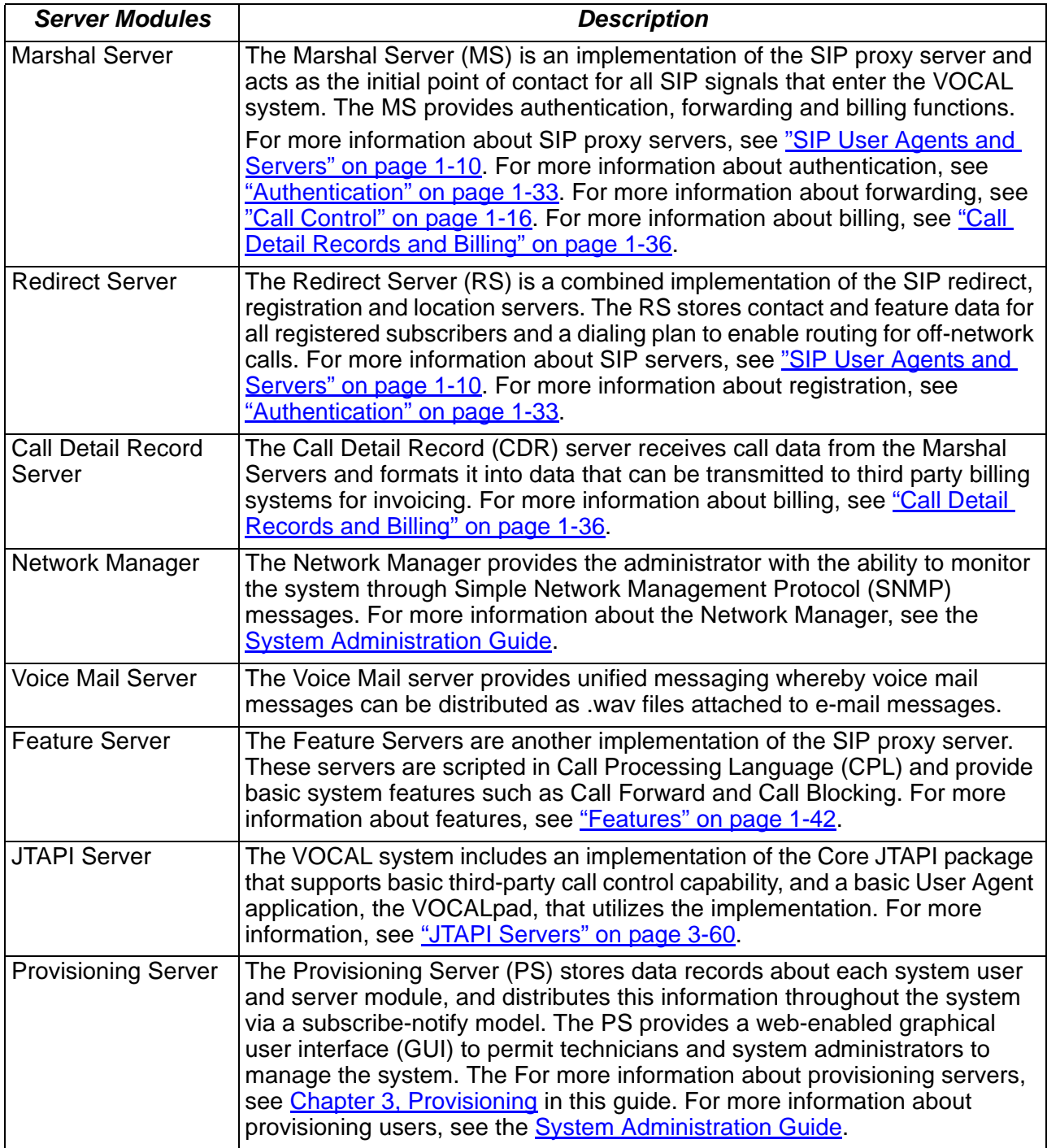

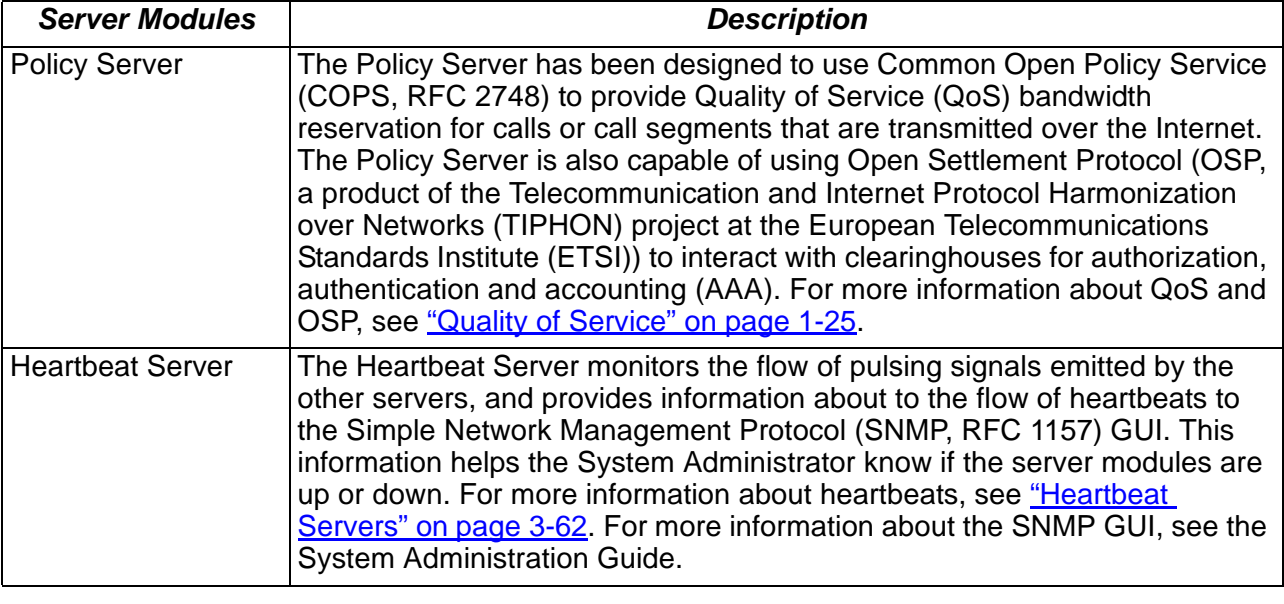

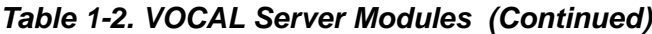

**Scaling the System** The VOCAL system can be provisioned onto a single hardware unit or onto multiple hosts. While a single hardware unit may be useful for laboratory testing, systems that are intended to support customers are normally scaled up to larger systems that may include any number of hosts. See Appendix A, [Engineering Guidelines](#page-150-2) for more information about scaling the system.

## <span id="page-13-0"></span>**SIP Overview**

**Introduction** This section describes SIP with respect to its features and benefits, compatible protocols, user agents and servers along with basic call flows. **What is SIP?** The Session Initiation Protocol (SIP: RFC 2543) is an ASCII-based, peer-topeer protocol designed to provide rendezvous services over the Internet. SIP is an Internet Engineering Task Force (IETF) specification that was derived from Hyper-text Transfer Protocol (HTTP: RFC 2616) and Simple Mail Transfer Protocol (SMTP: RFC 821). SIP, along with Media Gateway Control Protocol (MGCP: RFC 2705), and H.323 (an International Telecommunications Union (ITU) specification), is one of three commonly used open protocols for VoIP implementations. A slide presentation that compares these three protocols, called VoIP Protocol Overview, is available on http://www.vovida.org. **Features and** 

#### <span id="page-13-1"></span>**Benefits**

[Table 1-3](#page-13-1) describes some of the features and benefits of SIP-based systems:

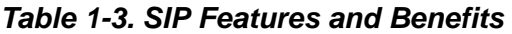

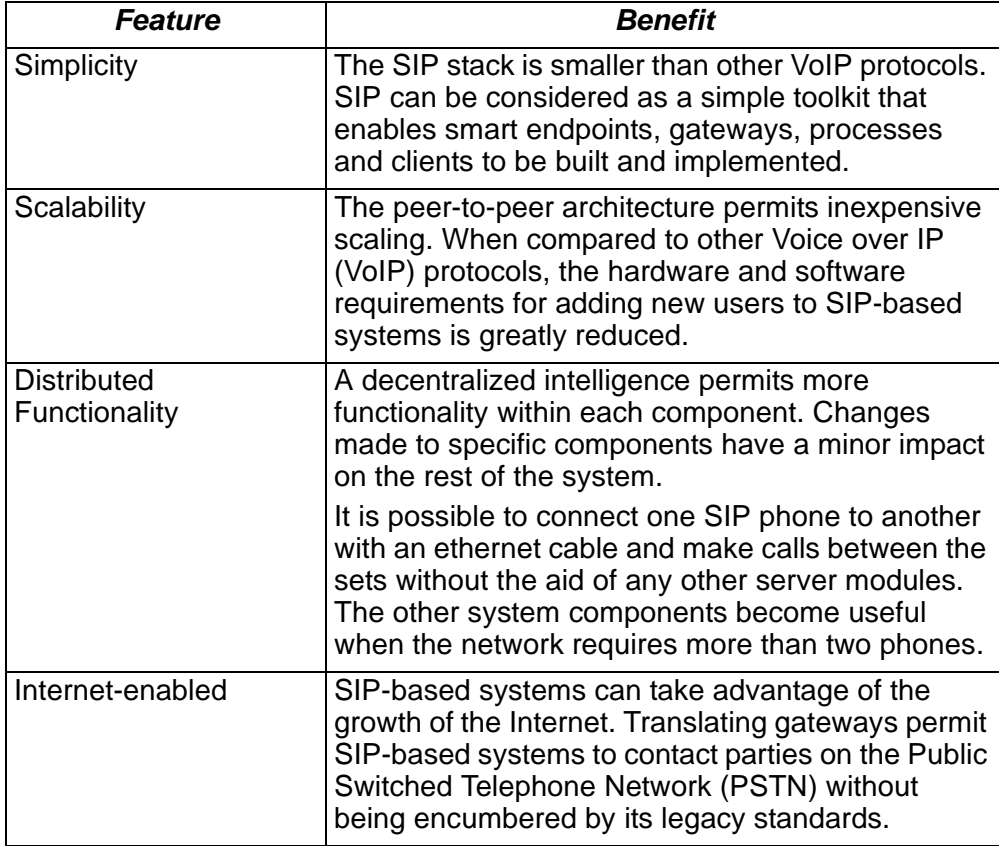

## **Compatible Protocols**

<span id="page-14-0"></span>

| <b>Introduction</b>                         | This section describes protocols that are compatible with SIP. |  |
|---------------------------------------------|----------------------------------------------------------------|--|
| <b>Protocols and</b><br><b>Descriptions</b> | SIP can work alone or together with the following protocols:   |  |

**Table 1-4. Compatible Protocols** 

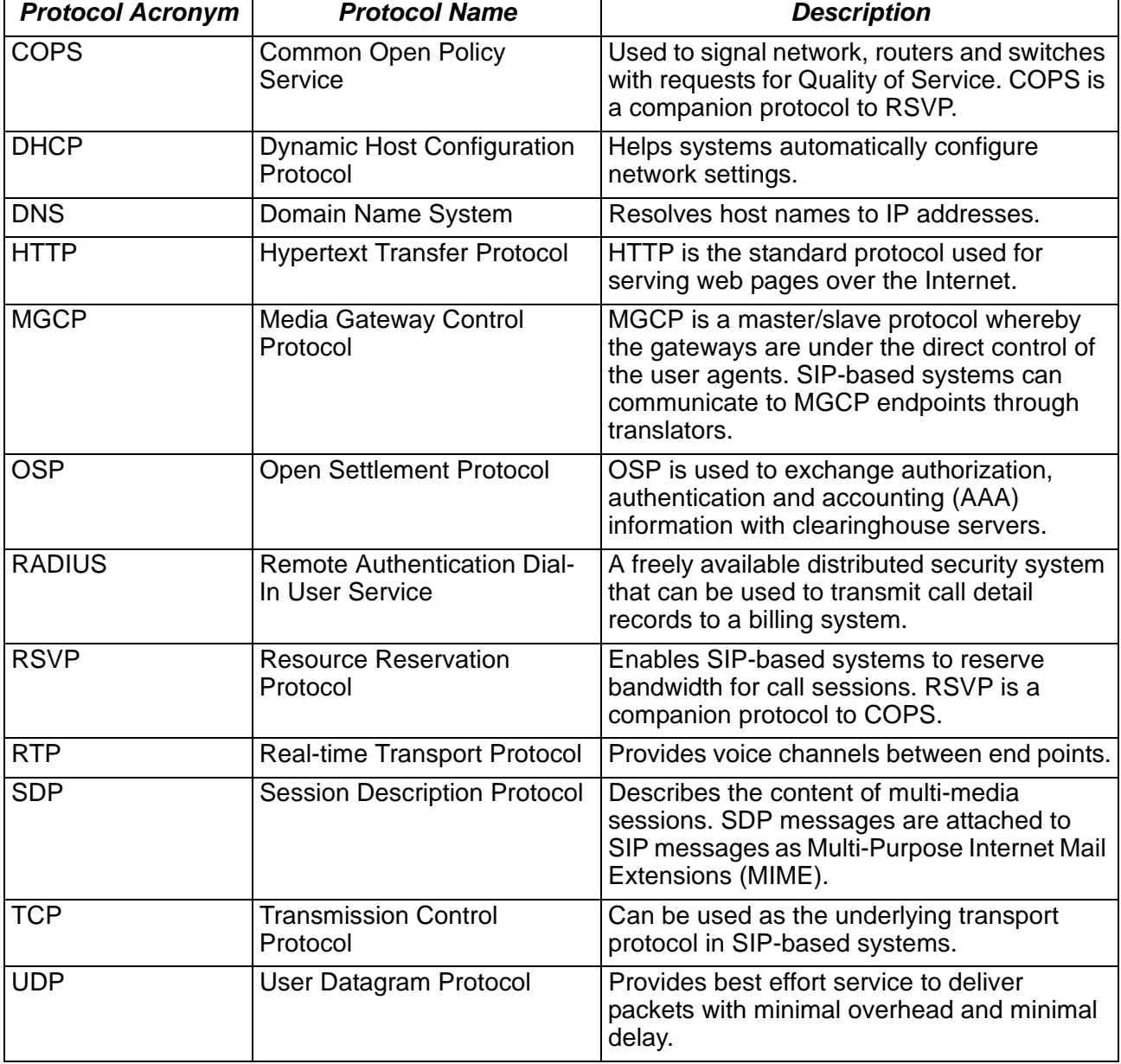

## **SIP User Agents and Servers**

<span id="page-15-0"></span>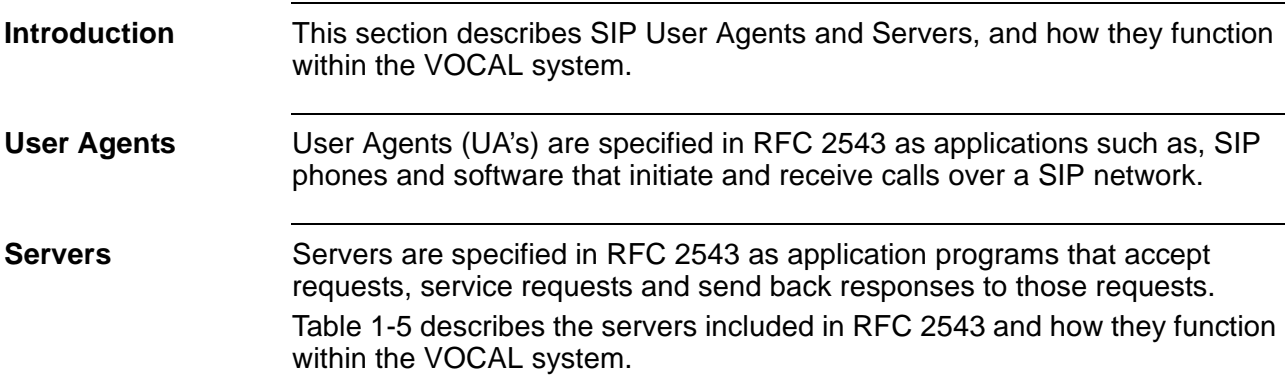

#### **Table 1-5. SIP Servers**

<span id="page-15-1"></span>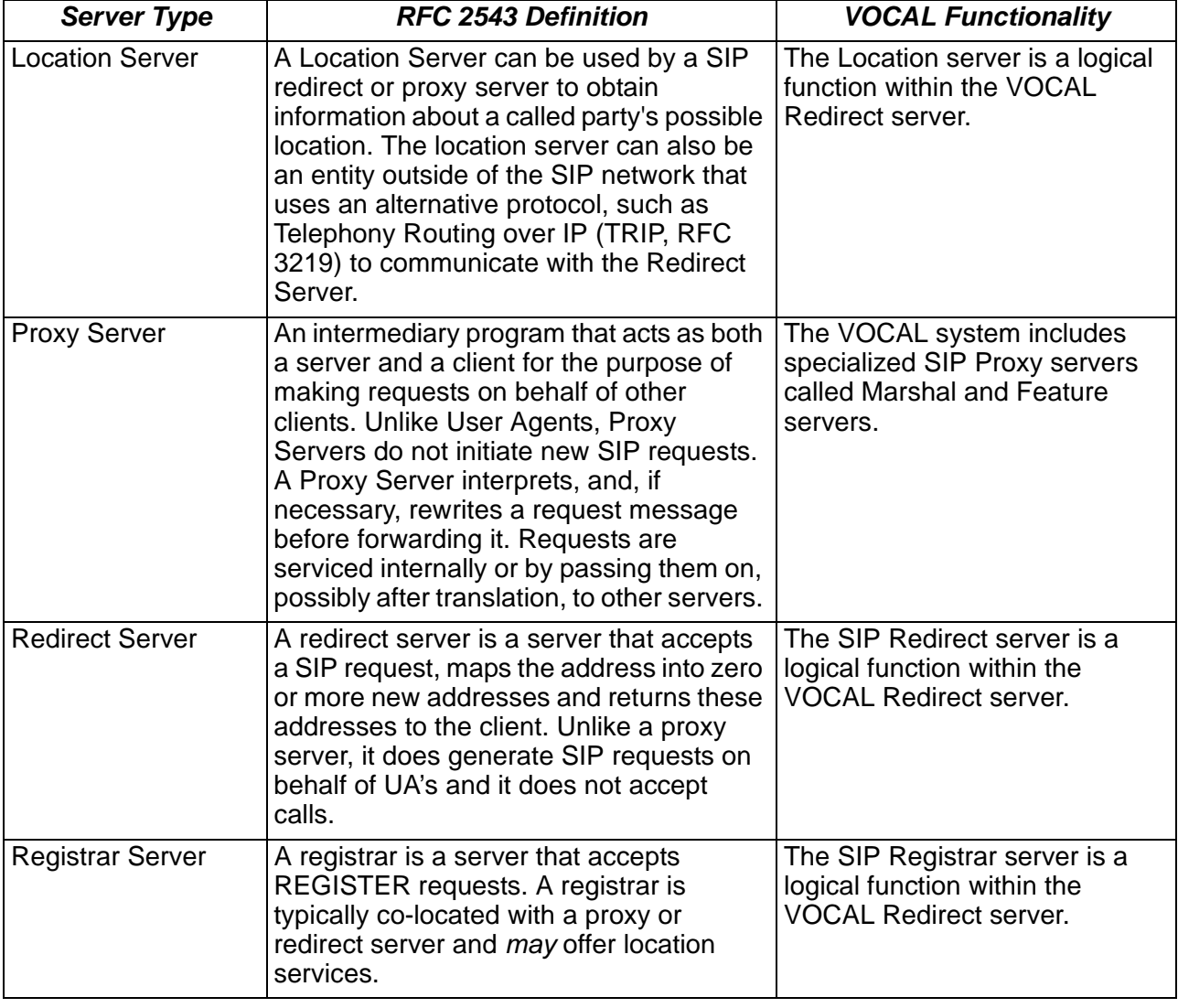

#### **Basic SIP Call Flow**

<span id="page-16-0"></span>**Introduction** This section illustrates a simple call flow. More complex examples can be found in the System Administrator's Guide.

**Call Scenario** [Figure 1-2](#page-16-2) shows a simple SIP phone call where user A is calling user B.

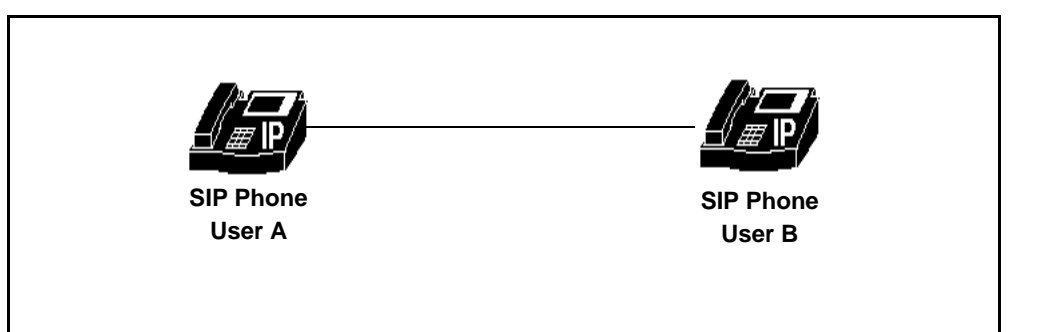

**Figure 1-2. Basic Connection Between Two SIP Phones**

#### <span id="page-16-2"></span>**Call Flow** [Figure 1-3](#page-16-1) and [Table 1-6](#page-17-1) describe the SIP messages exchanged for call establishment and tear down.

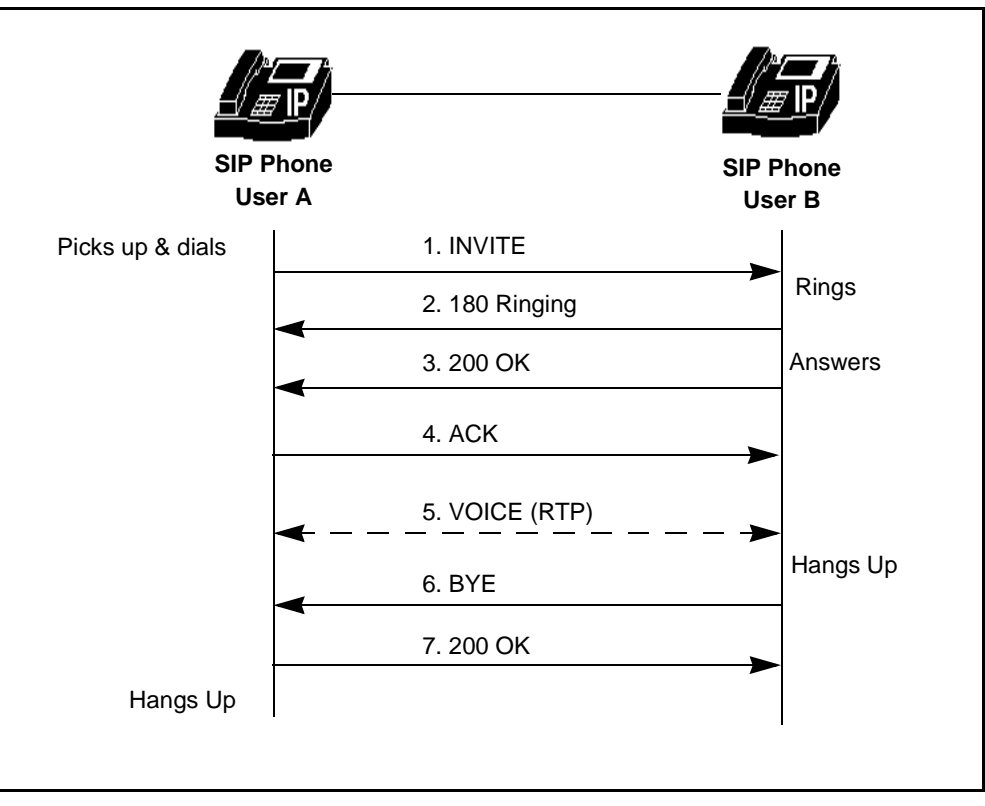

<span id="page-16-1"></span>**Figure 1-3. Basic Call Flow Diagram**

<span id="page-17-1"></span>**Call Flow Details** The following table explains each of the "hops" shown in **Figure 1-3**.

#### **Table 1-6. Call Flow Details**

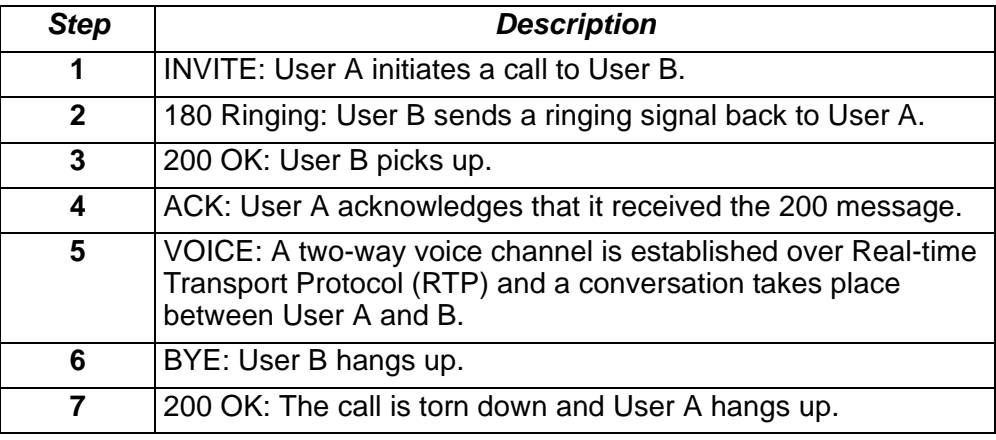

#### **SIP Messages**

<span id="page-17-0"></span>**Overview** SIP messages can be divided into requests and responses.

<span id="page-17-2"></span>**Request messages** [Table 1-7](#page-17-2) shows a few of the most commonly used SIP request messages.

#### **Table 1-7. Some SIP Request Messages**

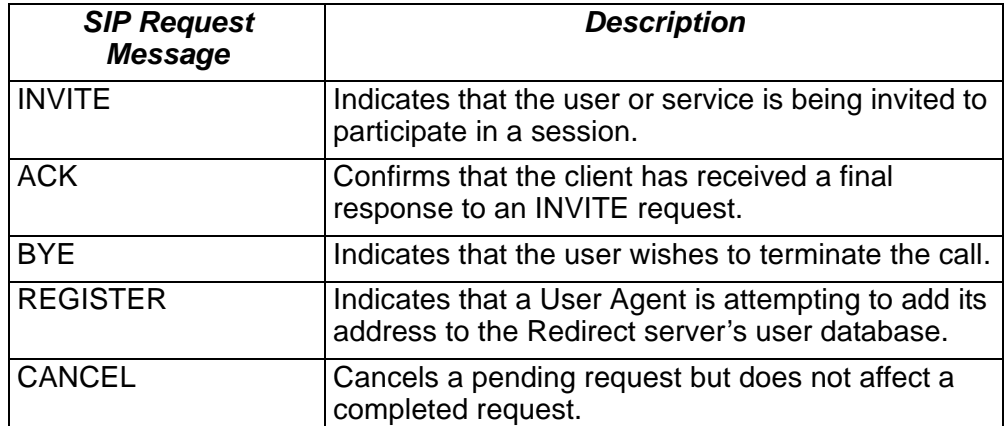

#### <span id="page-18-0"></span>**Response Messages** The SIP response messages are numbered, and the first digit in each response number indicates the type of response. [Table 1-8](#page-18-0) explains the different message types.

**Table 1-8. Some SIP Response Messages** 

| <b>SIP Response</b><br><b>Message Types</b> | <b>Description</b>                 |
|---------------------------------------------|------------------------------------|
| 1xx                                         | <b>Information Responses</b>       |
|                                             | For example: 180 Ringing           |
| 2xx                                         | <b>Successful Responses</b>        |
|                                             | For example: 200 OK                |
| 3xx                                         | <b>Redirection Responses</b>       |
|                                             | For example: 302 Moved Temporarily |
| 4xx                                         | <b>Request Failures Responses</b>  |
|                                             | For example: 403 Forbidden         |
| 5xx                                         | <b>Server Failure Responses</b>    |
|                                             | For example: 504 Gateway Time-out  |
| 6xx                                         | <b>Global Failure Responses</b>    |
|                                             | For example: 600 Busy Everywhere   |

Further examples of these messages are shown in the following sections where call flows through distributed networks are discussed.

**For More Information** For more information about SIP messages, see RFC 2543.

## <span id="page-19-0"></span>**Vocal System Functionality**

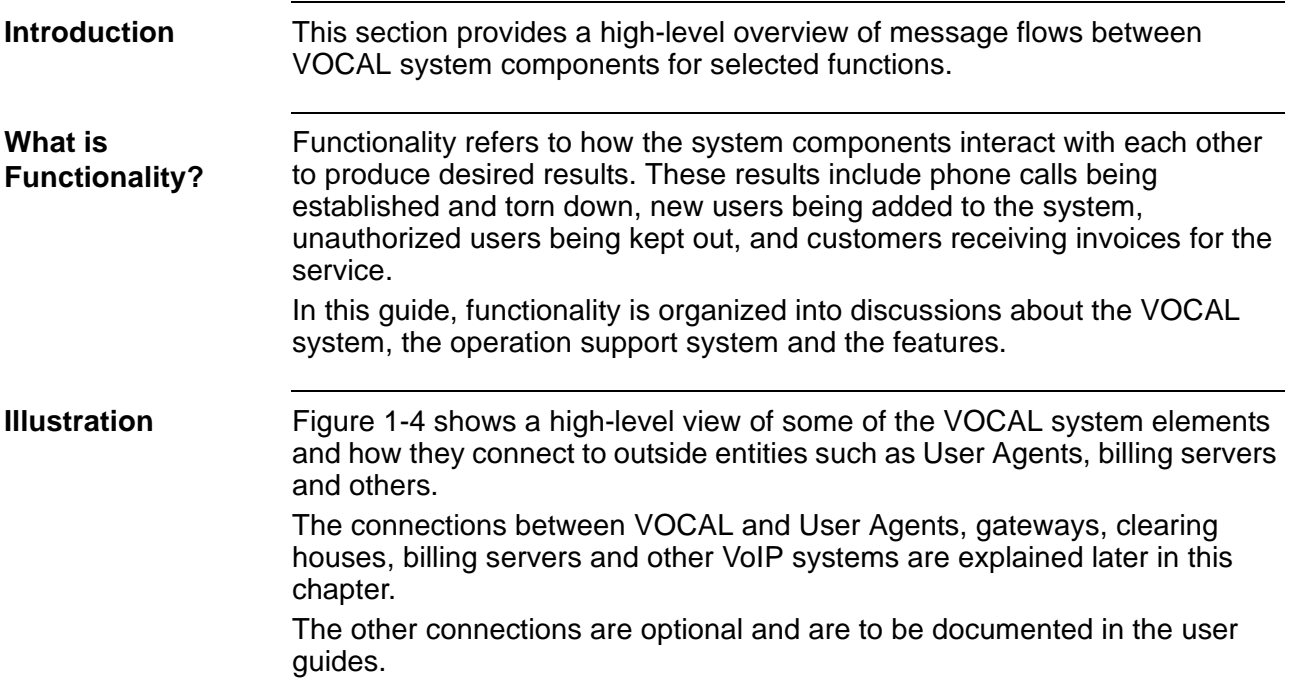

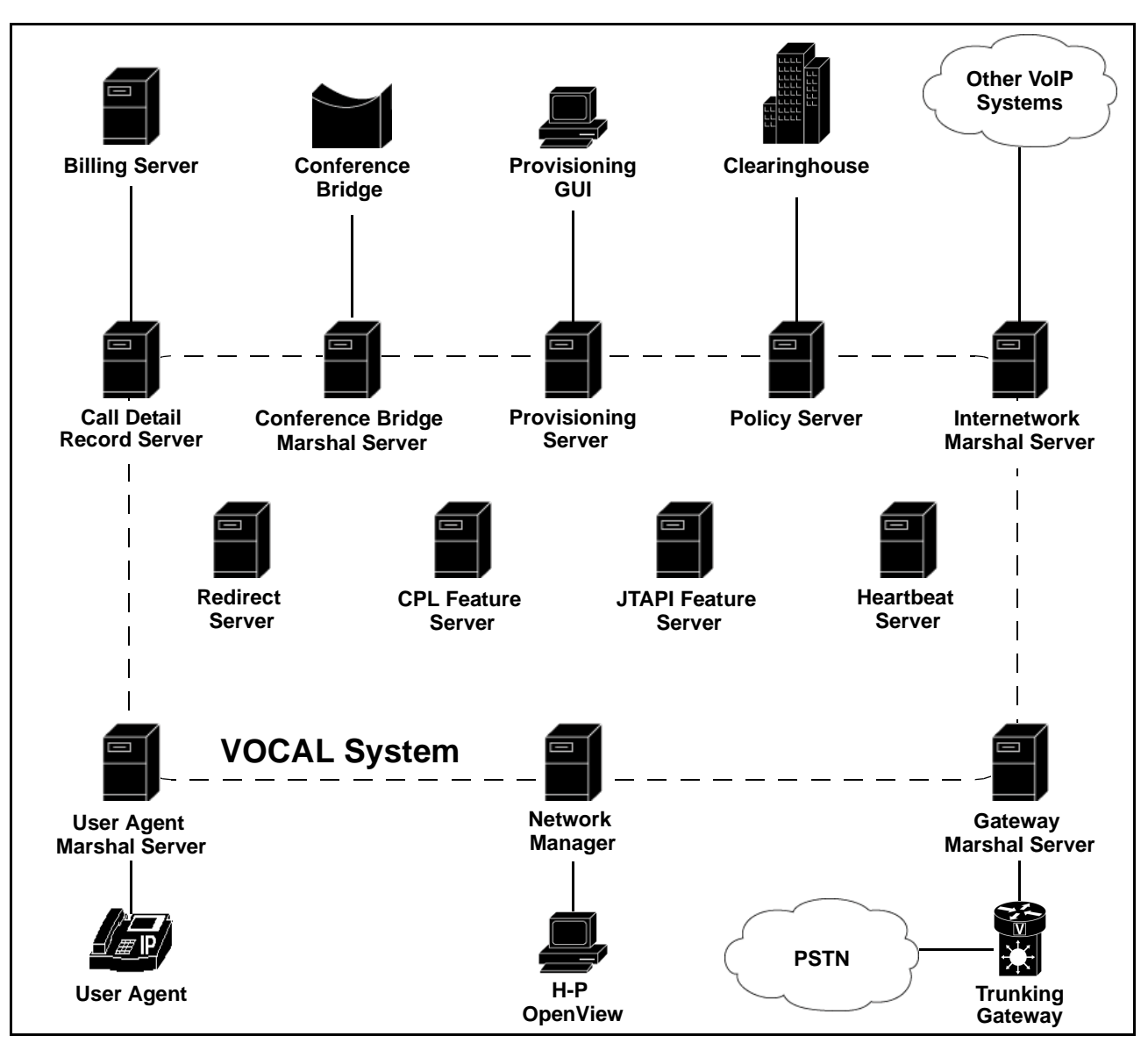

<span id="page-20-0"></span>**Figure 1-4. High-Level View of the Vocal System**

## **SIP-Based Call Control**

<span id="page-21-0"></span>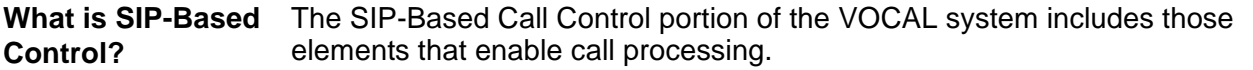

#### **Signaling**

<span id="page-21-1"></span>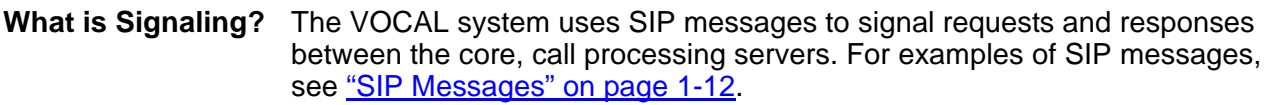

#### **Call Control**

<span id="page-21-2"></span>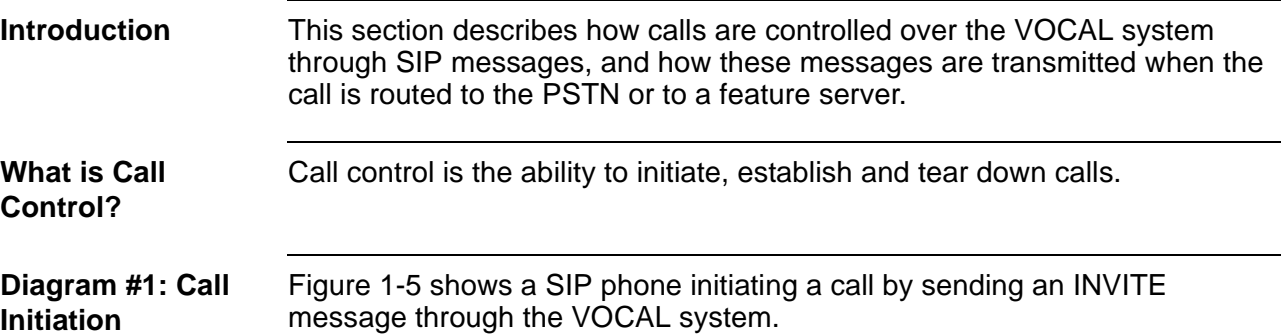

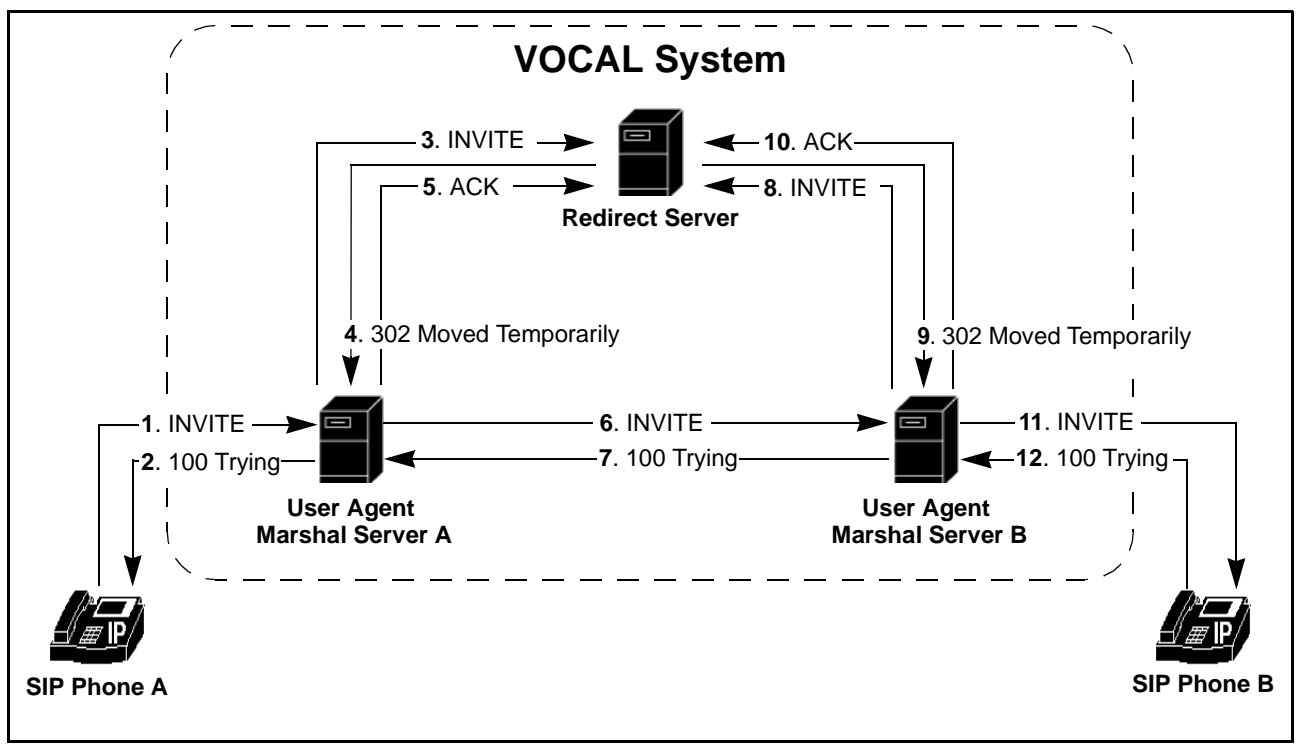

<span id="page-21-3"></span>**Figure 1-5. Call Initiation**

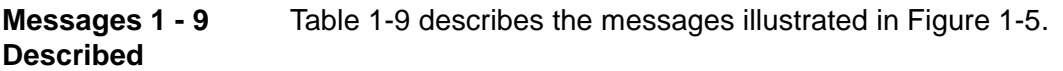

<span id="page-22-0"></span>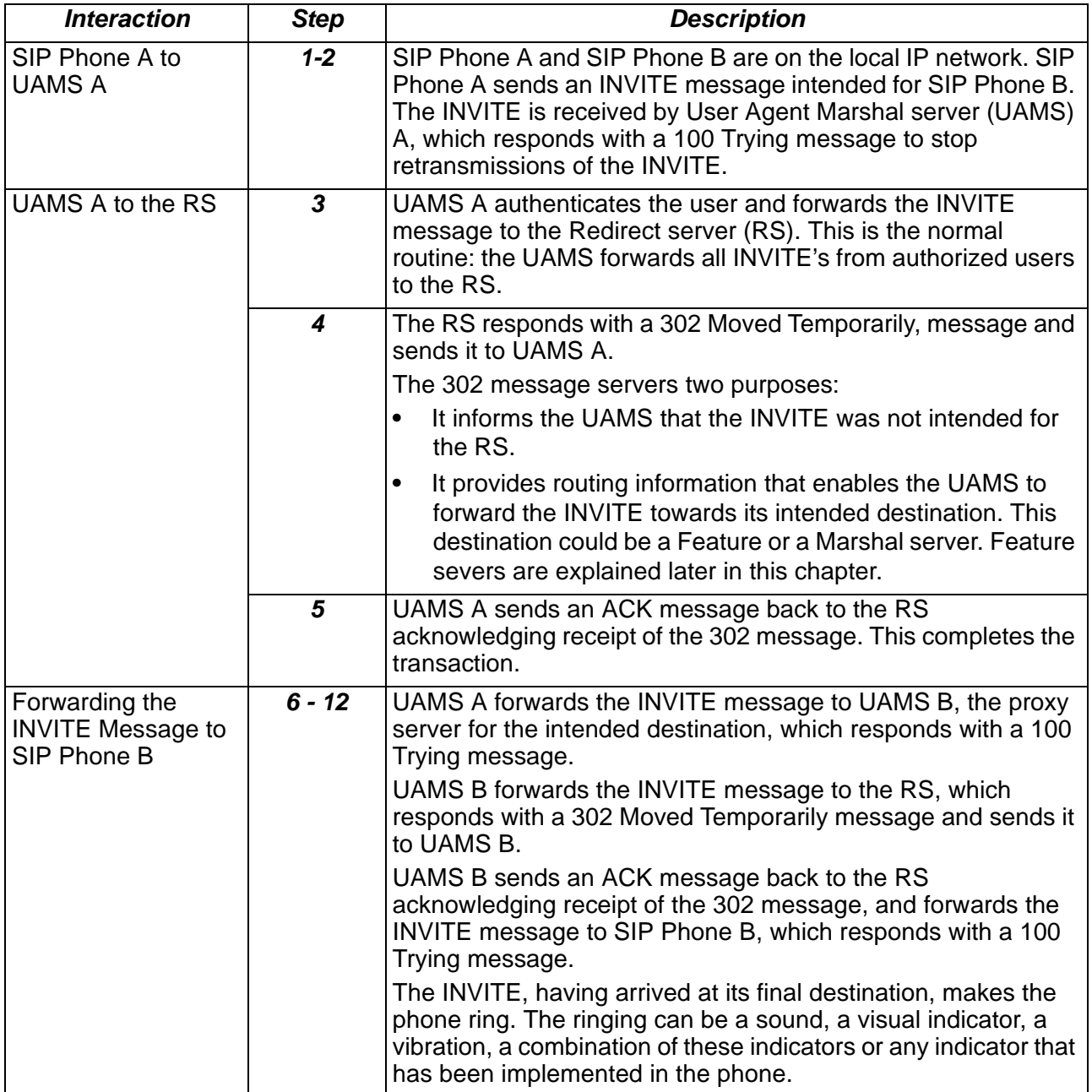

#### **Table 1-9. Interactions Shown in [Figure 1-5](#page-21-3)**

#### **Diagram #2: Call Establishment**

[Figure 1-6](#page-23-0) shows SIP phone B responding and setting up an RTP path with SIP Phone A.

#### **Note**

In a distributed network, the RTP path may travel over the VOCAL system's backbone without being processed by any of the servers. The RTP path may also bypass the VOCAL system altogether.

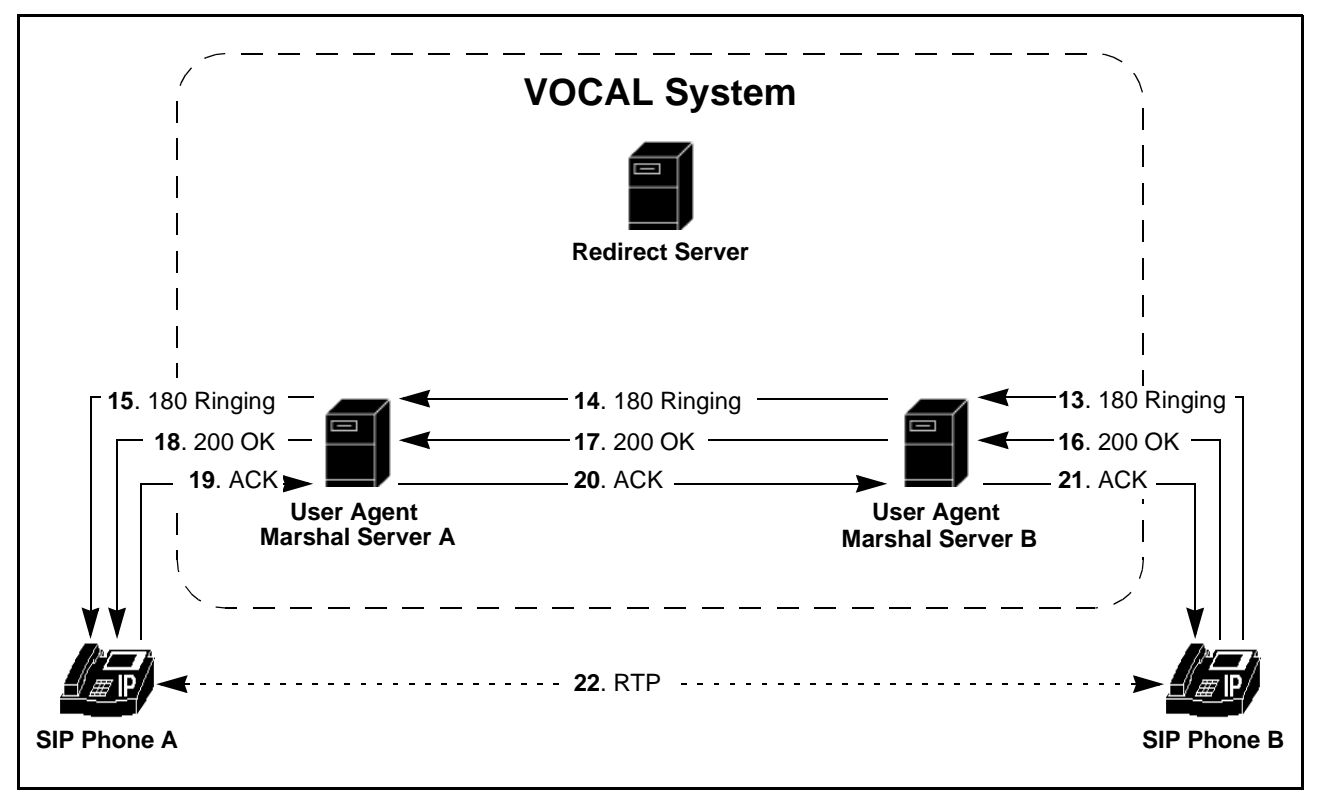

**Figure 1-6. Call Establishment**

<span id="page-23-0"></span>**Messages 10 - 19 Described** [Table 1-10](#page-23-1) describes the messages illustrated in [Figure 1-6.](#page-23-0)

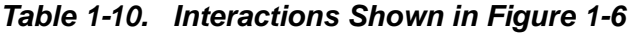

<span id="page-23-1"></span>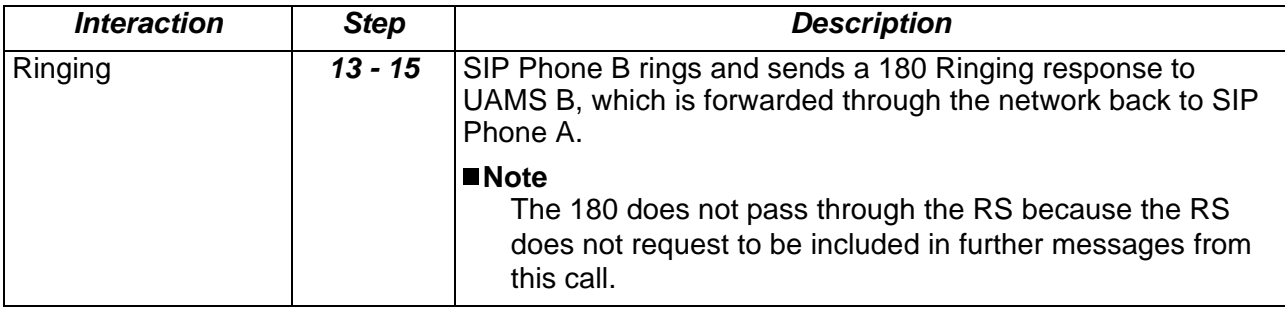

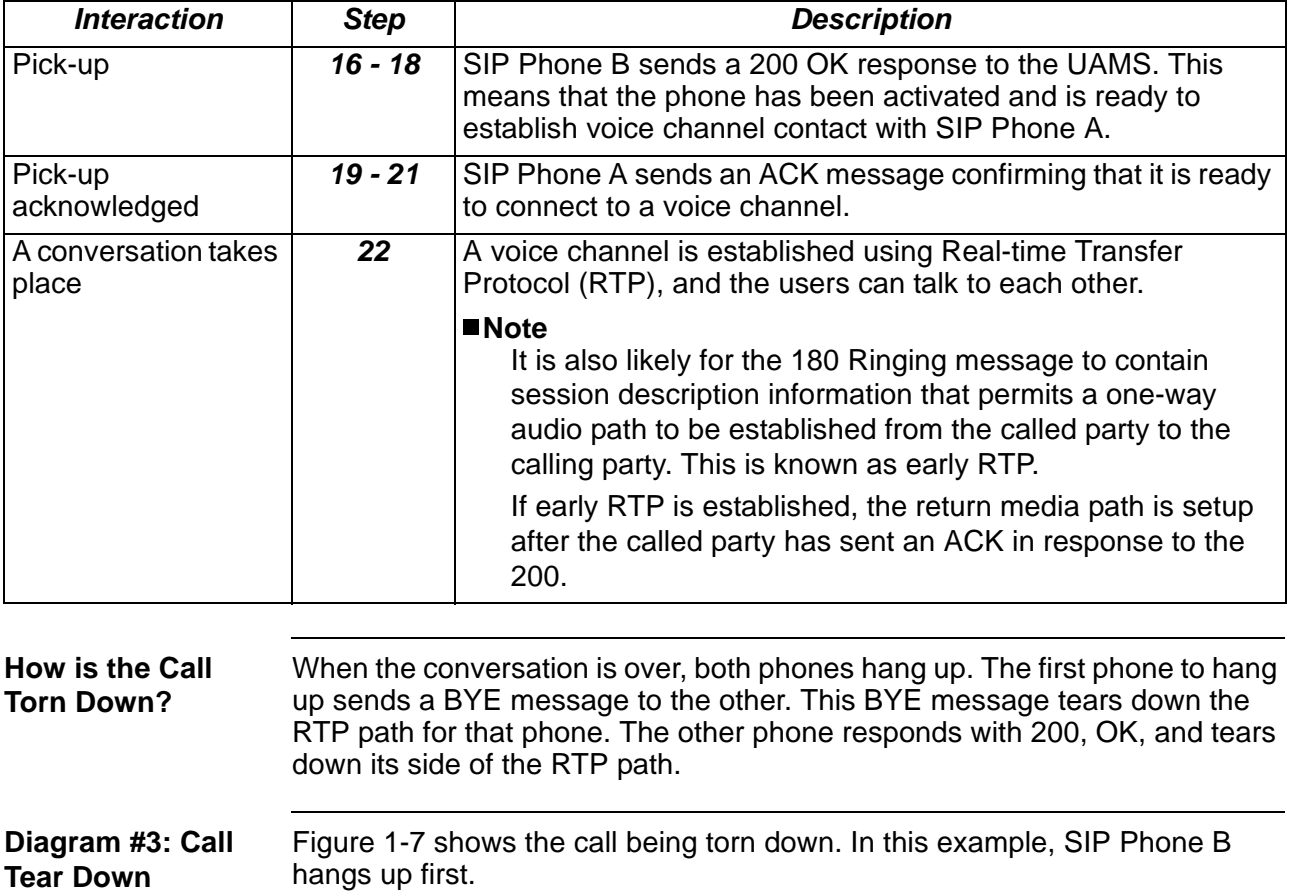

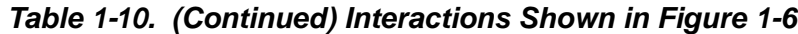

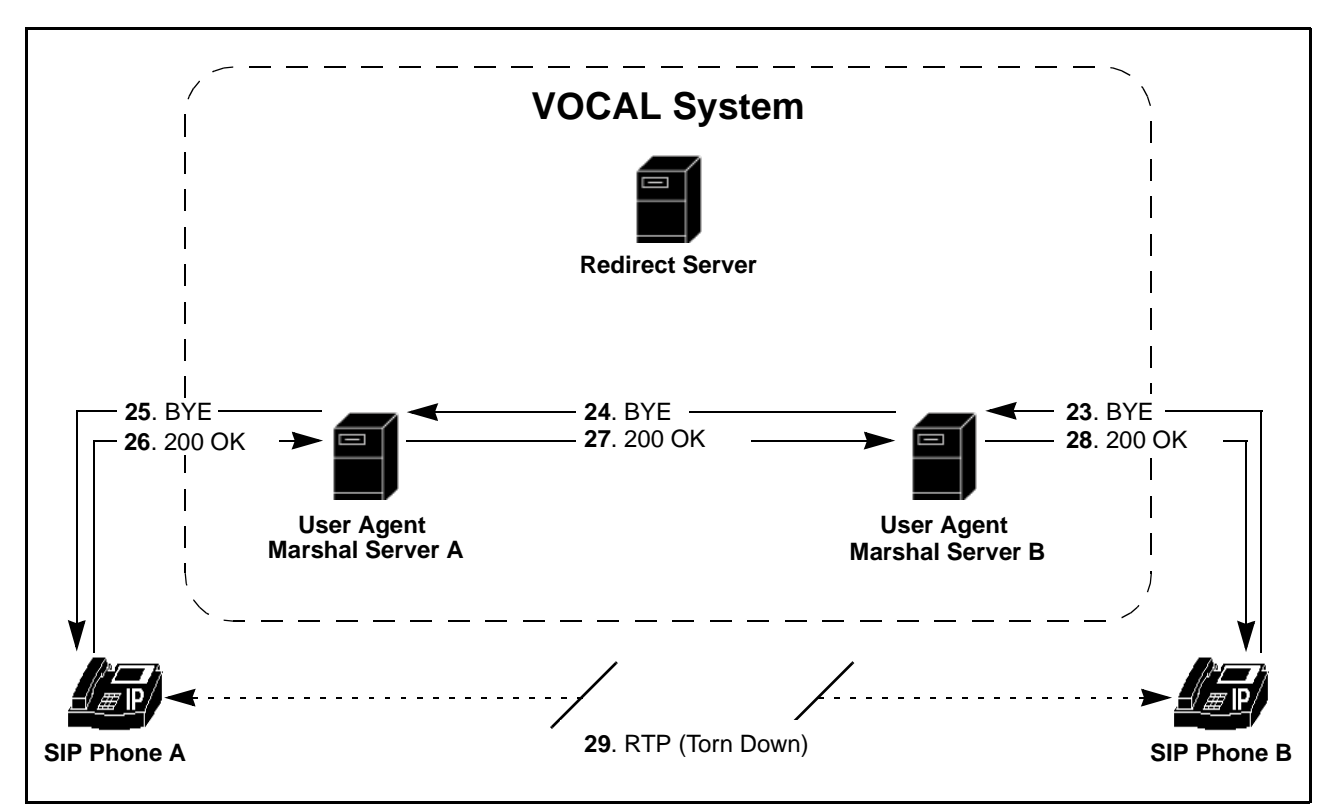

**Figure 1-7. Call Tear Down**

<span id="page-25-1"></span>

| Messages 20 - 26 | Table 1-11 describes the messages illustrated in Figure 1-7. |
|------------------|--------------------------------------------------------------|
| <b>Described</b> |                                                              |

**Table 1-11. Interaction Shown in [Figure 1-7](#page-25-1)**

<span id="page-25-2"></span>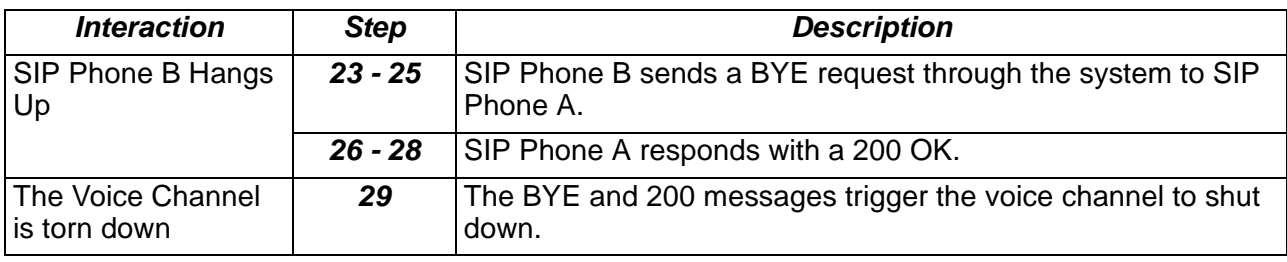

#### **Calling to Parties on the Public Switched Telephone Network**

<span id="page-25-0"></span>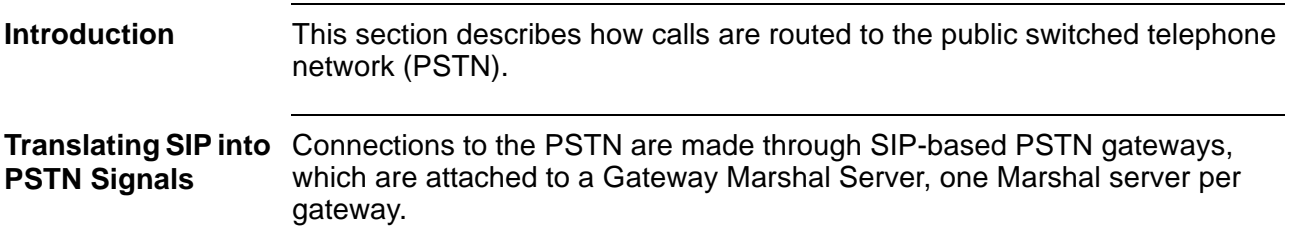

**Diagram #1: SIP Phone to the PSTN** [Figure 1-8](#page-26-0) shows a message path from a SIP phone to the VOCAL system. **Note**

> In version 1.4.0 of VOCAL this is the only example where a Marshal server forwards an INVITE directly to another device without going through the Redirect Server for further routing information.

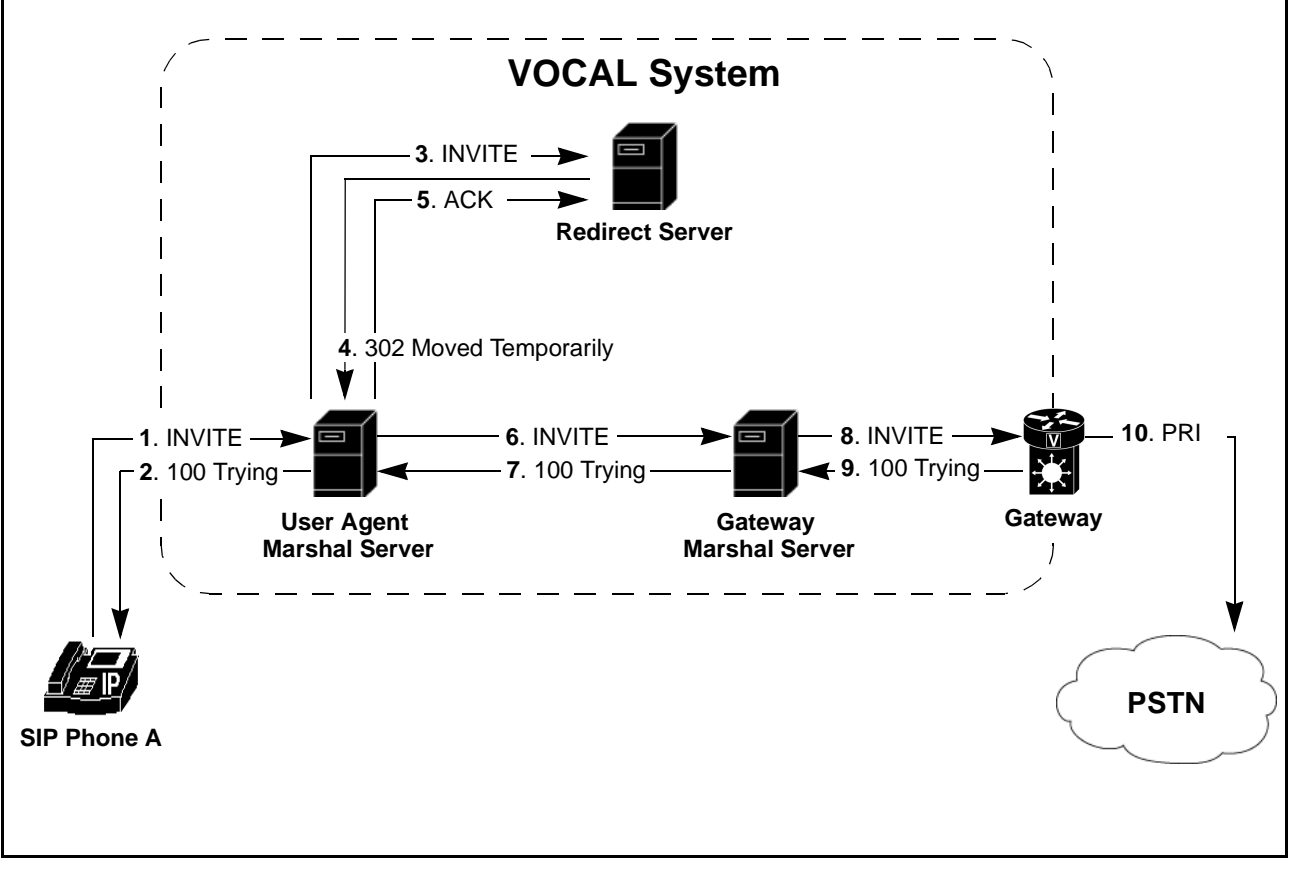

**Figure 1-8. INVITE Message Sent to the VOCAL System**

<span id="page-26-0"></span>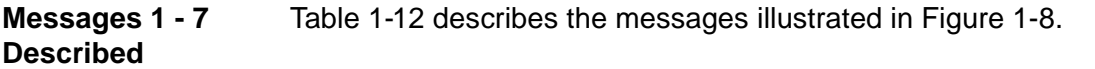

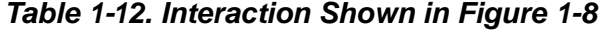

<span id="page-26-1"></span>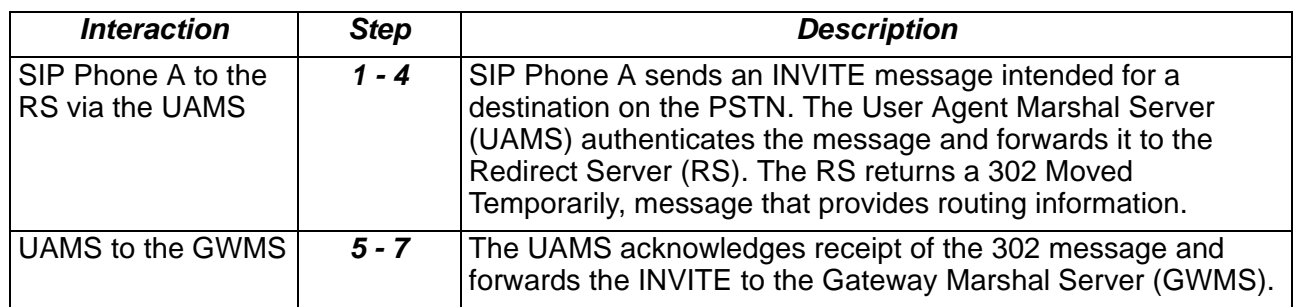

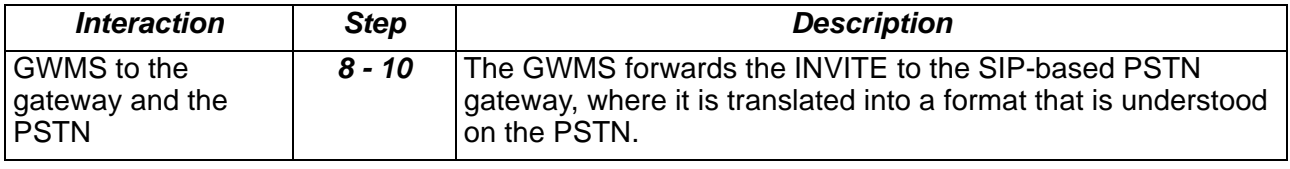

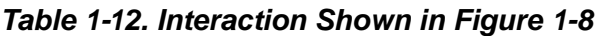

#### **Call Routing Through a Feature Server**

<span id="page-27-0"></span>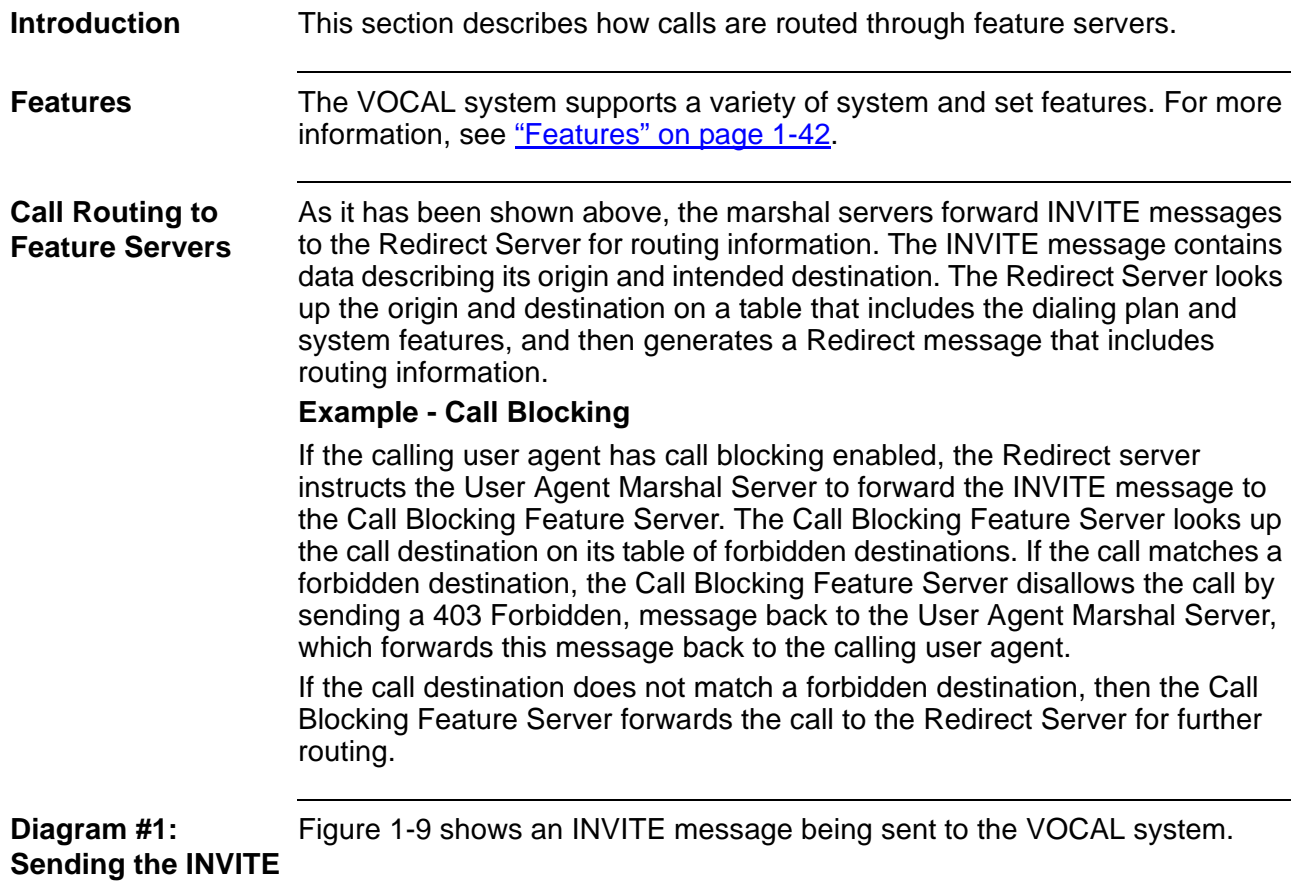

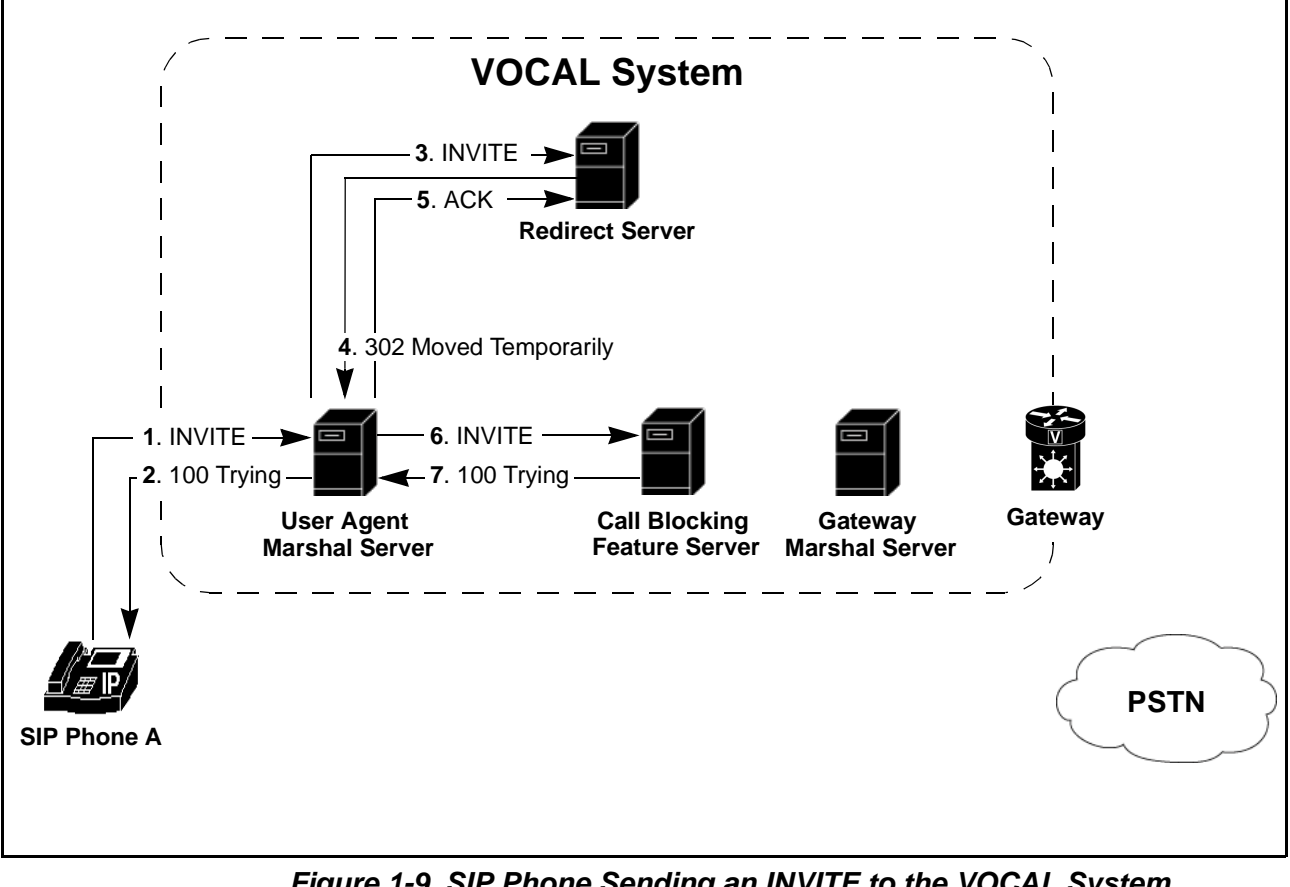

**Figure 1-9. SIP Phone Sending an INVITE to the VOCAL System**

<span id="page-28-0"></span>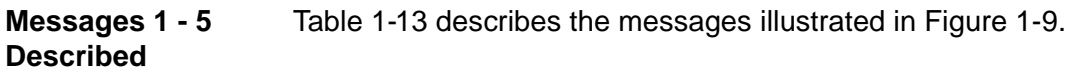

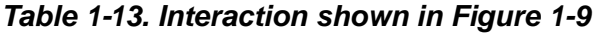

<span id="page-28-1"></span>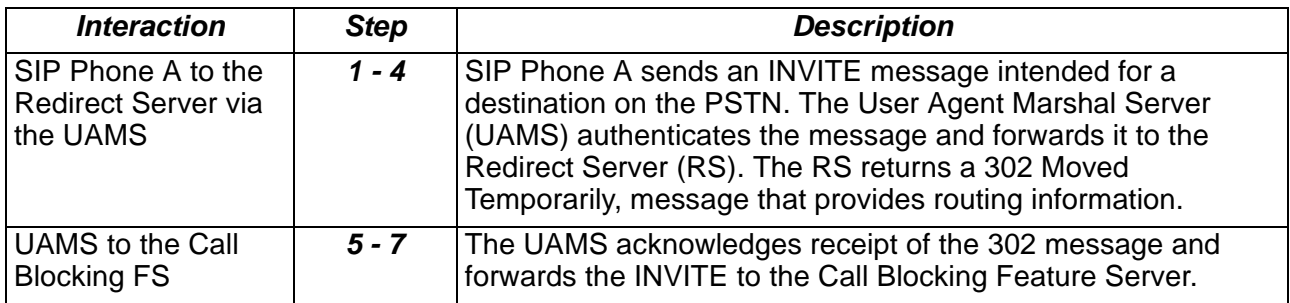

**Diagram #2: Blocking the Call** [Figure 1-10](#page-29-1) shows the Call Blocking Feature Server preventing the call from going through to the PSTN.

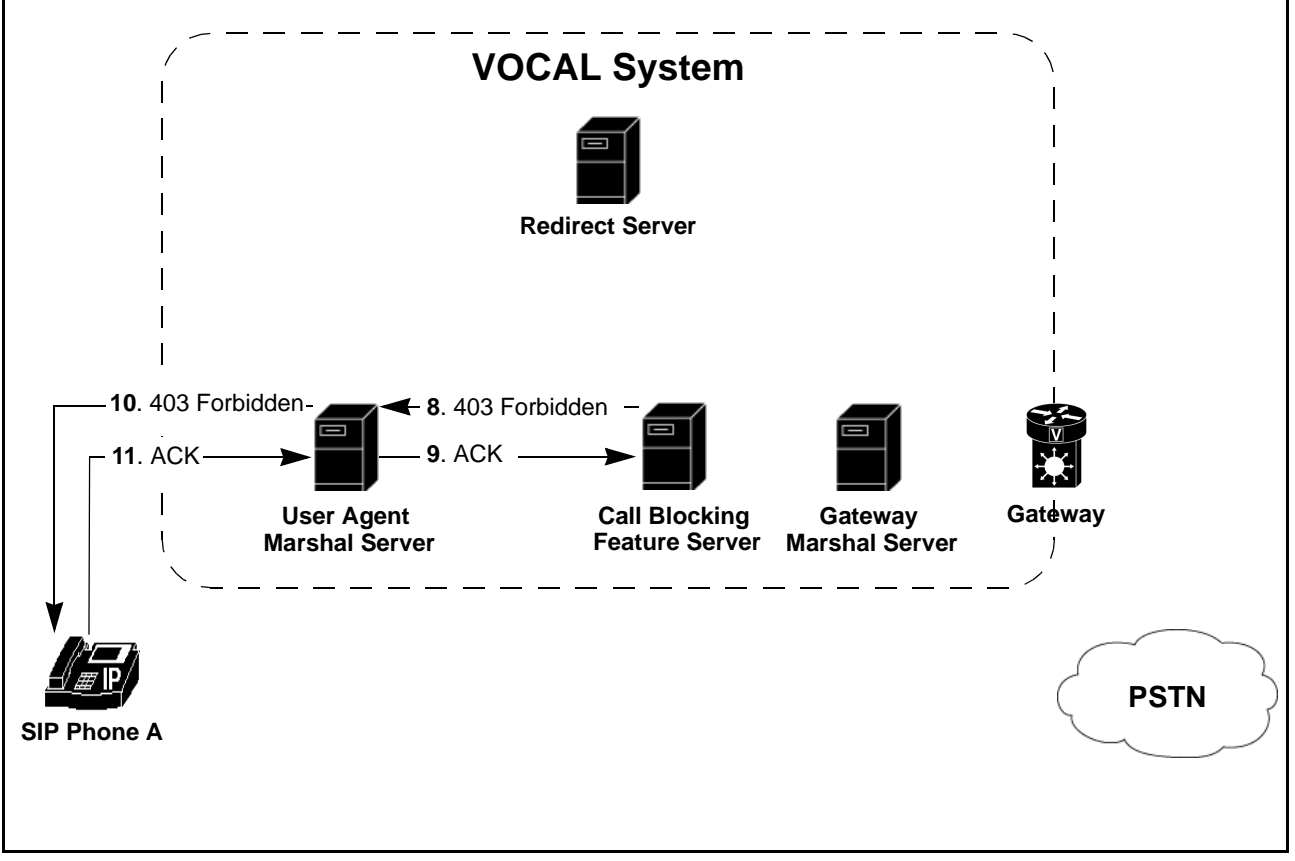

**Figure 1-10. The Call Blocking Feature Server Blocks the Call**

<span id="page-29-1"></span>**Messages 6- 8 Described** [Table 1-14](#page-29-0) describes the messages illustrated in [Figure 1-10](#page-29-1).

<span id="page-29-0"></span>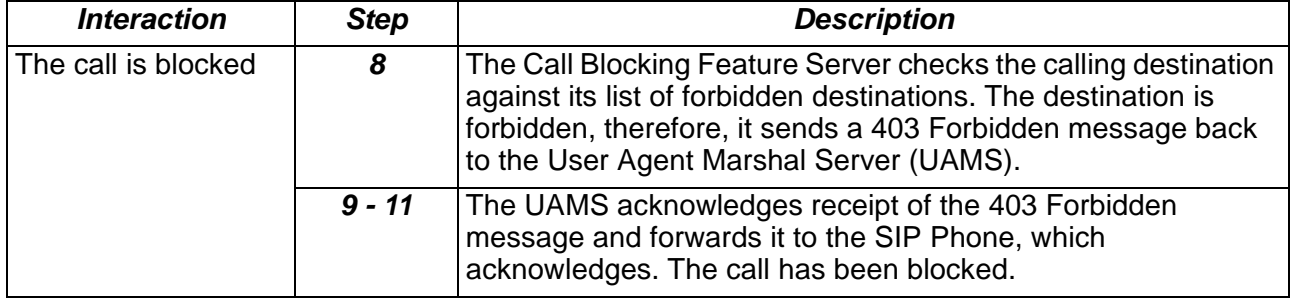

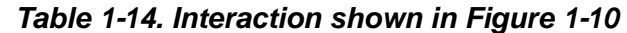

## **Quality of Service**

<span id="page-30-0"></span>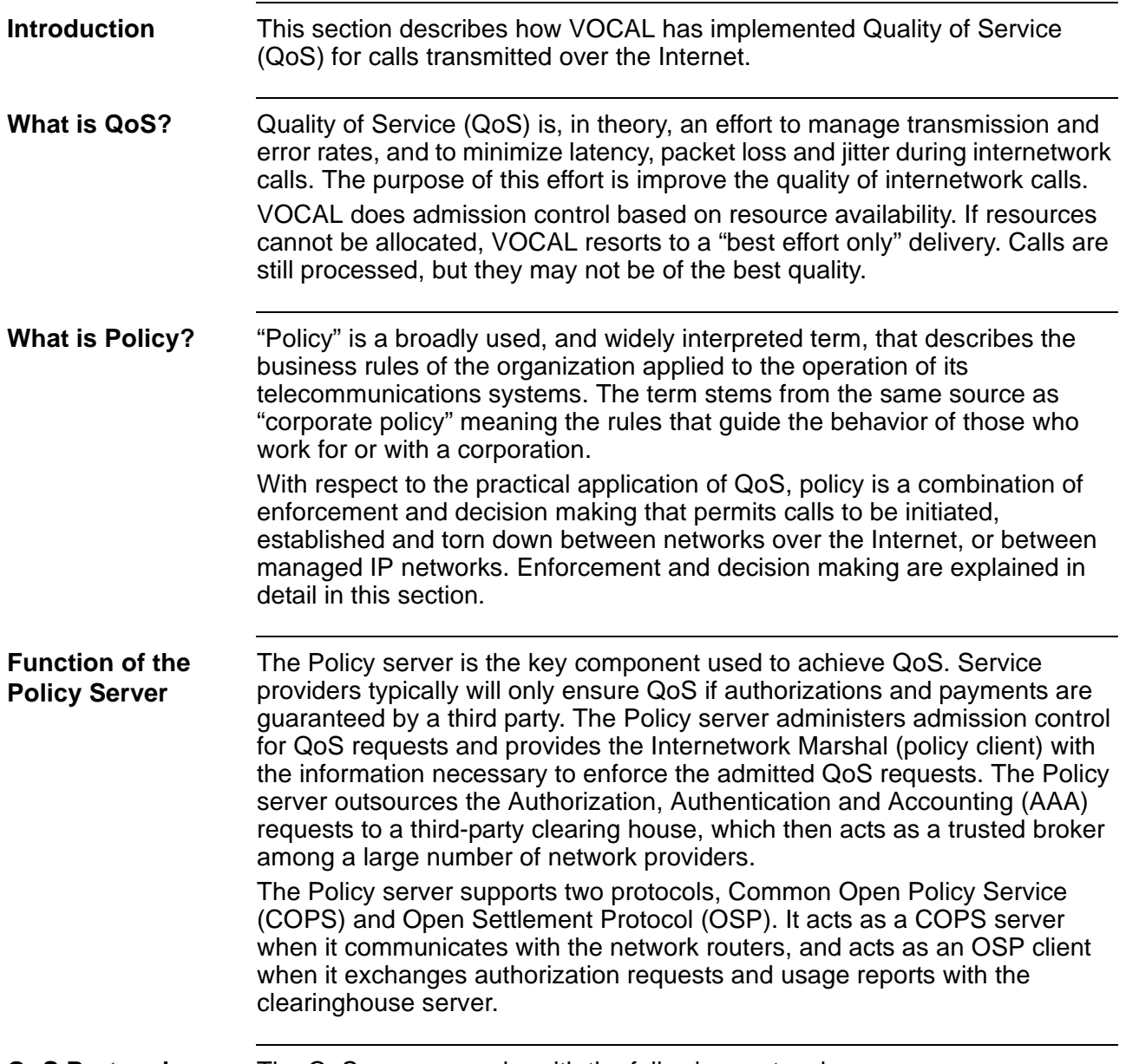

## **QoS Protocols** The QoS process works with the following protocols.

#### **Table 1-15. Protocols Used with QoS**

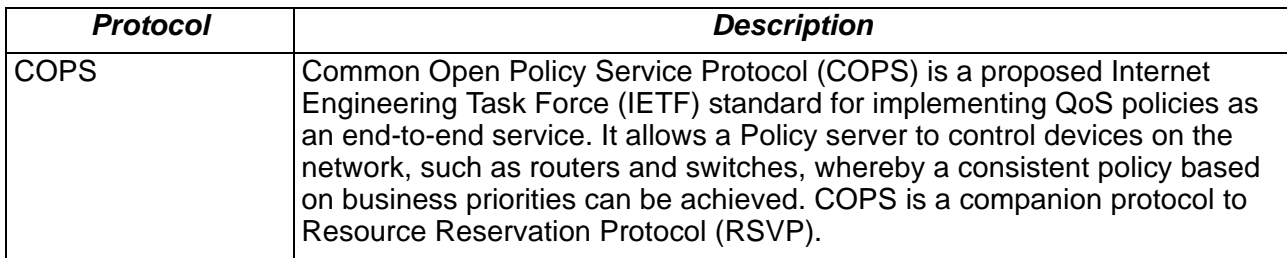

<span id="page-31-0"></span>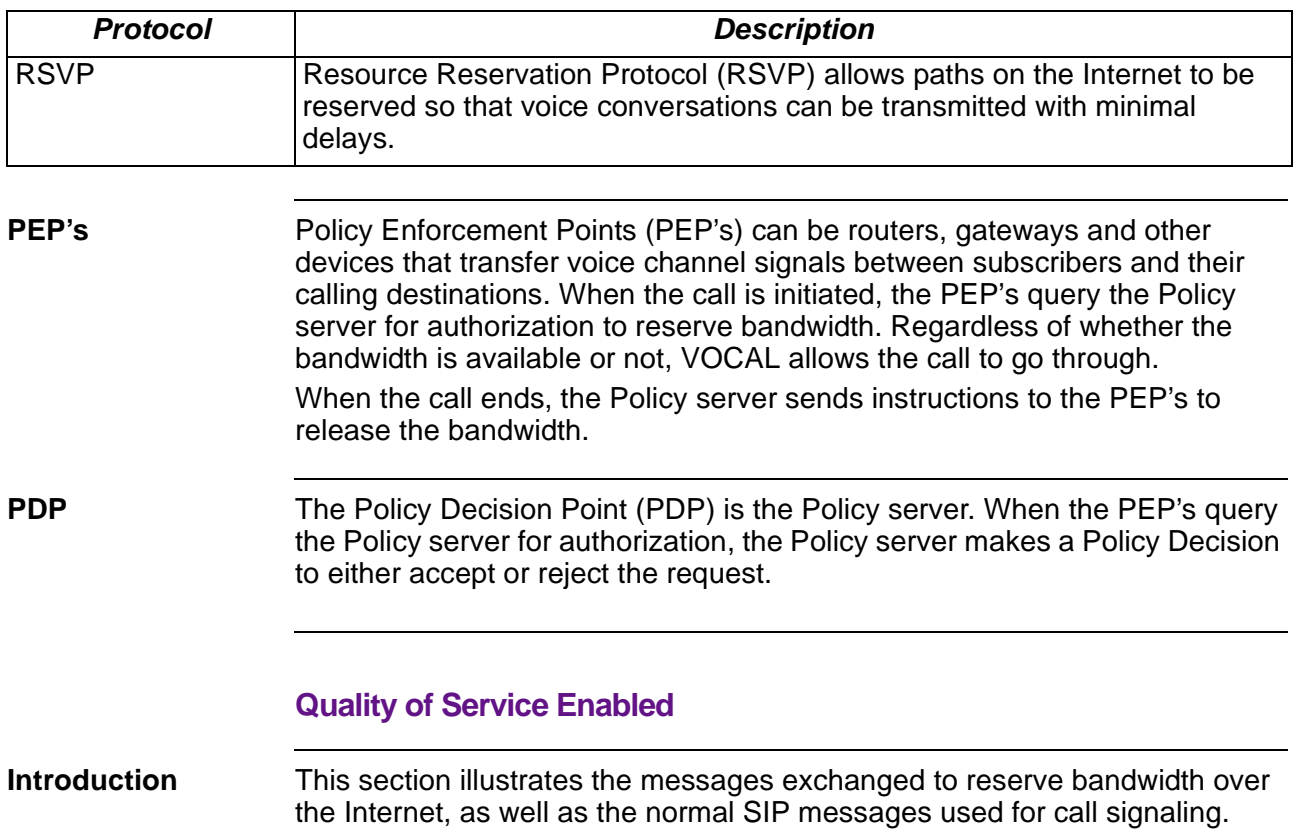

#### **Table 1-15. Protocols Used with QoS**

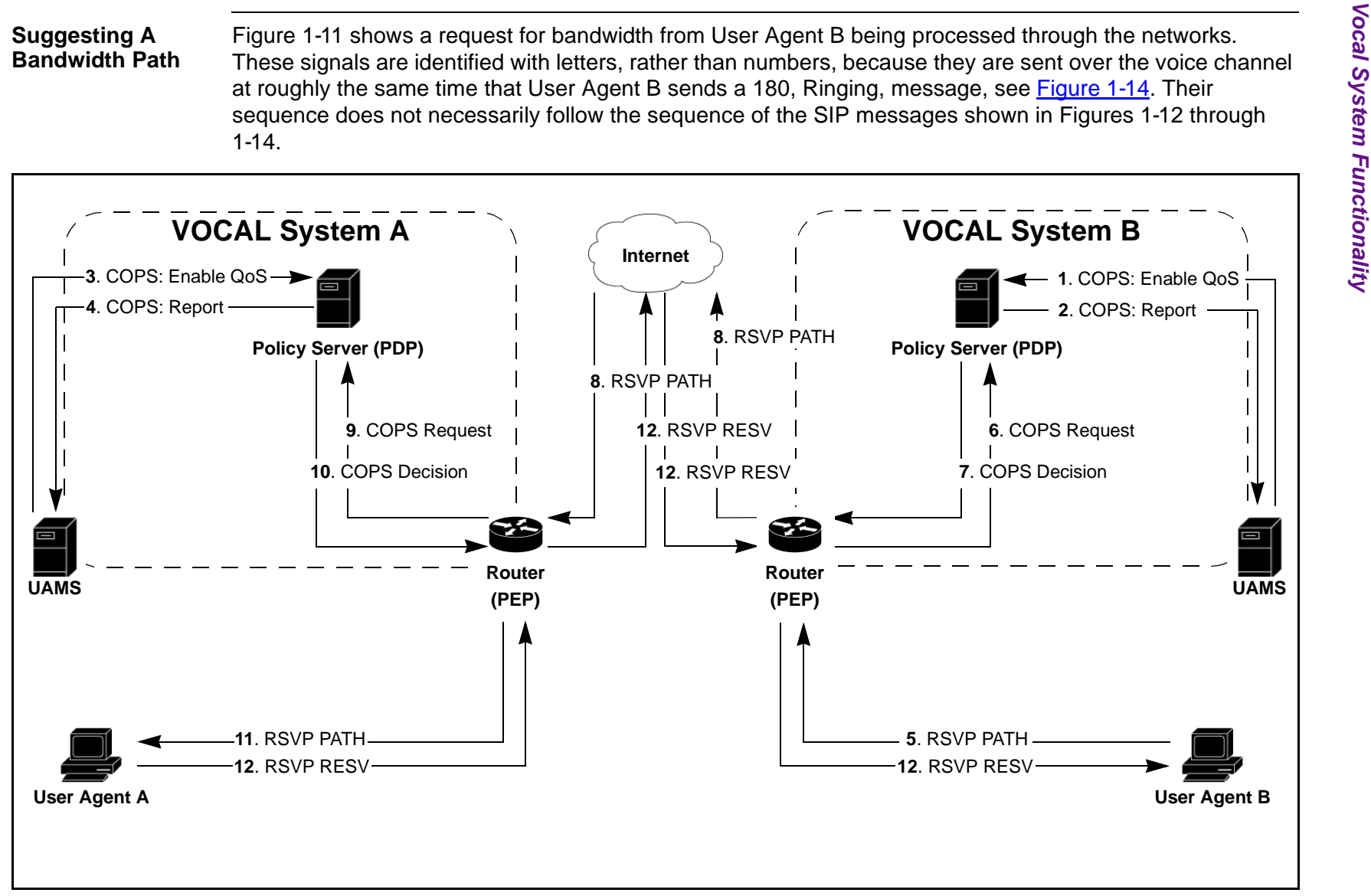

<span id="page-32-1"></span><span id="page-32-0"></span>**Figure 1-11. Interactions: Suggesting and Reserving a Bandwidth Path**

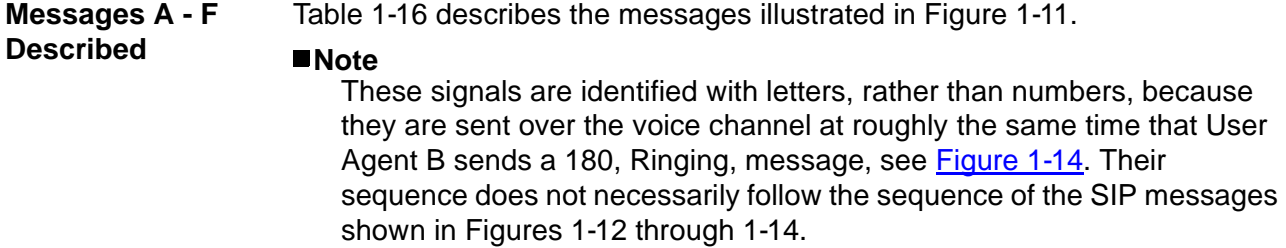

<span id="page-33-1"></span>

| <i><b>Interaction</b></i>                       | <b>Step</b> | <b>Description</b>                                                                                                    |
|-------------------------------------------------|-------------|----------------------------------------------------------------------------------------------------|
| Enabling QoS                                    | $1 - 4$     | At the time that the UAMS receives either a 180 or 183<br>message from the called party, it sends a COPS message to<br>the Policy Server (PoS) requesting it to establish QoS. |
| Requesting<br><b>Bandwidth</b>                  | 5           | User Agent B sends a RSVP PATH request to suggest a<br>bandwidth path to the on-network router.                                                                                |
| Requesting a<br>Decision from the<br>PoS        | $6-7$       | The router generates a COPS-RSVP request and sends it to<br>the PoS, which responds with a COPS decision, authorizing<br>the request.                                          |
| Sending the<br>Request to<br>System A           | 8           | The router sends the RSVP PATH request to the router in<br>VOCAL System A.                                                                                                    |
| Requesting a<br>Decision from the<br><b>PoS</b> | $9 - 10$    | The router generates a COPS-RSVP request and sends it to<br>the PoS, which responds with a COPS decision, authorizing<br>the request.                                          |
| Sending the<br>Request to<br>User Agent A       | 11          | The router sends the RSVP PATH request to User Agent A.                                                                                                    |
| Sending an RSVP<br><b>RESV</b>                  | 12          | UA A sends a RSVP RESV message to UA B, reserving<br>bandwidth.                                                                                                    |

**Table 1-16. Interactions Shown in [Figure 1-11](#page-32-1)**

**Reverse Bandwidth**  In order to establish an RTP path going the other way, the UAMS in VOCAL **Path**  System A initiates the same process as illustrated in [Figure 1-11](#page-32-1) except in the opposite direction.

#### **Open Settlement Protocol**

<span id="page-33-0"></span>**Definition** Open Settlement Protocol (OSP) is a product of the Telecommunication and Internet Protocol Harmonization Over Networks (TIPHON) project at the European Telecommunications Standards Institute (ETSI: www.etsi.com), and is a specification for providing interdomain authentication, authorization, and accounting (AAA) standards for IP Telephony.

<span id="page-34-0"></span>**Diagram #1: Internetwork Calls From the calling party to the RS**

[Figure 1-12](#page-34-1) shows User Agent (UA) A initiating a call to User Agent B. In this scenario, the UA's are used together with basic analog phone sets, and are attached to different VOCAL systems, and each VOCAL system is known to the other. The call signal routing is carried over the Internet.

The call may be routed through one or more feature servers before it reaches the Internetwork Marshal (INMS). For the sake of brevity, the feature servers have been omitted from this scenario.

Version 1.4.0 of VOCAL supports multiple INMS's. Each of these servers will accept off-network INVITE messages from one other known SIP-based server. If an INVITE is received from any other off-network entity, it will be rejected regardless if it includes a clearinghouse token or not.

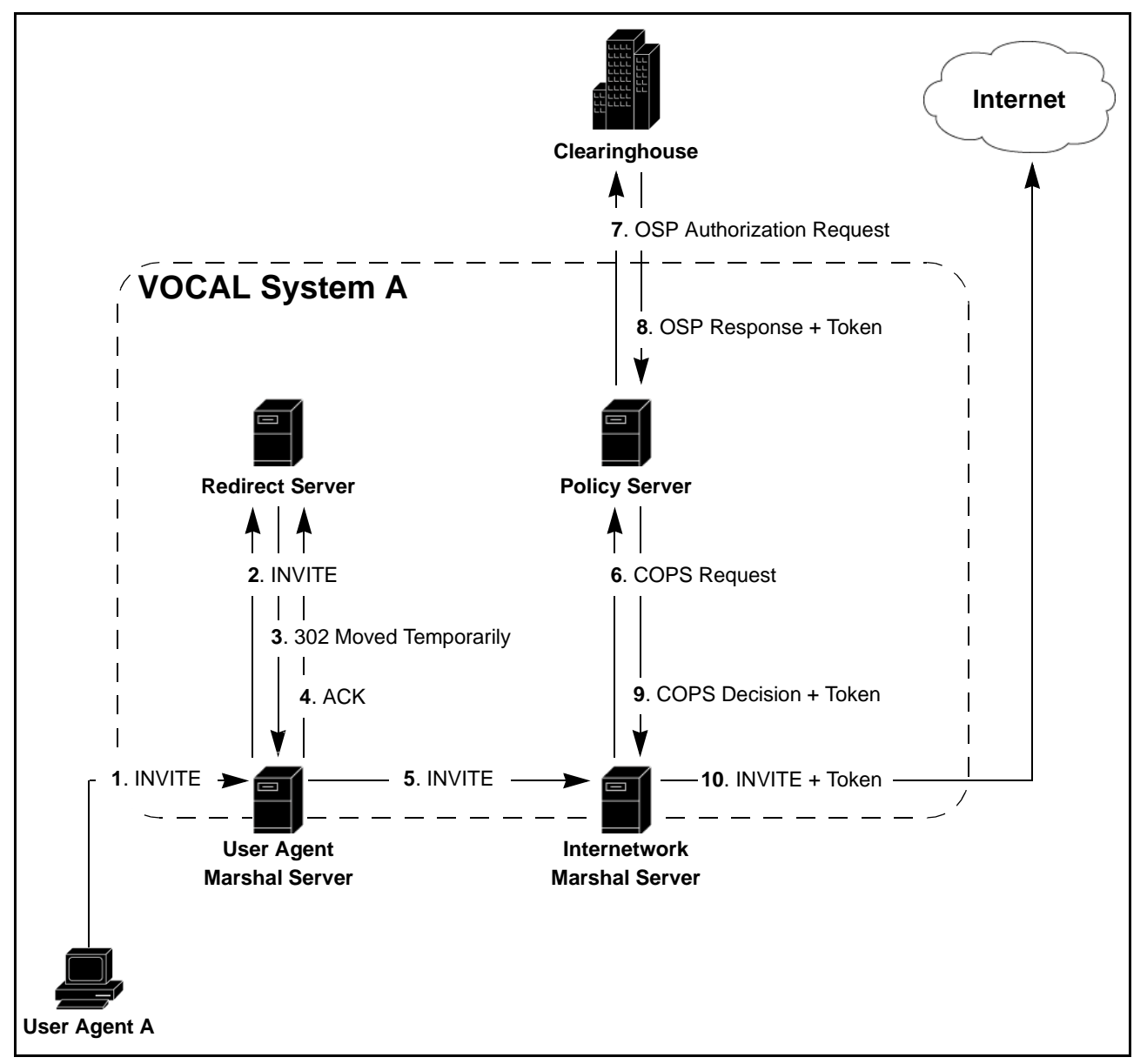

<span id="page-34-1"></span>**Figure 1-12. Transactions: Originating End**

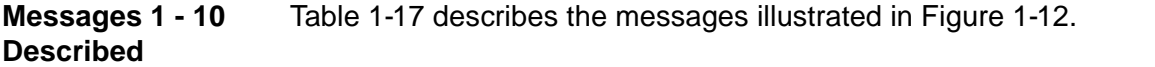

<span id="page-35-0"></span>

| <b>Interaction</b>                                                    | <b>Step</b>    | <b>Description</b>                                                                                                    |
|-----------------------------------------------------------------------|----------------|----------------------------------------------------------------------------------------------------|
| SIP phone to INMS                                                     | $1 - 3$        | A call is initiated by an analog phone attached to User Agent A.<br>The User Agent Marshal Server (UAMS) authenticates the<br>message and forwards it to the Redirect Server (RS). The RS<br>returns a 302 Moved Temporarily, message that provides<br>routing information. |
|                                                                       | $4 - 5$        | The UAMS acknowledges receipt of the 302 message and<br>forwards the INVITE to the Gateway Marshal Server (GWMS).                                                                                                    |
| Requesting and<br>Receiving an                                        | 6              | The Internetwork Marshal Server (INMS) generates a COPS<br>authorization request and sends it to the Policy Server.                                                                                                    |
| Internetwork Token<br>from the Clearing<br>House                      | $\overline{7}$ | The Policy Server (PoS) composes an Open Settlement<br>Protocol (OSP) authorization request and sends it to an<br>internetwork clearinghouse and receives a response plus a<br>token.                                                                                       |
|                                                                       | 8              | The clearinghouse verifies the route, by confirming that the<br>dialed digits are correct, and responds with an OSP<br>Authorization plus a token.                                                                                                    |
|                                                                       | 9              | The PoS generates a COPS decision, which includes the<br>clearing house's token, and sends it to the INMS.                                                                                                    |
| <b>INMS</b> forwarding the<br><b>INVITE Message</b><br>Plus the Token | 10             | The INMS adds the token to the INVITE message and forwards<br>it to the Internet via the router.                                                                                                    |

**Table 1-17. Interactions Shown in [Figure 1-12](#page-34-1)**
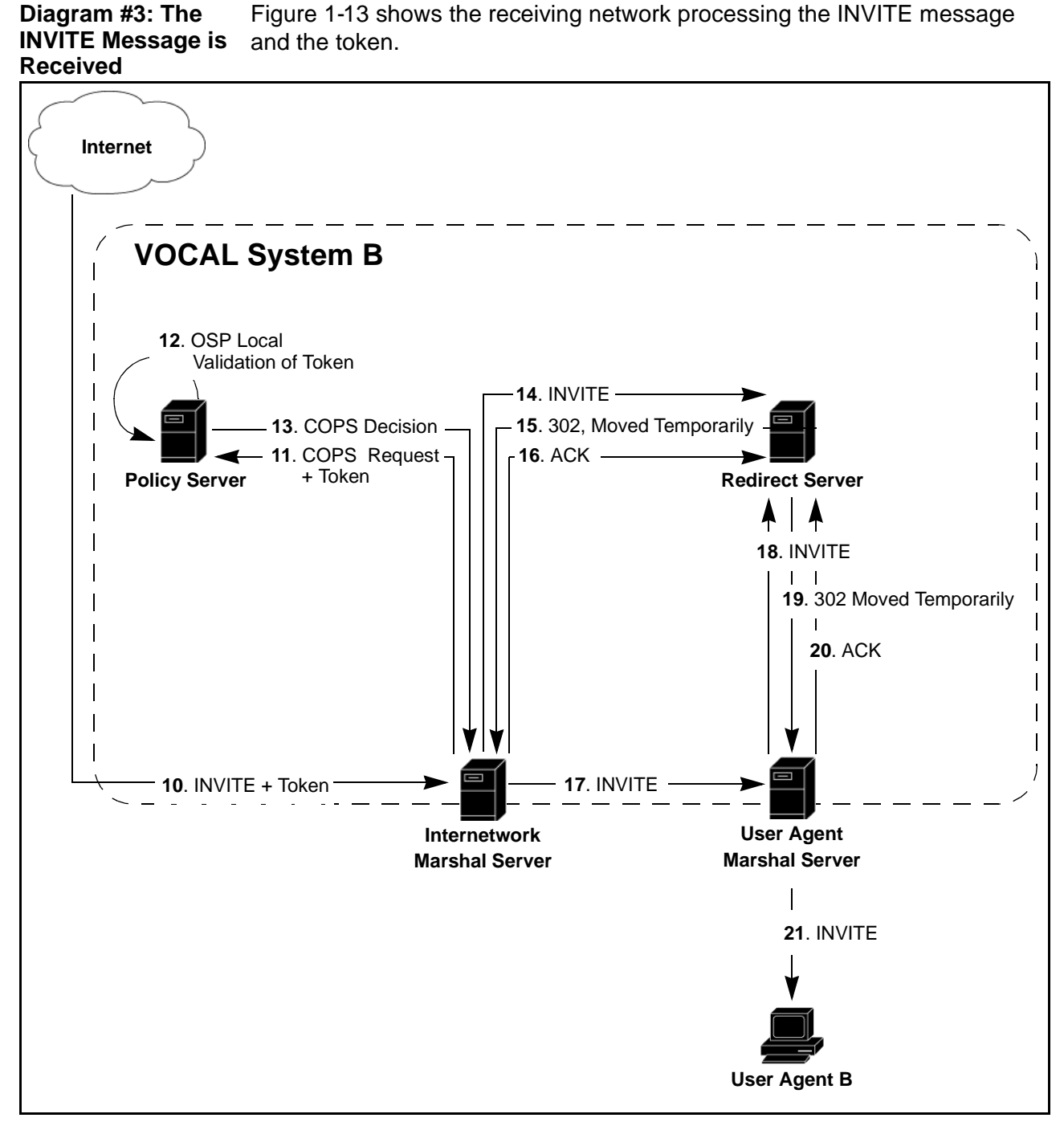

**Figure 1-13. Transactions: Terminating End**

<span id="page-36-0"></span>**Messages 10 - 21 Described** [Table 1-18](#page-37-0) describes the messages illustrated in [Figure 1-13](#page-36-0).

<span id="page-37-0"></span>

| <i><b>Interaction</b></i>                                                                  | <b>Step</b> | <b>Description</b>                                                                                                    |
|--------------------------------------------------------------------------------------------|-------------|----------------------------------------------------------------------------------------------------|
| <b>INVITE</b> is received<br>from known system                                             | 10          | The INVITE message is received by the Internet Marshal<br>Server (INMS).                                                                                                    |
| The receiving INMS<br>receives the INVITE<br>and requests<br>verification from the<br>PoS. | 11          | The INMS generates a COPS request and sends it, along with<br>the token, to the Policy Server for verification.                                                                                            |
|                                                                                            | 12          | The Policy Server (PoS) verifies the token with its OSP client.<br>The criteria for verification includes the source, the destination<br>and the clearinghouse host name.                                  |
|                                                                                            | 13          | The PoS strips the token from the message, generates a<br>COPS Decision and sends it to the INMS.                                                                                                    |
| The UAMS requests<br>routing information<br>from the RS.                                   | $14 - 16$   | The INMS strips the OSP token from the SIP INVITE header<br>and forwards the INVITE message to the RS for routing. The<br>RS returns a 302 Moved Temporarily and the INMS responds<br>with an ACK message. |
| The INVITE<br>message is sent to<br>SIP Phone B.                                           | $17 - 21$   | The INMS forwards the INVITE to the UAMS, which forwards it,<br>through the RS, to User Agent B.                                                                                                    |

**Table 1-18. Interactions Shown in [Figure 1-13](#page-36-0)**

#### **Diagram #4: Establishing the Audio Path** [Figure 1-14](#page-37-1) shows the final series of SIP messages leading up the RTP audio path being established. Message 21, Ringing, is sent at roughly the same time that the RSVP PATH request is sent, see [Figure 1-11](#page-32-0).

#### **Figure 1-14. Interactions: Establishing the Audio Path**

<span id="page-37-1"></span>

| Messages 22 - 25 | Table 1-19 describes the messages illustrated in Figure 1-14. |
|------------------|---------------------------------------------------------------|
| <b>Described</b> |                                                               |

**Table 1-19. Interactions Shown in [Figure 1-14](#page-37-1)**

<span id="page-37-2"></span>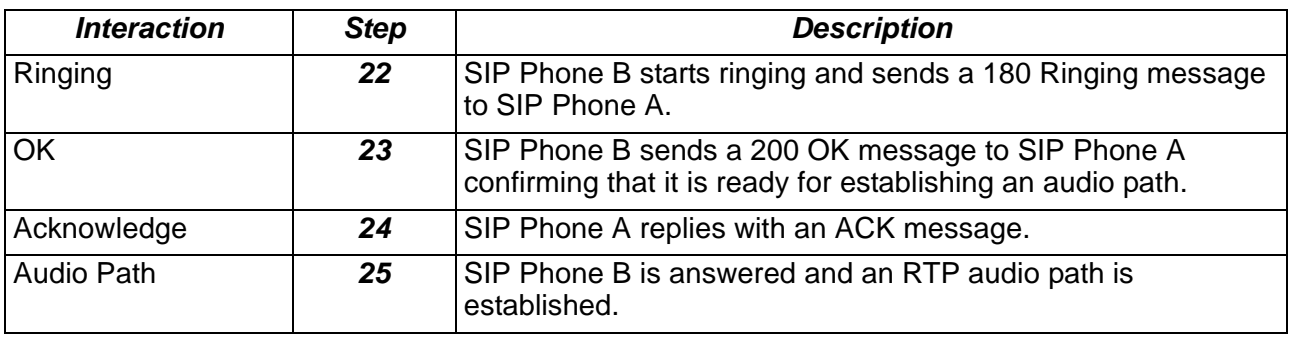

# **Operation System Support**

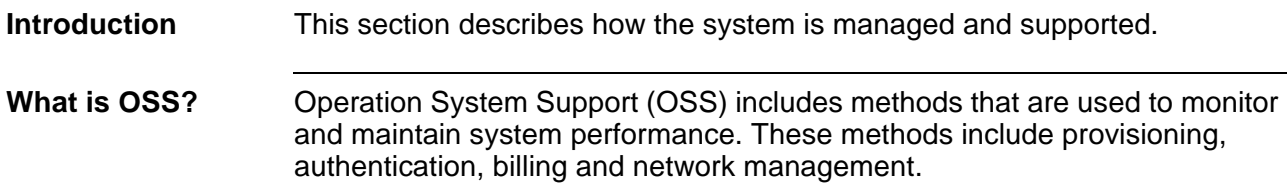

# **Provisioning**

**Introduction** Working with the Provisioning server is the subject of two chapters listed as hyperlinks below.

**What is Provisioning?**

Provisioning is a method for adding and maintaining network users. Users include servers, User Agents and subscribers. Provisioning is divided into two interfaces, one for technicians and the other

for system administrators. Each of these interfaces is a java based graphical user interface (GUI) that runs on a web browser.

#### **Technician Interface**

The technician interface works with maintaining the servers. This interface is described completely in Chapter 3, Provisioning.

#### **System Administrator Interface**

The system administrator interface works with maintaining the subscribers. This interface is described completely in the System Administration Guide.

### **Authentication**

**Introduction** The Marshal servers authenticate every message that they receive. This section explains how. **What is Authentication?** Authentication is the process that protects the system from unauthorized users. The marshal servers authenticate each call by checking the calling party's IP address against a master file. If the marshal server does not have the calling party's address on its list, it requests verification from the Provisioning server. If the Provisioning server does not verify the address, the marshal refuses to authenticate the call. The authentication method can be either Access List or Digest.

**Access List**

**Overview** If the User Agent Marshal Server authenticates the user agent, it forwards the user agent's message through to the Redirect Server. If the message is REGISTER, the Redirect server registers the user agent, and returns a confirmation message back through the User Agent Marshal Server to the user agent.

[Figure 1-15](#page-39-0) shows a SIP phone registering with the Redirect Server.

### **Diagram: calling party Authentication**

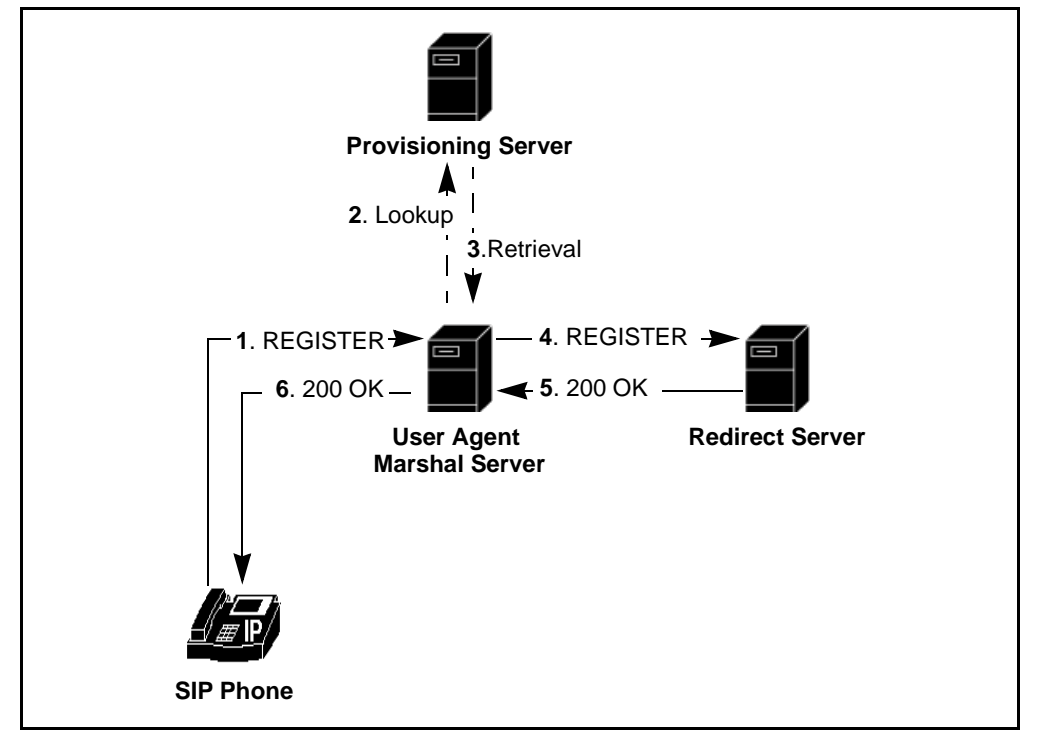

**Figure 1-15. Calling Party Registration: Access List**

<span id="page-39-0"></span>**Messages 1 - 6 Described** [Table 1-20](#page-39-1) describes the messages illustrated in [Figure 1-15.](#page-39-0)

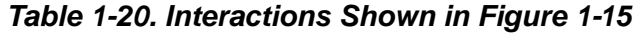

<span id="page-39-1"></span>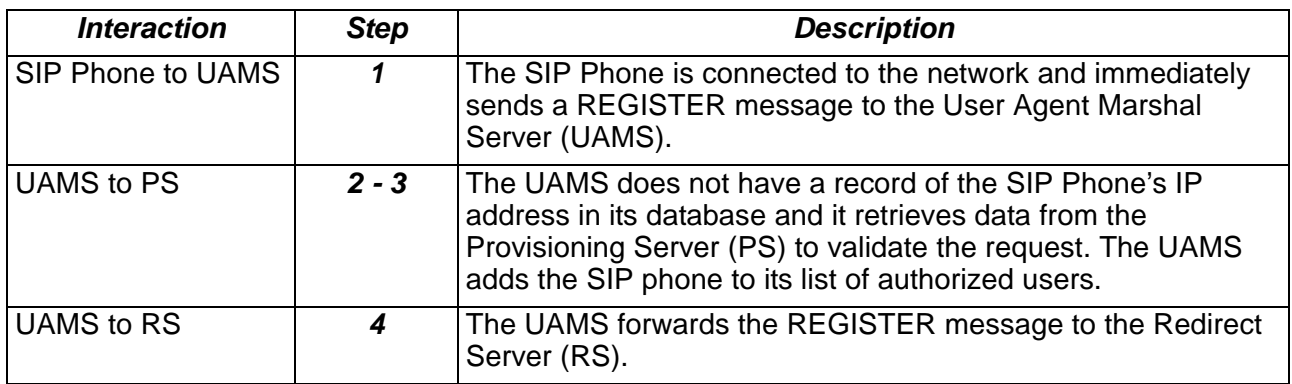

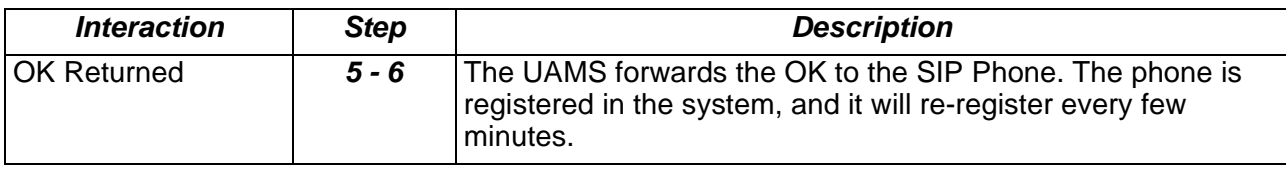

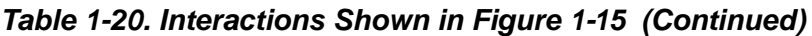

### **Digest**

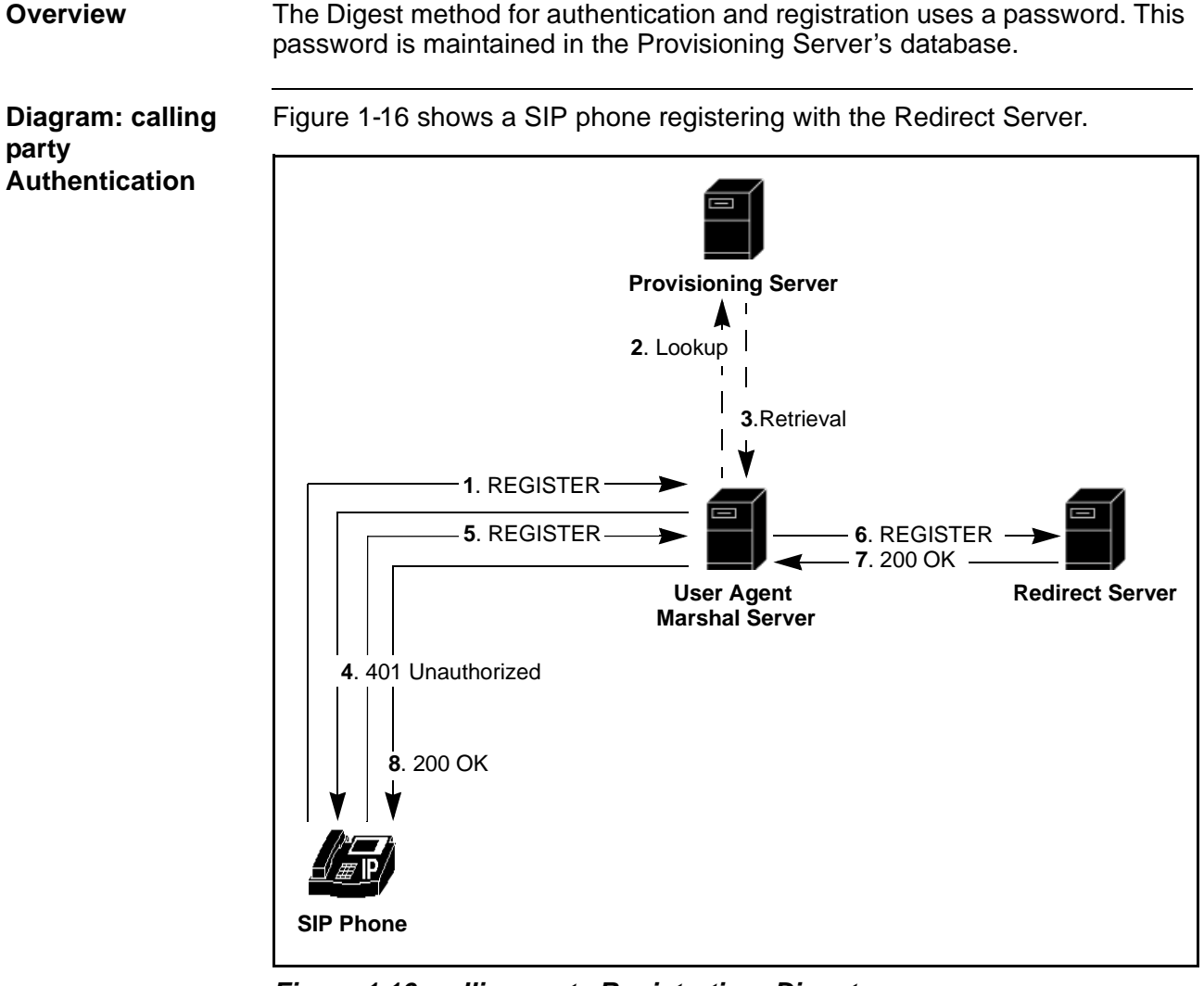

<span id="page-40-0"></span>**Figure 1-16. calling party Registration: Digest**

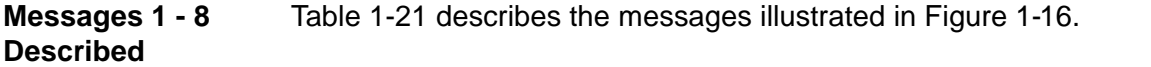

<span id="page-41-0"></span>

| <i><b>Interaction</b></i>      | <b>Step</b> | <b>Description</b>                                                                                                    |
|--------------------------------|-------------|----------------------------------------------------------------------------------------------------|
| SIP Phone to UAMS              | 1           | The SIP Phone is connected to the network and immediately<br>sends a REGISTER message to the User Agent Marshal<br>Server (UAMS).                                                                                                    |
| UAMS to PS                     | $2 - 3$     | The UAMS does not have a record of the SIP Phone's IP<br>address in its database and it retrieves data from the<br>Provisioning Server (PS) to validate the request. The UAMS<br>adds the SIP phone to its list of authorized users. |
| Unauthorized                   | 4           | The UAMS returns a 401 Unauthorized message to the SIP<br>Phone requesting a password.                                                                                                    |
| <b>New REGISTER</b><br>message | 5           | The SIP sends a new REGISTER message that includes a<br>password.                                                                                                    |
| <b>UAMS to RS</b>              | 6           | The UAMS authenticates the calling party and forwards the<br>REGISTER to the RS.                                                                                                    |
| OK Returned                    | $7 - 8$     | The RS replies with a 200 OK message, which is forwarded to<br>the SIP phone by the UAMS. The phone is registered in the<br>system, and it will re-register every few minutes.                                                       |

**Table 1-21. Interactions Shown in [Figure 1-16](#page-40-0)**

### **Call Detail Records and Billing**

**Introduction** The VOCAL system has a Call Detail Record (CDR) server that receives time-stamped information about every processed call. This information can be forwarded to a third-party billing system by using a Remote Authentication Dial In User Service (RADIUS) stack.

#### **Call Detail Records**

How Does the CDR The CDR server communicates with the marshal servers over TCP/IP. As it **Server Receive its Data?** has been shown above under ["Call Control" on page 1-16,](#page-21-0) every call involves both incoming and outgoing marshal servers. At the time when a call starts and again when it ends, both marshal servers notify the CDR server. From this notification, the CDR server creates a new billing file, called billing.dat, with two Start and two End records, one of each from both marshal servers.

**What Defines the Start of a Call?** In a conventional setup, the start of a call happens when the voice channel is established. After the INVITE has been transmitted from the calling party to the called party, and the called party starts ringing, the called party picks up and thereby, transmits a 200, OK, message to the calling party. When the calling party replies with an ACK message, the marshal servers notify the CDR server to create a START record.

#### **Note**

You can provision the CDR server to bill for ring time. If you do, the marshals notify the CDR server to create a start record when they receive the 180, Ringing, message from the called party.

**Notifying CDR Server for START Record** [Figure 1-17](#page-42-0) shows the SIP messages that lead up to the marshal servers notifying the CDR server to create a START record. In this scenario, the INVITE has already passed from SIP Phone A to SIP Phone B, as shown above in [Figure 1-5.](#page-21-1)

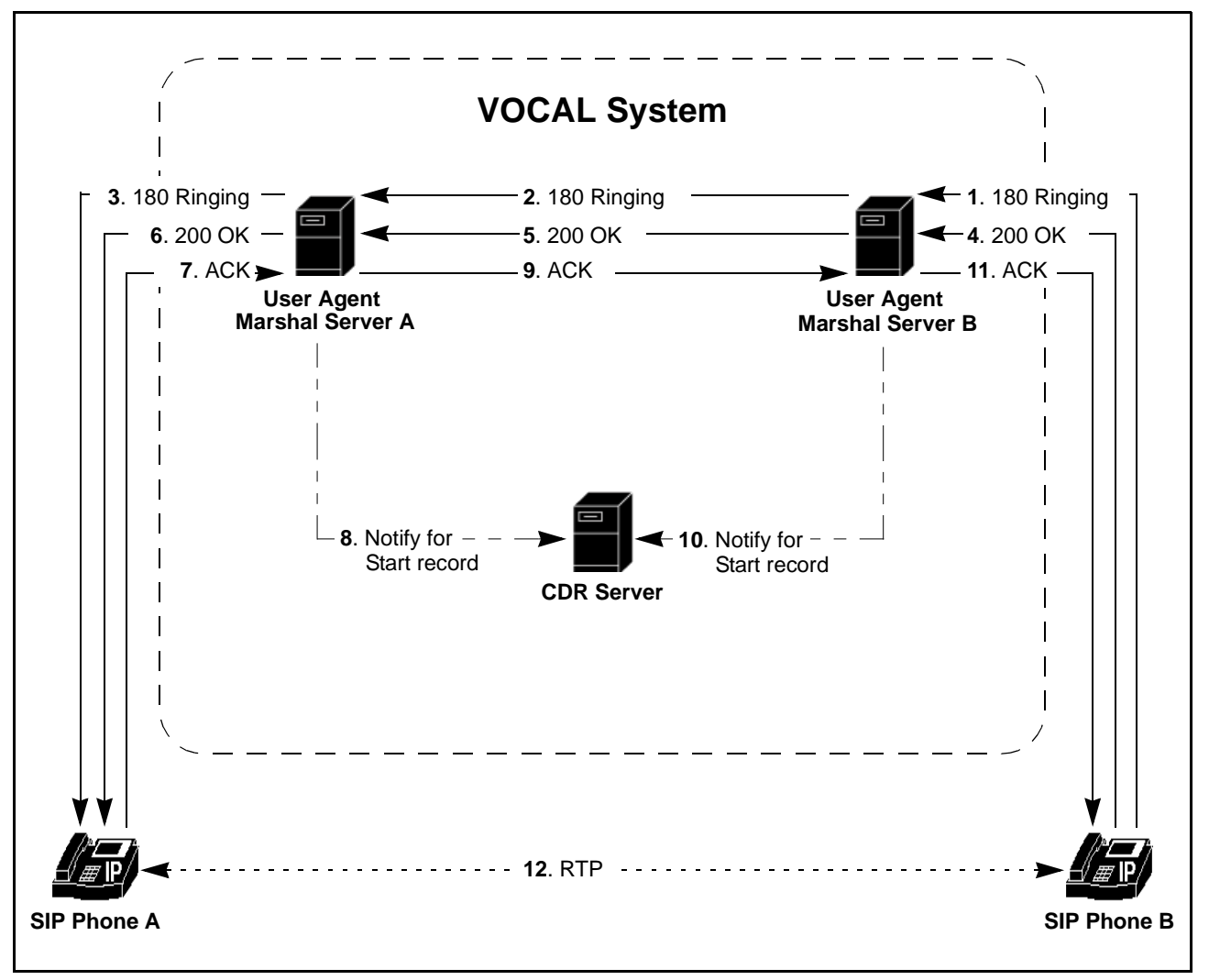

<span id="page-42-0"></span>**Figure 1-17. Notifying the CDR Server for the Start Record**

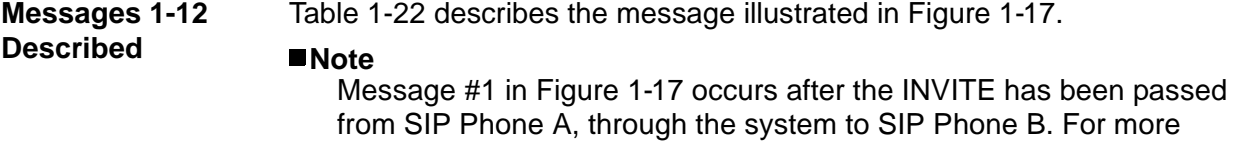

information, see [Figure 1-5](#page-21-1) and [Table 1-9.](#page-22-0)

<span id="page-43-0"></span>

| <i><b>Interaction</b></i>     | <b>Step</b>     | <b>Description</b>                                                                                                    |
|-------------------------------|-----------------|----------------------------------------------------------------------------------------------------|
| Ringing                       | $1 - 3$         | SIP Phone B sends a 180 Ringing response to User Agent<br>Marshal Server (UAMS) B, which is forwarded.                                                                |
| Pick-up                       | $4 - 6$         | SIP Phone B sends a 200 OK response to the UAMS. This<br>means that the phone has been activated and is ready to<br>establish voice channel contact with SIP Phone A. |
| Pick-up<br>acknowledged       | $\overline{ }$  | SIP Phone A sends an ACK message to UAMS A confirming<br>that it is ready to connect to a voice channel.                                                              |
| <b>CDRS</b> notified          | 8               | UAMS A notifies the Call Detail Record Server (CDRS) that the<br>call has started.                                                                                    |
| Pick-up<br>acknowledged       | 9               | UAMS A forwards the ACK message to UAMS B.                                                                                                    |
| <b>CDRS</b> notified          | 10              | UAMS B notifies the CDRS that the call has started.                                                                                                    |
| Pick-up<br>acknowledged       | 11              | UAMS B forwards the ACK message to SIP Phone B.                                                                                                    |
| A conversation takes<br>place | 12 <sup>°</sup> | The calling parties talk to each other using Real-time Transfer<br>Protocol (RTP).                                                                                    |

**Table 1-22. Interactions Shown in [Figure 1-17](#page-42-0)**

#### **What Defines the End of a Call?**

The end of a call happens when the first phone hangs up and, thereby, sends a BYE message to the other phone. Upon receiving the BYE message each marshal server notifies the CDR server to create an End record. This process is illustrated in [Figure 1-18](#page-44-1).

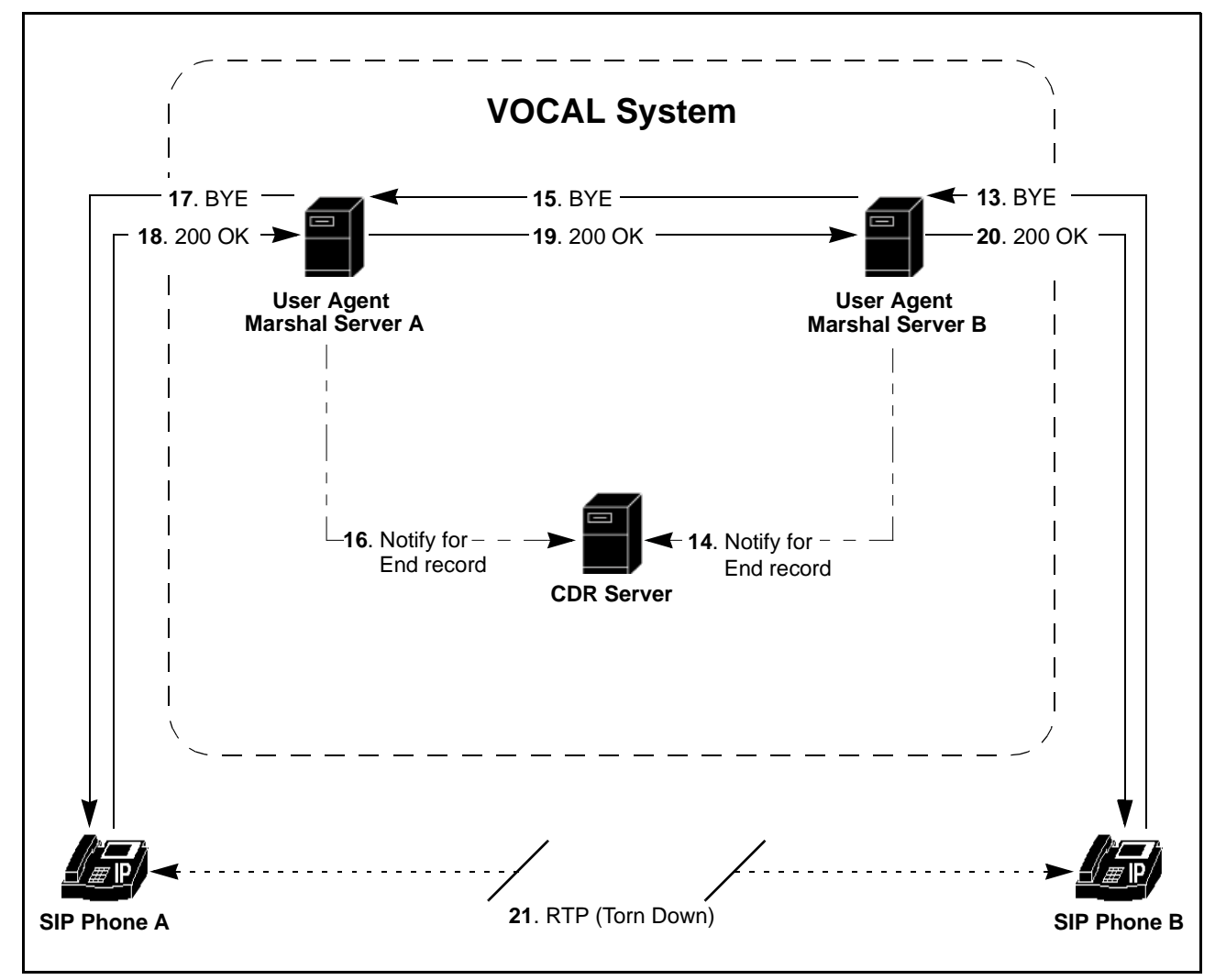

**Figure 1-18. Notifying the CDR Server for the End Record**

<span id="page-44-1"></span>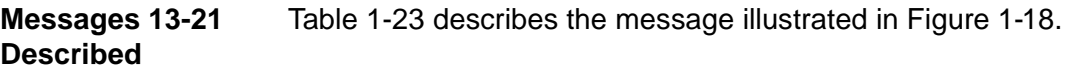

<span id="page-44-0"></span>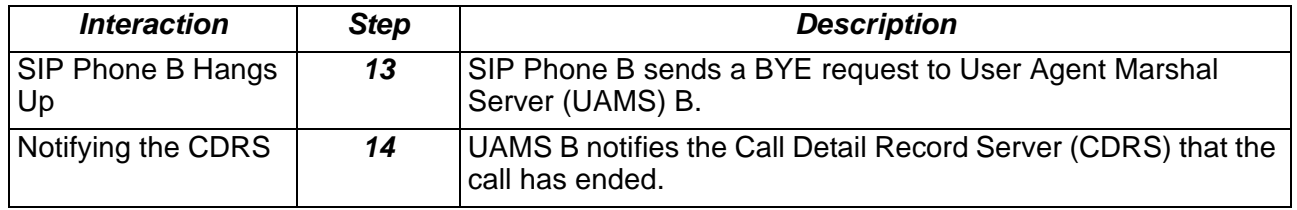

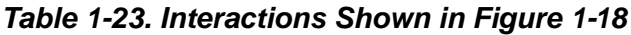

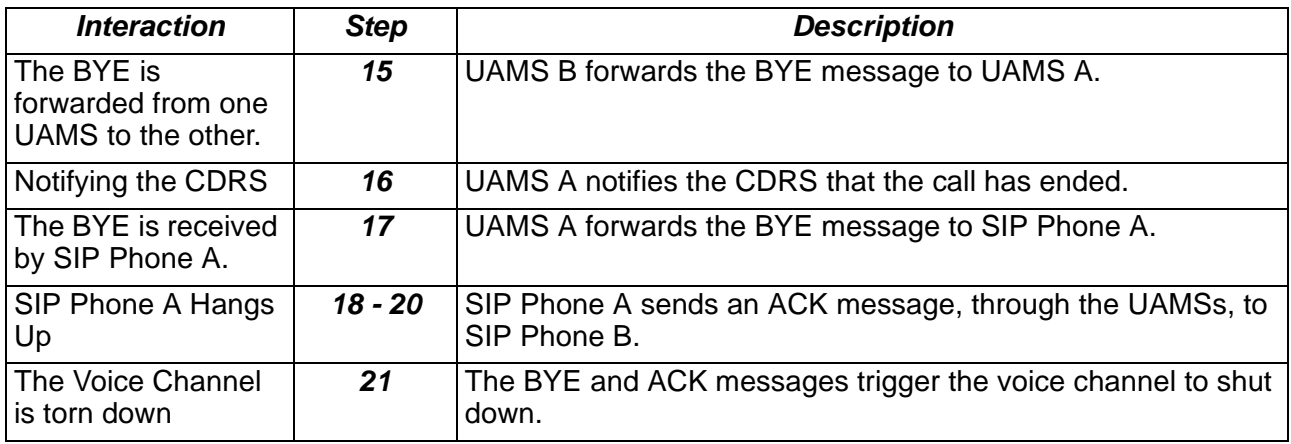

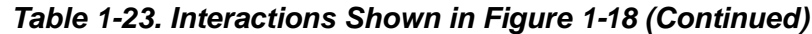

# **Billing**

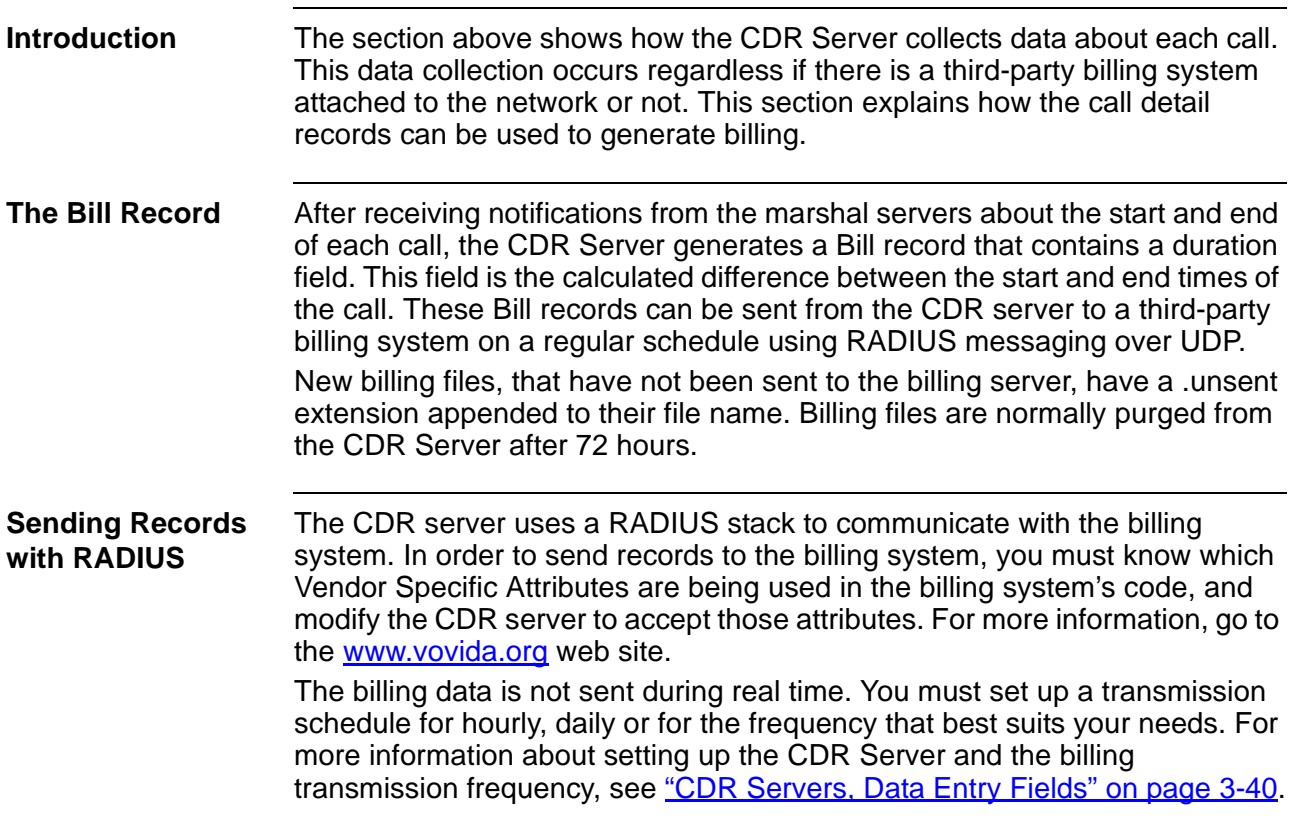

# **Network Management**

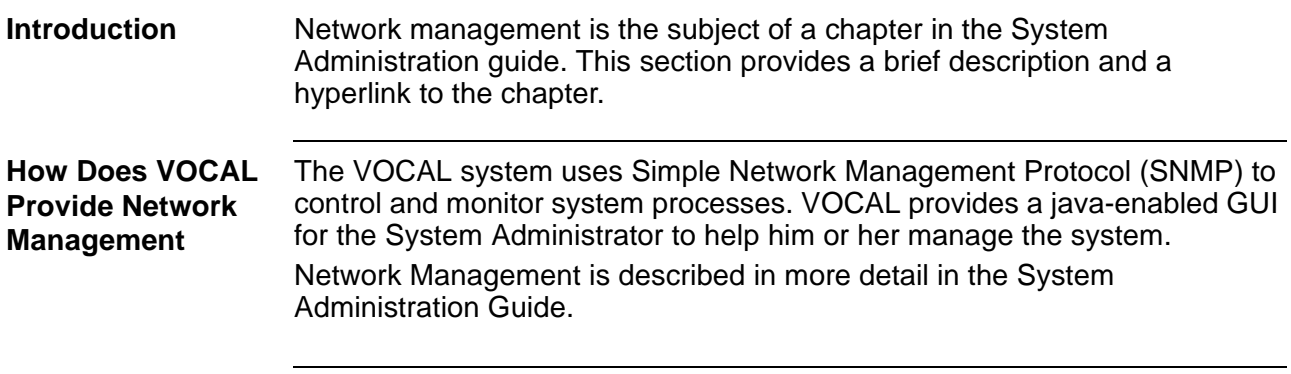

# **Features**

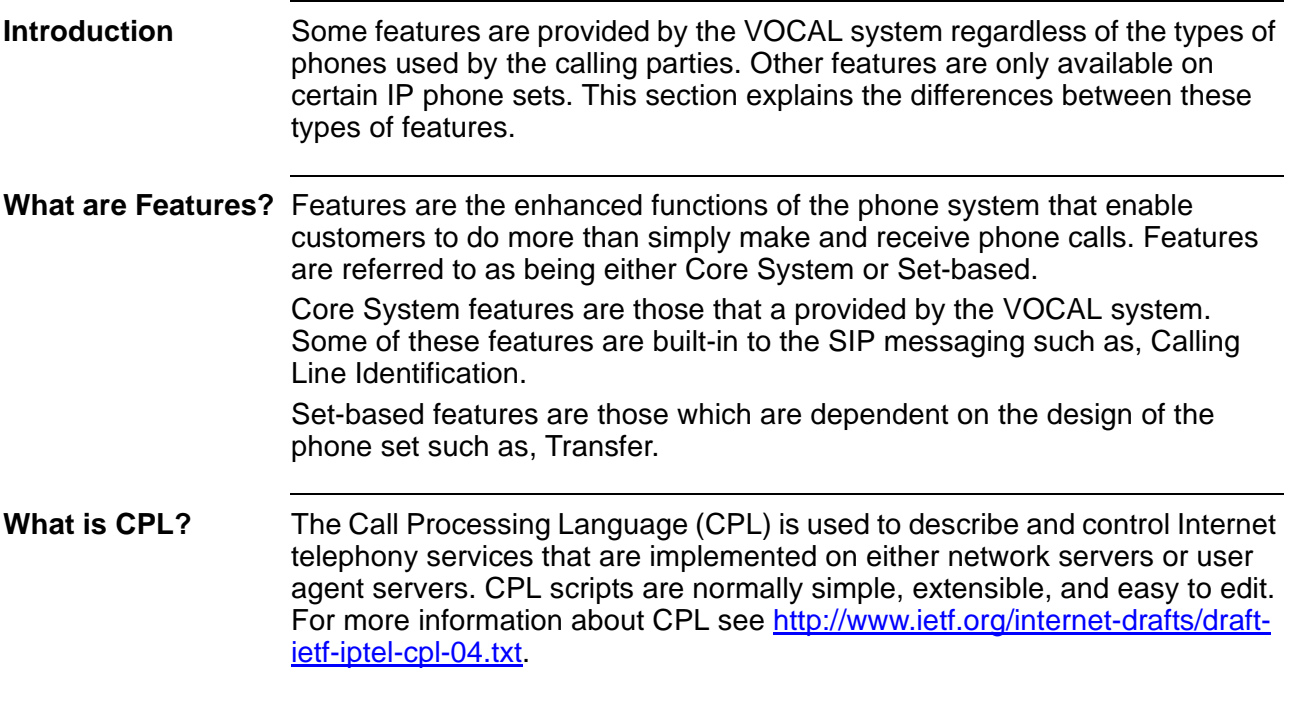

# **SIP Messages and Feature Servers**

**Introduction** This section illustrates how the VOCAL system routes calls to feature servers by using SIP messages. When the feature servers first come on-line, they download a register from the Provisioning Server but they do not download the file that controls the feature. It is not until the first time that the Feature Server runs a script, that it downloads the controlling file from the Provisioning Server.

**Diagram #1: SIP Messages to the Feature Servers**

[Figure 1-19](#page-48-0) shows a Feature server receiving a message from a Marshal and then requesting routing information from the Redirect server. It is possible that a call signal may be routed to several Feature servers before leaving the VOCAL system. Some calls may not be routed to any Feature servers before going to the outbound Marshal.

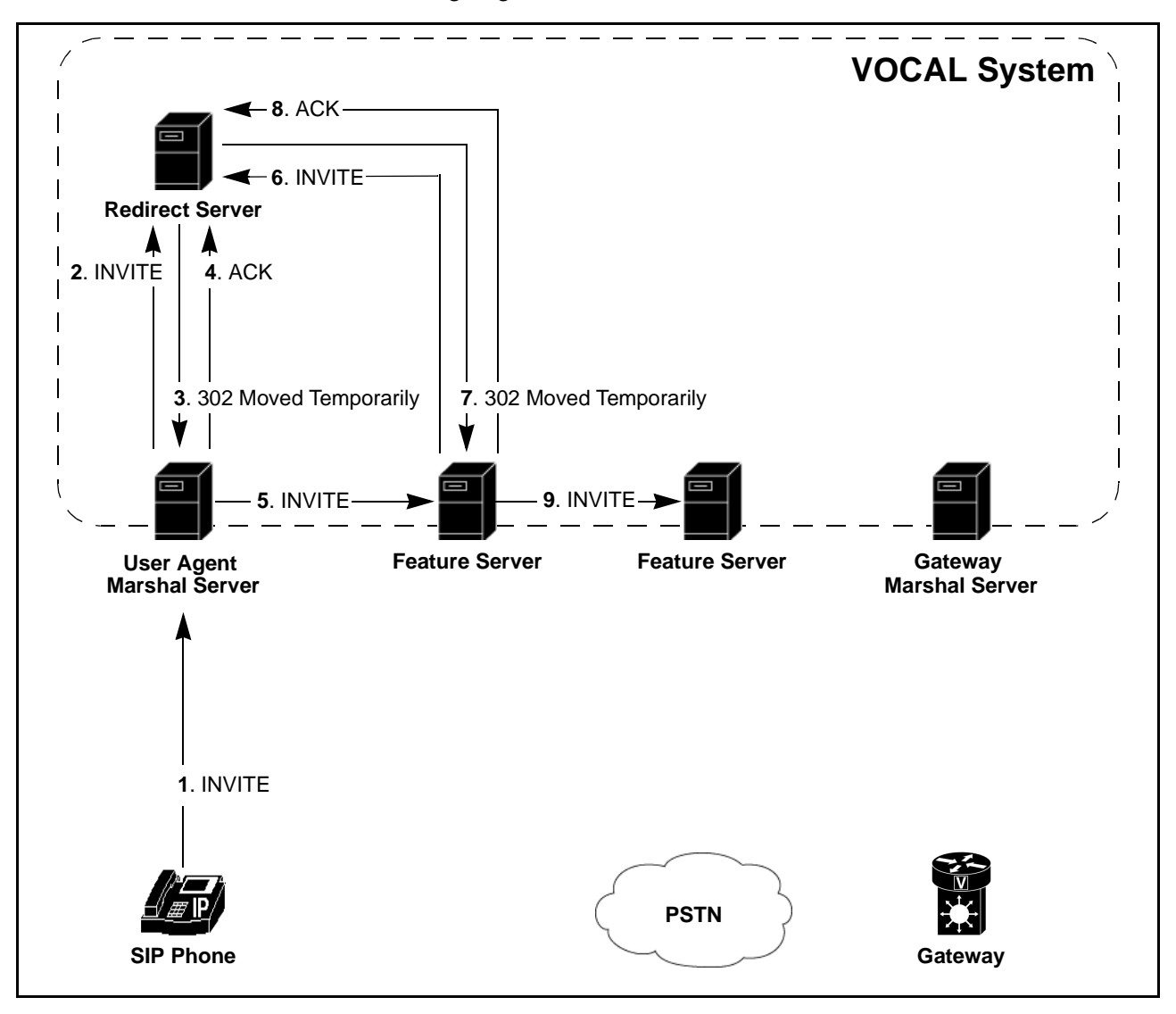

**Figure 1-19. SIP Message Flow to the Feature Servers**

<span id="page-48-0"></span>**Messages 1 - 7 Described** [Table 1-24](#page-49-0) describes the messages illustrated in [Figure 1-19.](#page-48-0)

<span id="page-49-0"></span>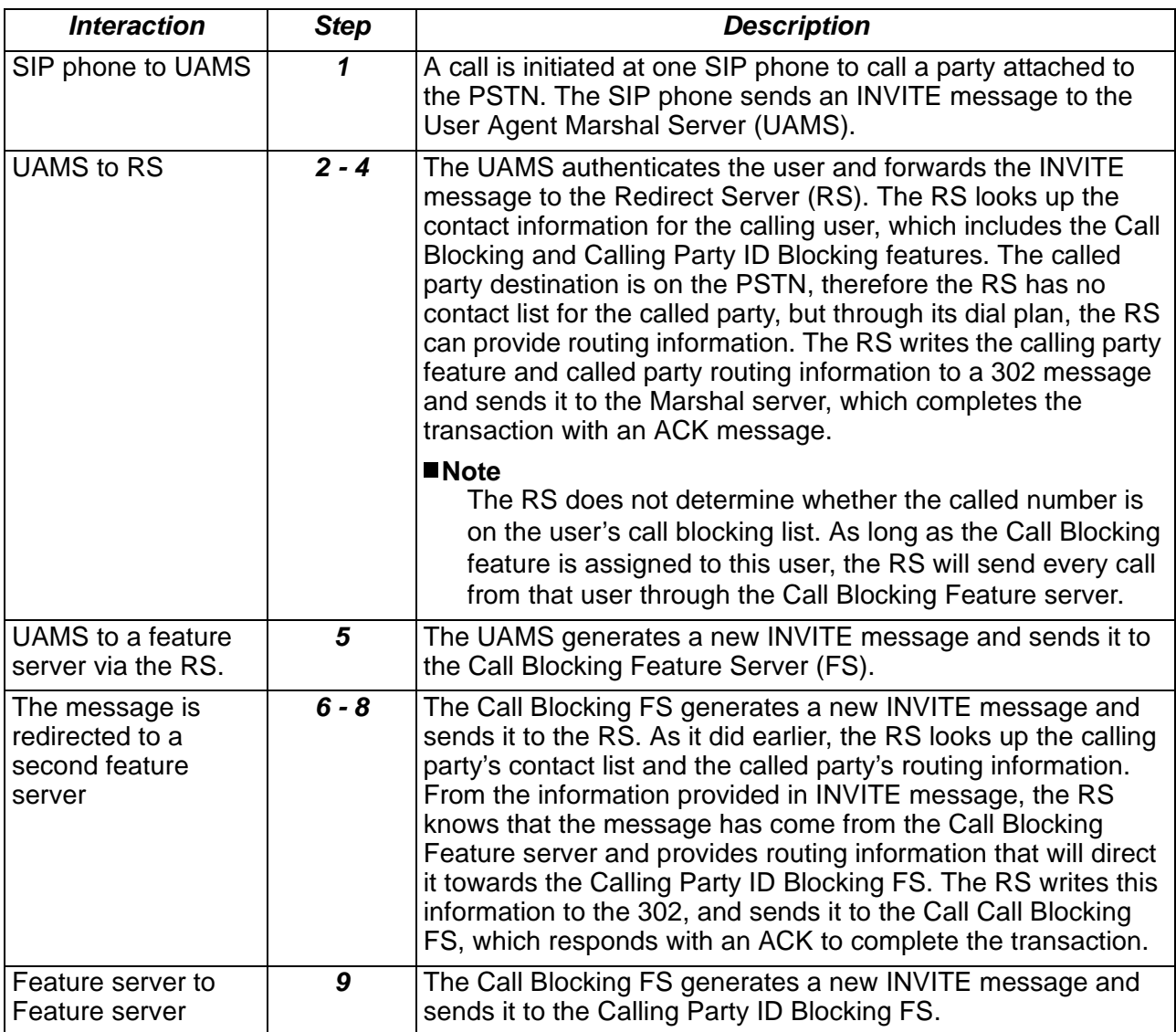

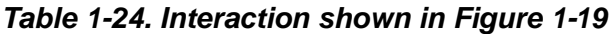

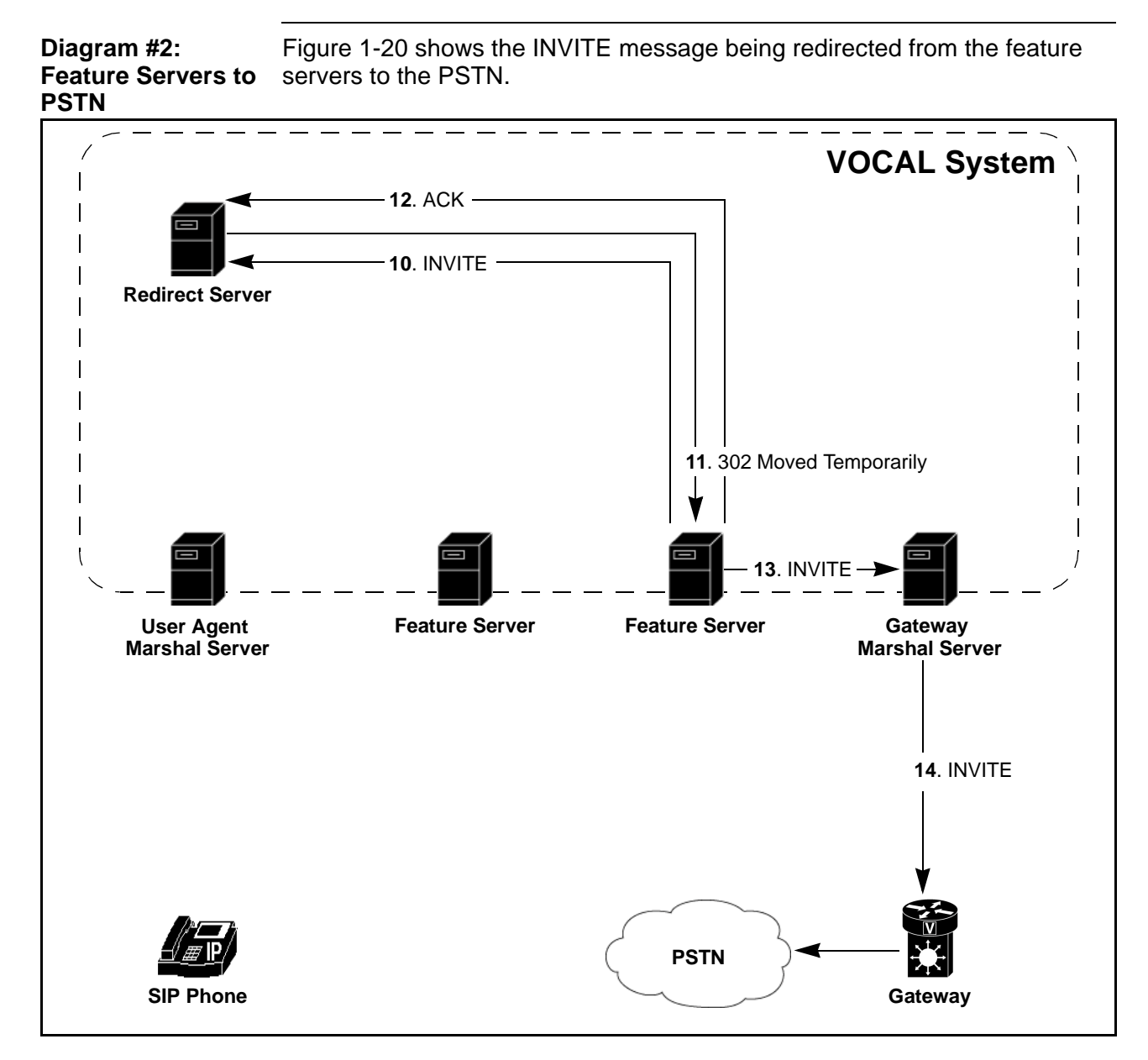

**Figure 1-20. Feature Servers to PSTN**

<span id="page-50-0"></span>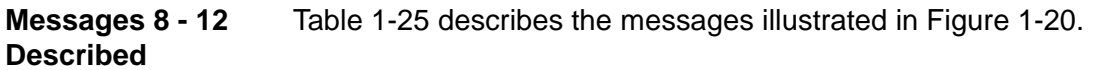

<span id="page-51-0"></span>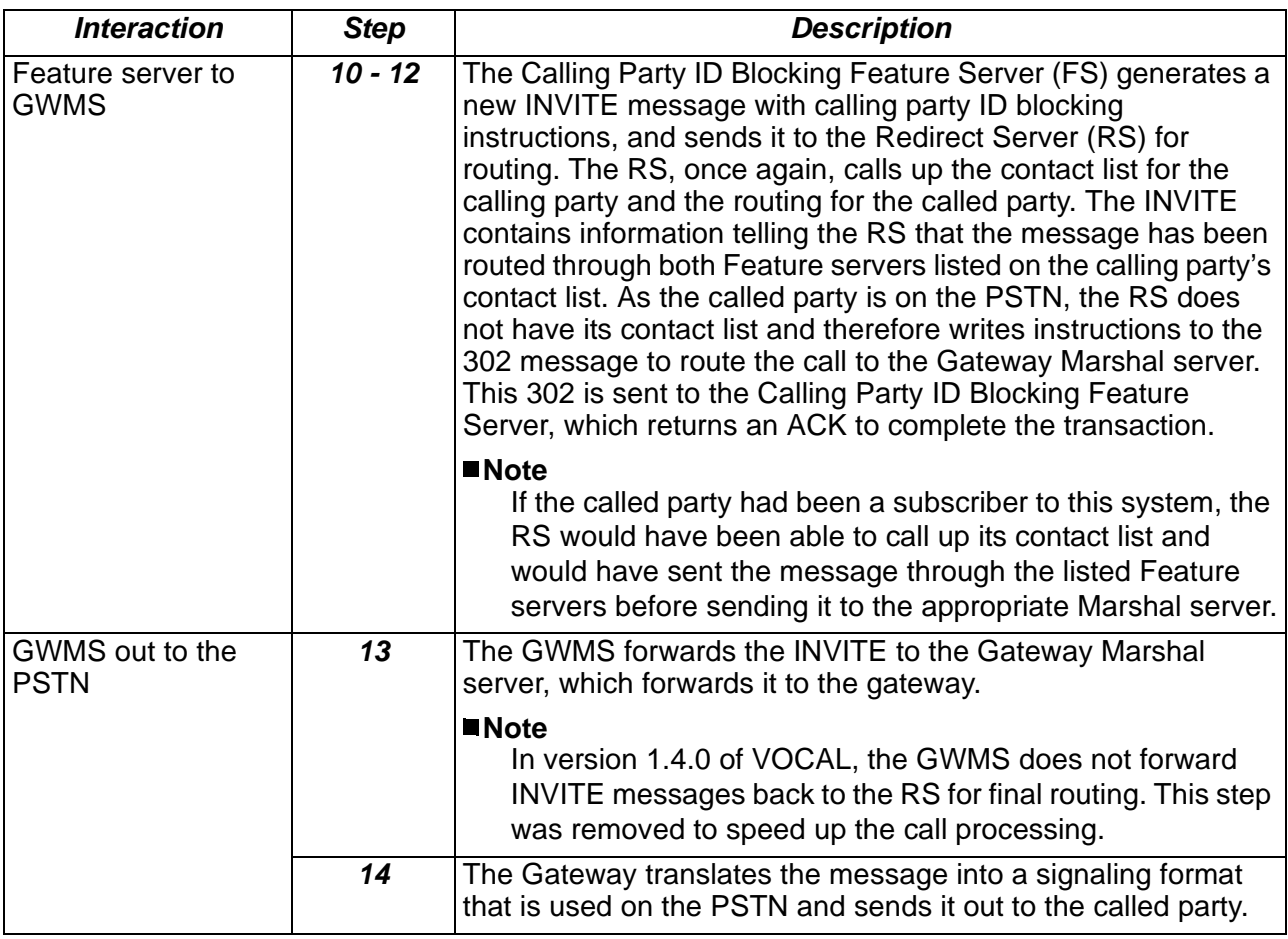

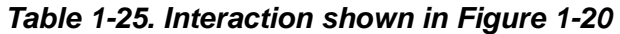

# **Core Features**

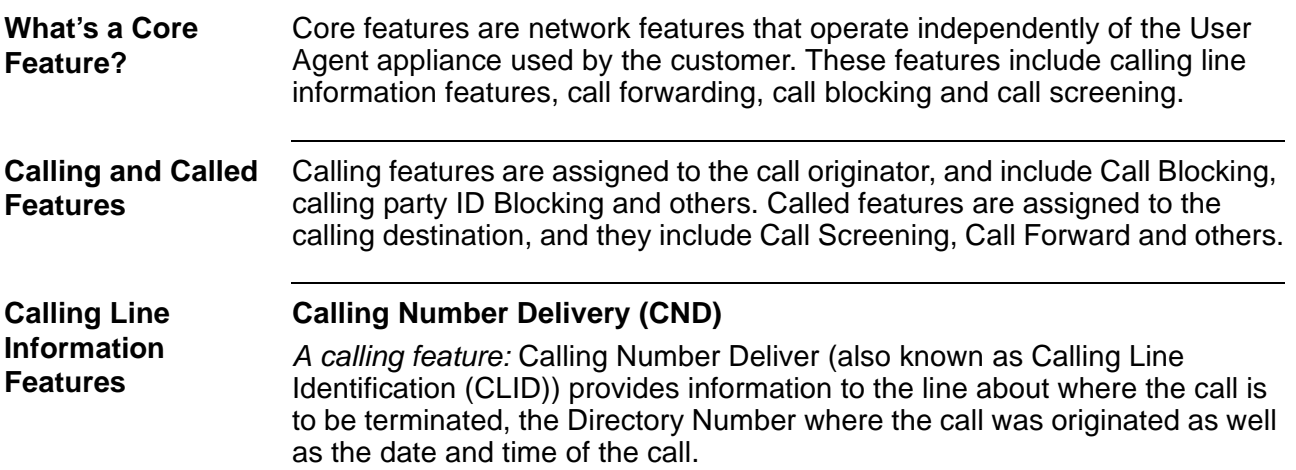

#### **Calling Name Delivery (CNAM)**

A calling feature: Calling Name Delivery (also known as Calling Party Name Delivery (CPND)) provides information to the line about where the call is to be terminated, the calling party's name as well as the date and time of the call.

#### **Calling Party Identity Blocking (CIDB)**

A calling feature: calling party ID Blocking allows a subscriber to control whether or not their number (CND) or name (CNAM) is delivered when they place an outgoing call.

#### **Call Forwarding Call Forward All Calls (CFA)**

A called feature: Call Forward – All Calls allows a customer to re-route all calls to an alternative number. When CFA is activated, a call to the listed number is redirected to a user selected alternative number or a voice messaging system.

#### **Call Forward – No Answer Mode (CFNA)**

A called feature: Call Forward – No Answer Mode allows a customer to specify where an unanswered call should be routed. When CFNA is activated, a call to the listed number, that does not answer in a specified number of ringing cycles, will be forwarded to an alternative number selected by the user.

#### **Call Forward – Busy Mode (CFB)**

A called feature: Call Forward – Busy Mode allows a customer to specify where a call should be routed when the listed number is in use. When CFB is activated, a call to the listed number, while it is in use, will be redirected to another number.

**Call Blocking** A calling feature: It prevents the customer from establishing connections to specified parties such as, 1-900 numbers.

#### **Note**

For version 1.4.0 of VOCAL, long-distance call blocking only works for calls originating from the North American Numbering Plan (NANP). Calls cannot be blocked if they originate from Europe, Asia or other locations that are not part of the NANP. For more information, see www.nanpa.com.

**Call Screening** A called feature: It prevents incoming calls from specified parties to establish connections with the customer.

#### **Note**

For version 1.4.0 of VOCAL, phone numbers entered for call screening must include the area code, regardless if they are local or long-distance phone numbers. Call Processing Language does not provide a pattern matching method that differentiates seven digit (local) phone numbers from ten digit (long-distance) numbers.

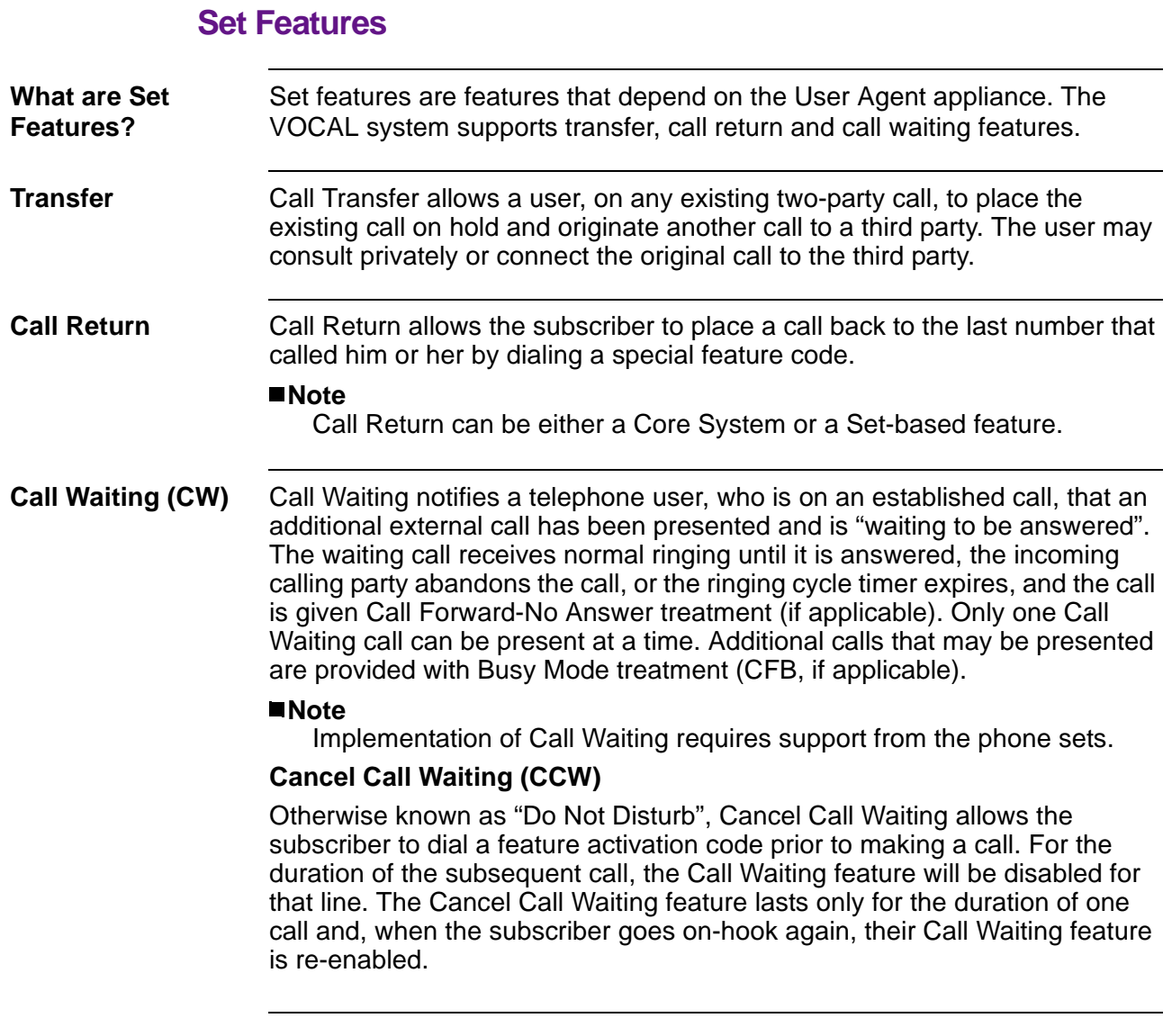

# **Scriptable Feature Development**

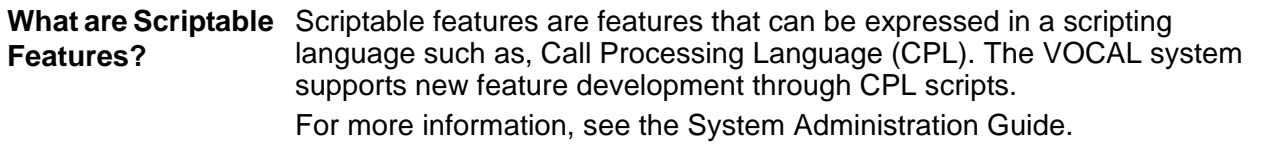

 $\overline{\mathbf{2}}$ 

# **Software Installation**

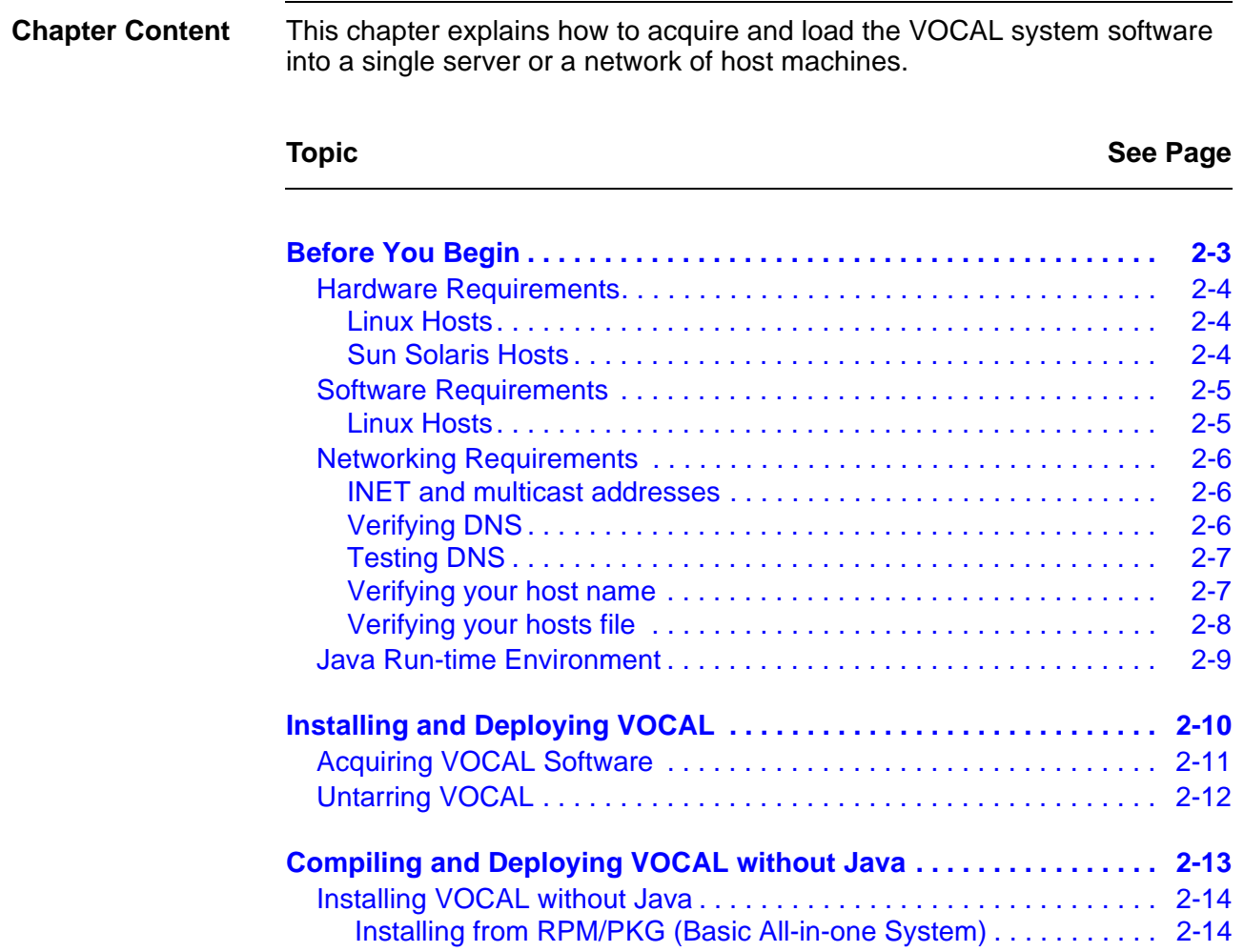

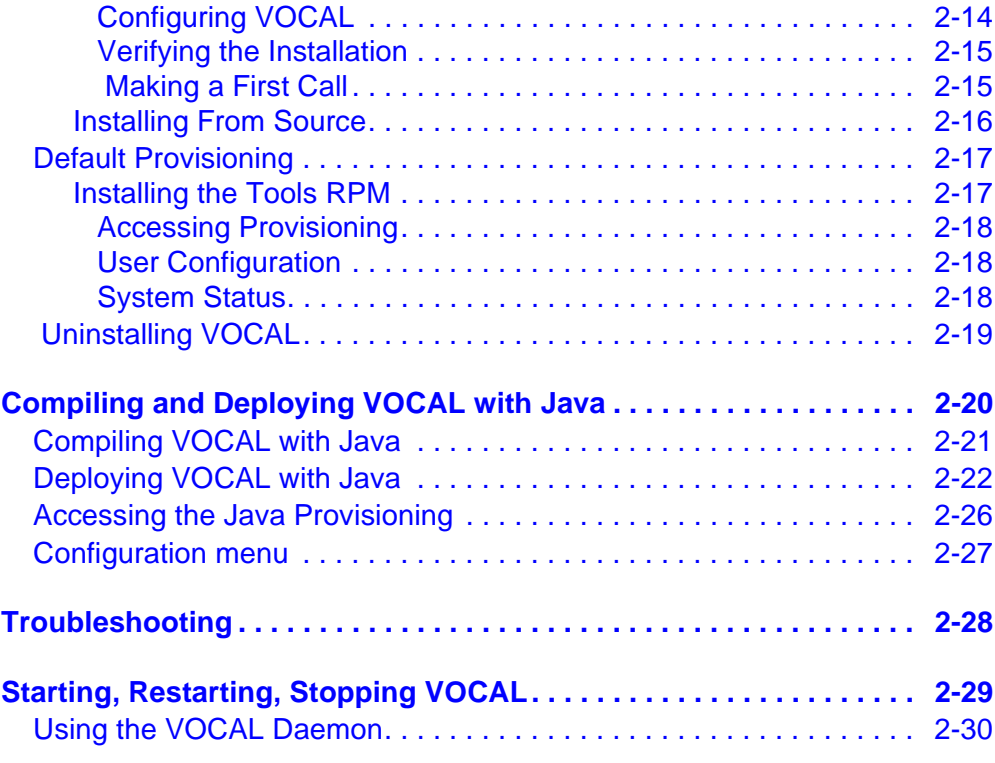

# <span id="page-56-0"></span>**Before You Begin**

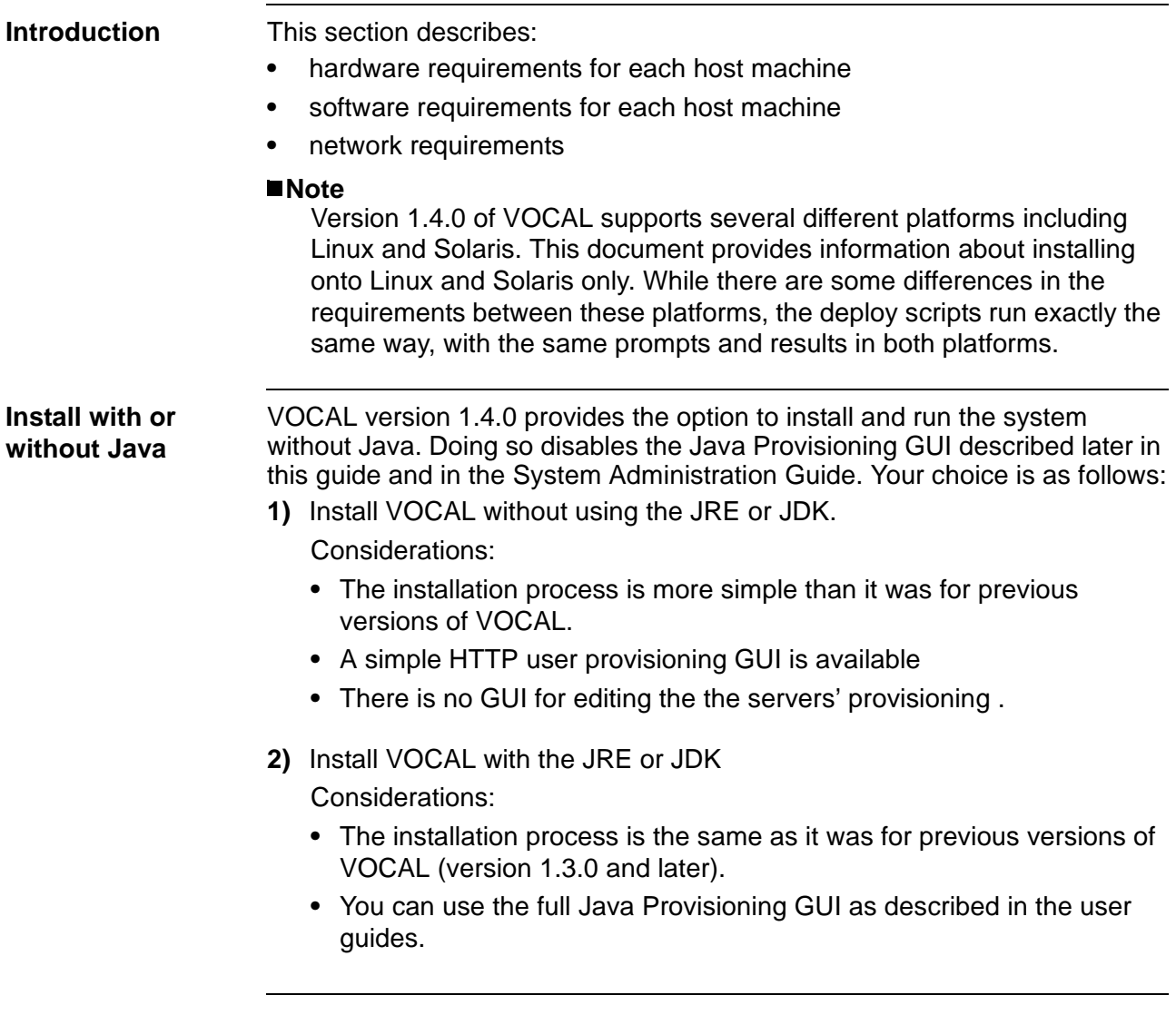

# **Hardware Requirements**

<span id="page-57-0"></span>**Introduction** The VOCAL system is a distributed network that may be hosted on any number of machines. Systems may range in size from a demonstration system hosted on a single machine, to a large-scale network hosted on as many machines as required to meet the needs of the organization. For more information about the number of host machines required to support your subscriber base, see [Appendix A, Engineering Guidelines](#page-150-0).

### **Linux Hosts**

<span id="page-57-1"></span>**Host Machine Requirements**

- The following is a list of recommended attributes for machines hosting a VOCAL system on the Linux operating system:
- **•** 480 MHz, Intel Pentium II PC processor
- **•** 128 MB RAM
- **•** 1 GB of hard disk space
- **•** The Feature servers require 10 kilobytes of RAM memory per provisioned user.

# **Sun Solaris Hosts**

<span id="page-57-2"></span>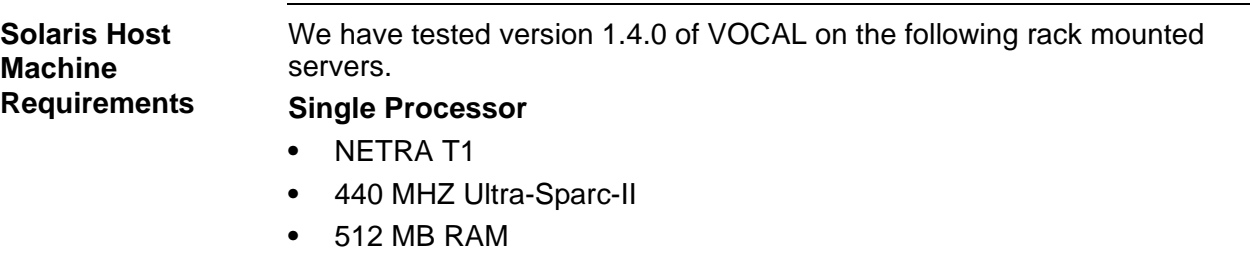

**•** 18 GB HARD DISK

# **Software Requirements**

<span id="page-58-0"></span>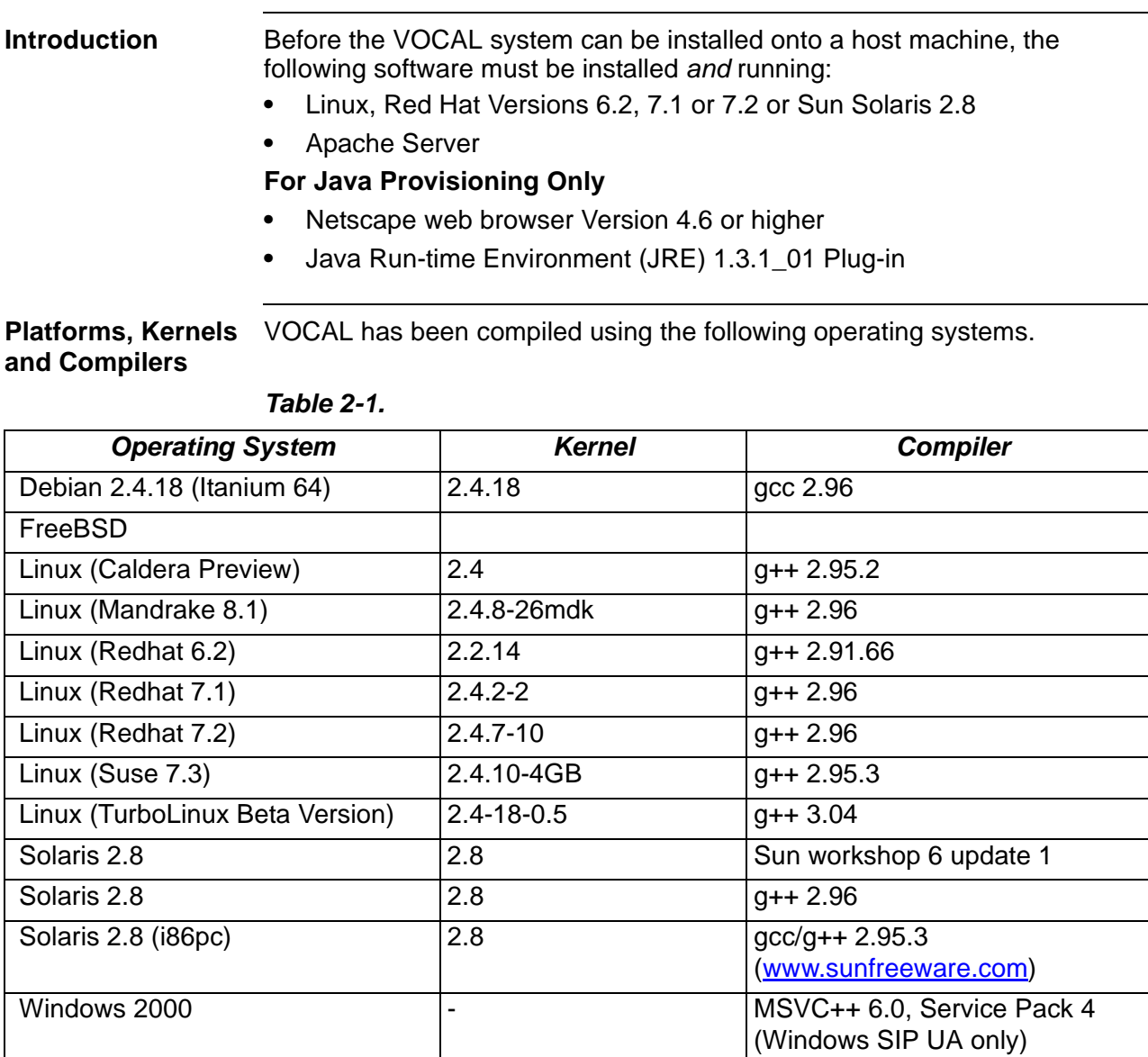

# **Linux Hosts**

<span id="page-58-1"></span>**Linux Red Hat** Linux Red Hat Versions 6.2, 7.1 or 7.2 must be installed and running on each host machine.

> We also recommend that you select the CUSTOM->INSTALL EVERYTHING option. This will ensure that all of the VOCAL components compile properly.

# **Networking Requirements**

<span id="page-59-0"></span>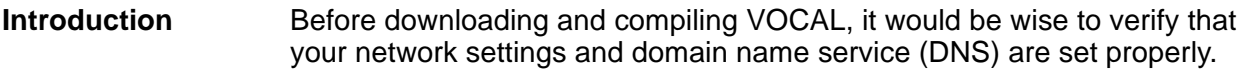

# **INET and multicast addresses**

<span id="page-59-1"></span>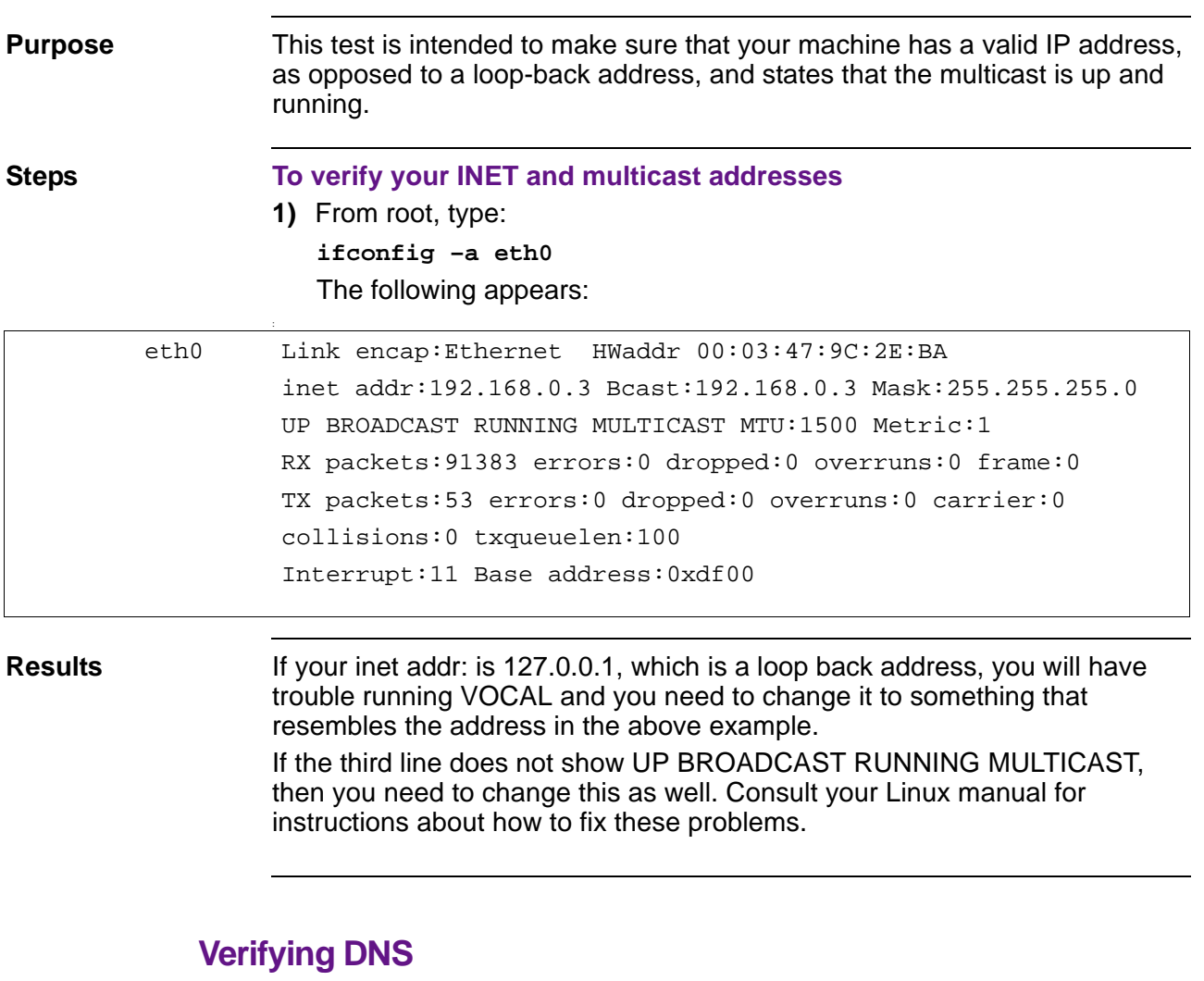

<span id="page-59-2"></span>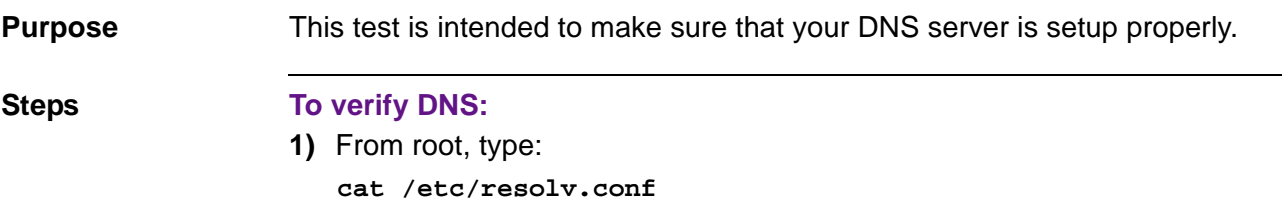

The following appears: search <domain name> nameserver 171.69.2.133

**Results** If no nameserver appears, then you need to troubleshoot your DNS server.

# **Testing DNS**

<span id="page-60-0"></span>**Purpose** This test is just a simple ping request to a well-known domain on the Internet.

**Steps To test DNS: 1)** Type, **ping www.yahoo.com** The following appears:

PING www.yahoo.akadns.net (216.115.102.77) from 128.107.140.170 : 56(84) bytes of data. 64 bytes from w5.snv.yahoo.com (216.115.102.77): icmp\_seq=0 ttl=237 time=11.6 ms 64 bytes from w5.snv.yahoo.com (216.115.102.77): icmp\_seq=1 ttl=237 time=11.5 ms 64 bytes from w5.snv.yahoo.com (216.115.102.77): icmp\_seq=2 ttl=237 time=14.9 ms 64 bytes from w5.snv.yahoo.com (216.115.102.77): icmp\_seq=3 ttl=237 time=11.7 ms ... --- www.yahoo.akadns.net ping statistics --- 14 packets transmitted, 14 packets received, 0% packet loss round-trip  $min/avg/max = 10.9/11.6/14.9$  ms

**Results** This is not a big deal as far as running VOCAL is concerned, however, if you can't connect to the Internet, you can't download VOCAL and the JRE.

### **Verifying your host name**

<span id="page-60-1"></span>**Purpose** You will need to know this name after installing VOCAL, when you are ready to call up Provisioning.

#### **Steps To verify your host name:**

**1)** From root, type: **hostname** The following appears: <hostname>

### **Verifying your hosts file**

<span id="page-61-0"></span>**Purpose** In order for VOCAL to function properly, your hosts file must contain both a loopback address for the localhost and a mapping between your IP address and hostname. **Steps To check your /etc/hosts file, 1)** Type: **cat /etc/hosts Result** This file should contain a mapping for the loopback address and your IP address, as shown here: 127.0.0.1 localhost.localdomain localhost <ip address> <hostname> If a hostname other than localhost appears in the first line, edit your file to match the above example. **Caution** Don't remove the loopback address (127.0.0.1), otherwise the programs that require network functionality will fail. **Further Clarification** If your /etc/hosts file has your hostname listed as an alias for the loopback address (127.0.0.1), VOCAL will not work. Make sure that the address associated with your hostname is your ethernet IP address. This is incorrect: 127.0.0.1 localhost.localdomain localhost hostname This is correct: 127.0.0.1 localhost.localdomain localhost <ip-addr> <hostname>

# **Java Run-time Environment**

<span id="page-62-0"></span>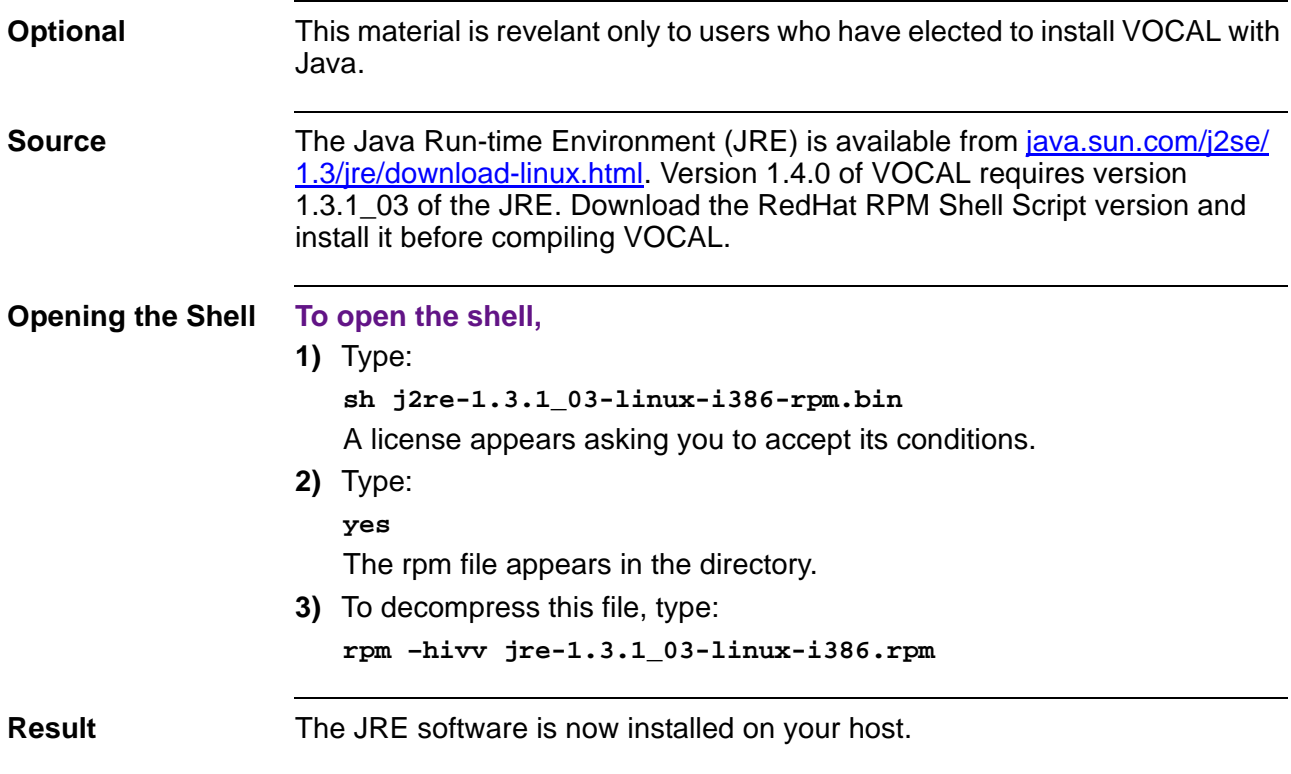

# <span id="page-63-0"></span>**Installing and Deploying VOCAL**

**Introduction** This sections describes how to acquire, compile and deploy VOCAL onto a single host.

# **Acquiring VOCAL Software**

<span id="page-64-0"></span>**Source VOCAL software is available on the Vovida.org website as a Linux source** file, vocal-1.4.0.tar.gz. The tar ball is over 21 MB in size. Depending on your connection speed, downloading this file could require a few minutes, a few hours or, hopefully not, a few days.

> Once you have finished downloading the tar ball, you need to untar it, recompile VOCAL, and run the deploy script before you can test it. All of these steps should be done as root. We used the Bash shell to enter all of the command examples shown below.

# **Untarring VOCAL**

<span id="page-65-0"></span>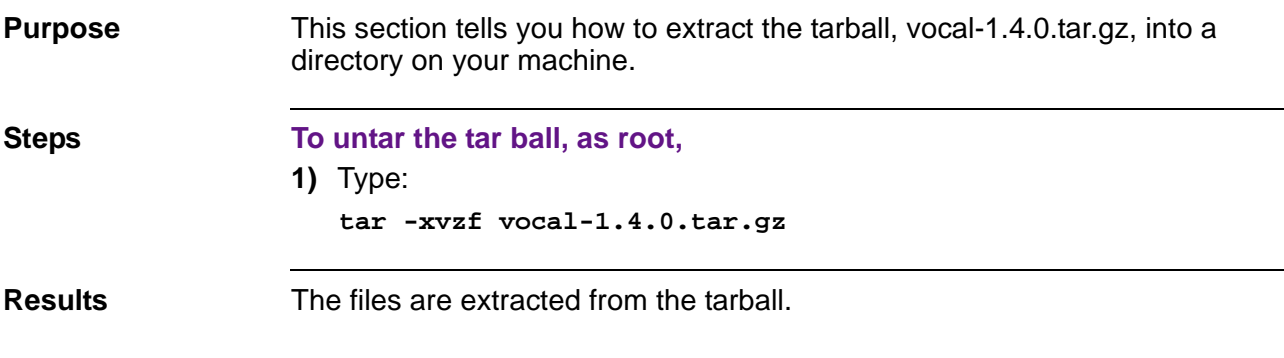

# <span id="page-66-0"></span>**Compiling and Deploying VOCAL without Java**

**Overview** This section explains how to do the following:

- **•** Compile VOCAL without Java
- **•** Deploy VOCAL without Java
- **•** Access the HTTP Provisioning GUI

# **Installing VOCAL without Java**

<span id="page-67-2"></span><span id="page-67-1"></span><span id="page-67-0"></span>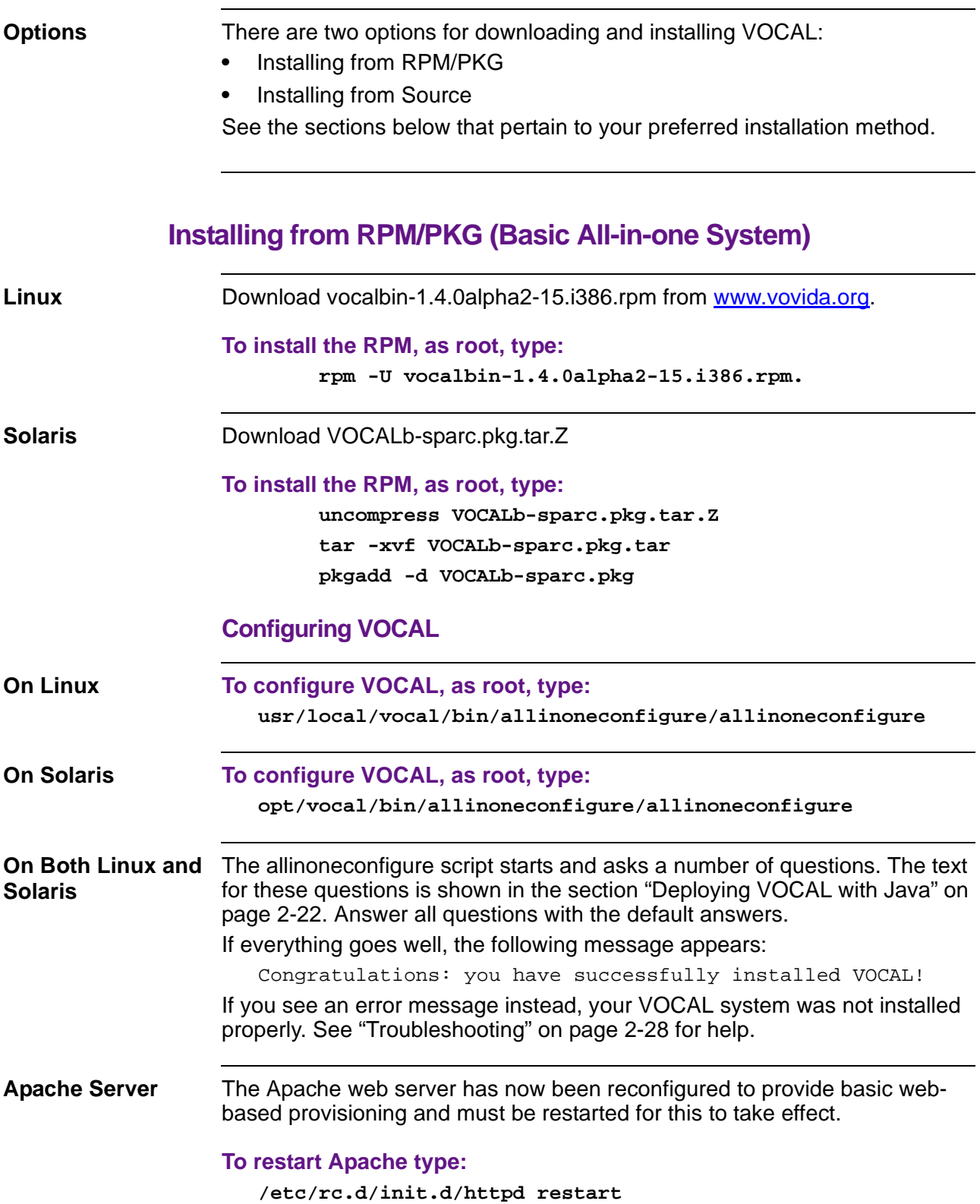

#### **To use the web-based provisioning, point a web browser to:**

**http://<your server name>/vocal/**

#### **Verifying the Installation**

<span id="page-68-0"></span>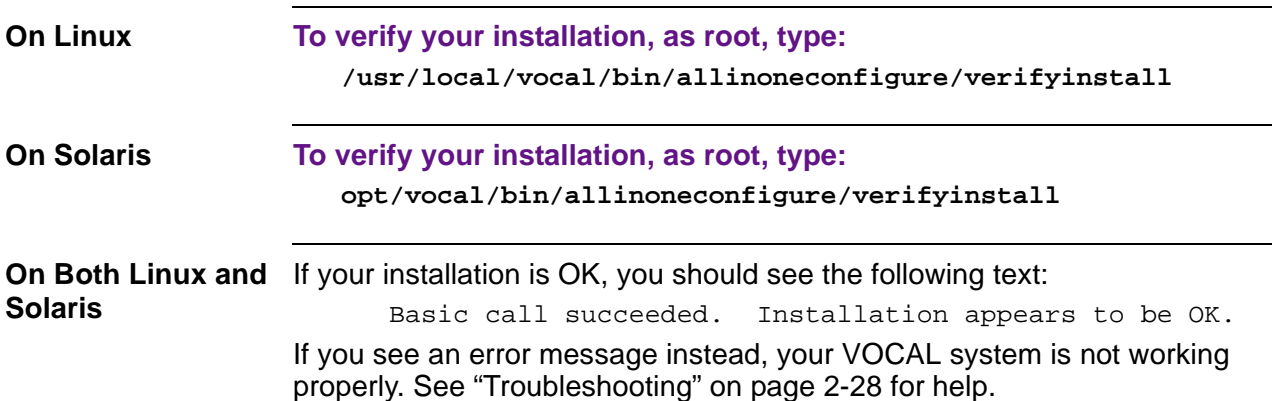

#### **Making a First Call**

<span id="page-68-1"></span>**SIP UA** To make a first call, you can run the SIP UA, which is included in the VOCAL binary tree.

#### **To run the SIP UA:**

**1)** From /usr/local/vocal/bin, run **./ua -r -f /usr/local/vocal/etc/ua1000.cfg** in one xterm and run **./ua -r -f /usr/local/vocal/etc/ua1001.cfg**

in another xterm.

**Note**

 Both of these commands need to be run on the machine on which you have installed your VOCAL system.

**2)** Press 'a' for offhook on each UA terminal.

#### **To call one terminal from the other, type:**

```
a 1 0 0 0 # 
   or 
   a 1 0 0 1 #
Press 'z' to hangup.
```
# **Installing From Source**

<span id="page-69-0"></span>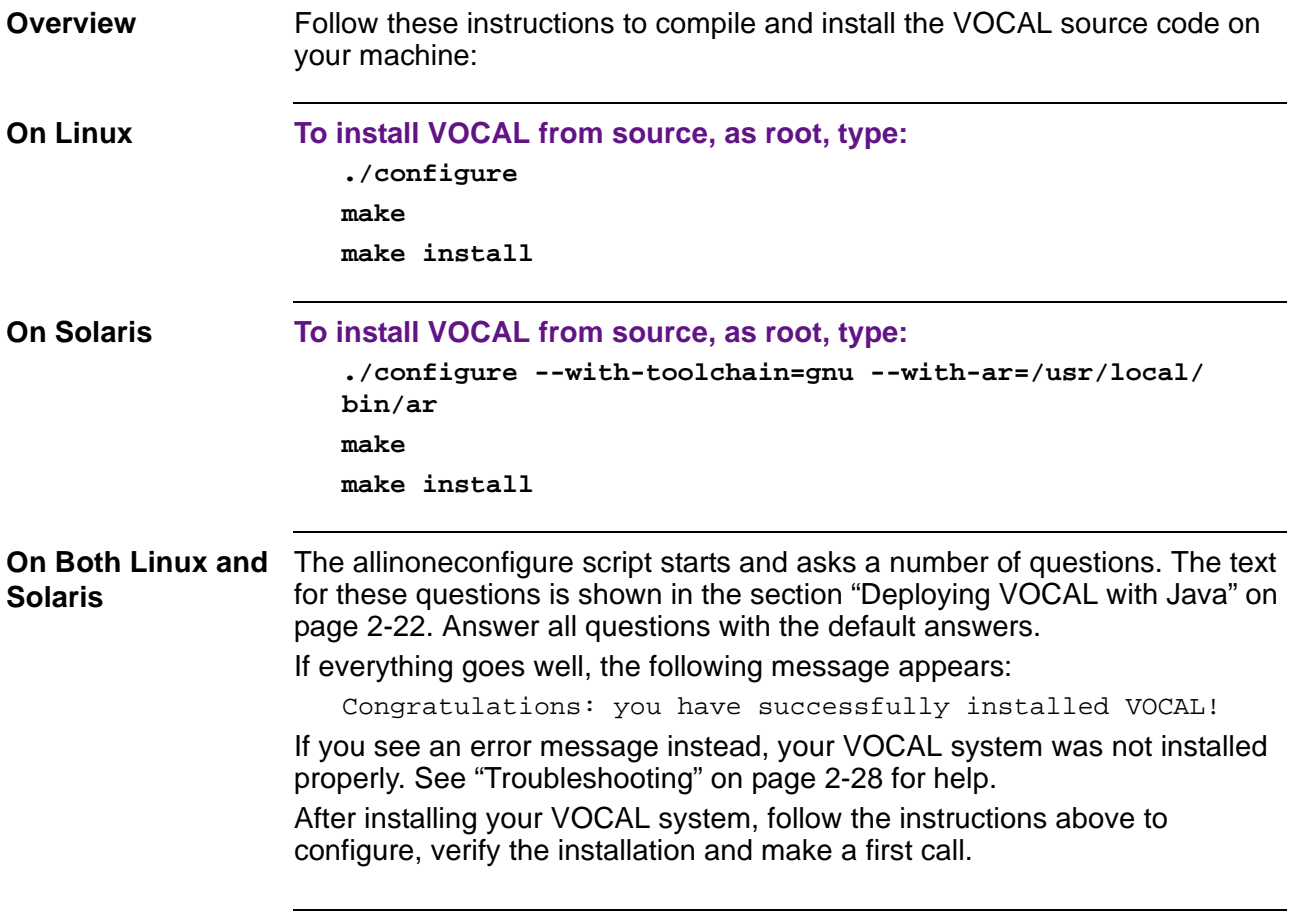

<span id="page-70-0"></span>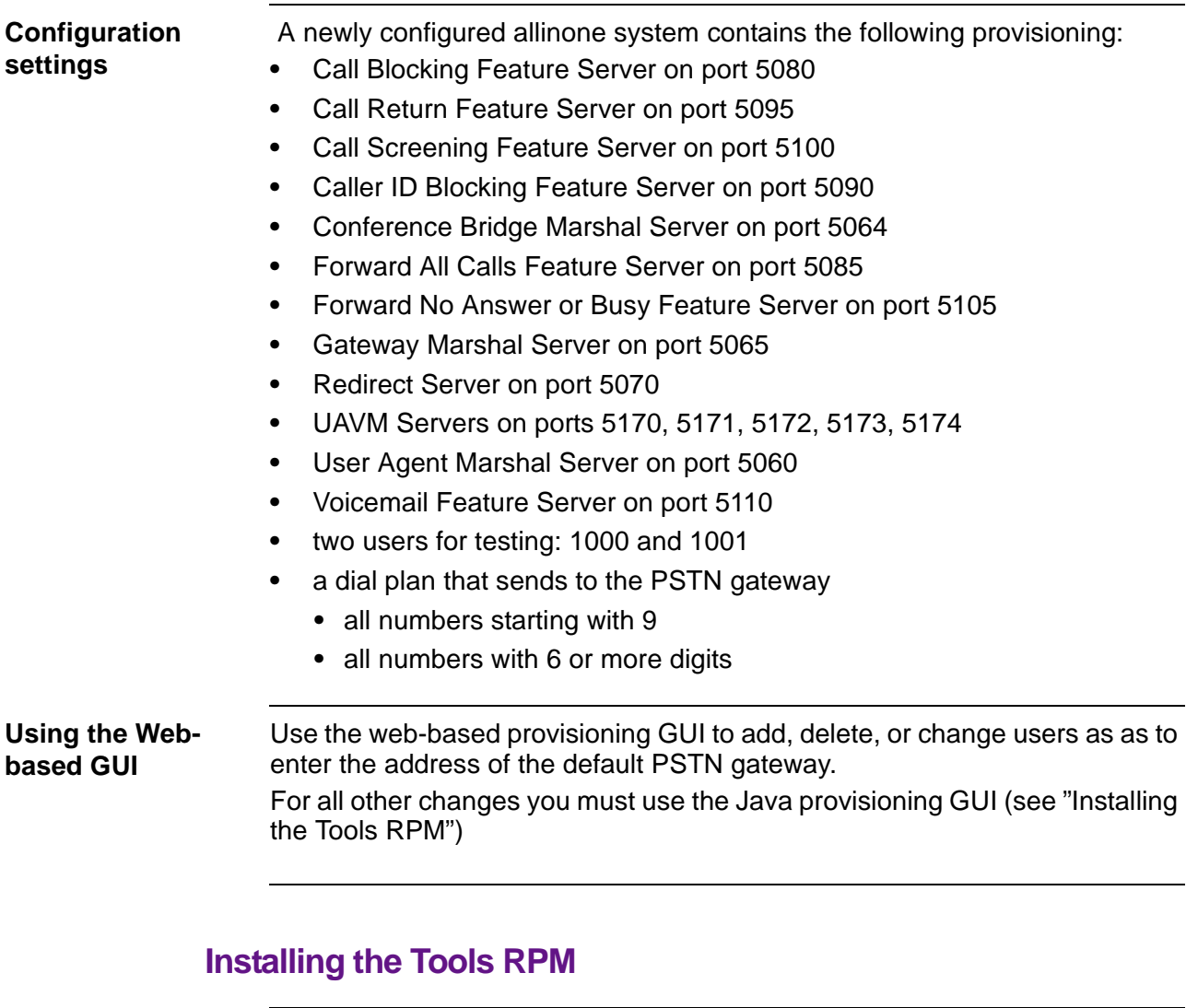

# **Default Provisioning**

<span id="page-70-1"></span>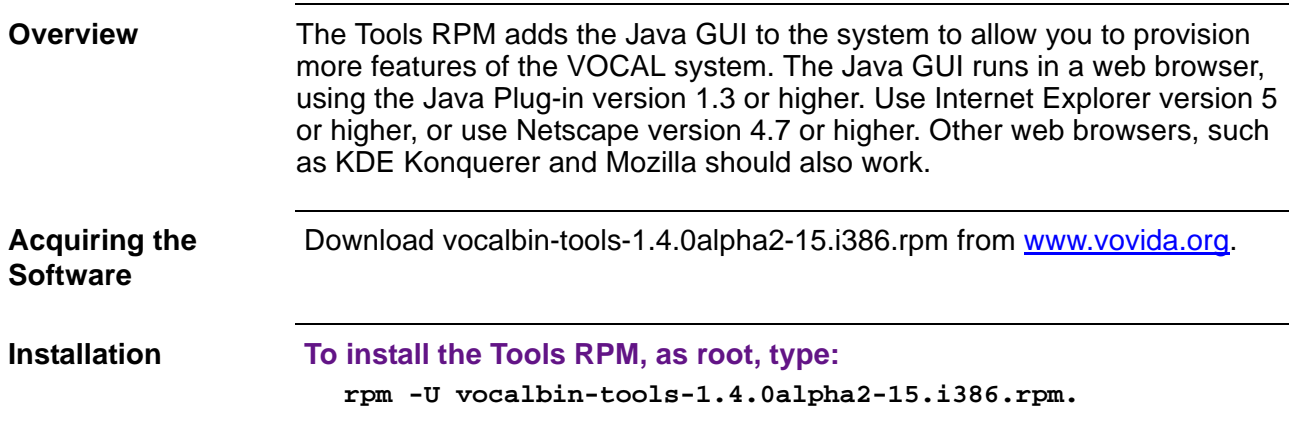

<span id="page-71-2"></span><span id="page-71-1"></span><span id="page-71-0"></span>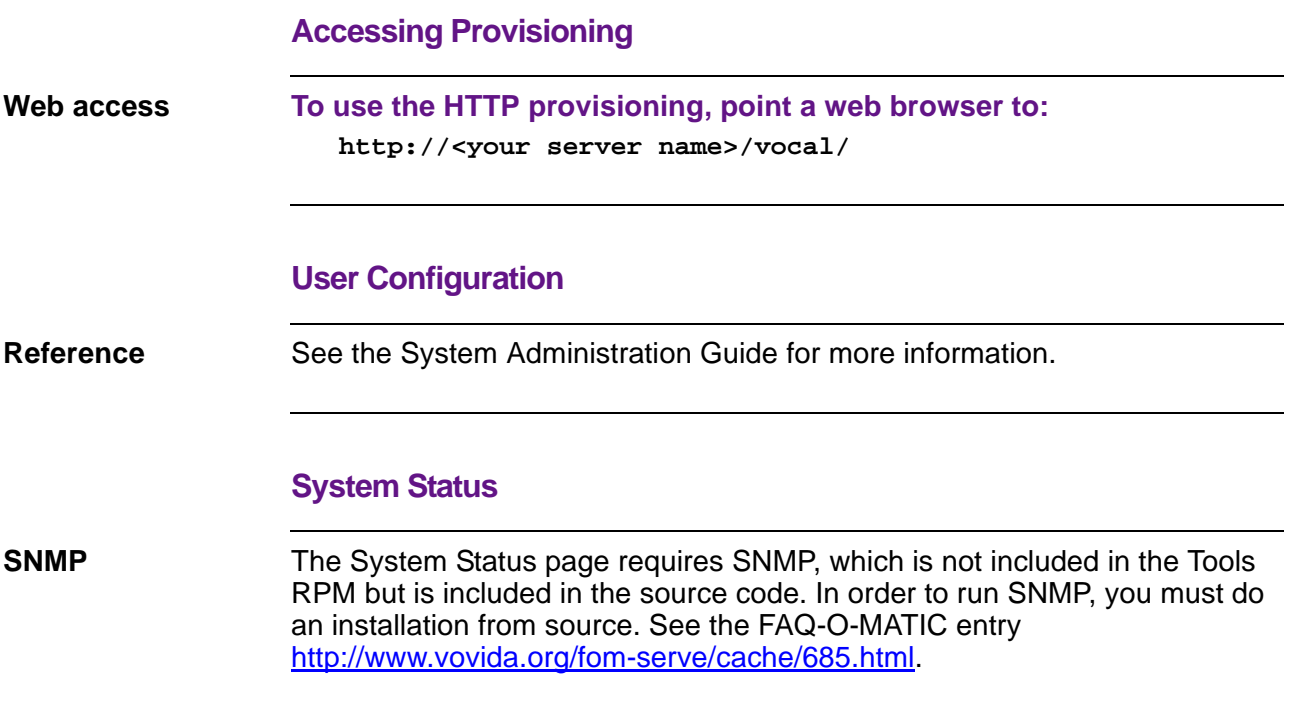
## **Uninstalling VOCAL**

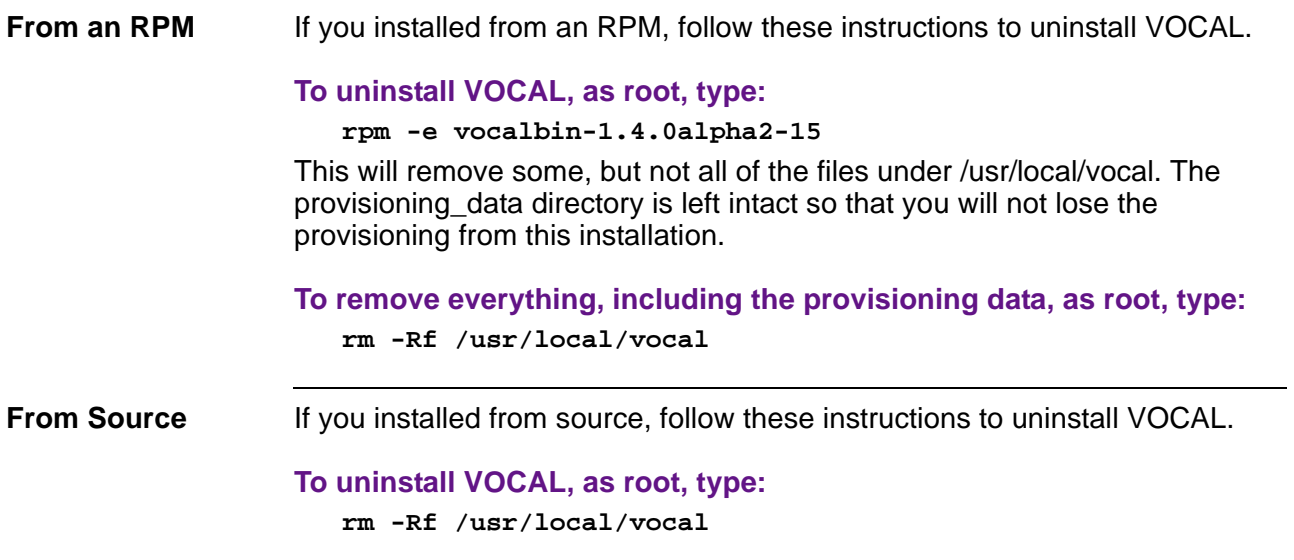

## **Compiling and Deploying VOCAL with Java**

**Overview** This section covers the following:

- **•** Compiling VOCAL with Java
- **•** Deploying VOCAL with Java
- **•** Accessing the Java Provisioning

### **Compiling VOCAL with Java**

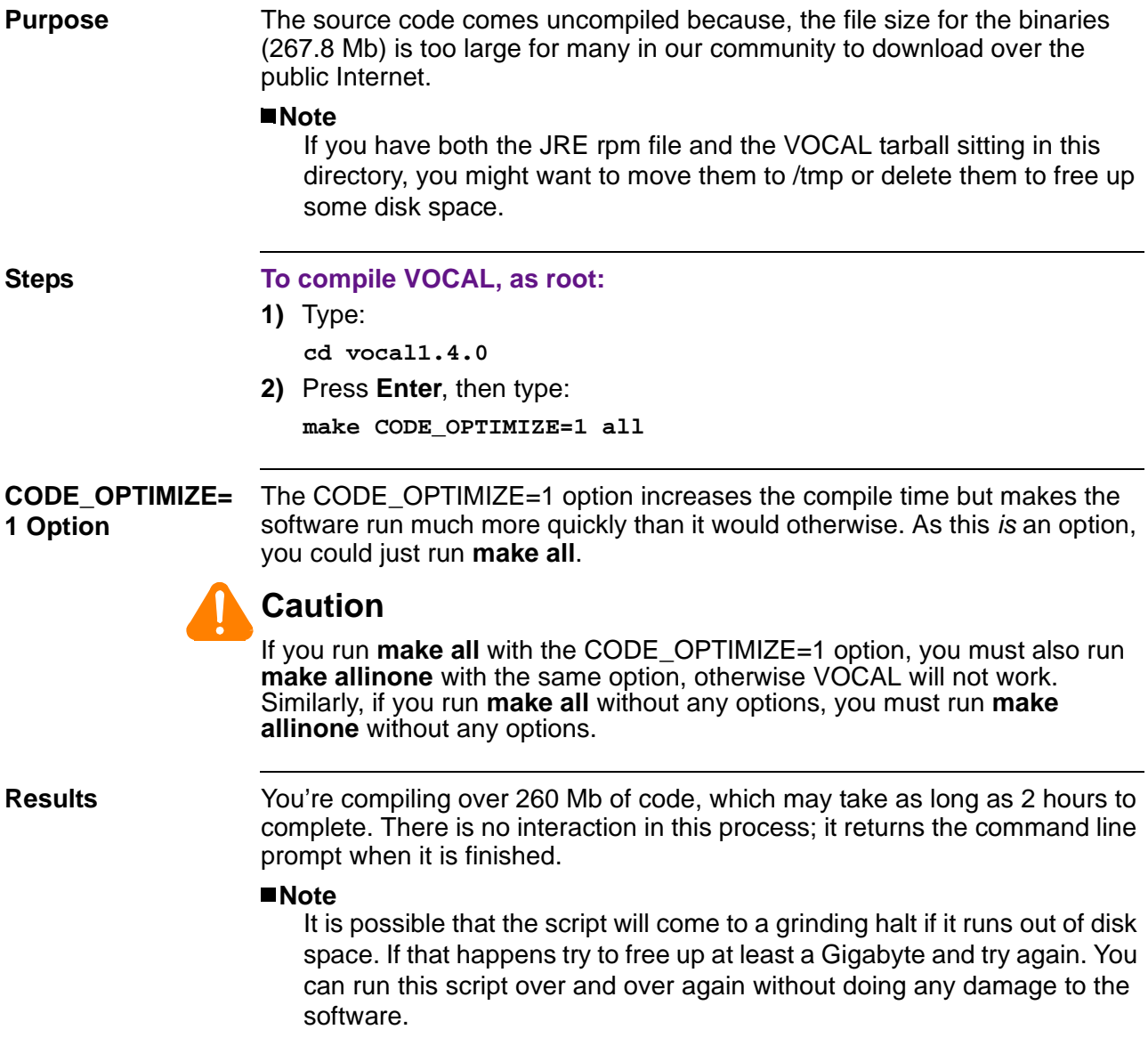

### **Deploying VOCAL with Java**

**Purpose** This next set of instructions will deploy VOCAL onto a single server and create two provisioned users for testing. This routine takes about 10 minutes to complete, and the first interactive prompt appears within the first 2 minutes. **Note** If you are re-deploying, make sure that you are in the vocal1.4.0 directory. **Steps To deploy VOCAL onto one machine, as root, 1)** Type: **make CODE\_OPTIMIZE=1 allinone** The script copies a large number of files to new directories, then runs ./ allinonecofigure, which brings up the following warning: WARNING WARNING WARNING WARNING WARNING WARNING WARNING The following may destroy any configuration that you currently have on your system. If you would like to exit, press Contol-C now. WARNING WARNING WARNING WARNING WARNING WARNING WARNING Welcome to the VOCAL all-in-one configuration system. This program is intended to configure a small example system which has all of the servers running on one box, known as the "all-in-one" system. This all-in-one system is NOT intended as a production system, but as a simple example to get users started using VOCAL. This configuration WILL destroy any currently configured system on this machine. If this is not acceptable, please quit by pressing Control-C now. **2)** So, if you are not comfortable with loading VOCAL onto your machine, press Control-C. Otherwise, press Enter to accept the defaults for all of these: Host IP Address [<your IP address>]: Remote Contact hostname or address (this should NOT be loopback or 127.0.0.1) [<your IP address>]: Multicast Heartbeat IP Address [224.0.0.100]: Multicast Heartbeat Port [9000]: Log Level [LOG\_ERR]: User to run as [nobody]:

HTML directory to install .jar and .html files into [/ usr/local/vocal/html]:

**3)** The next prompt offers two options: Read both before continuing.

Provisioning your VOCAL system requires the ability to view the contents of /usr/local/vocal/html from the web. There are two ways to do this, review both options before answering the next prompt.

Option 1:

 Step 1: Answer y to the next prompt. This will let this script attempt to add the following to your Apache httpd.conf file:

> Alias /vocal/ "/usr/local/vocal/html/" <Directory "/usr/local/vocal/html"> AllowOverride None Order allow,deny Allow from all </Directory>

 Adding this script creates an alias from the following URL:

http://<hostname>/vocal/

which points to /usr/local/vocal/html .

- Step 2: After this script has completed running, restart your copy of Apache (httpd) for the change to take effect.
- Option 2: Answer n to the next prompt. Then, manually copy the directory /usr/local/vocal/html to your web server's HTML directory. You should not need to restart your copy of Apache after the script has completed running.

Would you like this script to attempt Option 1, Step 1 (y), or would you like to perform Option 2 manually (n)?

(If y, you must restart Apache after this script has completed running.) [y]:

**4)** Press **Enter** to accept the default [y].

The following prompt appears:

Directory where Apache's httpd.conf is located [/etc/ httpd/conf]:

**5)** Press **Enter**.

The following prompt appears requiring a different answer than the default:

```
Path to Java VM (if none, automated provisioning will 
not work)(please include name of interpreter, e.g. /usr/
java/bin/java)
```
- [none]:
- **6)** Type:

**/usr/java/jre1.3.1\_03/bin/java**

**Note**

Future versions of the JRE may use a different path. For more information refer to java.sun.com.

If you are an advanced Java user who is using the Java Development Kit, rather than the JRE, you will need to type in its location rather than the location of the JRE.

**7)** Press **Enter** and the following confirmation of your configuration appears:

\*\*\*\*\*\*\*\*\*\*\*\*\*\*\*\*\*\*\*\*\*\*\*\*\*\*\*\*\*\*

Configuration:

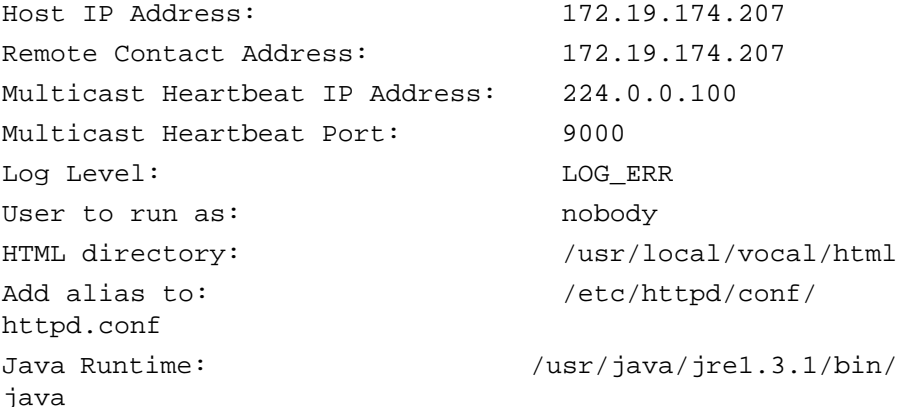

\*\*\*\*\*\*\*\*\*\*\*\*\*\*\*\*\*\*\*\*\*\*\*\*\*\*\*\*\*\*

Continue [n]: **8)** Type: **y**

```
9) Press Enter and the following appears:
                      ********************************************************
                      Beginning the VOCAL configuration process. This may 
                      take a few seconds.
                      setting umask to 0022 -- users other than root must be 
                      able to run VOCAL in its default configuration.
                      fixing permissions...
                      creating uavm config files...
                      creating UA config files for 1000 and 1001...
                      Stopping VOCAL...
                      Creating and filling provisioning directory...
                      Creating and filling HTML directory...
                         Adding alias to httpd.conf directory...
                      Creating users...
                      Starting VOCAL...
                      Creating configuration files...
                      Restarting VOCAL...
                      ********************************************************
                      Configuration complete!
                         To configure your VOCAL system:
                         * Go to
                            http://<hostname>/vocal/
                           and select Provisioning.
                      [root@<hostname> vocaln.n.n]#
                      The deployment is complete.
Apache File If you are re-deploying, the alias may have already been added to your
                   Apache configuration file, and the lines,
                      It appears that the alias has already been added to 
                      httpd.conf. Skipping...
                   will appear in the script. This should not create any problems for you.
```
## **Accessing the Java Provisioning**

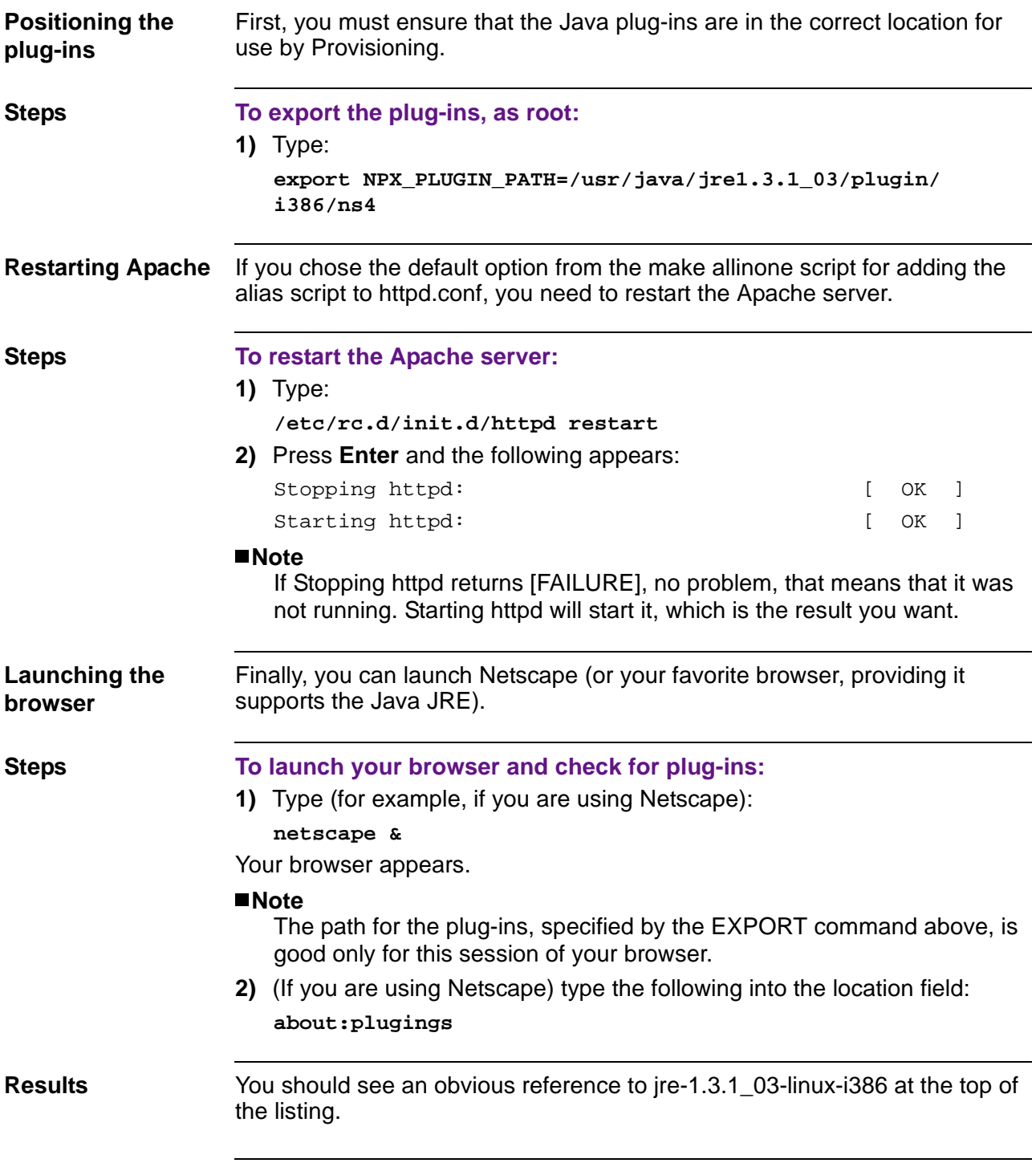

## **Configuration menu**

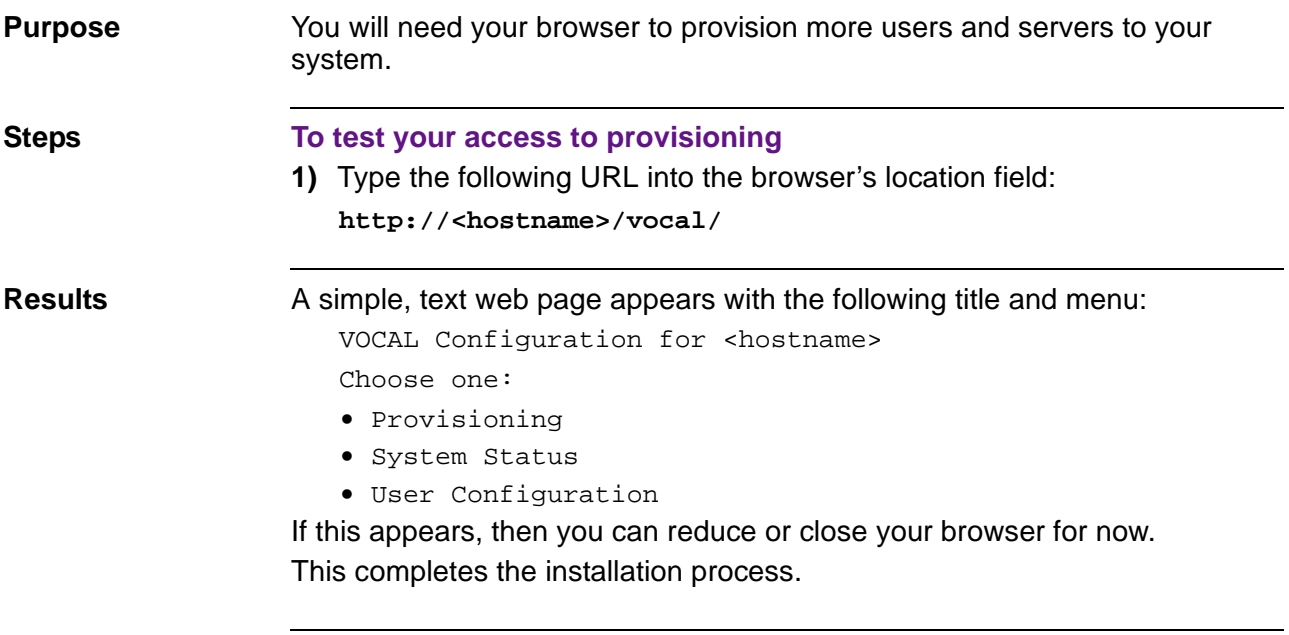

### **Troubleshooting**

**Steps** If you are having trouble with a VOCAL system, here are a few things to try.

- **1)** Make sure that you have read the latest VOCAL Errata in the VOCAL Errata section of Faq-o-matic, which can be found in README in the ERRATA section.
- **2)** If you are still having trouble, please consult the VOCAL mailing list archives, at www.vovida.org/pipermail/vocal/.
- **3)** Post a question to the VOCAL mailing list. Subscribe to the list first, by going to www.vovida.org/mailman/listinfo/vocal/ and following the directions there. Then, post your question to vocal@vovida.org.

## **Starting, Restarting, Stopping VOCAL**

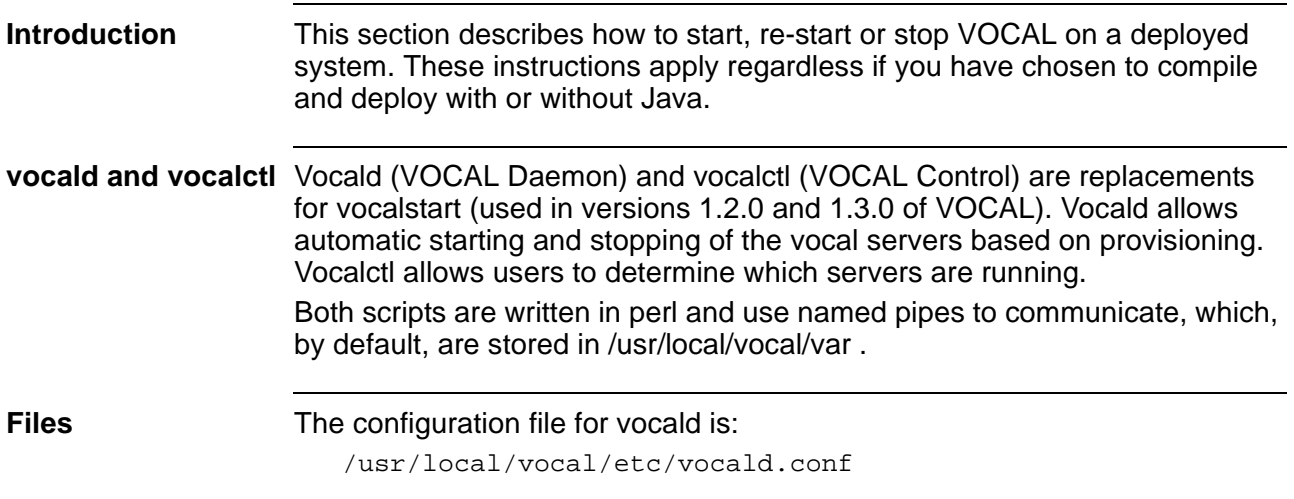

## **Using the VOCAL Daemon**

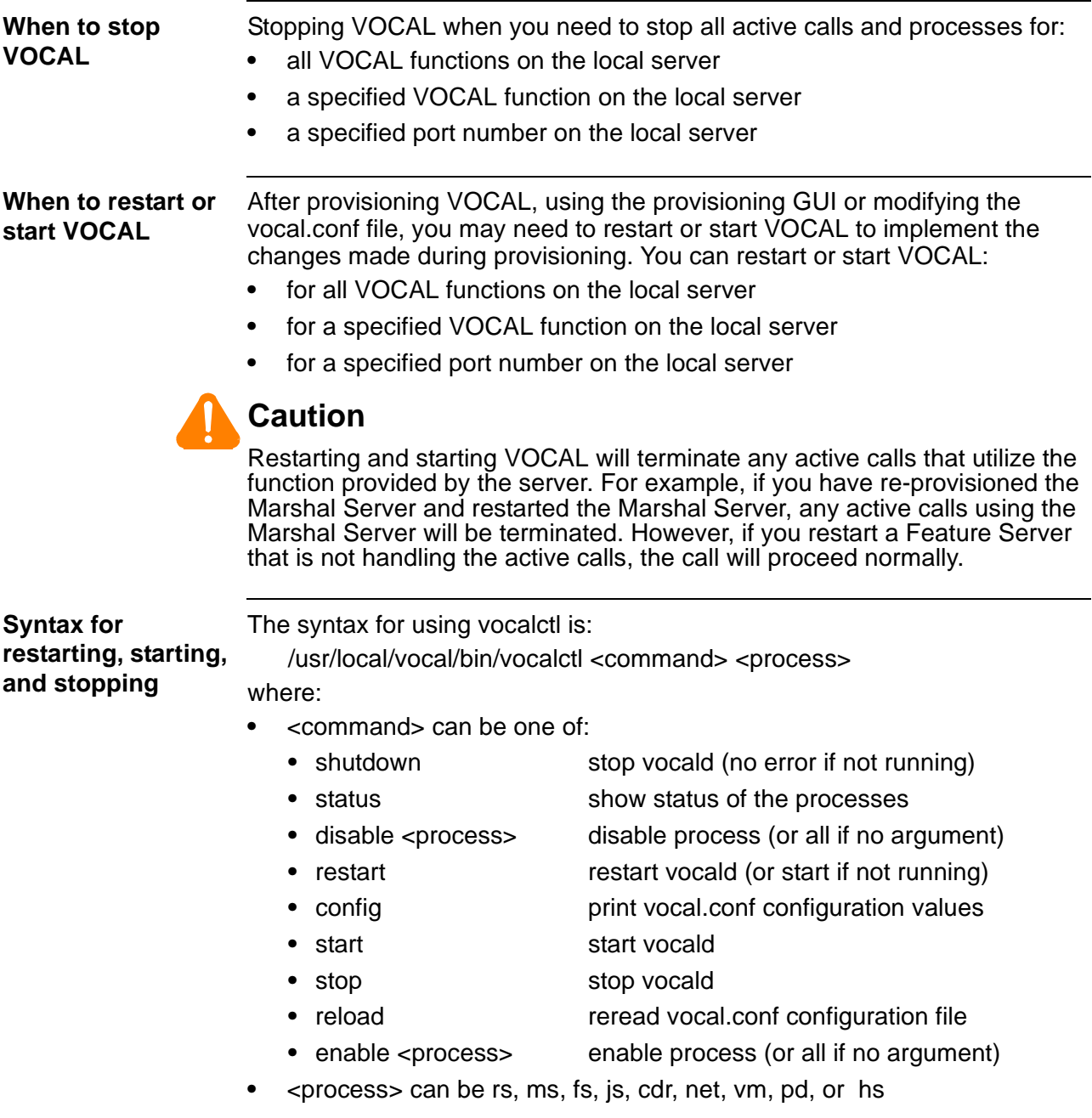

3

# **Provisioning**

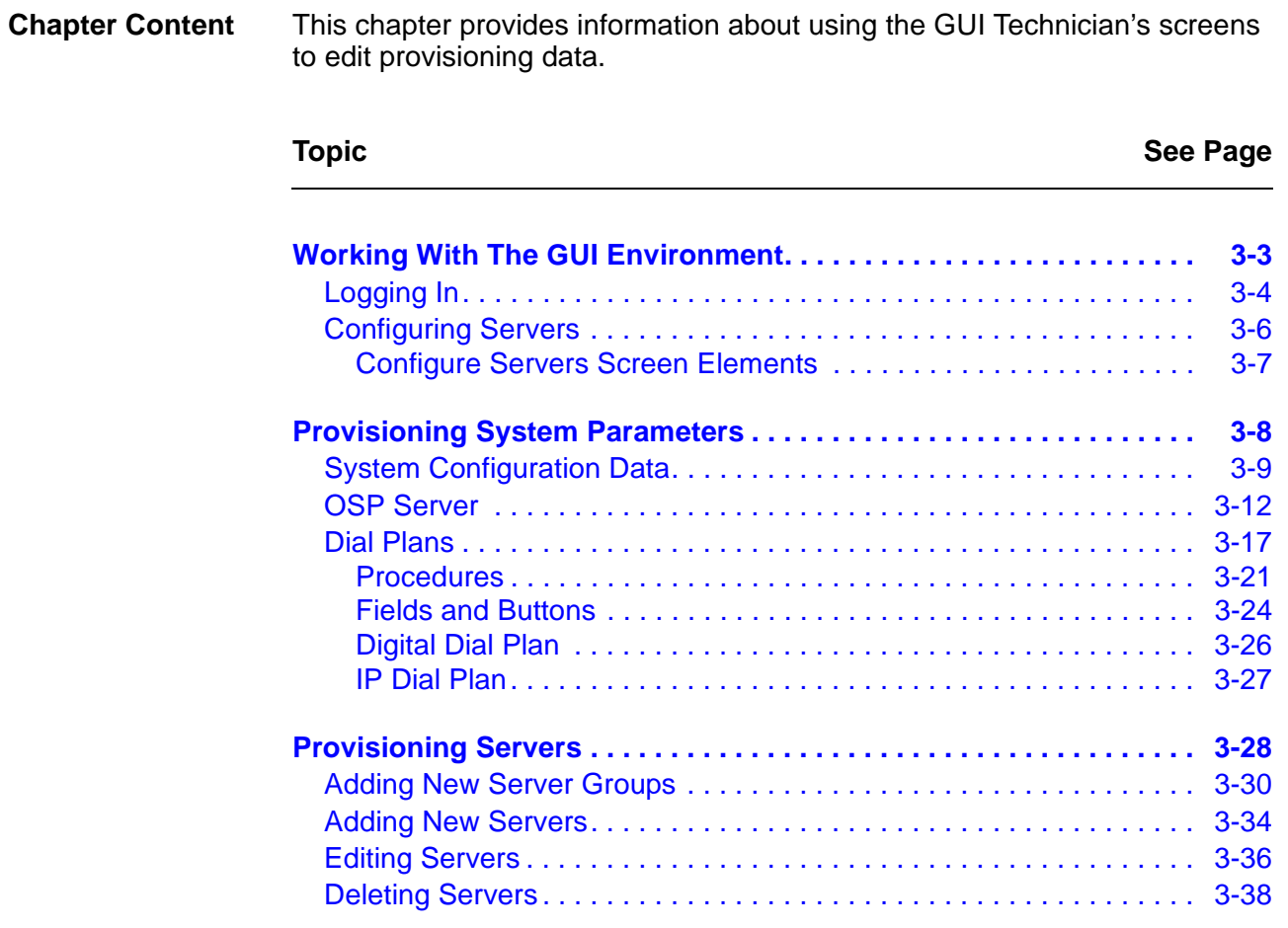

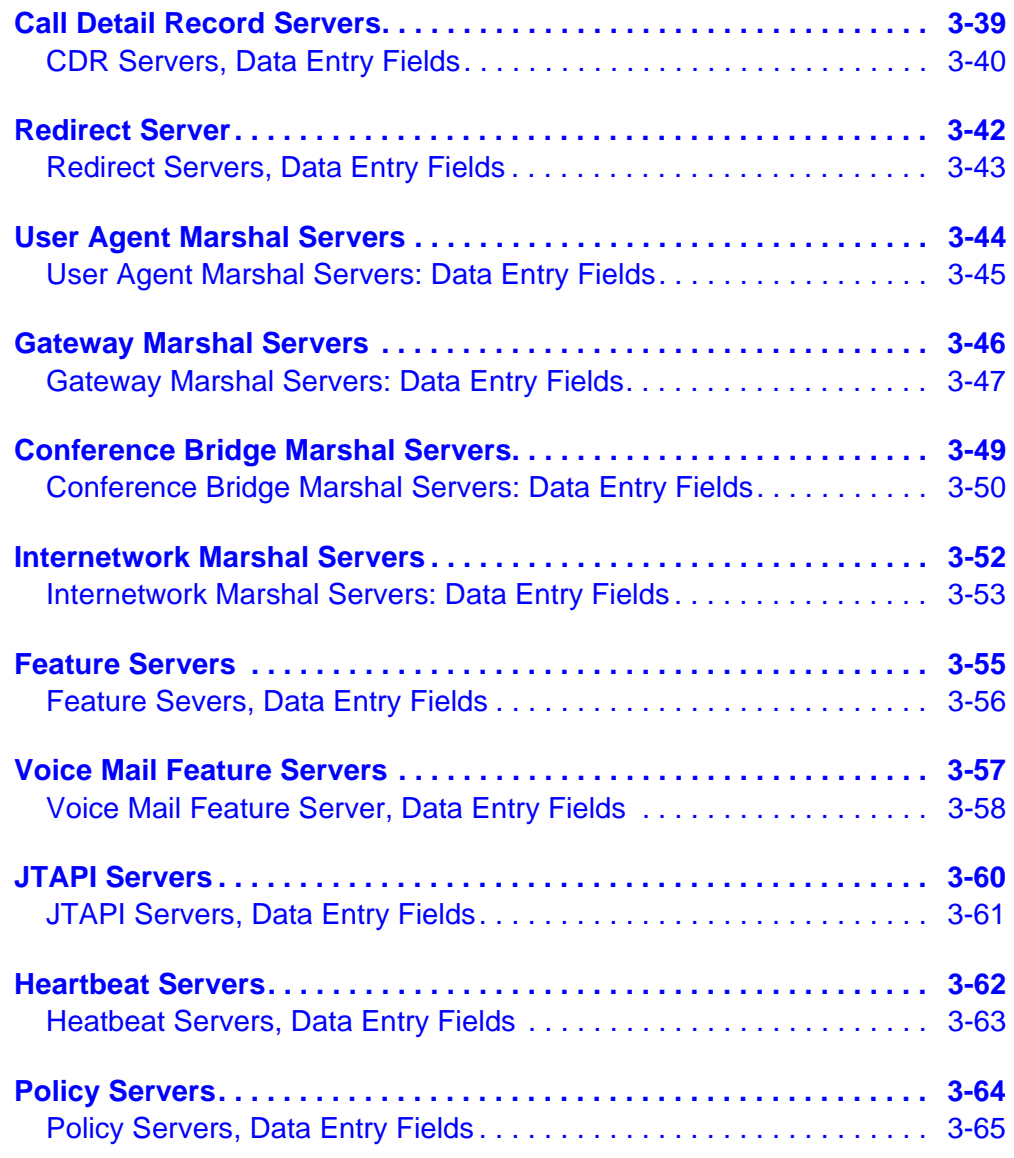

## <span id="page-86-0"></span>**Working With The GUI Environment**

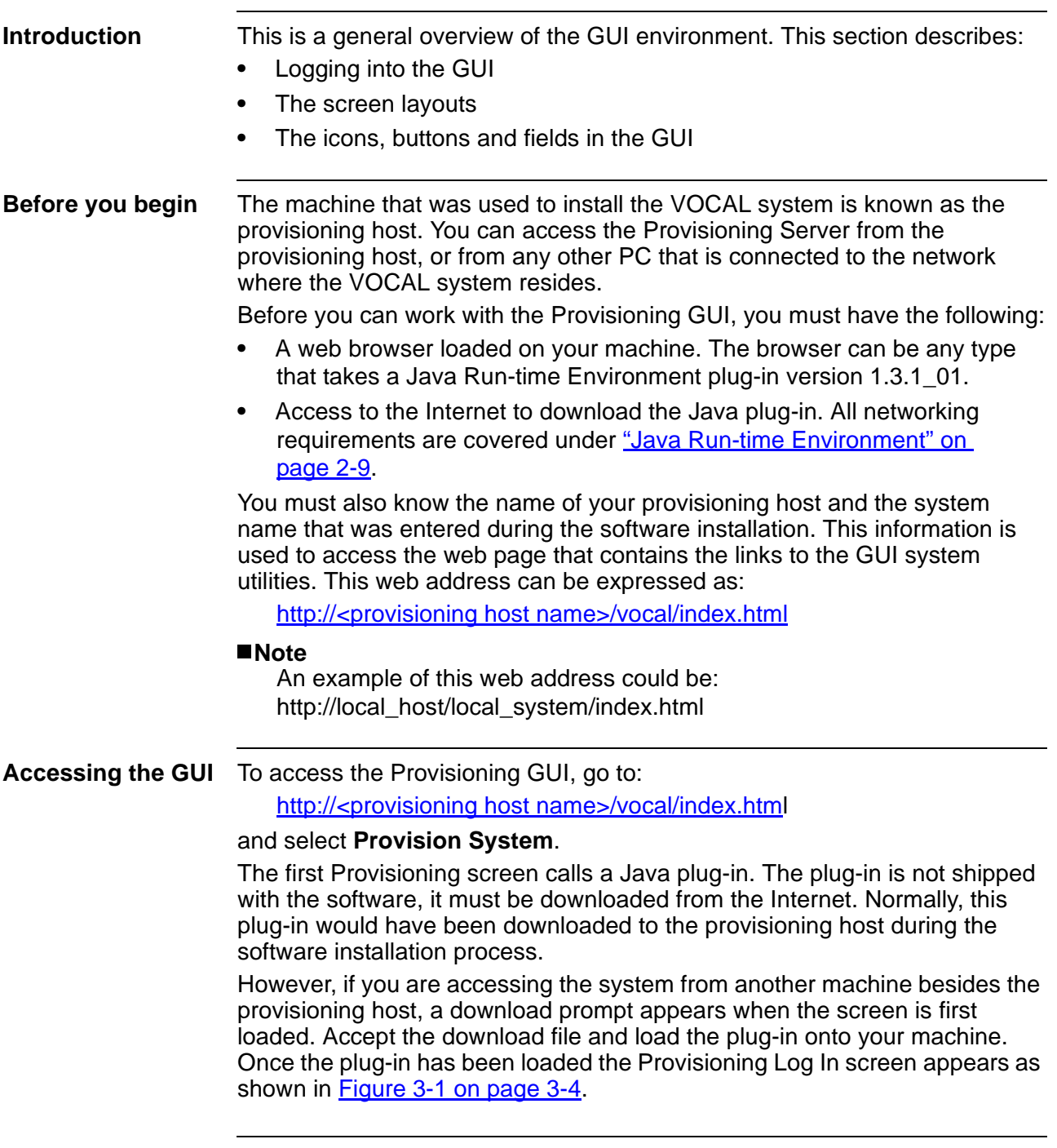

**Logging In**

<span id="page-87-0"></span>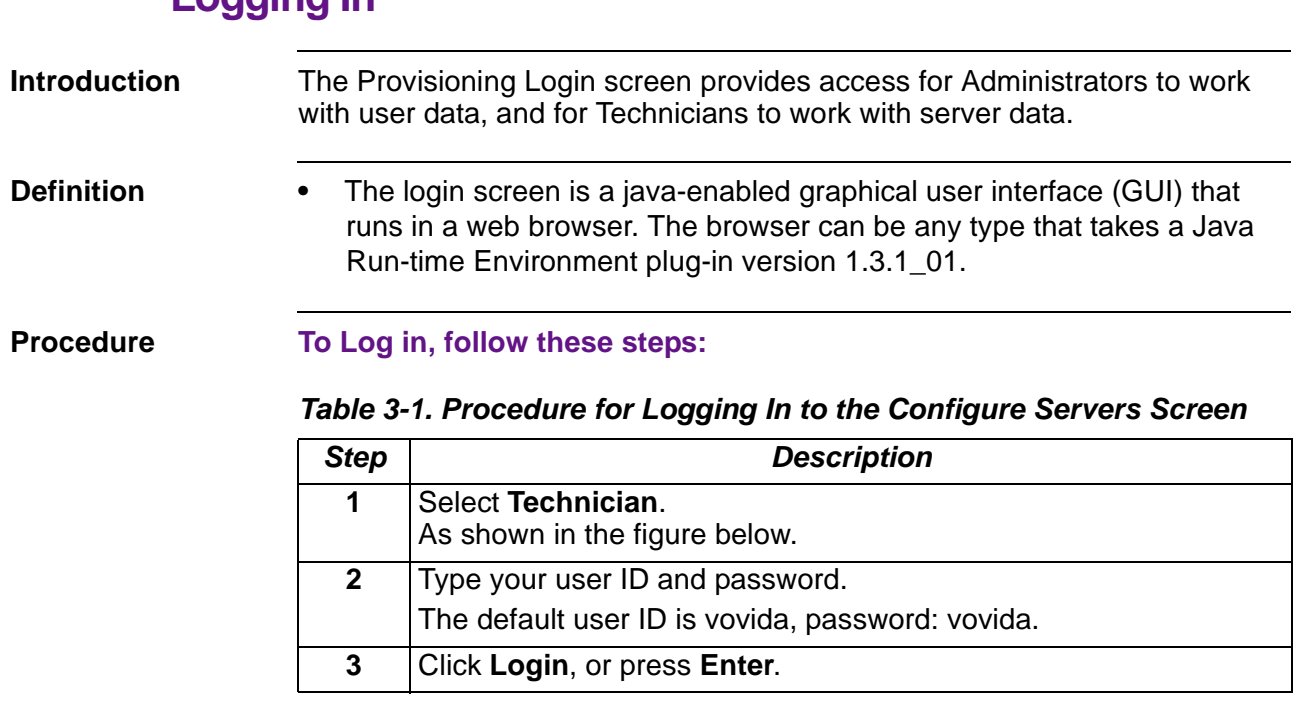

**Screen Capture** [Figure 3-1](#page-87-1) shows the LogIn screen.

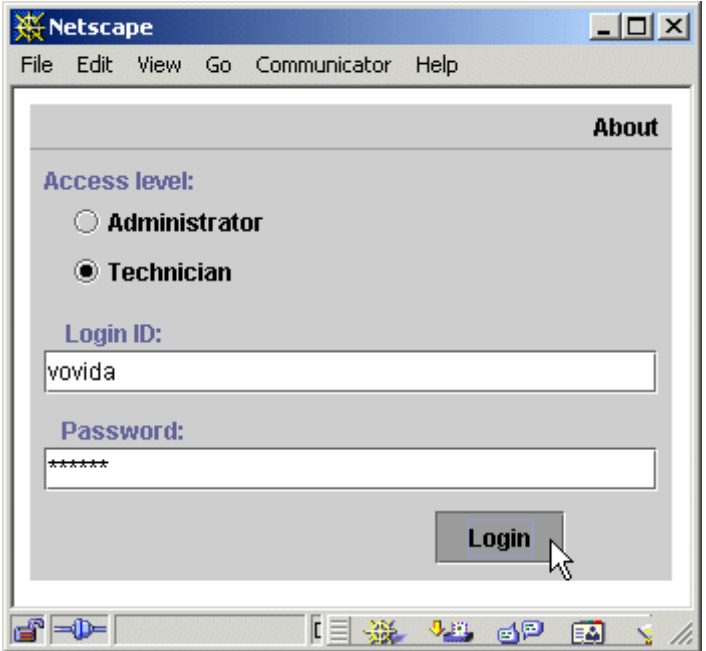

<span id="page-87-1"></span>**Figure 3-1. LogIn Screen**

**Login Screen: Items**

These are the buttons and fields that appear on the Login screen.

#### **Table 3-2. Login Screen: Items**

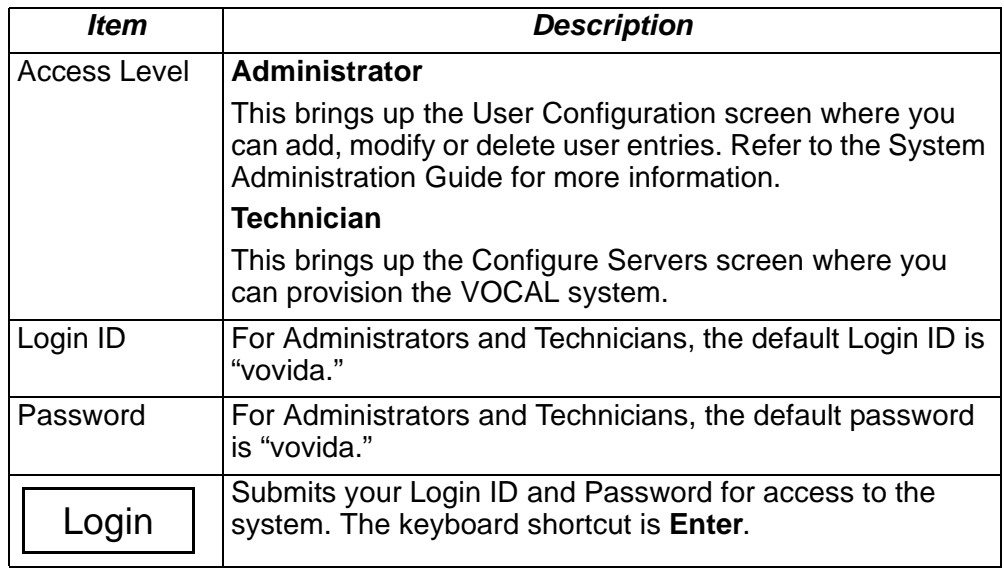

#### **Password Administration** There is a separate user interface for changing passwords and adding or removing accounts for administrators and technicians.

It is not setup as an applet, but you can run it stand alone. It is included in the psClient.jar. The main class is vocal.pw.AdminAcctManager.

#### **To maintain passwords, follow these instructions:**

#### **Table 3-3. Procedure for Maintaining Passwords**

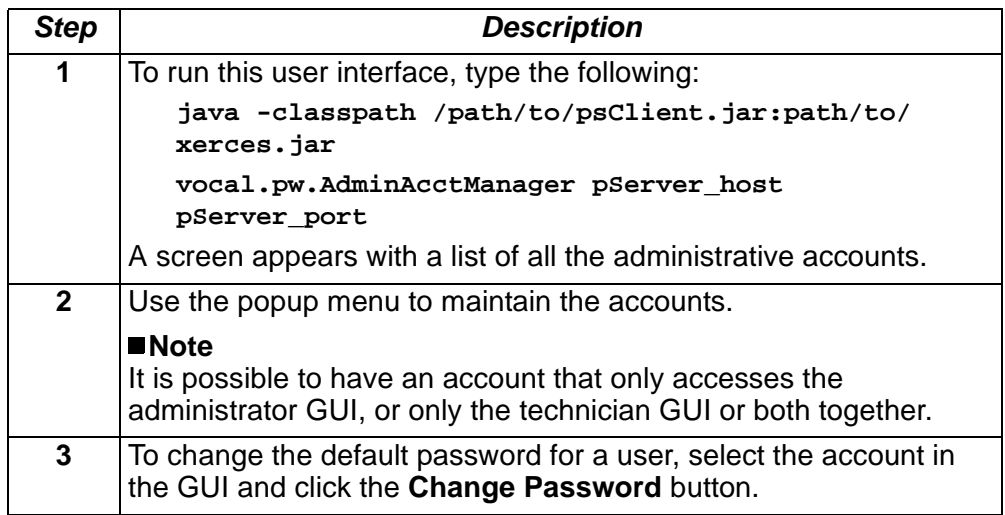

### **Configuring Servers**

<span id="page-89-0"></span>**Introduction** This section describes the Configure Servers screen and its features. **Overview** This screen is divided into two frames, a directory tree frame and a data entry frame. The middle frame border is adjustable. Click the frame border and drag left or right to expand the view of either frame.

**Screen Capture** [Figure 3-2](#page-89-1) shows the Configure Servers screen highlighting its frames.

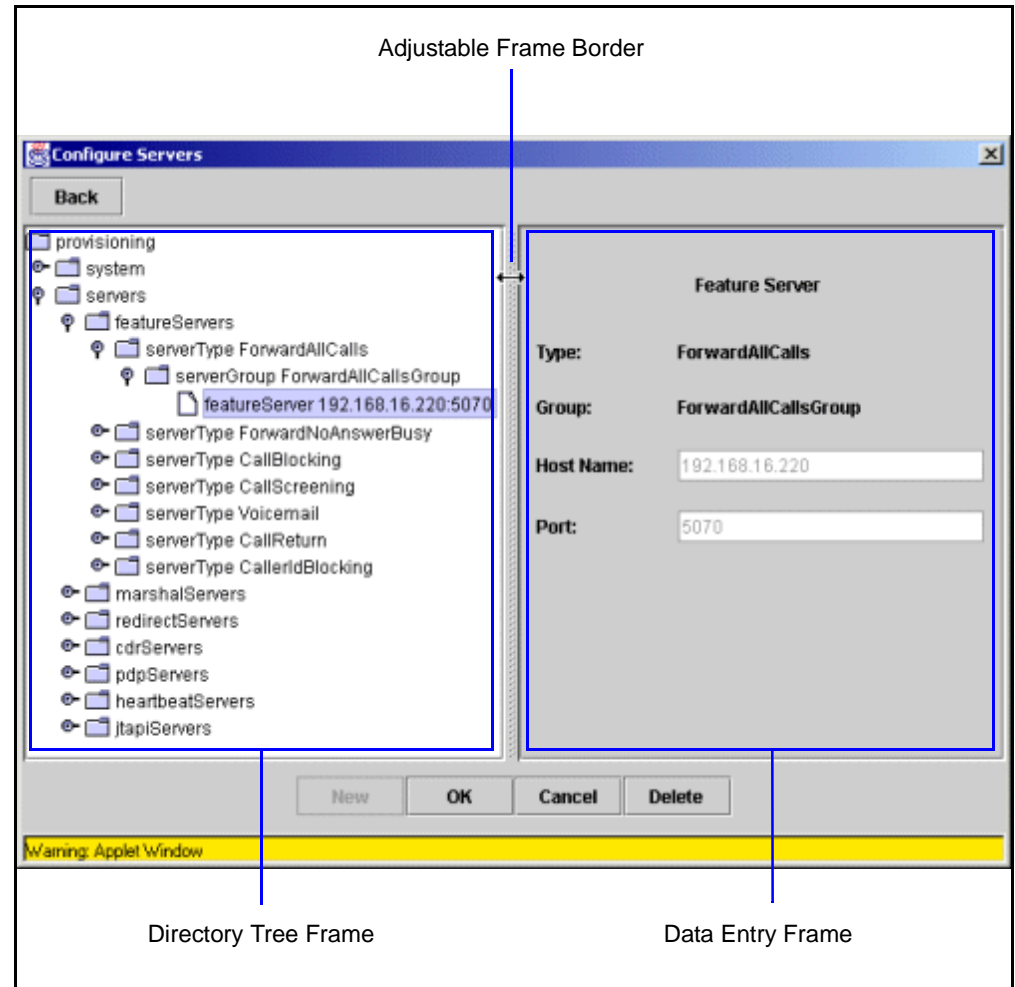

<span id="page-89-1"></span>**Figure 3-2. Configure Servers Screen**

### **Configure Servers Screen Elements**

<span id="page-90-0"></span>**Overview** There are several types of elements on this screen including icons, buttons, and data entry fields.

<span id="page-90-1"></span>**Icons** [Table 3-4](#page-90-1) describes the icons:

#### **Table 3-4. Configure Servers Screen: Icons**

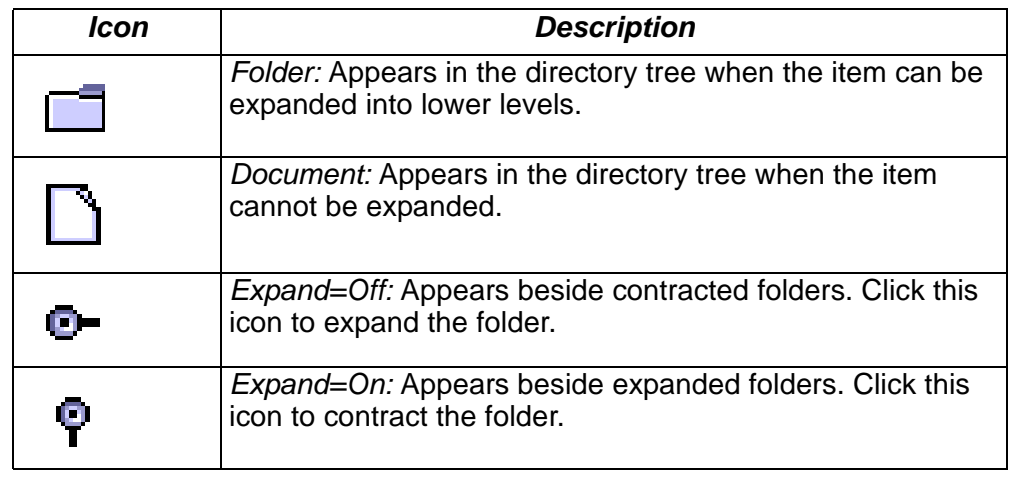

<span id="page-90-2"></span>

**Buttons** [Table 3-5](#page-90-2) describes the buttons:

#### **Table 3-5. Configure Servers Screen: Buttons**

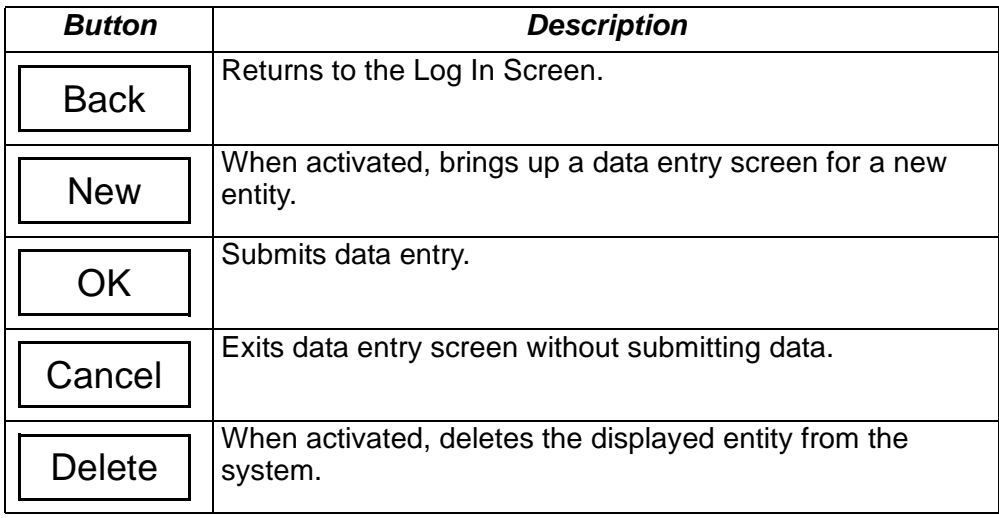

## <span id="page-91-0"></span>**Provisioning System Parameters**

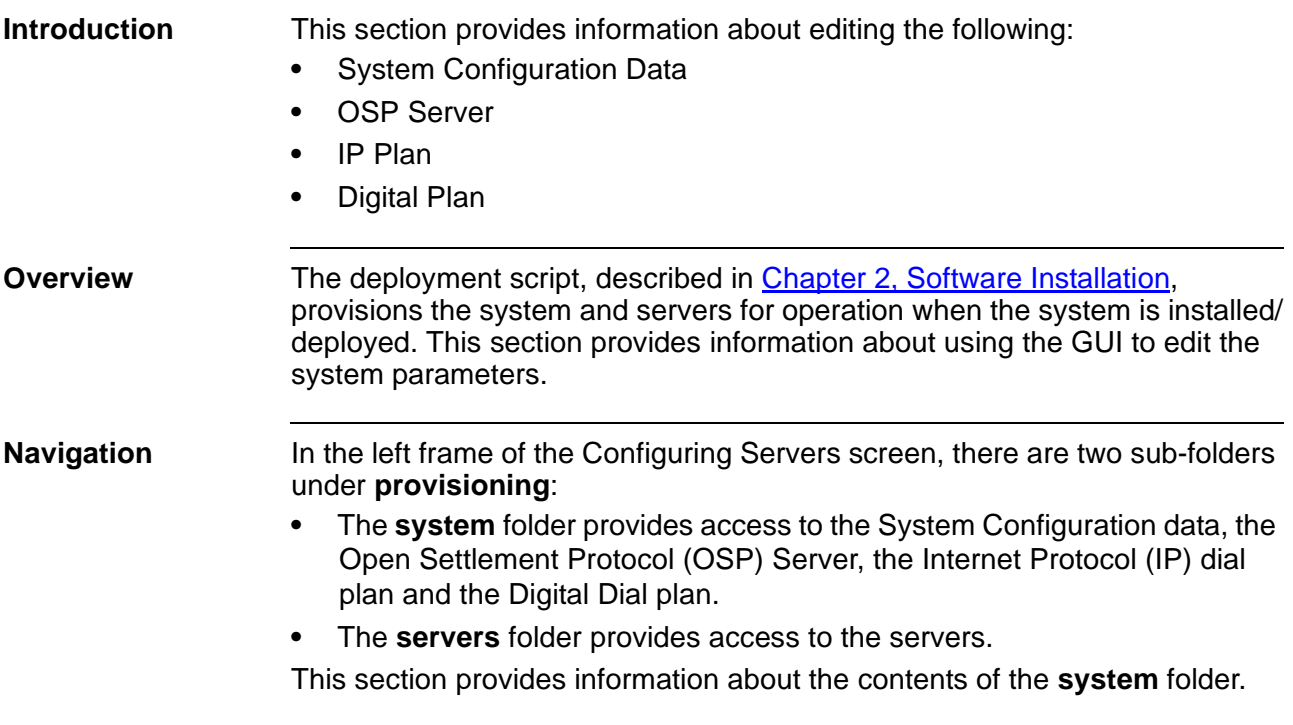

## **System Configuration Data**

<span id="page-92-0"></span>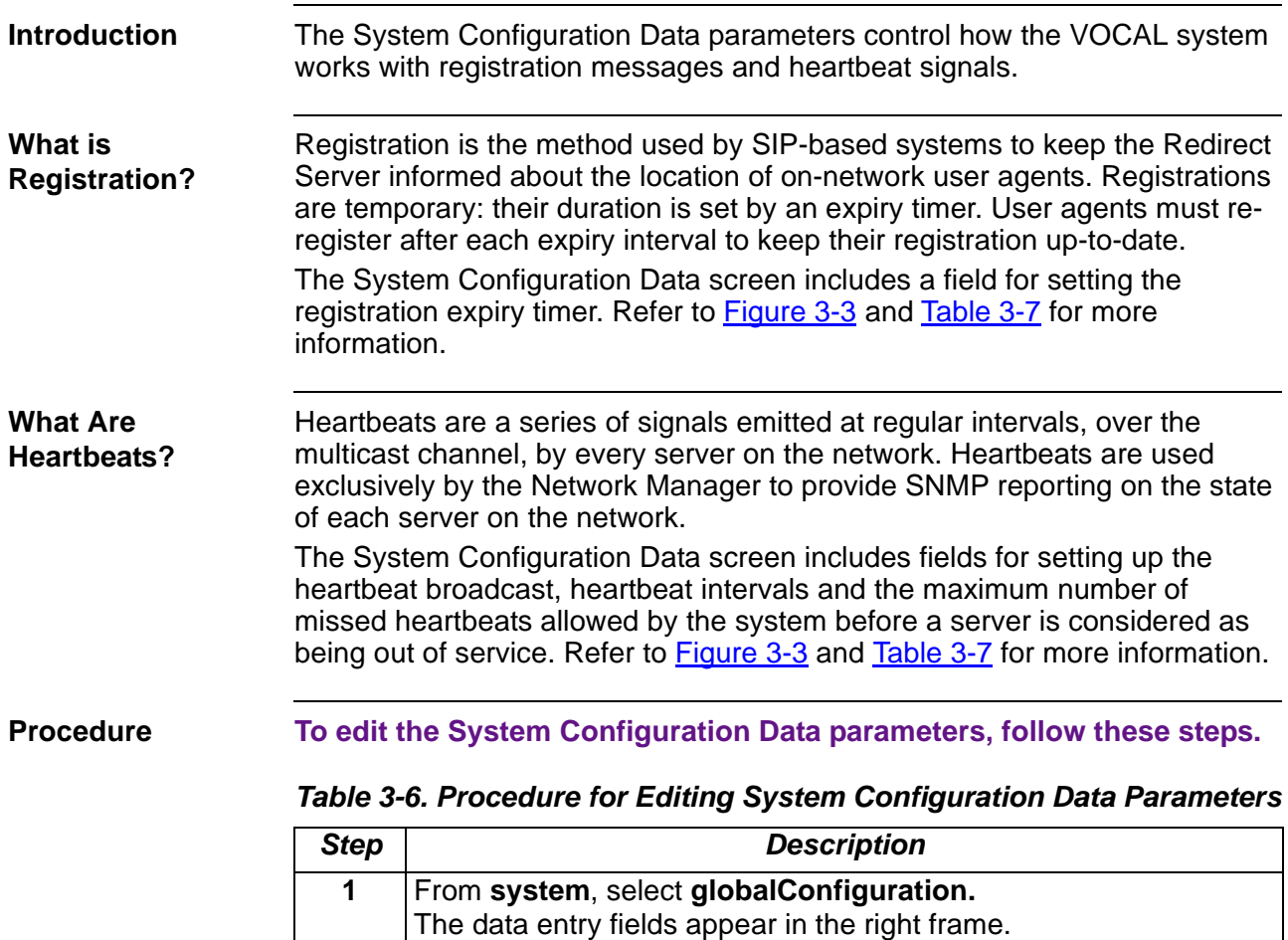

<span id="page-92-1"></span>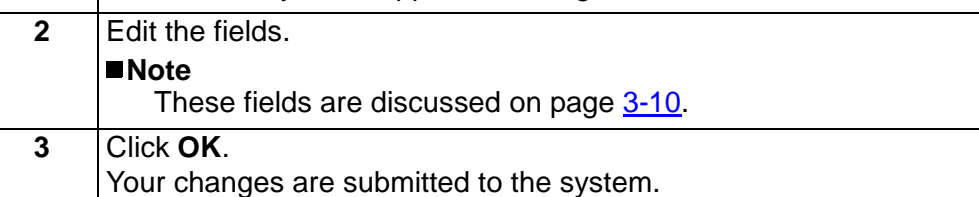

<span id="page-93-2"></span>**Applying the Procedure**

[Figure 3-3](#page-93-0) shows the procedure for editing the parameters applied to a screen capture.

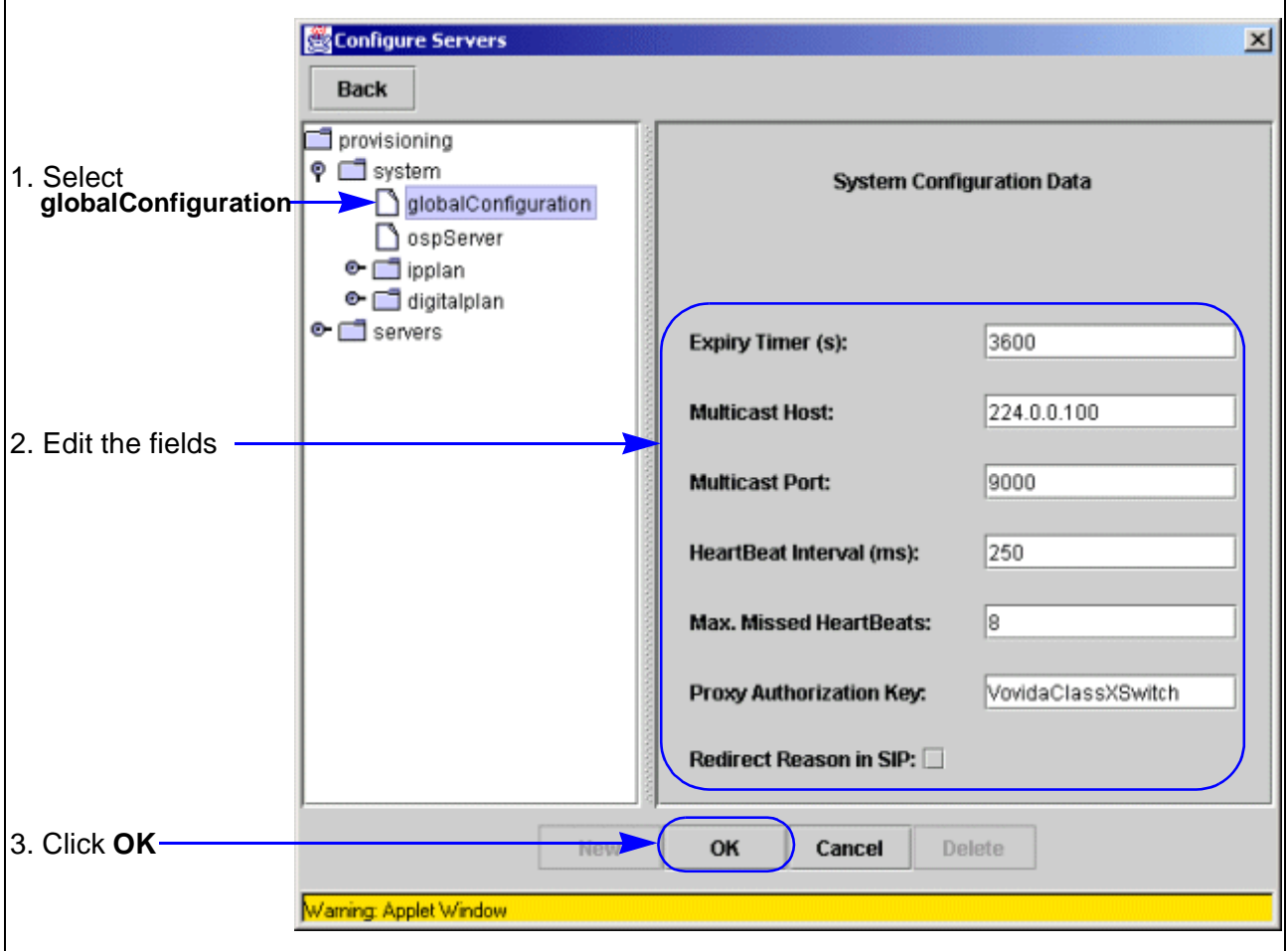

**Figure 3-3. System Configuration Data: Data Entry Fields**

<span id="page-93-0"></span>

| Describing the<br><b>Fields</b> | Table 3-7 describes the data entry fields. |
|---------------------------------|--------------------------------------------|

### **Table 3-7. System Configuration Data: Data Entry Fields**

<span id="page-93-1"></span>![](_page_93_Picture_84.jpeg)

![](_page_93_Picture_85.jpeg)

| Field                         | <b>Description</b>                                                                                                    |
|-------------------------------|----------------------------------------------------------------------------------------------------|
|                               | Mulitcast Host The Muliticast IP address used with the Multicast Port to<br>send heartbeat broadcasts.                                                                                                    |
|                               | Default value: 224,0,0,100                                                                                                    |
| <b>Multicast Port</b>         | The UDP Port used by applications to send heartbeat<br>broadcasts. The Mulitcast Host & Port are concatenated to<br>form a complete Multicast Address.<br>Default Value: 9000<br>Default Multicast Address: 224.0.0.100:9000                                                                                                    |
|                               |                                                                                                    |
| Heartbeat<br>Interval         | The transmission rate for heartbeats on all applications.<br>Default Value: 250 ms                                                                                                    |
| Max. Missed<br>Heartbeats     | The maximum number of heartbeat an application can miss<br>before its status becomes Inactive.                                                                                                    |
|                               | Default Value: 8                                                                                                    |
| Proxy<br>Authorization<br>Key | Any word or phrase used to identify the system. This<br>phrase is added by the Marshal to all SIP messages as they<br>enter the system, and removed by the Marshal as they exit<br>the system. Spaces are not permitted in this field.<br>Example: VOCALSystem.                                                                                                    |
| Redirect<br>Reason in SIP     | If enabled, a cc-redirect header is included in SIP<br>messages sent through the system. This header tells the<br>callee where the call has been redirected to and why. It may<br>also include a limit on the number of redirections permitted<br>through the network. This field should be disabled if the<br>host network contains devices that cannot process the cc-<br>redirect header.<br>Default: disabled |

**Table 3-7. System Configuration Data: Data Entry Fields (Continued)**

### **OSP Server**

<span id="page-95-0"></span>![](_page_95_Picture_120.jpeg)

![](_page_95_Picture_121.jpeg)

![](_page_96_Figure_1.jpeg)

**Screen Capture** [Figure 3-4](#page-96-0) shows the OSP Server data entry fields.

<span id="page-96-0"></span>**Figure 3-4. OSP Server: Data Entry Fields**

### <span id="page-97-0"></span>**Field Descriptions** [Table 3-9](#page-97-0) describes these fields.

**Table 3-9. OSP Server: Data Entry Fields** 

| <b>Field</b>                   | <b>Description</b>                                                                                                    |  |
|--------------------------------|----------------------------------------------------------------------------------------------------|--|
| Local                          | Determines how the OSP client validates tokens.                                                                                                    |  |
| Validation                     | Range: 0, 1                                                                                                    |  |
|                                | $0 =$ the OSP Client authorizes token validations through a<br>protocol exchange, where verification is done by the<br>OSP Server.                                                                                                    |  |
|                                | 1= the OSP Client authorizes token validations locally, by<br>verifying digital signatures.                                                                                                    |  |
|                                | Default: 0                                                                                                    |  |
|                                | $\n  Note\n$<br>In Version 1.4.0 of VOCAL, the software ignores this<br>field and the OSP Client validates tokens locally.                                                                                                    |  |
| <b>SSL Lifetime</b>            | The lifetime, measured in seconds, of a single Secured<br>Socket Layer (SSL) session key. When this time limit<br>expires, the OSP Client negotiates a new session key,<br>without interrupting any communication exchanges in<br>progress.<br>Recommended: 40                 |  |
|                                |                                                                                                    |  |
| <b>HTTP Max</b><br>Connections | The maximum number of simultaneous connections to be<br>used for communication to the OSP Server.                                                                                                    |  |
|                                | Recommended connections: 5 to 8                                                                                                    |  |
| <b>HTTP</b><br>Persistence     | The time, measured in seconds, that an HTTP connection is<br>maintained after the completion of a communication<br>exchange. Entering a longer duration will help avoid<br>constant tear down and establishment of connections.<br>Recommended: 50000                          |  |
| <b>HTTP Retry</b><br>Delay     | The time, measured in seconds, between connection retry<br>attempts to the OSP Server. After exhausting all service<br>points for the OSP service provider, the OSP Client will<br>apply the retry delay before resuming connection attempts.<br>Recommended: 2                |  |
| <b>HTTP Retry</b><br>Limit     | The maximum number of retry attempts for connecting to<br>the OSP Server. If no connection can be made, the OSP<br>Client will cease connection attempts and return<br>appropriate error conditions. This number excludes the<br>initial connection attempt.<br>Recommended: 2 |  |

| <b>Field</b>            | <b>Description</b>                                                                                                    |  |
|-------------------------|----------------------------------------------------------------------------------------------------|--|
|                         | HTTP Timeout The maximum time, measured in milliseconds, to wait for a<br>response from the OSP Server. If no response is received<br>before this time expires, the current connection is released<br>and the OSP Client attempts to contact the next configured<br>service point.<br>Recommended: 3000 |  |
| <b>OSP</b><br>Extension | Indicates whether the Customer ID and Device ID of the<br>OSP service provider is known.<br>Range: 0,1                                                                                                    |  |
|                         | $0 =$ You do not know the Customer ID and Device ID of the<br>OSP service provider. If you type 0, these fields are not<br>required.                                                                                                    |  |
|                         | 1 = You know the Customer ID and Device ID of the OSP<br>service provider. If you type 1, the Customer ID and<br>Device ID fields are required.                                                                                                    |  |
|                         | Default: 0                                                                                                    |  |
| <b>Customer ID</b>      | A character string assigned by the OSP settlement provider<br>as a unique customer identification code. Some providers<br>may or may not require this field.                                                                                                    |  |
| Device ID               | A character string assigned by the OSP settlement provider<br>as a unique device identification code. Some providers may<br>or may not require this field.                                                                                                    |  |
| <b>Audit URL</b>        | The URL used for OSP audits. In Version 1.4.0 of VOCAL,<br>the audit function is not implemented in the OSP Client.<br>However, this field is requires an address such as,<br>"http://localhost:8888/".                                                                                                 |  |
|                         | $\n  Note\n$<br>This field cannot remain "null".                                                                                                    |  |

**Table 3-9. OSP Server: Data Entry Fields (Continued)**

| <b>Field</b>       | <b>Description</b>                                                                                                    |                                                                                                |  |
|--------------------|----------------------------------------------------------------------------------------------------|------------------------------------------------------------------------------------------------|--|
| <b>URL Entries</b> | A list of character strings for the OSP Client to use for<br>sending requests. Each service point takes the form of a<br>URL. The service points can be one of the following<br>formats: |                                                                                                |  |
|                    | The domain name expressed as an octet, i.e.,<br>"http://255.255.255.255:443/osp-server"                                                                                                  |                                                                                                |  |
|                    | The domain name expressed as an alias, i.e.,<br>"httpd://www.hostname.com/service/osp"                                                                                                   |                                                                                                |  |
|                    | The domain name expressed as a local host, i.e.,<br>"httpd://local_host/osp-server/iis.dll".                                                                                             |                                                                                                |  |
|                    | To Add a New URL Entry:                                                                                                    |                                                                                                |  |
|                    | <b>Description</b><br><b>Step</b>                                                                                                    |                                                                                                |  |
|                    | 1                                                                                                    | Click Add.<br>A blank space appears in the URL Entries table.                                  |  |
|                    | $\overline{2}$                                                                                                    | Type in a URL.                                                                                 |  |
|                    | Click OK<br>3<br>The URL is submitted to the system.                                                                                                    |                                                                                                |  |
|                    |                                                                                                    | To Delete a URL Entry:                                                                         |  |
|                    | <b>Step</b><br><b>Description</b>                                                                                                    |                                                                                                |  |
|                    | 1                                                                                                    | Select an entry from the URL Entries table.<br>The entry's background color changes to purple. |  |
|                    | $\overline{2}$                                                                                                    | Click Delete.<br>The entry disappears.                                                         |  |
|                    | 3                                                                                                    | Click OK<br>The altered table is submitted to the system.                                      |  |
|                    |                                                                                                    |                                                                                                |  |

**Table 3-9. OSP Server: Data Entry Fields (Continued)**

### **Dial Plans**

<span id="page-100-0"></span>![](_page_100_Picture_127.jpeg)

#### <span id="page-101-0"></span>**Symbols** [Table 3-10](#page-101-0) describes the most commonly used symbols in dialing plan keys. These symbols are used in the examples shown in [Table 3-11 on page 3-19](#page-102-0).

![](_page_101_Picture_120.jpeg)

#### **Table 3-10. Most Commonly Used Symbols in Diallng Plans**

### **Some Examples** [Table 3-11](#page-102-0) shows some dial plan examples.

#### **Note**

If \$USER is used in the Contact field, it will be replaced with the user field in the Request URI.

![](_page_102_Picture_129.jpeg)

<span id="page-102-0"></span>![](_page_102_Picture_130.jpeg)

| Key            | <b>Contact</b>                             | <b>Description</b>                                                                                                    |
|----------------|--------------------------------------------|----------------------------------------------------------------------------------------------------|
| ^sip:7000@     | sip:9999@192.168.116.220:5078;user=phone   | When a user dials 7000,<br>the system forwards the<br>call to the Voice Mail User<br>Agents. This is used by the<br>call forwarding feature<br>servers.     |
|                |                                            | <b>Note</b><br>The actual phone number<br>for the Voice Mail User<br>Agents does not have to<br>be "7000". In this example,<br>that number is "9999".       |
| ^sip:\*69      | sip:\$USER@192.168.116.220:5074;user=phone | When a user dials *69, the<br>system forwards the call to<br>the Call Return Feature<br>Server.                                                             |
| ^sip:0@        | sip:\$USER@192.168.116.110:5060;user=phone | When a user dials 0, the<br>system forwards the call to<br>the gateway. This is used<br>to call an operator at an<br>incumbent local exchange<br>carrier.   |
| ^sip:00@       | sip:\$USER@192.168.116.110:5060;user=phone | When a user dials 00, the<br>system forwards the call to<br>the gateway. This is used<br>to call an operator at a<br>competitive local<br>exchange carrier. |
| ^sip:[0-9]{4}@ | sip:\$USER@192.168.10.10:5060;user=phone   | Sends any internal<br>numbers that cannot be<br>directed to a specified<br>location. For example,<br>these calls could be sent<br>to the receptionist.      |

**Table 3-11. Dial Plan Examples (Continued)**

### **Procedures**

<span id="page-104-0"></span>**Introduction** The following procedures described in this section are identical for both the IP and Digital dialing plans.

#### **Adding a New Key To add a new key to the IP Plan table, follow these steps:**

#### **Table 3-12. Procedure for Adding a New IP Dial Plan Key**

![](_page_104_Picture_174.jpeg)

### **Editing Keys To editing existing keys, follow these steps:**

**Note**

This procedure is illustrated in **Figure 3-6**.

**Table 3-13. Procedure for Editing an IP Dial Plan Key** 

| <b>Step</b>  | <b>Action</b>                                                                                         |
|--------------|----------------------------------------------------------------------------------------------------|
| $\mathbf 1$  | From system, select either ipplan or digitalplan.<br>The data entry fields appear in the right frame. |
| $\mathbf{2}$ | Select a table entry.<br>You can select the Index number, the key or any of the contacts.             |
| 3            | From the Dial Plan Entries group, click Edit.<br>A dialog box appears.                                |

![](_page_105_Picture_146.jpeg)

![](_page_105_Picture_147.jpeg)

### **Deleting Keys To delete keys, follow these steps:**

### **Table 3-14. Procedure for Deleting an IP Dial Plan Key**

![](_page_105_Picture_148.jpeg)

### **Screen Capture** [Figure 3-5](#page-106-0) shows the procedure for editing a digital Dial Plan table entry. **Note**

The procedure and the dialog box are the same for IP Dial Plans.

![](_page_106_Figure_3.jpeg)

<span id="page-106-0"></span>**Figure 3-5. Editing Digital Dial Plans** 

### **Fields and Buttons**

<span id="page-107-0"></span>![](_page_107_Picture_141.jpeg)

<span id="page-107-1"></span>**Table Fields** [Table 3-15](#page-107-1) describes the table fields.

**Table 3-15. Dialing Plans: Table Fields**

| Field   | <b>Description</b>                                                                                                    |
|---------|----------------------------------------------------------------------------------------------------|
| Index   | The search order for the dial plan records. Given a request<br>URI, the Redirect Server (RS) searches the dial plan for the<br>first key that matches it. The search order determines<br>priority within the plan.                                                                                                    |
| Key     | A series of characters representing a regular expression.<br>When the user field of the request URI does not match a<br>user configured in your system, this string is compared<br>against the Request URI field of the SIP INVITE message.                                                                                                    |
| Contact | The Contact List is the list of contacts in SIP format that will<br>be traversed when an invite message comes in containing a<br>Request URI field that matches the key. The format should<br>look something like this:<br>sip:\$USER@198.176.54.32:5060;user=phone<br>If \$USER is used it will be replaced with the user field in the<br>Request URI. |

## **Entries**

<span id="page-107-2"></span>**Buttons: Dial Plan**  [Table 3-16](#page-107-2) describes the Dial Plan Entries group buttons.

#### **Table 3-16. Dial Plan Entries Group: Buttons**

![](_page_107_Picture_142.jpeg)
#### <span id="page-108-0"></span>**Dialog Box: Buttons** [Table 3-17](#page-108-0) describes the buttons found in the dialog box. The Index, Key and Contact are described above in [Table 3-16 on page 3-24.](#page-107-0)

#### **Table 3-17. Dial Plan Entries Dialog Box: Buttons**

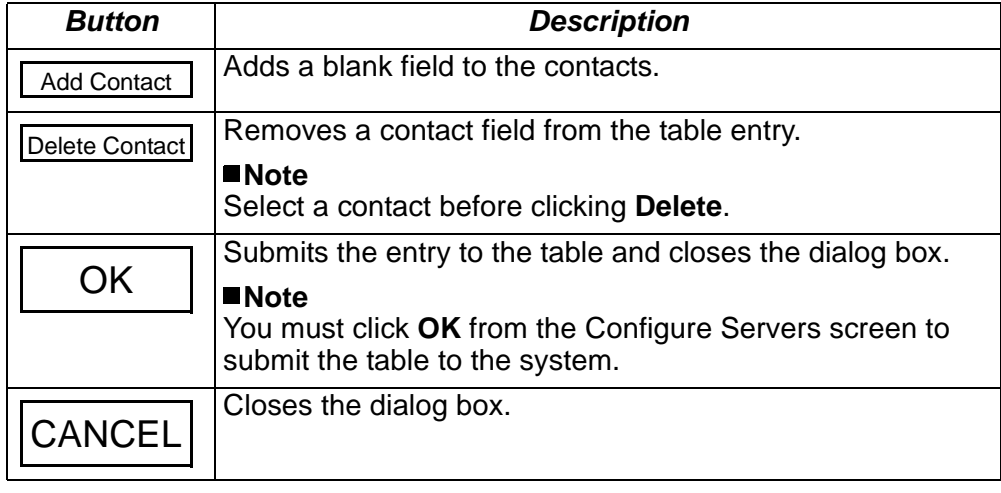

### **Digital Dial Plan**

**Introduction** The Digital plan contains prefixes and phone numbers for any special handling for phone numbers not related to a specific user. The Redirect Server (RS) checks the Digital plan to provide routing information to the other servers in the system.

**Screen Capture** [Figure 3-6](#page-109-0) shows the Digital Dial Plan table.

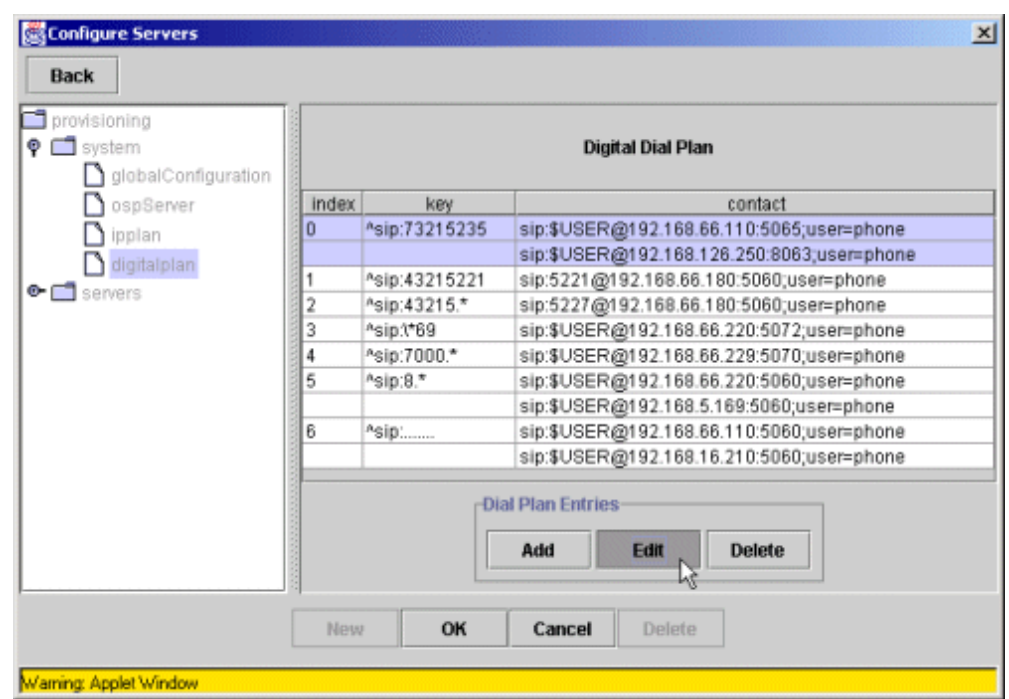

<span id="page-109-0"></span>**Figure 3-6. Digital Plan: Data Entry Screen**

#### **IP Dial Plan**

**Introduction** The IP plan contains the Universal Resource Indicators (URI's) of on-network subscribers. The Redirect Server (RS) checks the IP plan to provide routing information to the other servers in the system.

#### **Note**

The IP Plan is under development and is not in use with version 1.4.0 of the VOCAL system.

**Screen Capture** [Figure 3-7](#page-110-0) shows the IP Dial Plan screen.

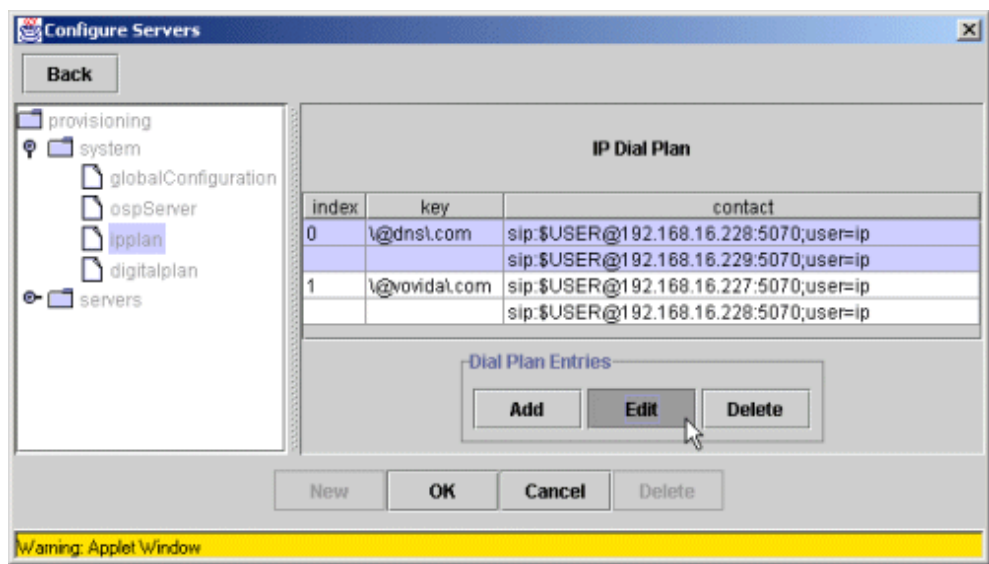

<span id="page-110-0"></span>**Figure 3-7. IP Dial Plan: Data Entry Screen**

# **Provisioning Servers**

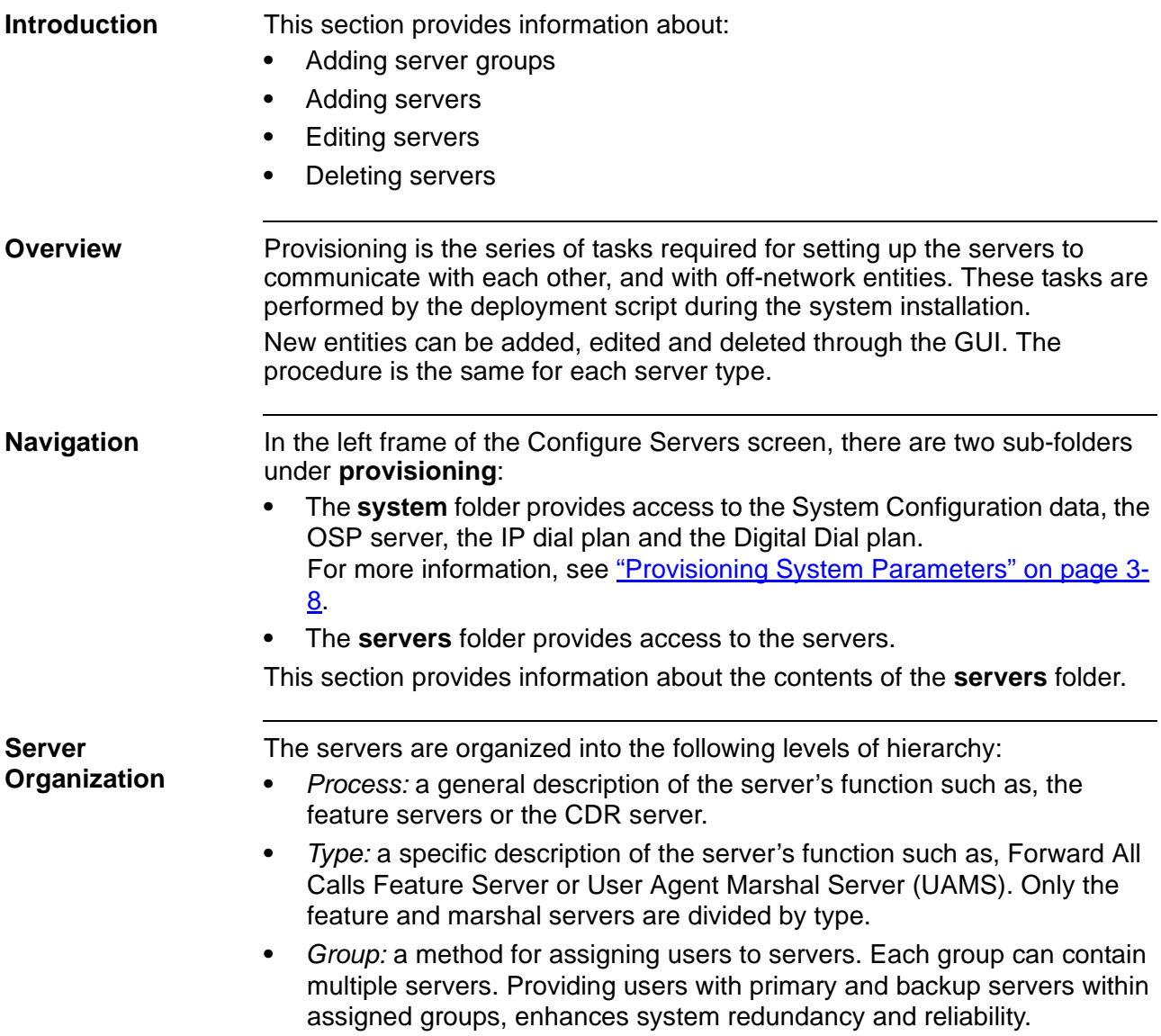

**Diagram** [Figure 3-8](#page-112-0) is a color enhanced view of the directory tree. These colors do not appear on the GUI, they are used in [Figure 3-8](#page-112-0) to emphasize the servers and their layers of hierarchy.

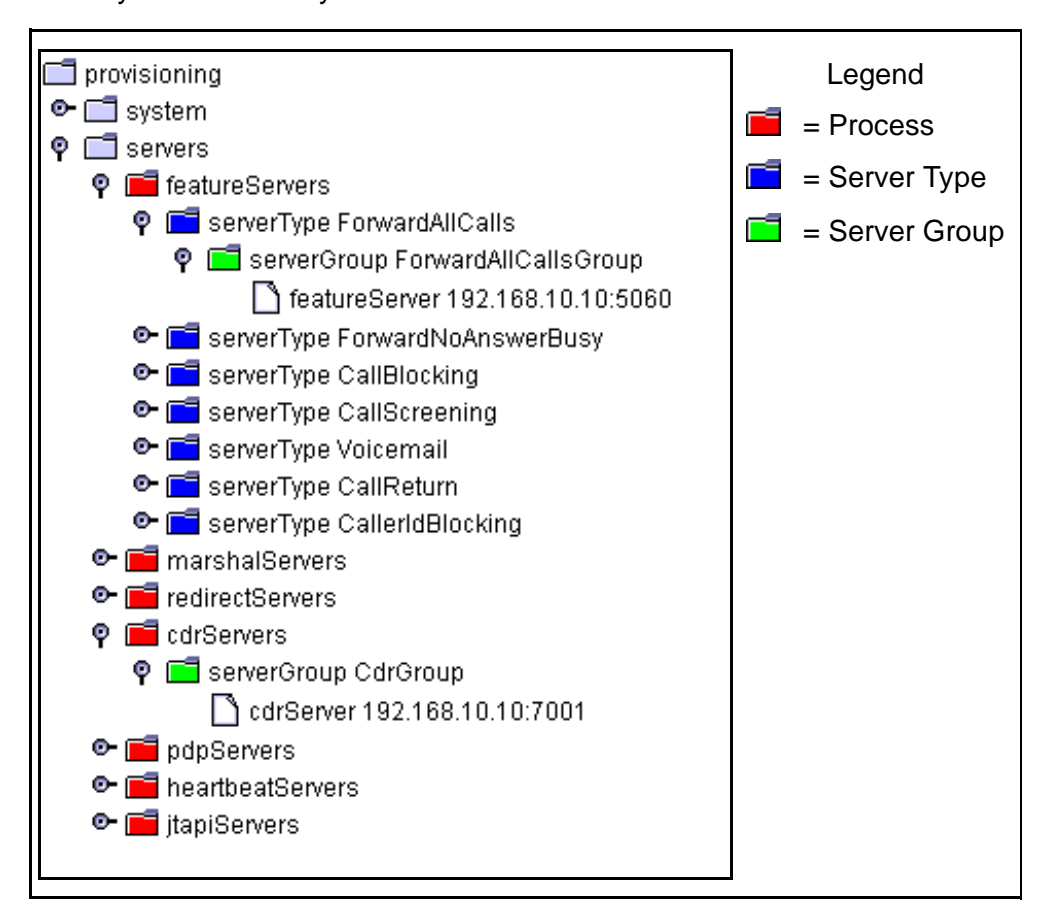

<span id="page-112-0"></span>**Figure 3-8. Colorized Directory Tree Showing the Server Hierarchy**

# **Adding New Server Groups**

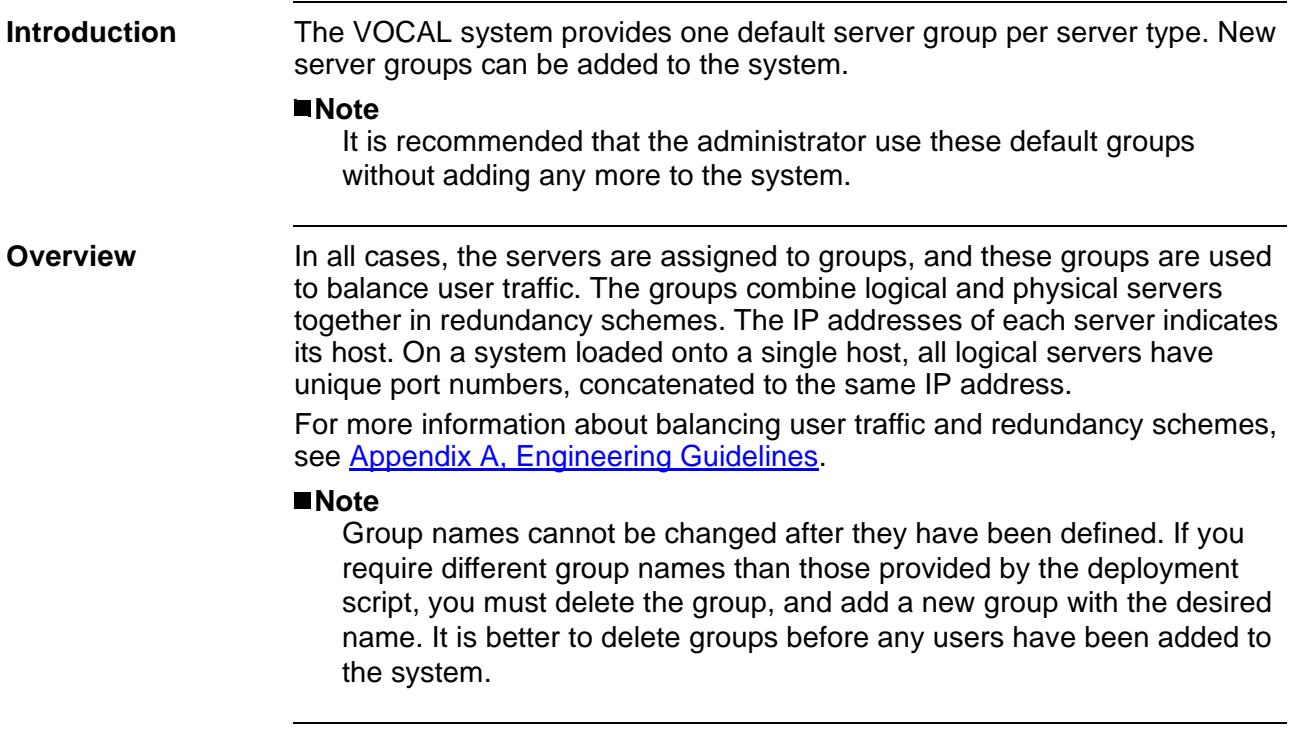

#### **Procedure To add a server group, follow these steps:**

#### **Table 3-18. Procedure for Adding a Server Group**

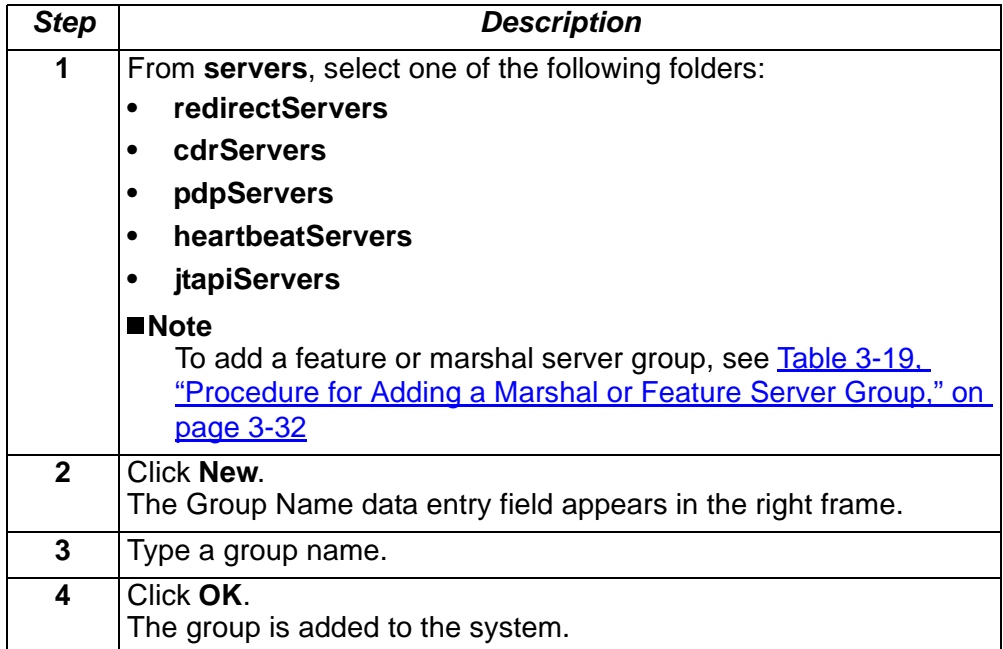

 $\vert x \vert$ 

 $\vert x \vert$ 

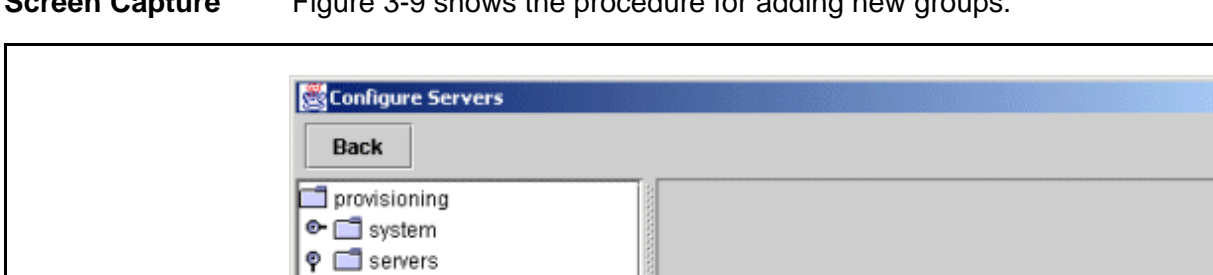

**New** 

OK

**Group Name:** 

OK

none

Cancel

Delete

Cancel

Delete

**Screen Capture** [Figure 3-9](#page-114-0) shows the procedure for adding new groups.

© featureServers marshalServers C- redirectServers > © Indiservers © IndpServers heartbeatServers O- itapiServers

Warning: Applet Window

**Configure Servers** 

**o-** featureServers **c** marshalServers C coirectServers

C cdrServers o pdpServers ● □ heartbeatServers **•** itapiServers

Warning: Applet Window

**Back** 

provisioning C system  $\bullet$   $\Box$  servers

1. Select a folder

2. Click **New**

3. Enter a Group

<span id="page-114-0"></span>4. Click **OK**

**Figure 3-9. Adding a New CDR Server Group**

<span id="page-115-0"></span>**Adding a Marshal or Feature Server**

#### **To add a Marshal or Feature Server group, follow these steps:**

#### **Table 3-19. Procedure for Adding a Marshal or Feature Server Group**

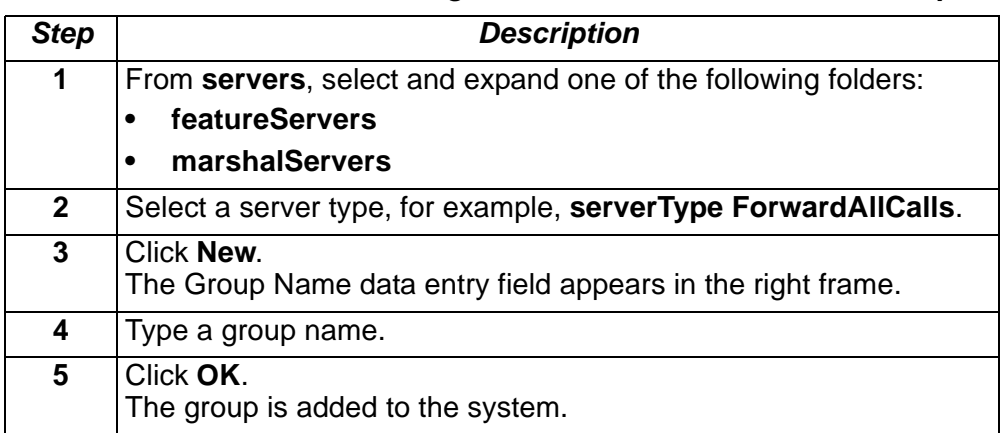

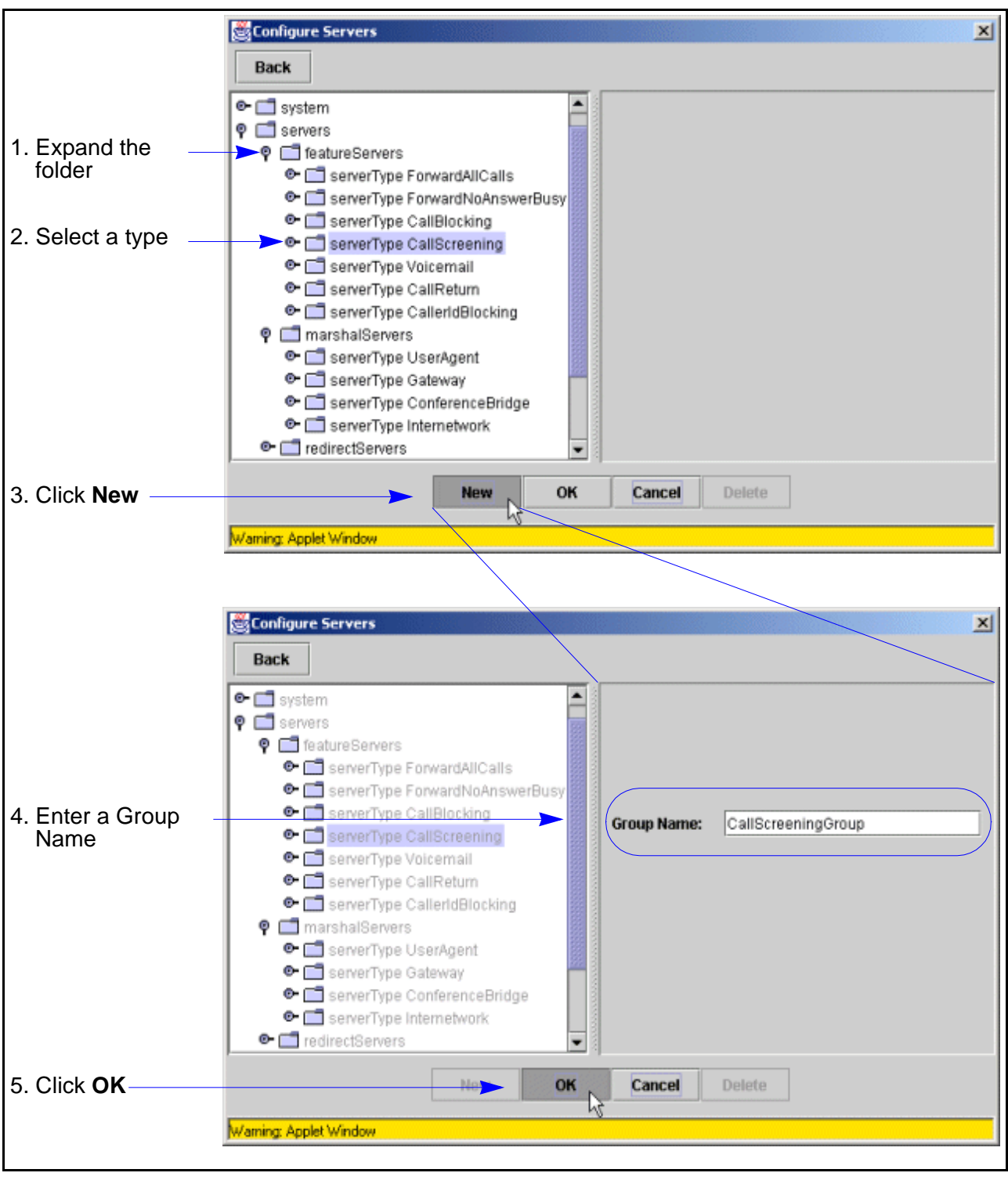

**Screen Capture** [Figure 3-9](#page-114-0) shows the procedure for adding new feature server groups.

**Figure 3-10. Feature Server Group: Data Entry Screen**

# **Adding New Servers**

<span id="page-117-0"></span>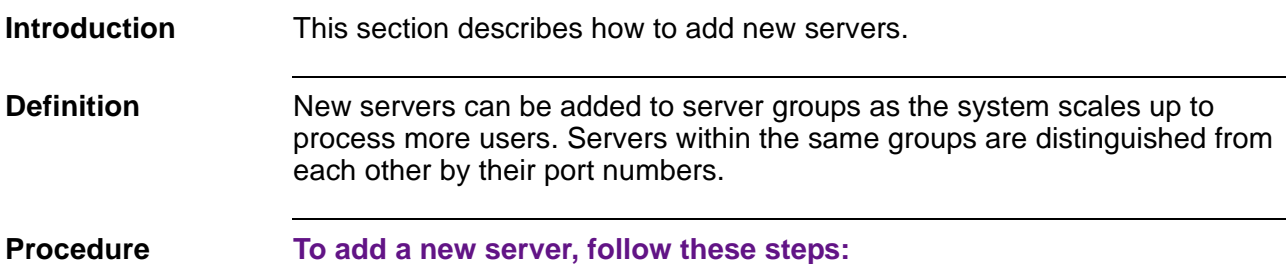

#### **Note**

All new servers must be manually added to the vocal.conf file on the host. Otherwise the server will not come up when the system is rebooted.

**Table 3-20. Procedure for Adding a Server**

| <b>Step</b>  | <b>Description</b>                                                                                                    |  |
|--------------|----------------------------------------------------------------------------------------------------|--|
| 1            | From any of the server folders, select a server group.                                                                                                    |  |
| $\mathbf{2}$ | Click New.<br>The data entry fields appear in the right frame.<br>Figure 3-11 shows the CDR server's data entry fields as an<br>example.                                                                                                    |  |
| 3            | Fill in the fields.                                                                                                    |  |
|              | $\n  Note\n$<br>For field descriptions, select one of the following:<br>Table 3-24. CDR Server: Data Entry Fields: CDR<br>Table 3-28. Redirect Server: Data Entry Fields<br>Table 3-30. User Agent Marshal Server: Data Entry Fields<br>Table 3-32. Gateway Marshal Server: Data Entry Fields<br><u>Table 3-34. Conference Bridge Marshal Server: Data Entry</u><br><b>Fields</b><br>Table 3-37. Internetwork Marshal Server: Data Entry Fields<br>Table 3-39. Feature Server: Data Entry Fields<br>Table 3-41. Voice Mail Feature Server: Data Entry Fields<br>Table 3-43. JTAPI Server: Data Entry Fields<br>Table 3-45. Heartbeat Server: Data Entry Fields<br><b>Table 3-47. Policy Server: Data Entry Fields</b> |  |
| 4            | Click OK<br>The server is added to the group.                                                                                                    |  |

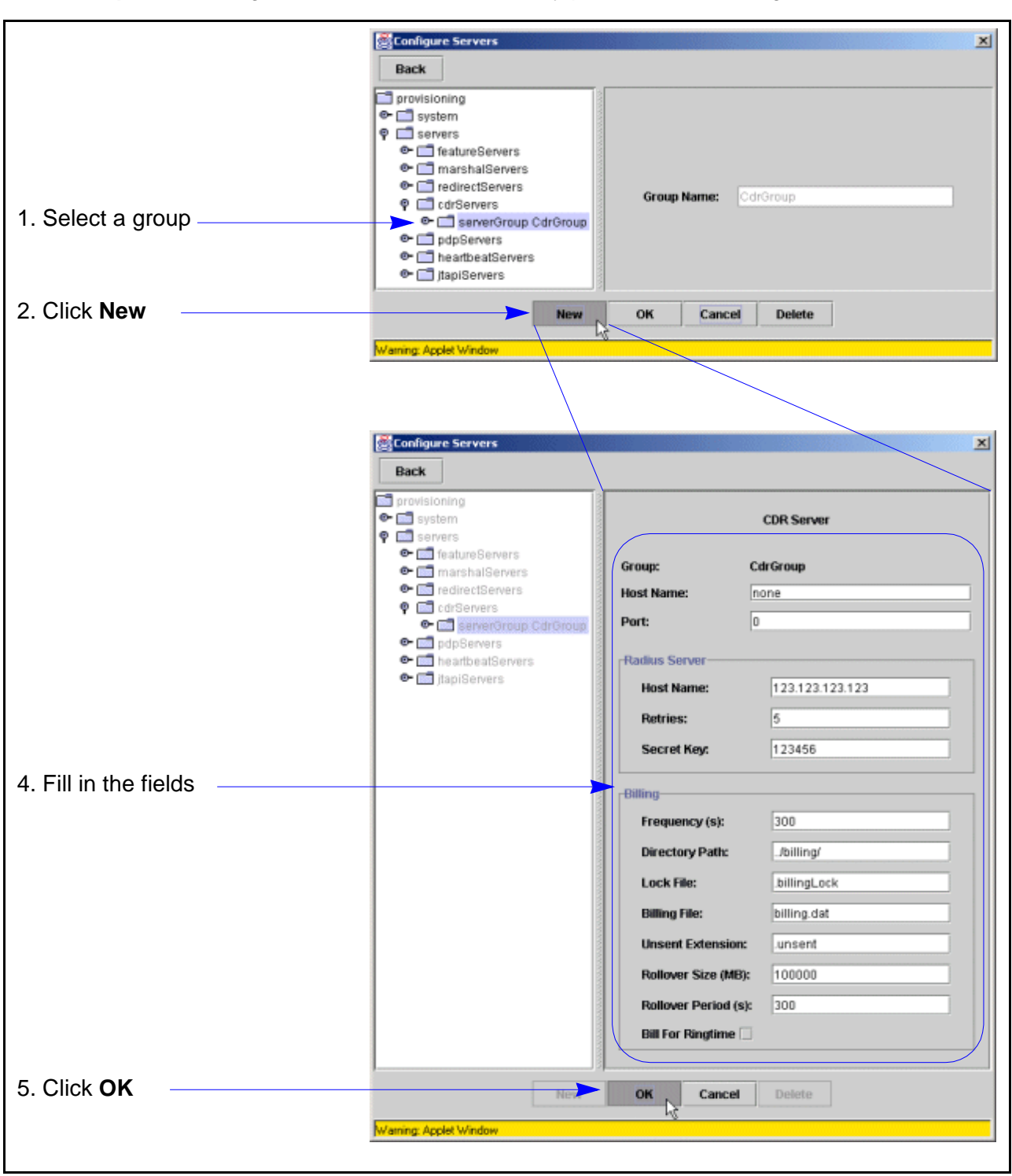

**Screen Capture** [Figure 3-11](#page-118-0) shows the data entry procedure for adding a CDR Server.

<span id="page-118-0"></span>**Figure 3-11. Adding a CDR Server**

# **Editing Servers**

**Introduction** This section describes how to edit existing servers.

**Definition** After a new server has been added, its provisioning data can be edited by selecting from the directory tree and changing its fields.

After changing the fields, from /usr/local/vocal/bin/vocalstart, run ./vocalstart restart [server type]. See Chapter 2 for more information about restarting servers.

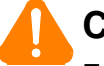

#### **Caution**

Feature Servers should not be edited after users have been added to the system. Otherwise, all user agents that are assigned this feature must be regenerated to accept the changes.

#### **Procedure To edit a server, follow these steps:**

#### **Table 3-21. Procedure for Editing a Server**

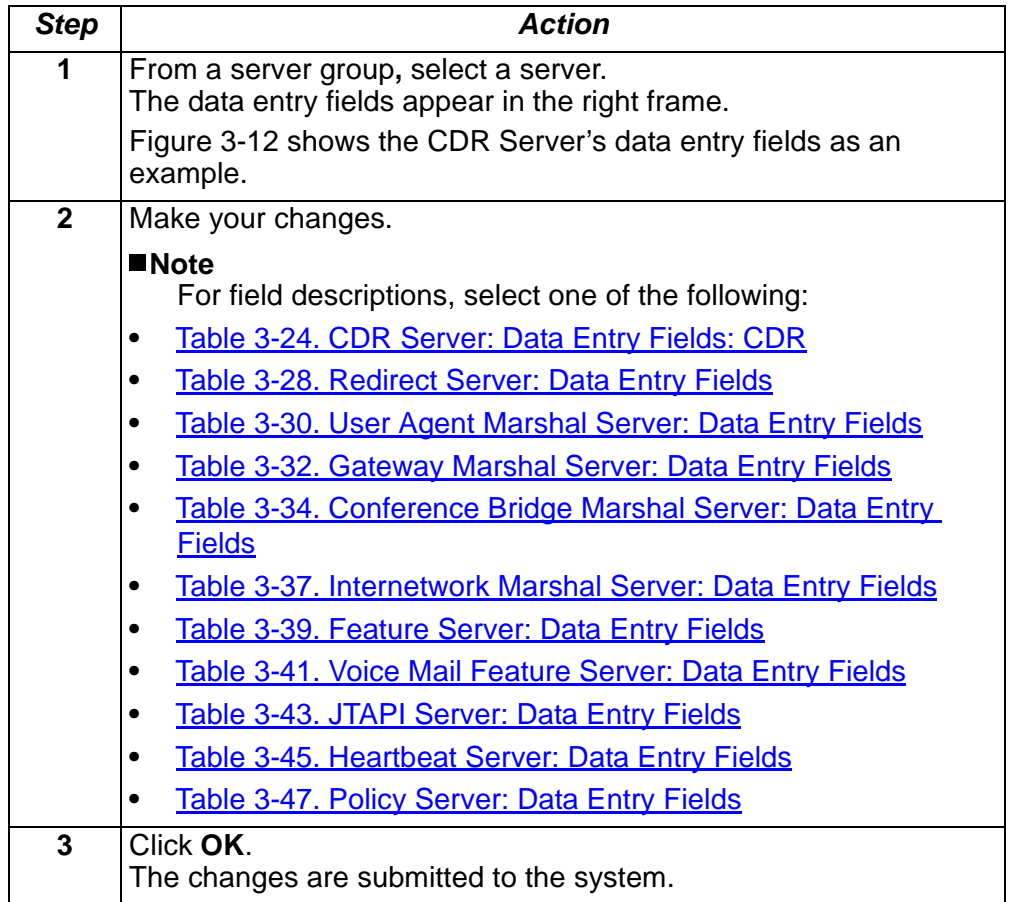

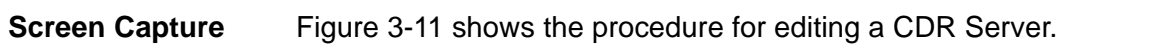

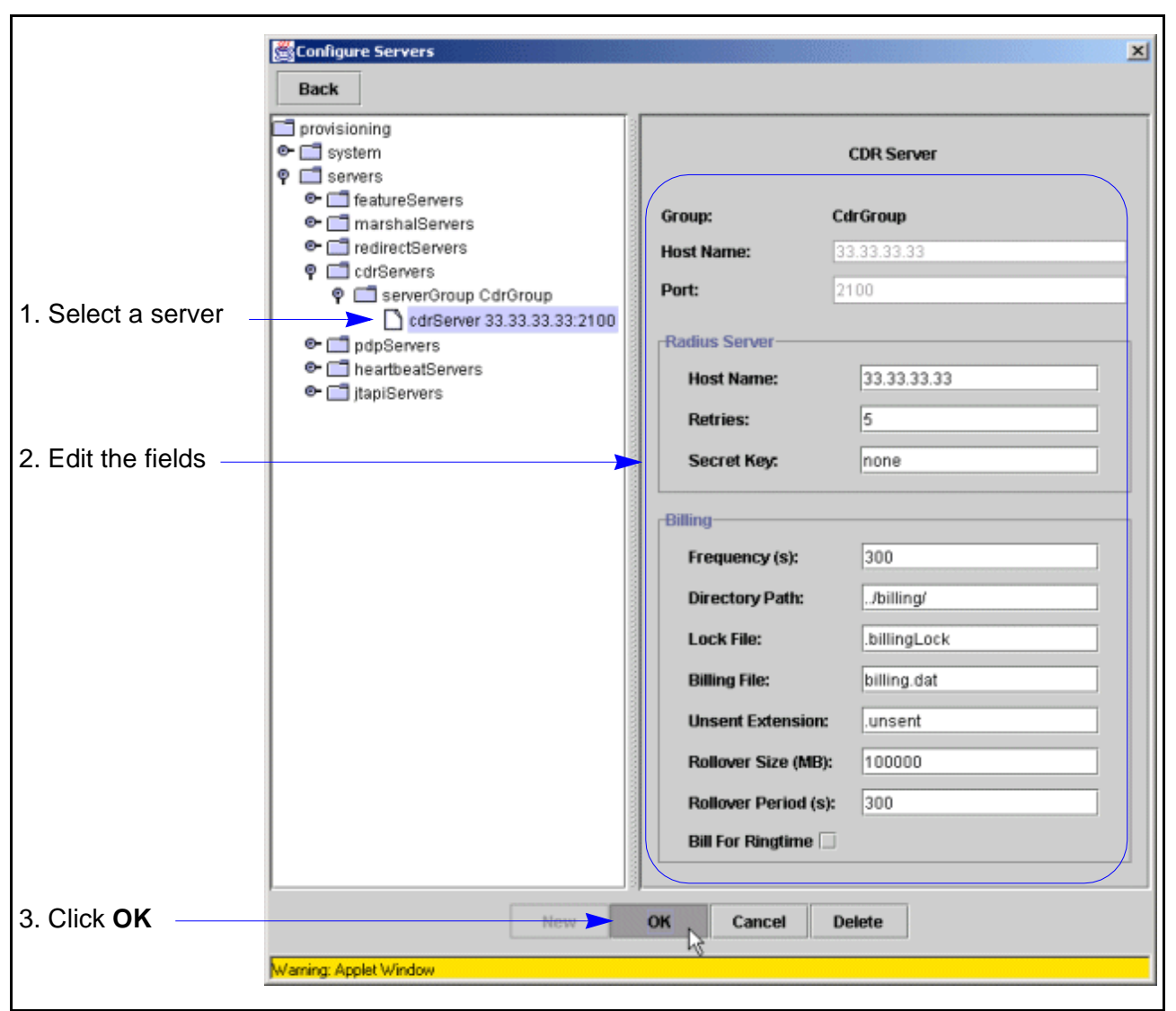

<span id="page-120-0"></span>**Figure 3-12. Editing a CDR Server** 

### **Deleting Servers**

**Introduction** This section describes how to delete servers.

**Definition** Servers can be deleted from the system at any time, but once they are in service with user agents, deleting servers is not recommended.

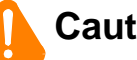

**Caution**

Feature Servers should not be deleted after users have been added to the system. Otherwise, all user agents that are assigned this feature must be regenerated, by logging into Provisioning as an Administrator and manually changing all affected users, to accept the changes.

#### **Steps To delete a server, follow these steps:**

#### **Table 3-22. Procedure for Deleting A CDR Server**

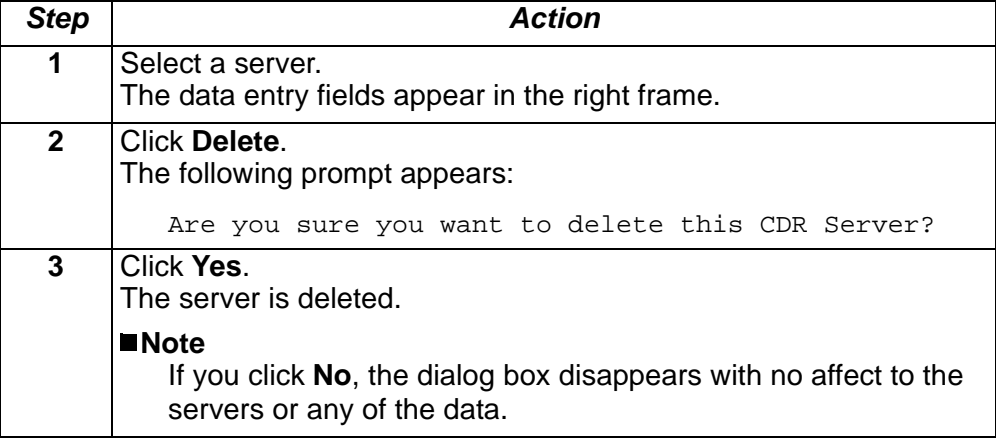

# **Call Detail Record Servers**

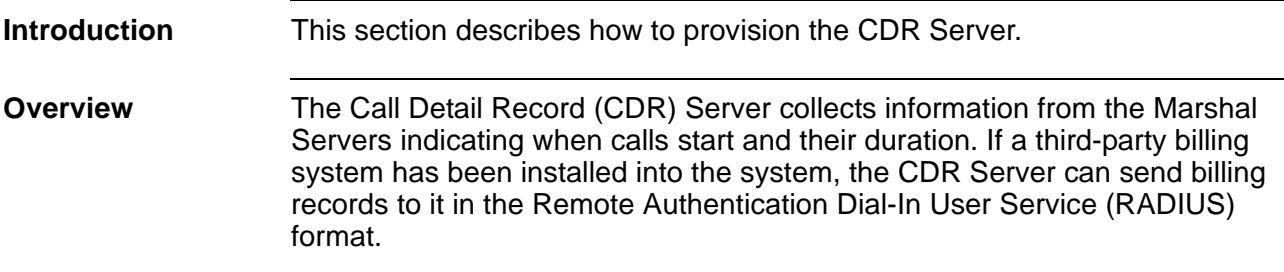

<span id="page-122-0"></span>**Provisioning Tasks** [Table 3-23](#page-122-0) shows the provisioning tasks that can be performed with the CDR Server.

#### **Table 3-23. CDR Server, Tasks**

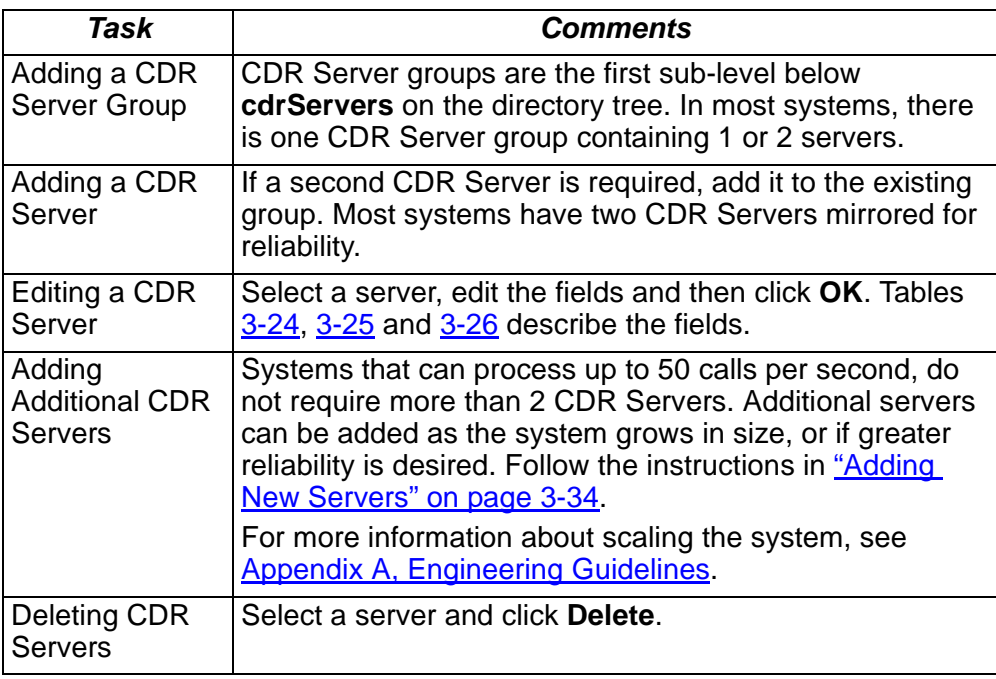

# **CDR Servers, Data Entry Fields**

**Introduction** This section shows and describes the data entry fields.

**Screen Capture** [Figure 3-13](#page-123-0) shows the CDR Server's data entry fields.

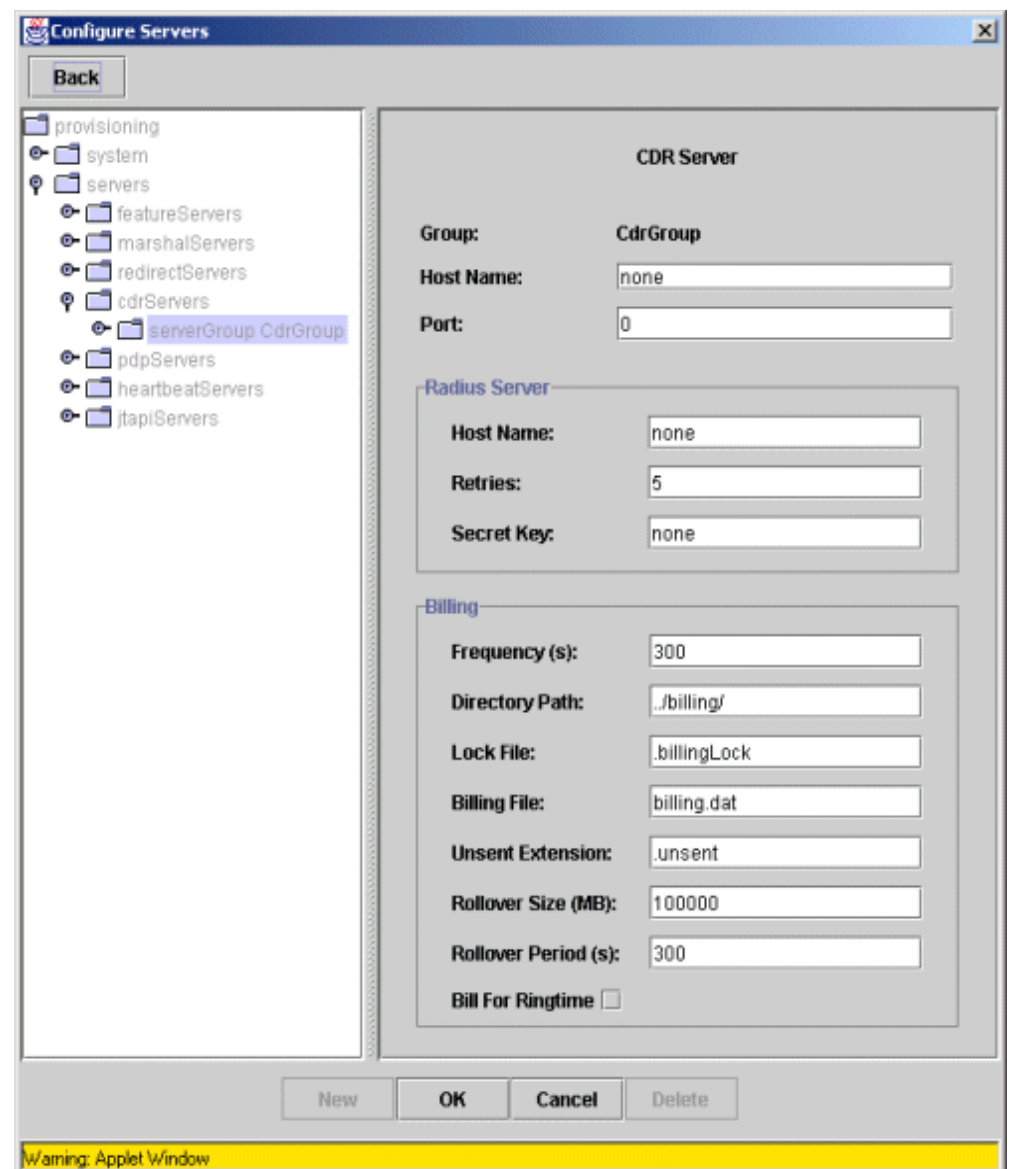

<span id="page-123-0"></span>**Figure 3-13. CDR Server: Data Entry Screen** 

#### <span id="page-124-2"></span><span id="page-124-0"></span>**Data Entry Fields** Tables [3-24](#page-124-0) through [3-26](#page-124-1) describe the fields.

#### **Table 3-24. CDR Server: Data Entry Fields: CDR**

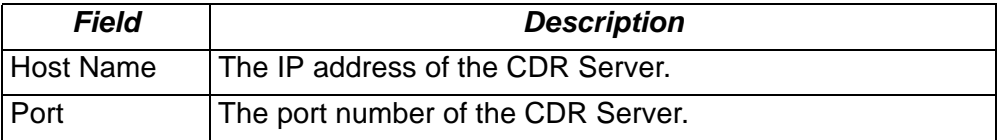

#### **Table 3-25. CDR Server: Data Entry Fields: Radius Server**

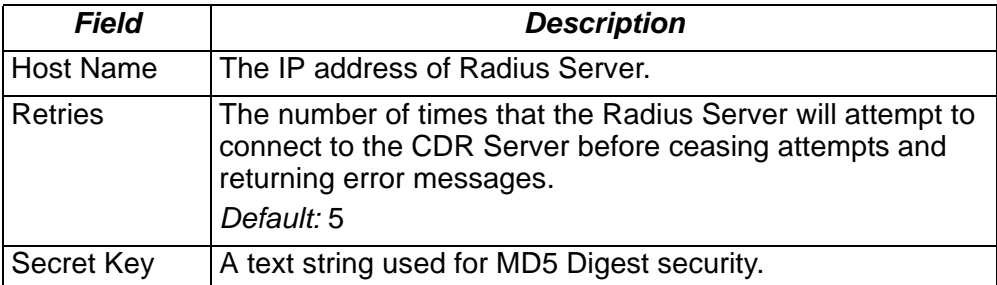

#### <span id="page-124-1"></span>**Table 3-26. CDR Server: Data Entry Fields: Billing**

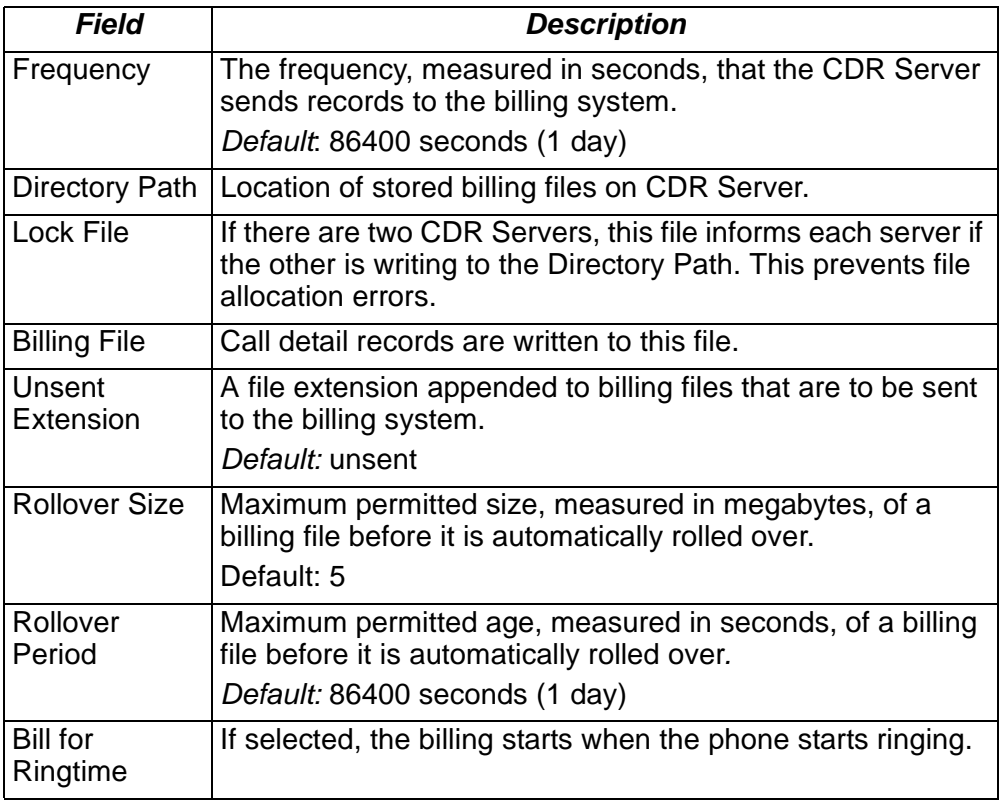

# **Redirect Server**

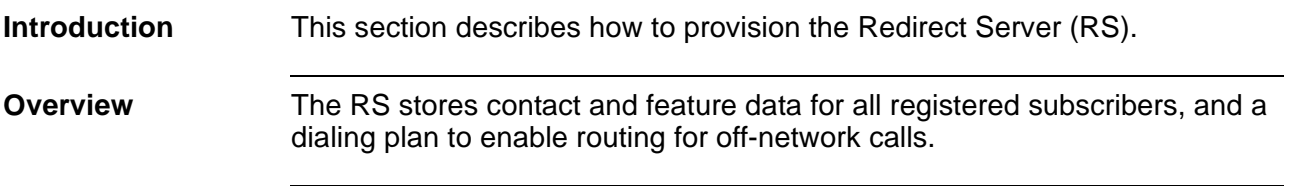

<span id="page-125-0"></span>**Provisioning Tasks** [Table 3-27](#page-125-0) shows the provisioning tasks that can be performed with the RS.

| Task                             | <b>Comments</b>                                                                                                    |
|----------------------------------|----------------------------------------------------------------------------------------------------|
| Adding a RS<br>Group             | RS groups are the first sub-level below redirectServers<br>on the directory tree.                                                                                      |
| Editing a RS                     | Select a server, edit the fields and then click OK.<br>Table 3-28 describes the fields.                                                                                |
| Adding<br><b>Additional RS's</b> | Additional servers can be added as the system grows in<br>size, or if greater reliability is desired. Follow the<br>instructions in "Adding New Servers" on page 3-34. |
|                                  | For more information about scaling the system, see<br><b>Appendix A, Engineering Guidelines.</b>                                                                       |
| Deleting RS's                    | Select a server and click Delete.                                                                                                    |

**Table 3-27. Redirect Server: Provisioning Tasks**

### **Redirect Servers, Data Entry Fields**

**Introduction** This section shows and describes the data entry fields.

**Screen Capture** [Figure 3-14](#page-126-1) shows the Redirect Server's (RS's) data entry fields.

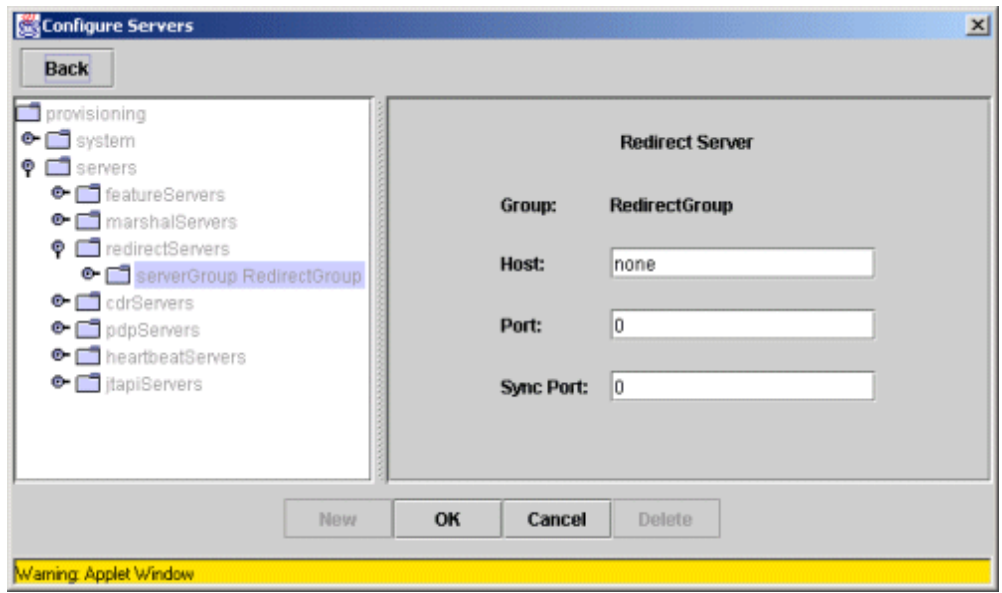

**Figure 3-14. Redirect Server: Data Entry Screen**

<span id="page-126-1"></span><span id="page-126-0"></span>**Data Entry Fields** [Table 3-28](#page-126-0) describes the fields.

**Table 3-28. Redirect Server: Data Entry Fields**

| Field     | <b>Description</b>                                                                                     |
|-----------|----------------------------------------------------------------------------------------------------|
| Host      | The IP address of the RS.                                                                              |
| Port      | The port number used by the RS.                                                                        |
| Sync Port | The Sync Port is a UDP port used by the RS to synchronize<br>its data with the other RS on the system. |

# **User Agent Marshal Servers**

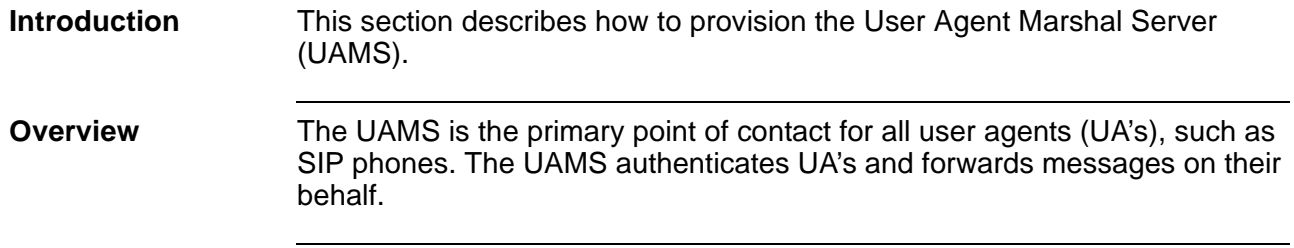

<span id="page-127-0"></span>**Provisioning Tasks** [Table 3-29](#page-127-0) shows the provisioning tasks that can be performed with the UAMS.

| Task                           | Comments                                                                                                    |
|--------------------------------|----------------------------------------------------------------------------------------------------|
| Adding a UAMS<br>Group         | UAMS groups are the second sub-level below<br>marshalServers, and serverType User Agent on the<br>directory tree.                                                                                                    |
| Adding a UAMS                  | Depending on the subscriber base size, a system may<br>include several MS's in the same server group or<br>dispersed over several groups.                                                                                                    |
| Editing a UAMS                 | Select a server, edit the fields and then click OK.<br>Table 3-30 describes the fields.                                                                                                    |
| Adding<br>Additional<br>UAMS's | Systems that can process up to 50 calls per second, do<br>not require more than 2 UAMS's. Additional servers can<br>be added as the system grows in size, or if greater<br>reliability is desired. Follow the instructions in "Adding<br>New Servers" on page 3-34. |
|                                | For more information about scaling the system, see<br><b>Appendix A, Engineering Guidelines.</b>                                                                                                    |
| Deleting<br>UAMS's             | Select a server and click Delete.                                                                                                    |

**Table 3-29. User Agent Marshal Server: Provisioning Tasks**

### **User Agent Marshal Servers: Data Entry Fields**

**Introduction** This section shows and describes the data entry fields.

**Screen Capture** [Figure 3-15](#page-128-1) shows the UAMS's data entry fields.

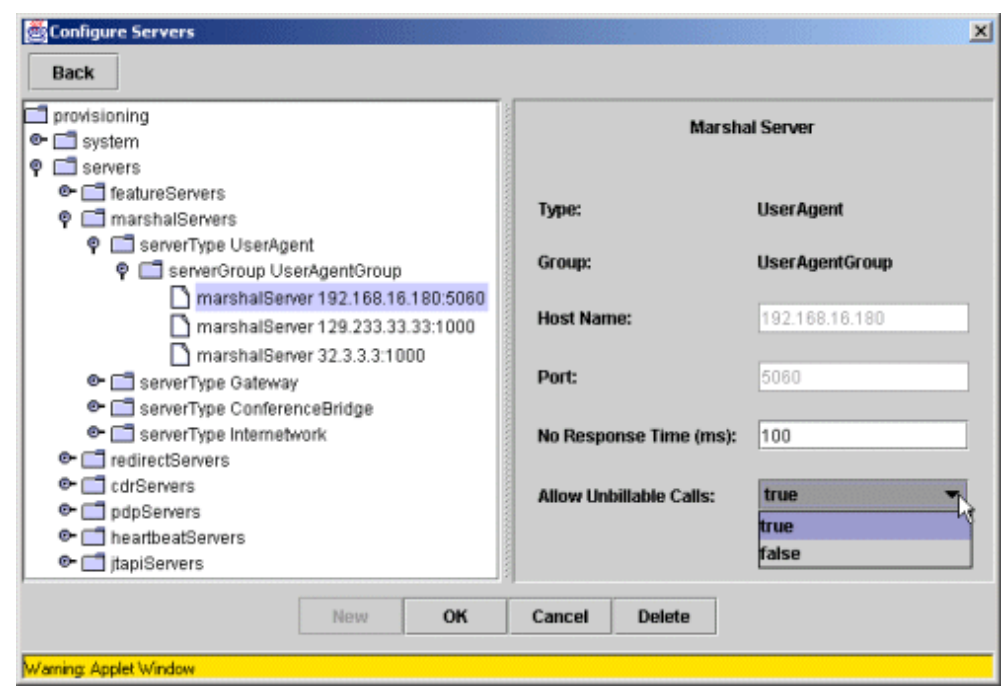

**Figure 3-15. User Agent Marshal Server: Data Entry Screen**

<span id="page-128-1"></span><span id="page-128-0"></span>

**Data Entry Fields** [Table 3-30](#page-128-0) describes the fields.

#### **Table 3-30. User Agent Marshal Server: Data Entry Fields**

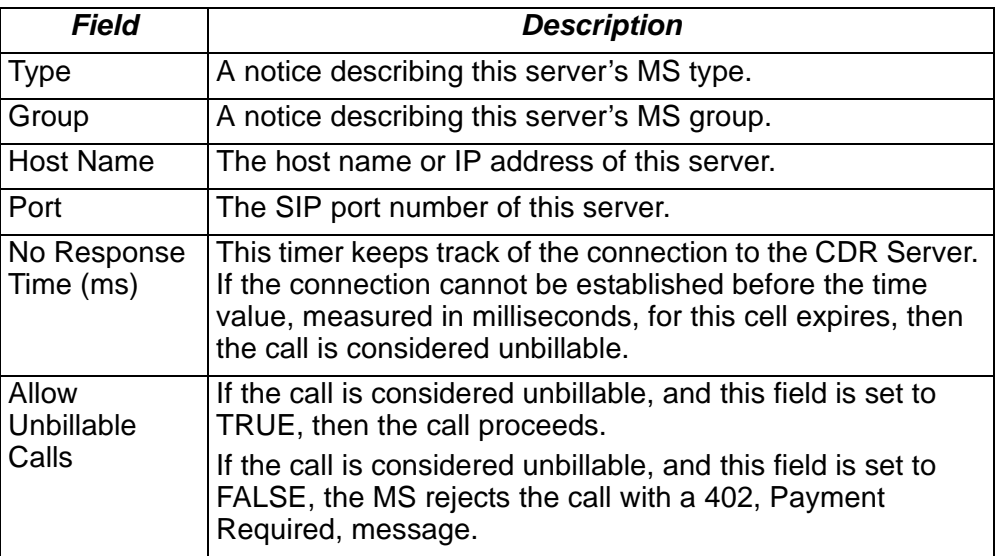

# **Gateway Marshal Servers**

| <b>Introduction</b> | This section describes how to provision the Gateway Marshal Servers<br>(GWMS's).                                |
|---------------------|----------------------------------------------------------------------------------------------------|
| <b>Overview</b>     | The GWMS's connect the VOCAL system to the PSTN gateways.                                                       |
|                     | <b>Provisioning Tasks</b> Table 3-31 shows the provisioning tasks that can be performed with the CDR<br>Server. |

<span id="page-129-0"></span>**Table 3-31. Gateway Marshal Server: Provisioning Tasks**

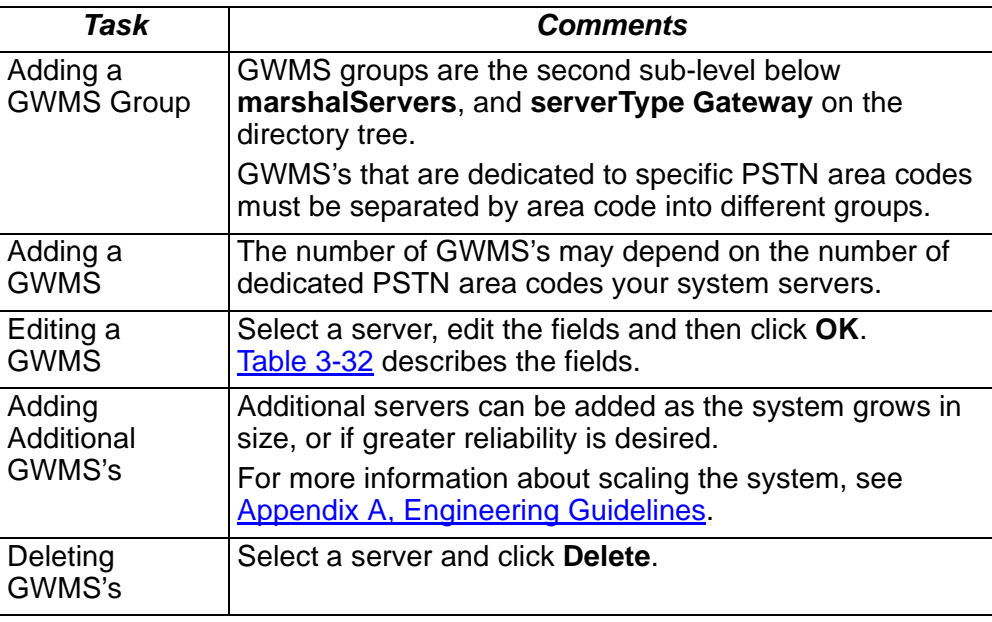

### **Gateway Marshal Servers: Data Entry Fields**

**Introduction** This section shows and describes the data entry fields. **Screen Capture** [Figure 3-16](#page-130-1) shows the GWMS's data entry fields.

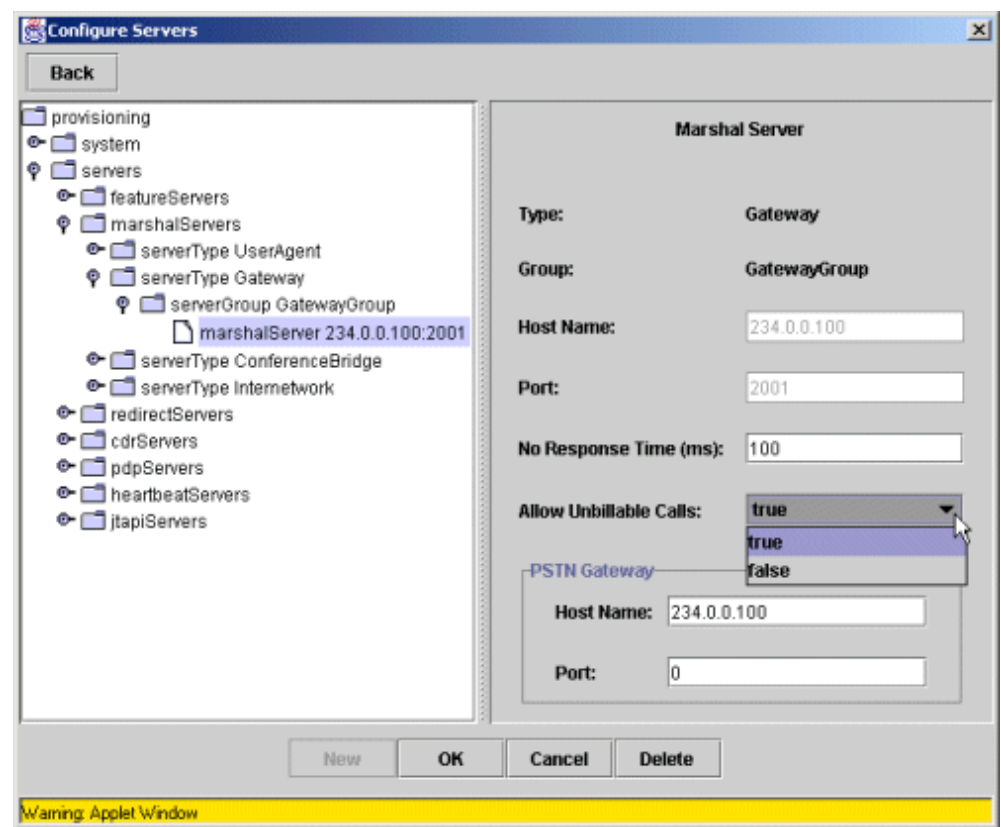

**Figure 3-16. Gateway Marshal Server: Data Entry Screen**

<span id="page-130-1"></span><span id="page-130-0"></span>**Data Entry Fields** [Table 3-32](#page-130-0) describes the fields.

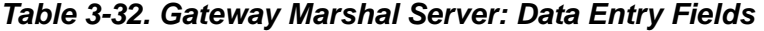

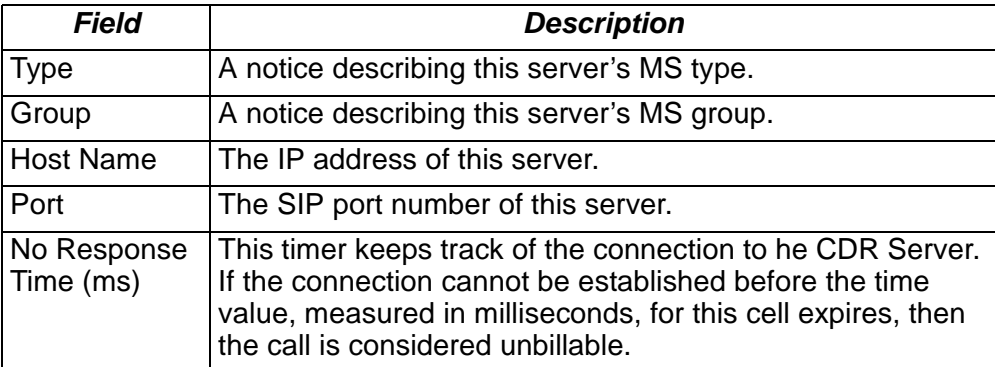

| Field               | <b>Description</b>                                                                                                    |  |
|---------------------|----------------------------------------------------------------------------------------------------|--|
| Allow<br>Unbillable | If the call is considered unbillable, and this field is set to<br>TRUE, then the call proceeds.                                            |  |
| Calls               | If the call is considered unbillable, and this field is set to<br>FALSE, the MS rejects the call with a 402, Payment<br>Required, message. |  |
| <b>PSTN Gateway</b> |                                                                                                    |  |
| <b>Host Name</b>    | IP address of the PSTN-to-SIP gateway device that<br>communicates with the marshal.                                                        |  |
| Port                | The SIP port of the PSTN-to-SIP gateway device.<br>Default: 5060                                                                           |  |

**Table 3-32. Gateway Marshal Server: Data Entry Fields (Continued)** 

# **Conference Bridge Marshal Servers**

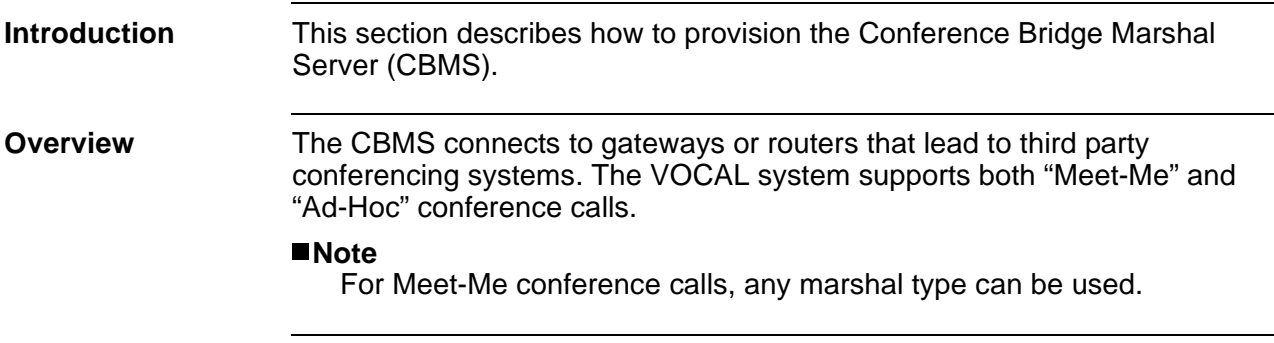

<span id="page-132-0"></span>**Provisioning Tasks** [Table 3-33](#page-132-0) shows the provisioning tasks that can be performed with the CBMS.

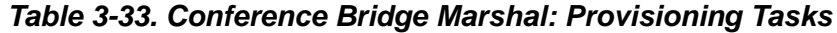

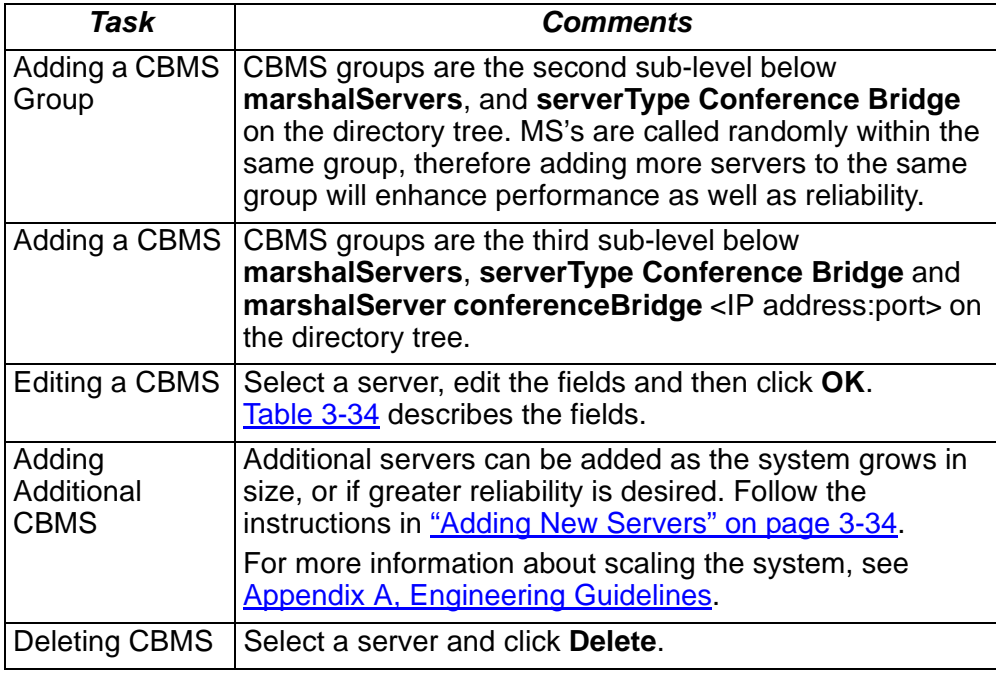

### **Conference Bridge Marshal Servers: Data Entry Fields**

**Introduction** This section shows and describes the data entry fields. **Screen Capture** [Figure 3-17](#page-133-1) shows the CBMS's data entry fields. **Configure Servers**  $\mathbf{x}$ Back

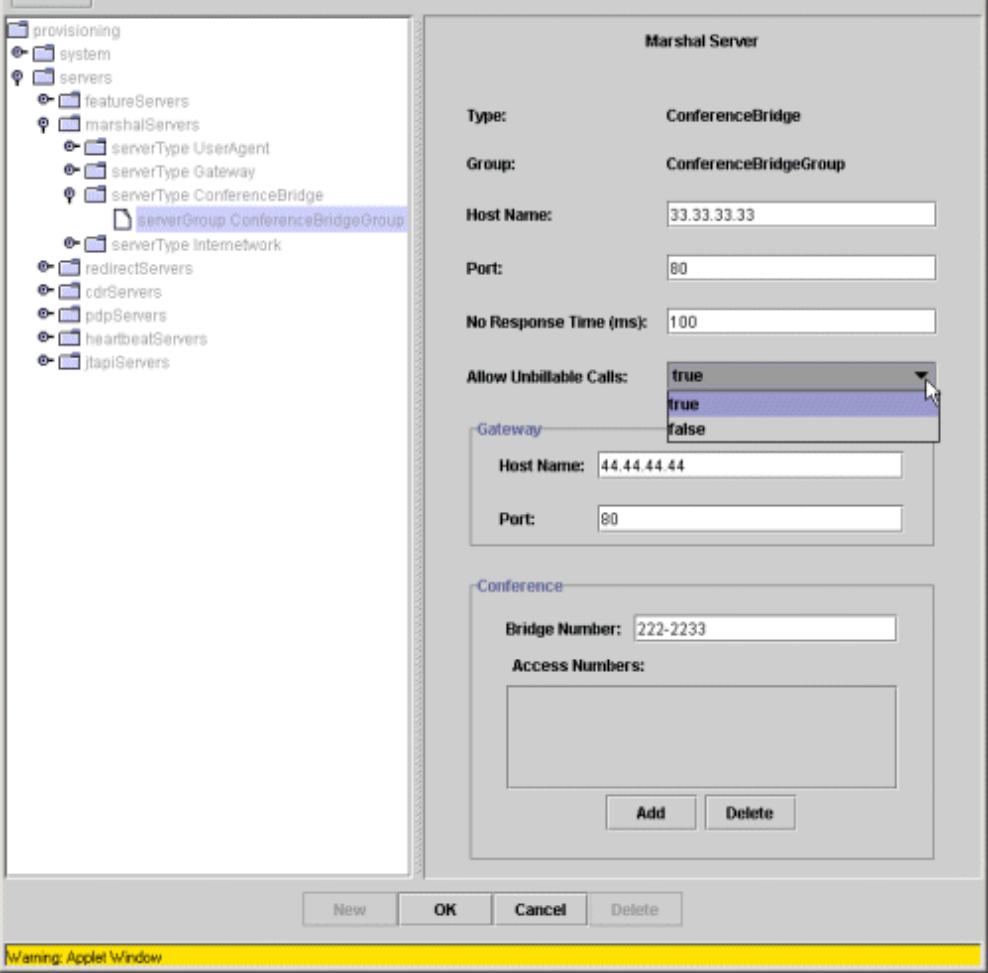

**Figure 3-17. Conference Bridge Marshal Server: Data Entry Screen**

<span id="page-133-1"></span><span id="page-133-0"></span>**Data Entry Fields** [Table 3-34](#page-133-0) describes the fields.

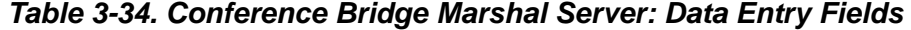

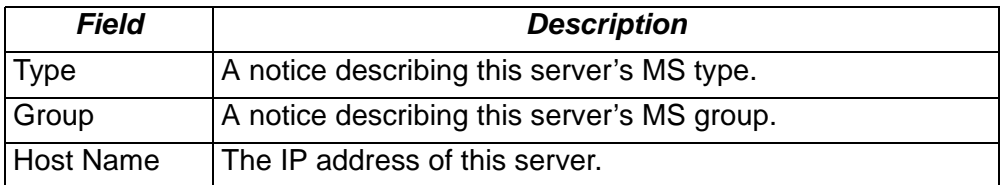

| Field                    | <b>Description</b>                                                                                                    |  |
|--------------------------|----------------------------------------------------------------------------------------------------|--|
| Port                     | The port number of this server.                                                                                                    |  |
| No Response<br>Time (ms) | This timer keeps track of the connection to he CDR Server.<br>If the connection cannot be established before the time<br>value, measured in milliseconds, for this cell expires, then<br>the call is considered unbillable. |  |
| Allow<br>Unbillable      | If the call is considered unbillable, and this field is set to<br>TRUE, then the call proceeds.                                                                                                    |  |
| Calls                    | If the call is considered unbillable, and this field is set to<br>FALSE, the MS rejects the call with a 402, Payment<br>Required, message.                                                                                  |  |
| Gateway                  |                                                                                                    |  |
| <b>Host Name</b>         | IP address of the PSTN-to-SIP gateway device that<br>communicates with the MS.                                                                                                    |  |
| Port                     | The SIP port of the PSTN-to-SIP gateway device.<br>Default: 5060                                                                                                    |  |
| <b>Conference</b>        |                                                                                                    |  |
| <b>Bridge</b><br>Number  | A well-known phone number used by user agents to make<br>ad-hoc conference calls.                                                                                                    |  |
|                          | This number can be any length. Dashes are not required.                                                                                                    |  |
| Access<br><b>Numbers</b> | A list of numbers that match the access numbers for the<br>conference bridge. The CBMS maps the access numbers to<br>the bridge numbers.                                                                                    |  |

**Table 3-34. Conference Bridge Marshal Server: Data Entry Fields** 

<span id="page-134-0"></span>**Buttons** [Table 3-35](#page-134-0) describes the buttons.

**Table 3-35. Conference Bridge Marshal Server: Buttons**

| <b>Button</b> | <b>Description</b>                                    |
|---------------|-------------------------------------------------------|
| Add           | Adds Bridge Numbers to the Access List.               |
| <b>Delete</b> | Deletes selected Bridge Numbers from the Access List. |

# **Internetwork Marshal Servers**

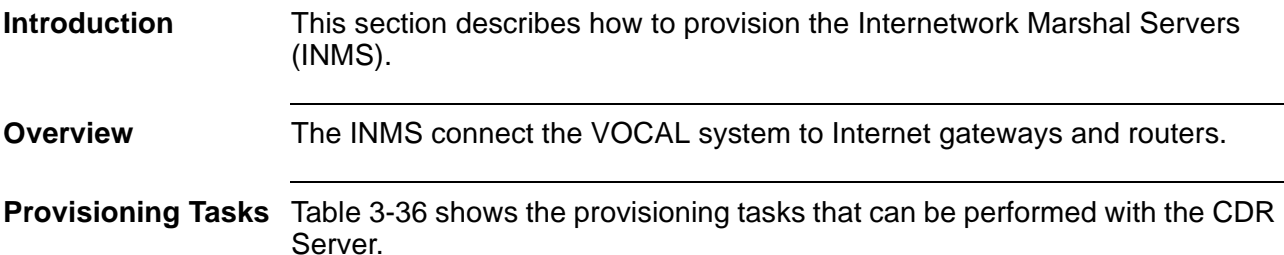

<span id="page-135-0"></span>**Table 3-36. Internetwork Marshal Server: Provisioning Tasks**

| <b>Action</b>                         | <b>Comments</b>                                                                                                    |
|---------------------------------------|----------------------------------------------------------------------------------------------------|
| Adding a INMS<br>Group                | INMS groups are the second sub-level below<br>marshalServers, and serverType interNetwork on the<br>directory tree.                                                                                                    |
| Adding a INMS                         | INMS groups are the third sub-level below<br>marshalServers, serverType Internetwork and<br>marshalServer Internetwork <ip address:port=""> on the<br/>directory tree.</ip>                                                                                                |
| Editing an INMS                       | Select a server, edit the fields and then click OK.<br>Table 3-37 describes the fields.                                                                                                    |
| Adding<br>Additional<br><b>INMS's</b> | Additional servers can be added as the system grows in<br>size, or if greater reliability is desired. Follow the<br>instructions in "Adding New Servers" on page 3-34.<br>For more information about scaling the system, see<br><b>Appendix A, Engineering Guidelines.</b> |
| Deleting INMS's                       | Select a server and click Delete.                                                                                                    |

### **Internetwork Marshal Servers: Data Entry Fields**

**Introduction** This section shows and describes the data entry fields.

**Screen Capture** [Figure 3-18](#page-136-1) shows the INMS's data entry fields.

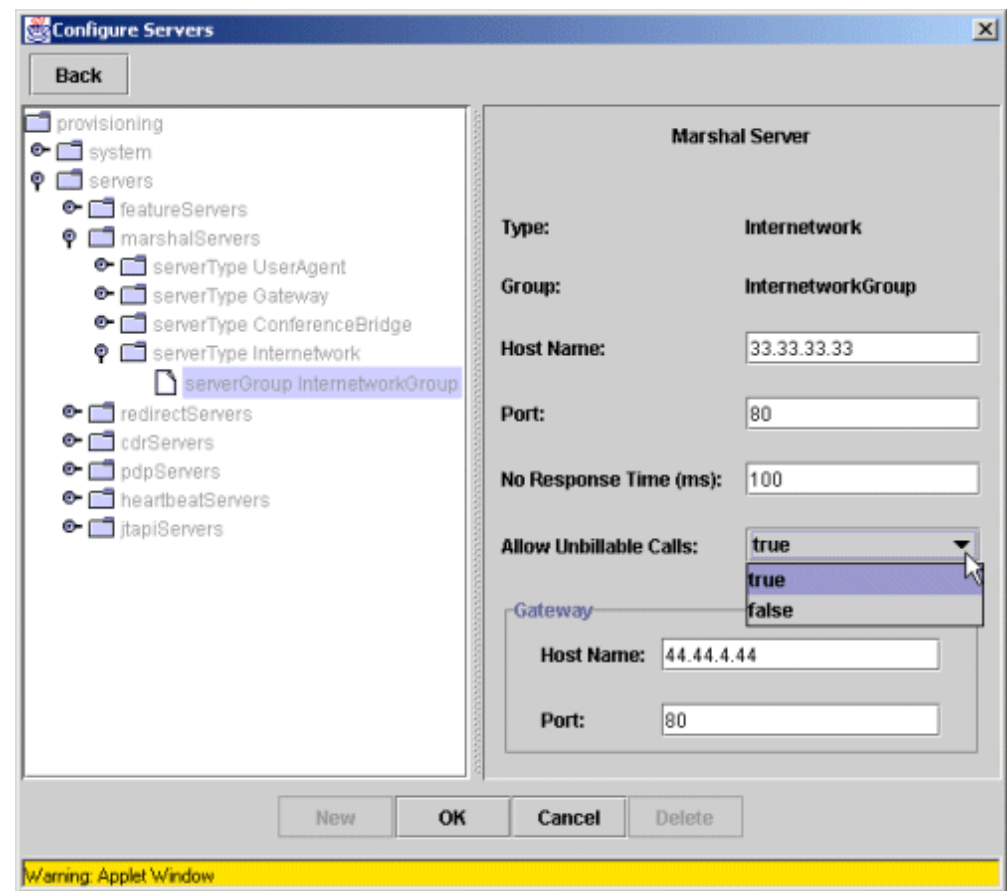

**Figure 3-18. Internetwork Marshal Server: Data Entry Screen**

<span id="page-136-1"></span><span id="page-136-0"></span>**Data Entry Fields** [Table 3-37](#page-136-0) describes the fields.

#### **Table 3-37. Internetwork Marshal Server: Data Entry Fields**

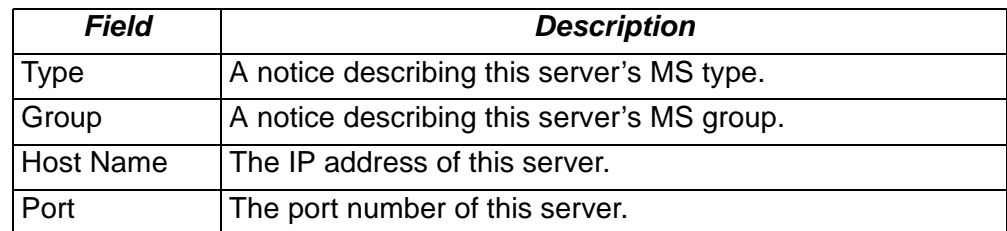

| Field                    | <b>Description</b>                                                                                                    |  |
|--------------------------|----------------------------------------------------------------------------------------------------|--|
| No Response<br>Time (ms) | This timer keeps track of the connection to he CDR Server.<br>If the connection cannot be established before the time<br>value, measured in milliseconds, for this cell expires, then<br>the call is considered unbillable. |  |
| Allow<br>Unbillable      | If the call is considered unbillable, and this field is set to<br>TRUE, then the call proceeds.                                                                                                    |  |
| Calls                    | If the call is considered unbillable, and this field is set to<br>FALSE, the MS rejects the call with a 402, Payment<br>Required, message.                                                                                  |  |
| Gateway                  |                                                                                                    |  |
| <b>Host Name</b>         | IP address of the PSTN-to-SIP gateway device that<br>communicates with the MS.                                                                                                    |  |
| Port                     | The SIP port of the PSTN-to-SIP gateway device.<br>Default: 5060                                                                                                    |  |

**Table 3-37. Internetwork Marshal Server: Data Entry Fields (Continued)**

# **Feature Servers**

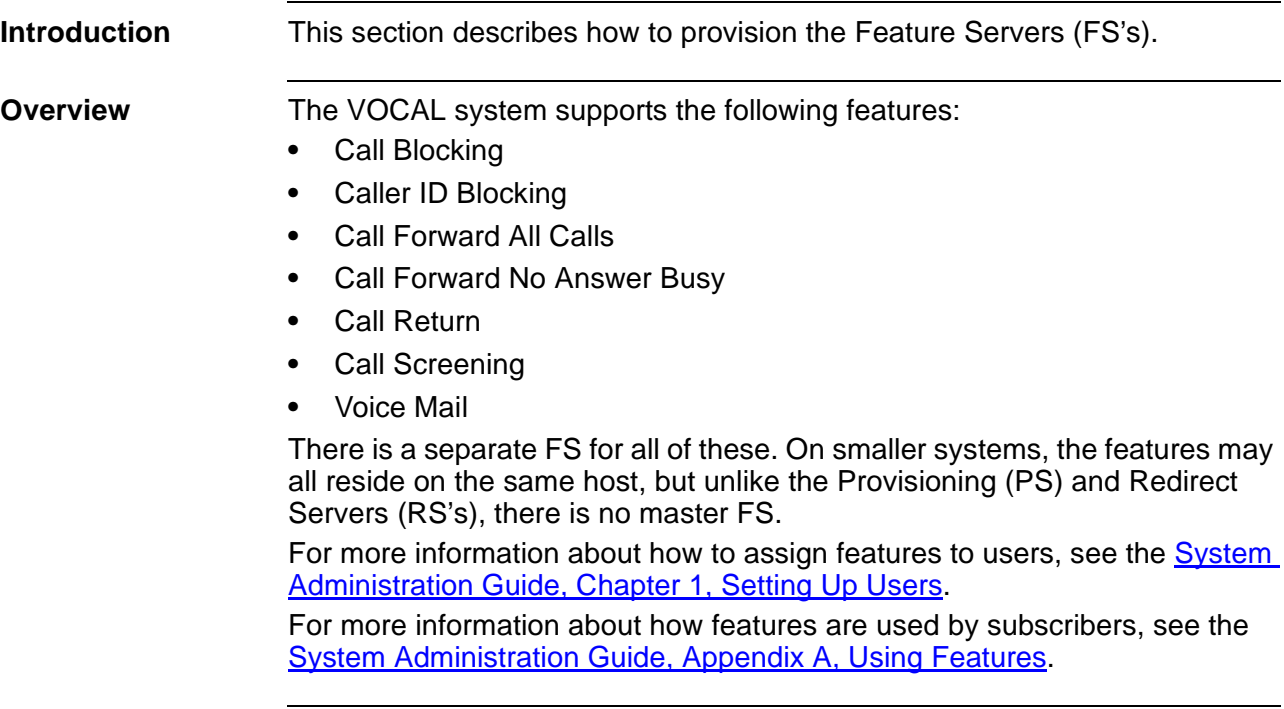

<span id="page-138-0"></span>**Provisioning Tasks** [Table 3-38](#page-138-0) shows the provisioning tasks that can be performed with the FS's.

| Task                             | Comments                                                                                                    |
|----------------------------------|----------------------------------------------------------------------------------------------------|
| Adding a FS<br>Group             | FS groups are the second sub-level below<br>featureServers, and serverType <feature name=""> on the<br/>directory tree.</feature>                                           |
| Adding a FS                      | Every feature type must be separated into its own group.                                                                                                    |
| Editing a FS                     | Select a server, edit the fields and then click <b>OK</b> .<br>Table 3-39 describes the fields.                                                                             |
| Adding<br><b>Additional FS's</b> | Additional servers can be added as the system grows in<br>size, or if greater reliability is desired. Follow the<br>instructions in "Adding New Servers" on page 3-34.      |
|                                  | For more information about scaling the system, see<br><b>Appendix A, Engineering Guidelines.</b>                                                                            |
| Deleting FS's                    | Select a sever and click Delete.                                                                                                    |
|                                  | <b>Caution</b><br>Deleting FS's in live systems is not recommended. If you delete<br>a FS that has users assigned to it, you will have to regenerate all<br>of those users. |

**Table 3-38. Feature Servers: Provisioning Tasks**

### **Feature Severs, Data Entry Fields**

**Introduction** This section shows and describes the data entry fields.

**Screen Capture** [Figure 3-18](#page-136-1) shows a FS's data entry fields.

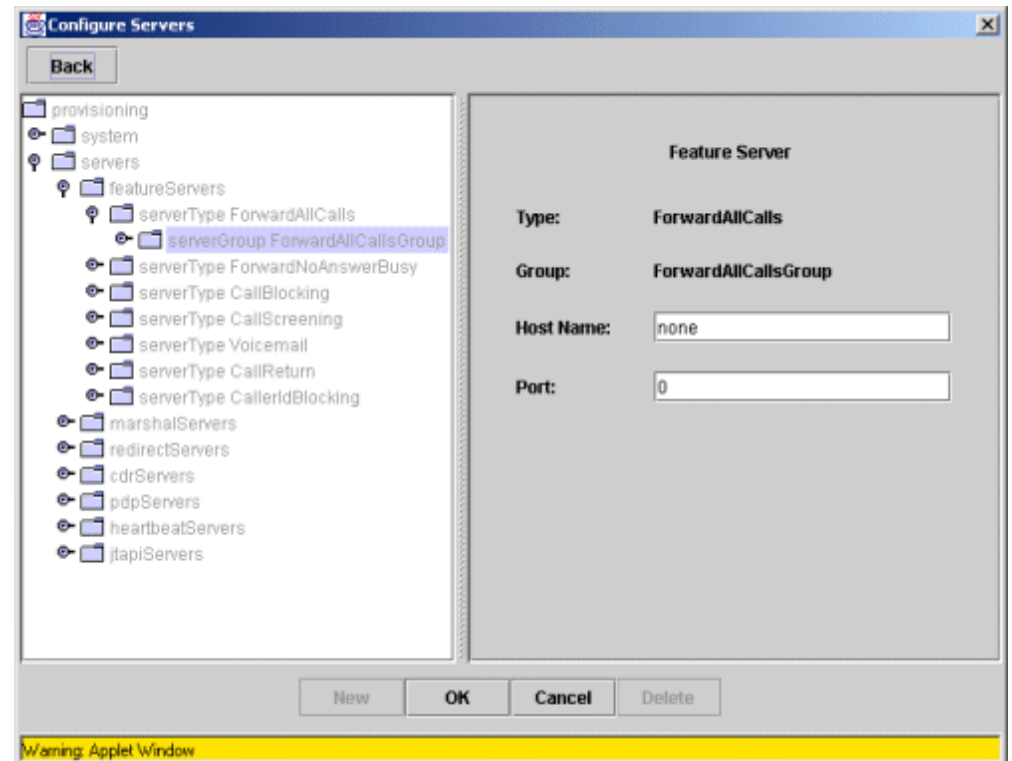

**Figure 3-19. Feature Server: Data Entry Screen**

<span id="page-139-0"></span>

**Data Entry Fields** [Table 3-39](#page-139-0) describes the fields.

#### **Table 3-39. Feature Server: Data Entry Fields**

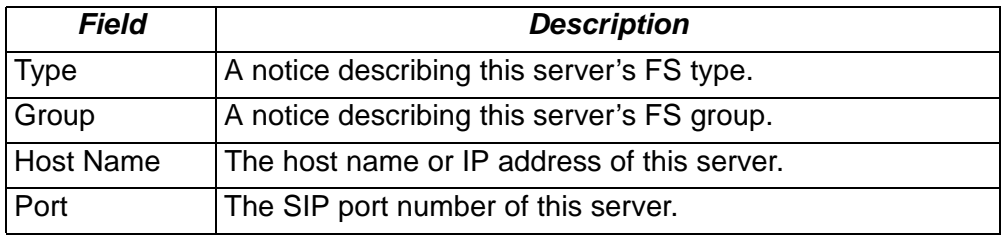

# **Voice Mail Feature Servers**

VMFS.

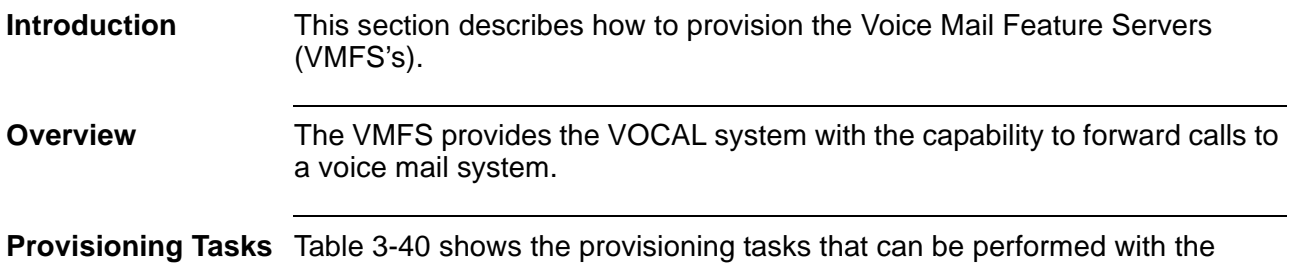

| Task                                  | <b>Comments</b>                                                                                                    |
|---------------------------------------|----------------------------------------------------------------------------------------------------|
| Adding a VMFS<br>Group                | VMFS groups are the second sub-level below<br>featureServers, and serverType voiceMail on the<br>directory tree.                                                                                                    |
| Adding a VMFS                         | VMFS groups are the third sub-level below<br>featureServers, and serverType voiceMail on the<br>directory tree.                                                                                                    |
| Editing a VMFS                        | Select a server, edit the fields and then click OK.<br>Table 3-41 describes the fields.                                                                                                    |
| Adding<br>Additional<br><b>VMFS's</b> | Additional servers can be added as the system grows in<br>size, or if greater reliability is desired. Follow the<br>instructions in "Adding New Servers" on page 3-34.<br>For more information about scaling the system, see<br><b>Appendix A, Engineering Guidelines.</b> |
| Deleting<br>VMFS's                    | Select a server and click Delete.                                                                                                    |
|                                       | <b>Caution</b><br>Deleting servers in live systems is not recommended. If you<br>delete a Feature Server that has users assigned to it, you must<br>regenerate all of those users.                                                                                         |

<span id="page-140-0"></span>**Table 3-40. Voice Mail Feature Server: Provisioning Tasks**

### **Voice Mail Feature Server, Data Entry Fields**

**Introduction** This section shows and describes the data entry fields. **Screen Capture** [Figure 3-18](#page-136-1) shows the VMFS's data entry fields.

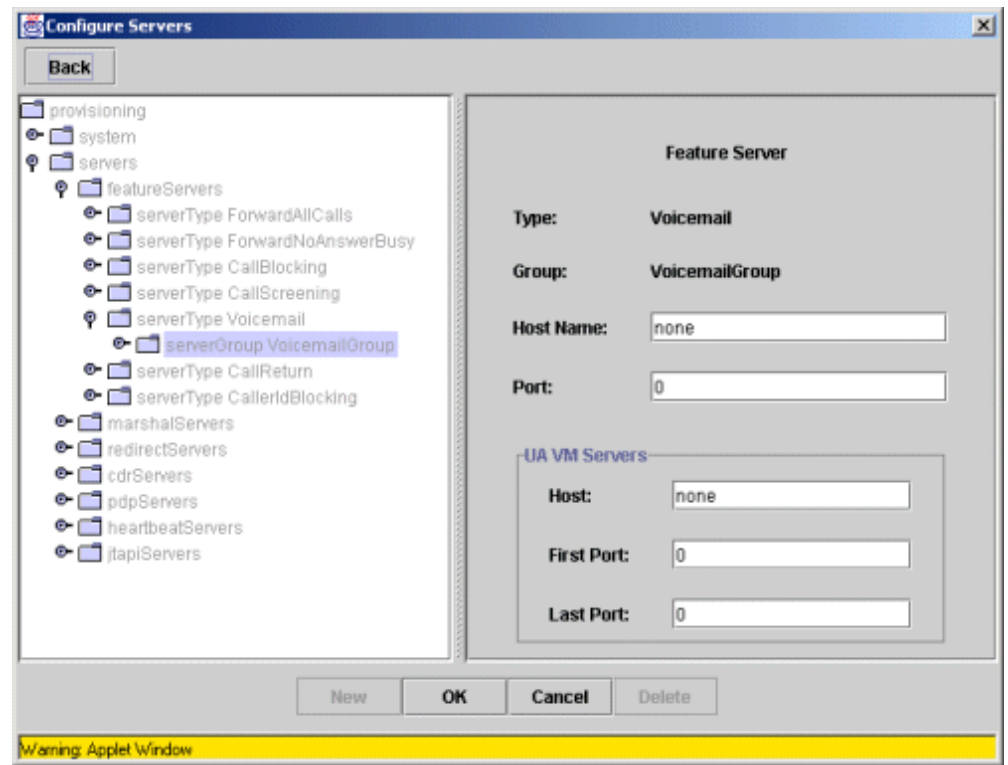

**Figure 3-20. Voice Mail Feature Server: Data Entry Screen**

<span id="page-141-0"></span>

**Data Entry Fields** [Table 3-41](#page-141-0) describes the fields.

#### **Table 3-41. Voice Mail Feature Server: Data Entry Fields**

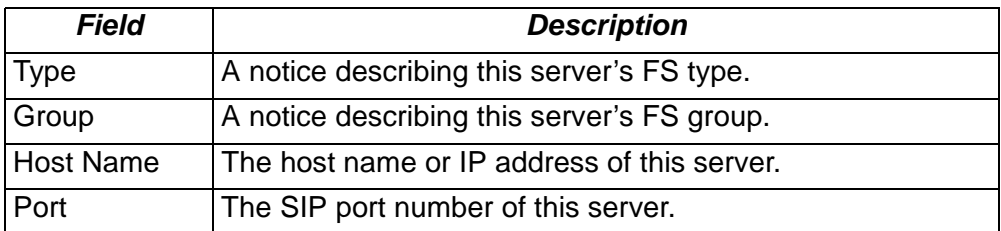

| Field               | <b>Description</b>                                                                                                    |
|---------------------|----------------------------------------------------------------------------------------------------|
| <b>UAVM Servers</b> |                                                                                                    |
| Host                | The host name or IP address of the User Agent Voice Mail<br>(UAVM) Server.                                                                                                    |
| <b>First Port</b>   | The first available UDP port for receiving voice mail<br>messages.                                                                                                    |
| <b>Last Port</b>    | The last available UDP port for receiving messages.<br><b>■Note</b><br>The First Port and Last Port fields define the quantity of<br>available ports for voice mail. If there are 10 ports, then<br>the system will accept 10 voice mail users at any one<br>time, and return a busy signal for all other callers. |

**Table 3-41. Voice Mail Feature Server: Data Entry Fields (Continued)**

# **JTAPI Servers**

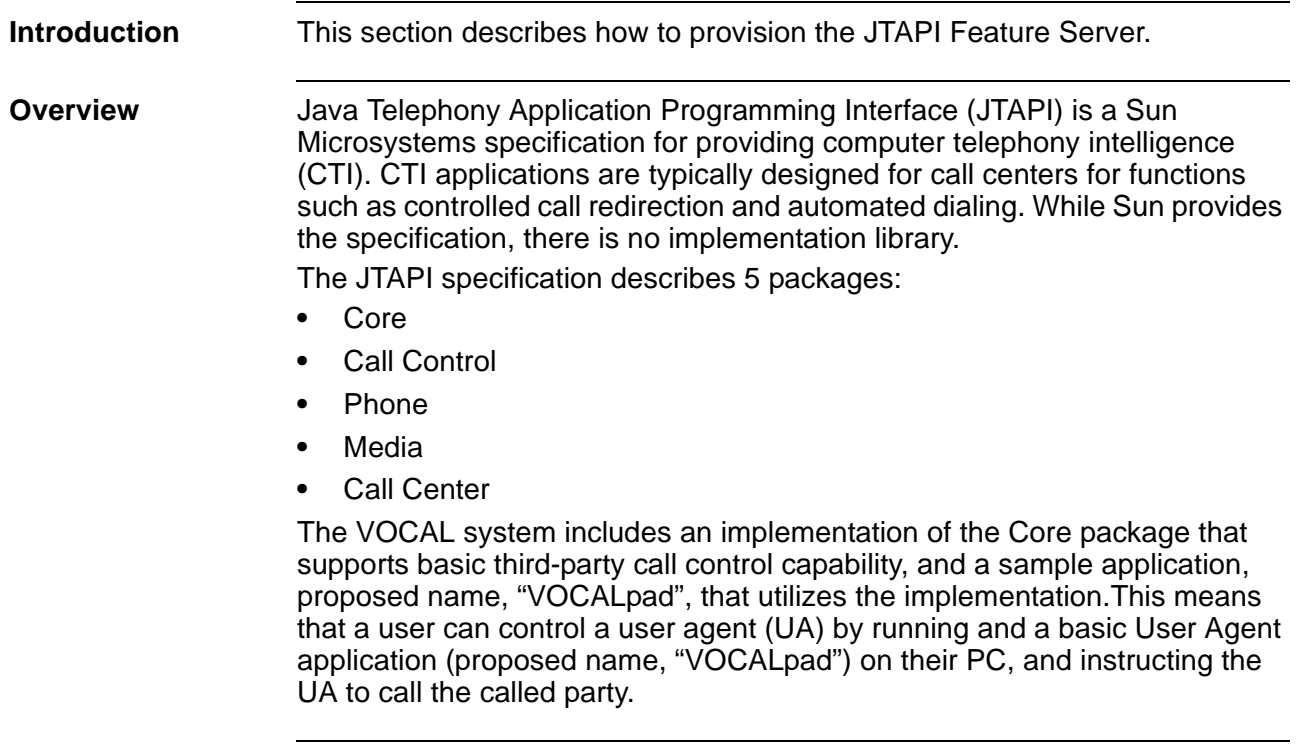

<span id="page-143-0"></span>**Provisioning Tasks** [Table 3-42](#page-143-0) shows the provisioning tasks that can be performed with the JTAPI Feature Server.

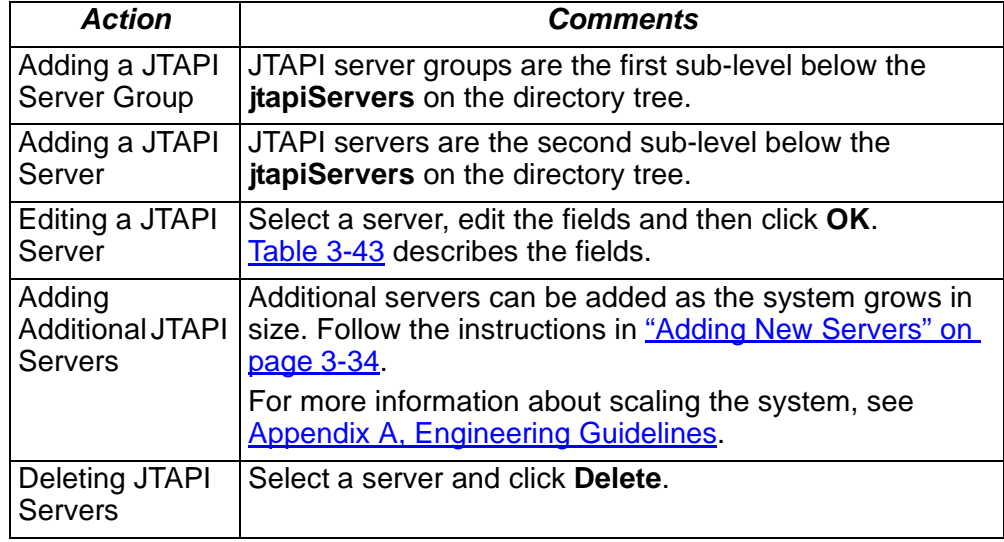

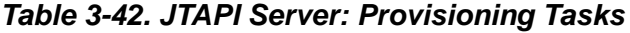
## **JTAPI Servers, Data Entry Fields**

**Introduction** This section shows and describes the data entry fields. **Screen Capture** [Figure 3-21](#page-144-0) shows the JTAPI Server's data entry fields.

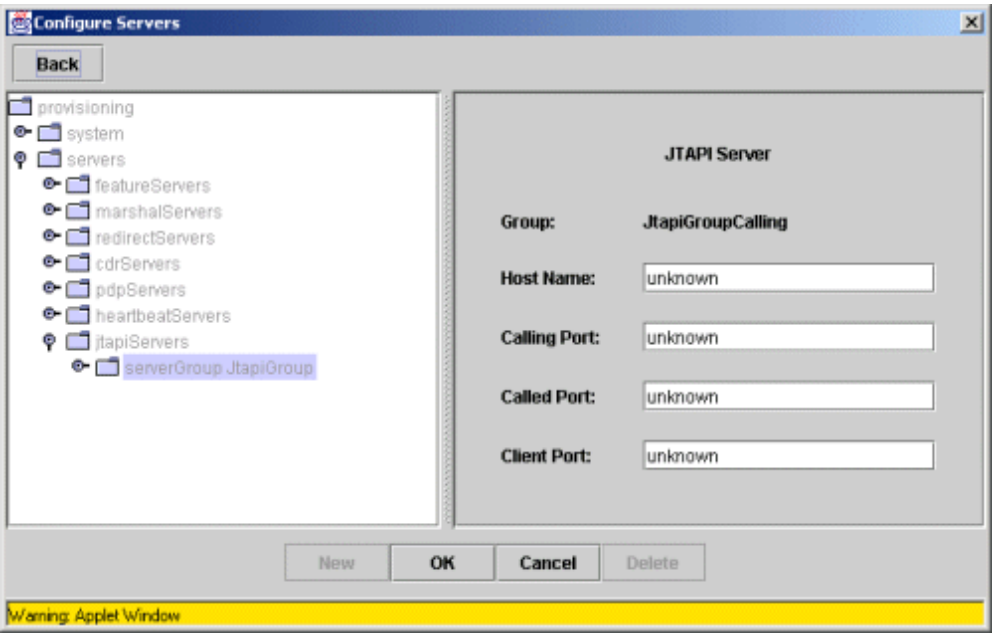

**Figure 3-21. JTAPI Server: Data Entry Screen**

<span id="page-144-1"></span>

<span id="page-144-0"></span>**Data Entry Fields** [Table 3-43](#page-144-1) describes the fields.

**Table 3-43. JTAPI Server: Data Entry Fields**

<span id="page-144-5"></span><span id="page-144-4"></span><span id="page-144-3"></span><span id="page-144-2"></span>

| Field               | <b>Description</b>                                                                                                    |
|---------------------|----------------------------------------------------------------------------------------------------|
| <b>Host Name</b>    | The host name or IP Address of this server.                                                                                                    |
| <b>Calling Port</b> | One of the SIP ports used by the JTAPI Server for sending<br>and receiving SIP messages.<br>Example: 5080                                                                             |
| <b>Called Port</b>  | A second SIP port used by the JTAPI Server for sending<br>and receiving SIP messages.<br>Example: 5081                                                                                |
| <b>Client Port</b>  | The UDP port used by the JTAPI Server for communication<br>with the JTAPI clients. The JTAPI clients are the java<br>applications used for controlling a User Agent.<br>Example: 5082 |

# **Heartbeat Servers**

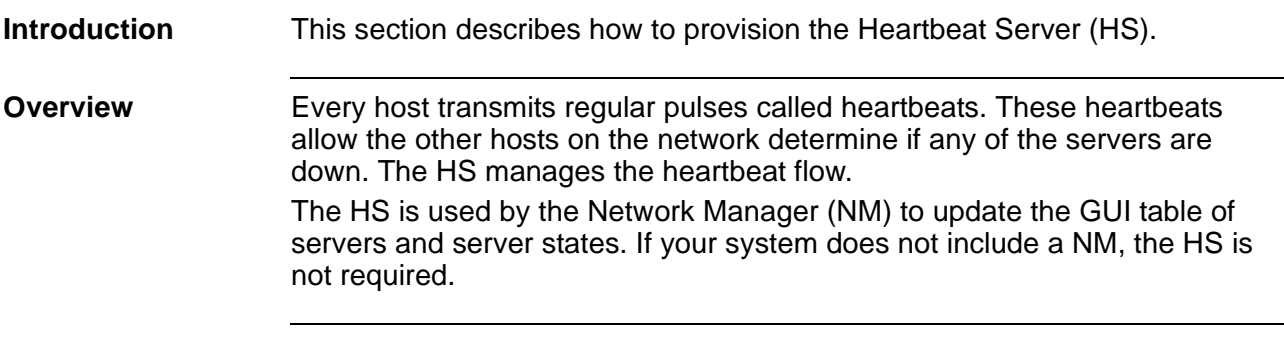

<span id="page-145-0"></span>**Provisioning Tasks** [Table 3-44](#page-145-0) shows the provisioning tasks that can be performed with the feature servers.

<span id="page-145-1"></span>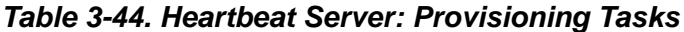

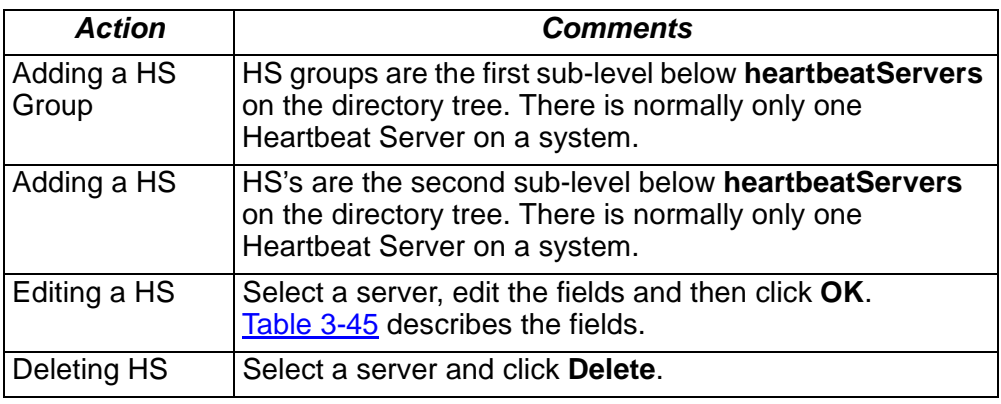

# **Heatbeat Servers, Data Entry Fields**

**Introduction** This section shows and describes the data entry fields.

**Screen Capture** [Figure 3-22](#page-146-1) shows the Heartbeat Server's data entry fields.

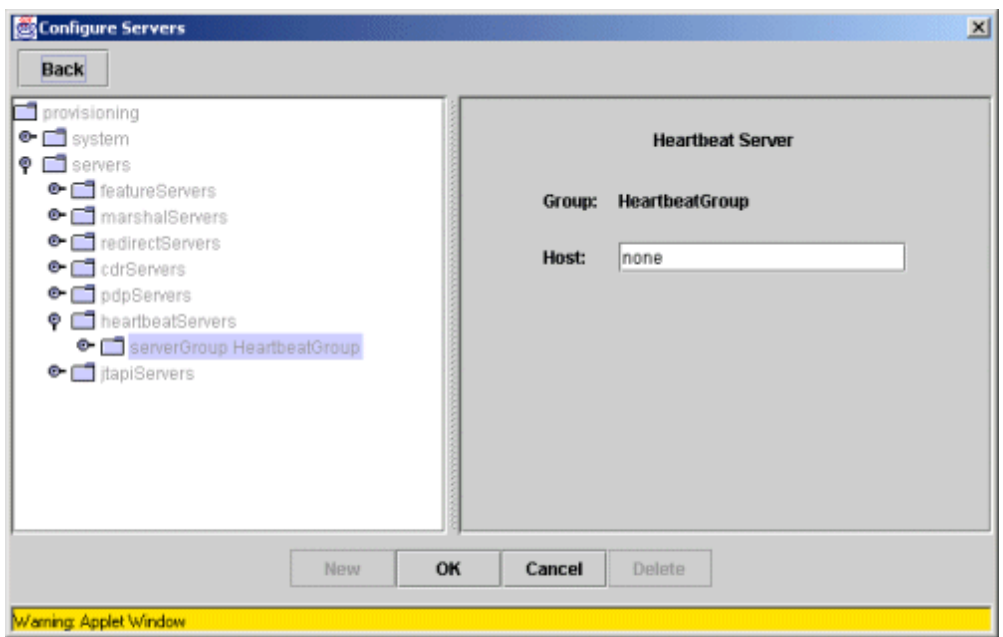

**Figure 3-22. Heartbeat Server: Data Entry Screen**

<span id="page-146-0"></span>

<span id="page-146-1"></span>**Data Entry Fields** [Table 3-45](#page-146-0) describes the fields.

#### **Table 3-45. Heartbeat Server: Data Entry Fields**

<span id="page-146-3"></span><span id="page-146-2"></span>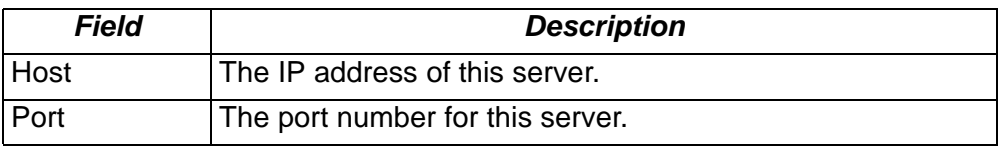

# **Policy Servers**

<span id="page-147-0"></span>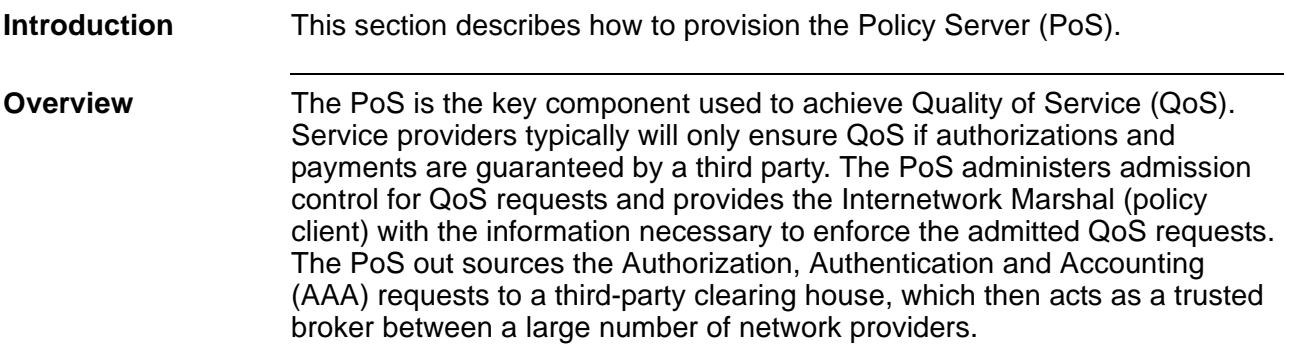

**Provisioning Tasks** [Table 3-44](#page-145-0) shows the provisioning tasks that can be performed with the PoS.

**Table 3-46. Policy Server: Provisioning Tasks**

| Task                  | <b>Comments</b>                                                                                                    |
|-----------------------|----------------------------------------------------------------------------------------------------|
| Adding a PoS<br>Group | PoS groups are the first sub-level below <b>pdpServers</b> on<br>the directory tree. There is normally only one PoS on a<br>system. |
| Adding a PoS          | PoS's are the second sub-level below <b>pdpServers</b> on the<br>directory tree. There is normally only one PoS on a<br>system.     |
| Editing a PoS         | Select a server, edit the fields and then click OK.<br>Table 3-47 describes the fields.                                             |
| Deleting PoS          | Select a server and click Delete.                                                                                                   |

# **Policy Servers, Data Entry Fields**

**Introduction** This section shows and describes the data entry fields. **Screen Capture** [Figure 3-22](#page-146-1) shows the Policy Server's data entry fields.

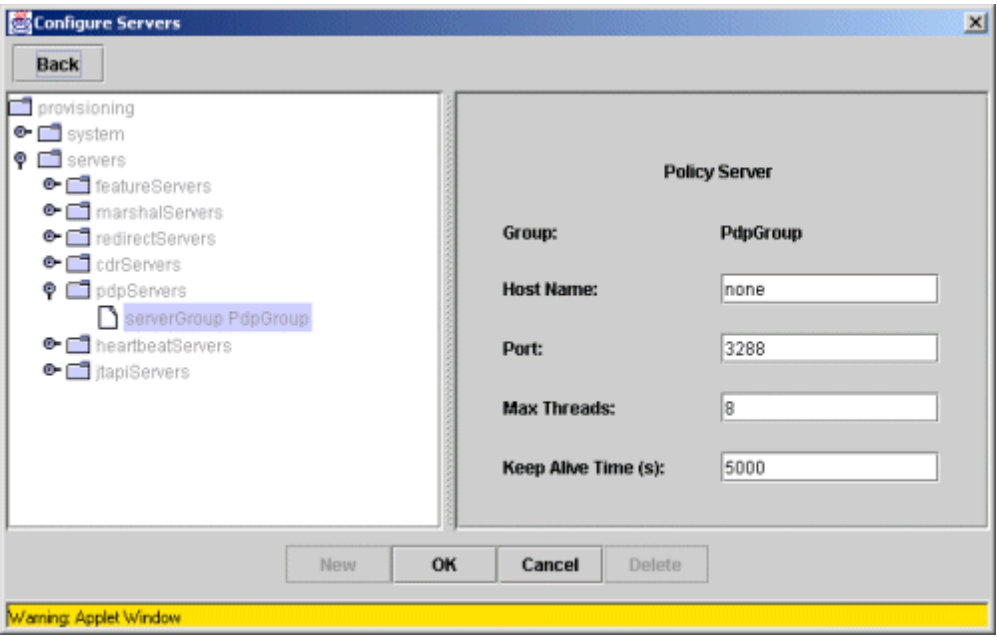

**Figure 3-23. Policy Server: Data Entry Screen**

<span id="page-148-0"></span>**Data Entry Fields** [Table 3-47](#page-148-0) describes the fields.

#### **Table 3-47. Policy Server: Data Entry Fields**

<span id="page-148-5"></span><span id="page-148-4"></span><span id="page-148-3"></span><span id="page-148-2"></span><span id="page-148-1"></span>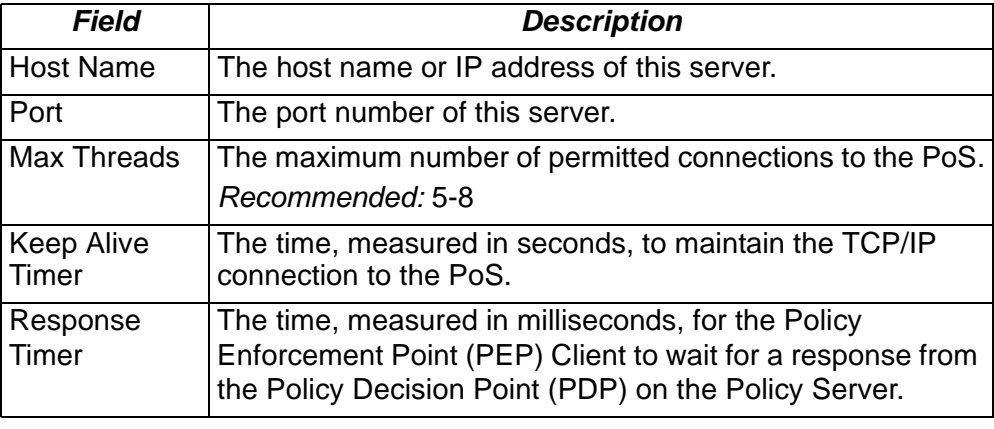

**Policy Servers**

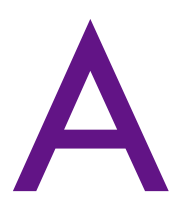

# **Engineering Guidelines**

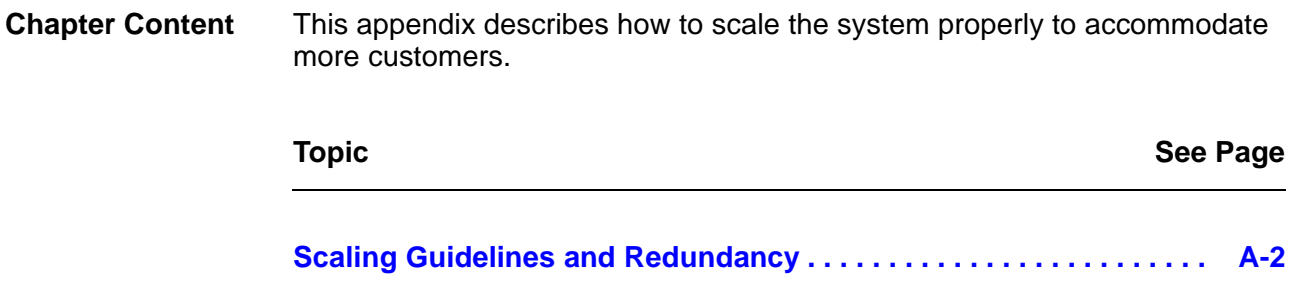

# <span id="page-151-6"></span>**Scaling Guidelines and Redundancy**

#### **Scaled Systems** [Table A-1](#page-151-0) lists three different VOCAL system setups and the supported capacity based on number of calls per second and number of busy hour call attempts.

#### **Note**

The scaled system identified in [Table A-1](#page-151-0) assume this hardware configuration for each server: a 700MHz Pentium III PC with 512MB RAM.

<span id="page-151-0"></span>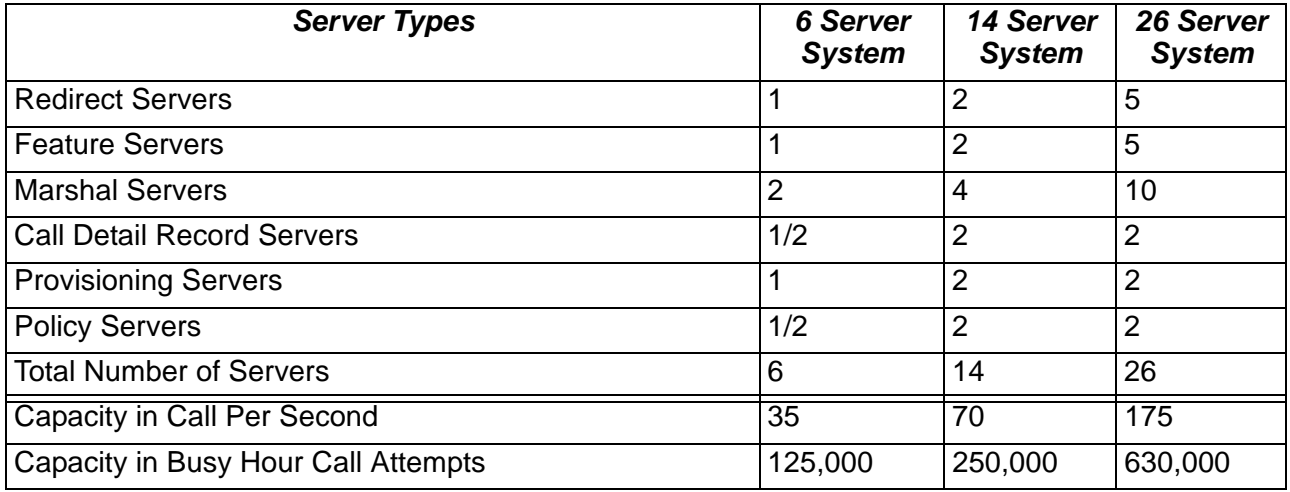

#### **Table A-1. Scaled VOCAL Systems**

<span id="page-151-5"></span><span id="page-151-4"></span><span id="page-151-3"></span><span id="page-151-1"></span>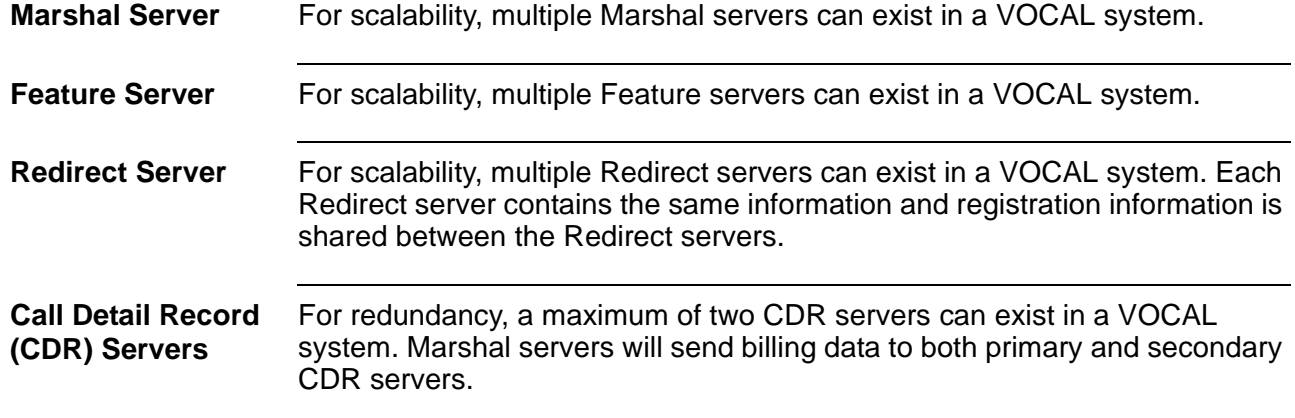

<span id="page-151-2"></span>**A Marshal Server sends billing data to the CDR server by this process:**

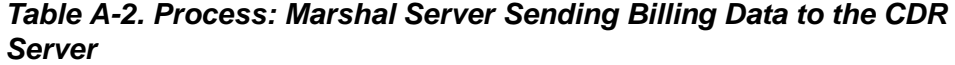

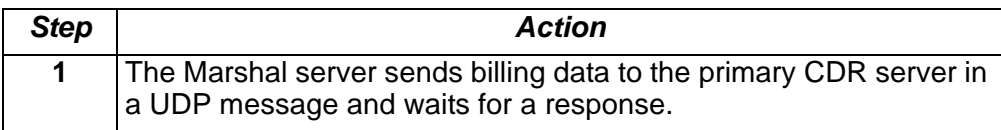

| <b>Step</b>    | <b>Action</b>                                                                                                    |
|----------------|----------------------------------------------------------------------------------------------------|
| $\overline{2}$ | If the primary CDR server does not respond in a defined time, the<br>Marshal server re-transmits the UDP message.                                                                |
| 3              | If the primary CDR server does not respond after a defined number<br>of messages from the Marshal server, the Marshal server sends the<br>billing data to the backup CDR server. |

**Table A-2. Process: Marshal Server Sending Billing Data to the CDR Server (Continued)**

#### <span id="page-152-0"></span>**Provisioning Server**

For redundancy, a maximum of two Provisioning servers can exist in a VOCAL system. If two Provisioning server exist is a VOCAL system, information saved on provisioning server is shared with the other provisioning server. The Provisioning servers will synchronize information periodically.

**Scaling Guidelines and Redundancy**

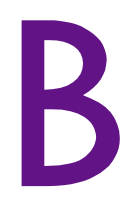

# **Resources on the Web**

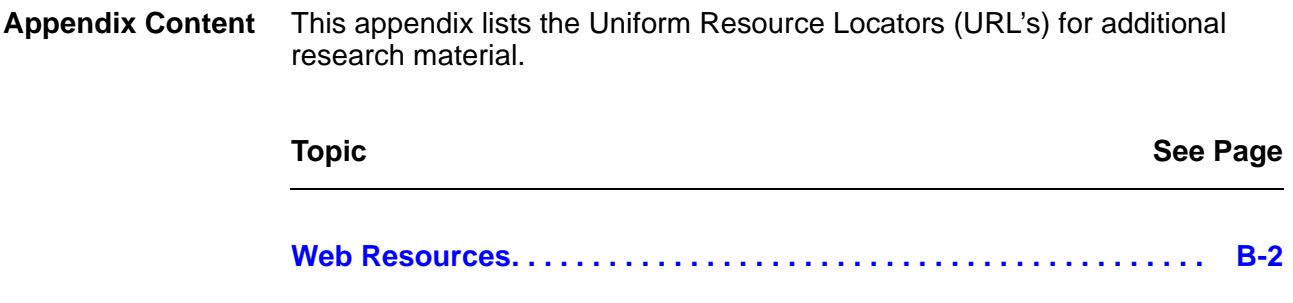

# **Web Resources**

<span id="page-155-0"></span>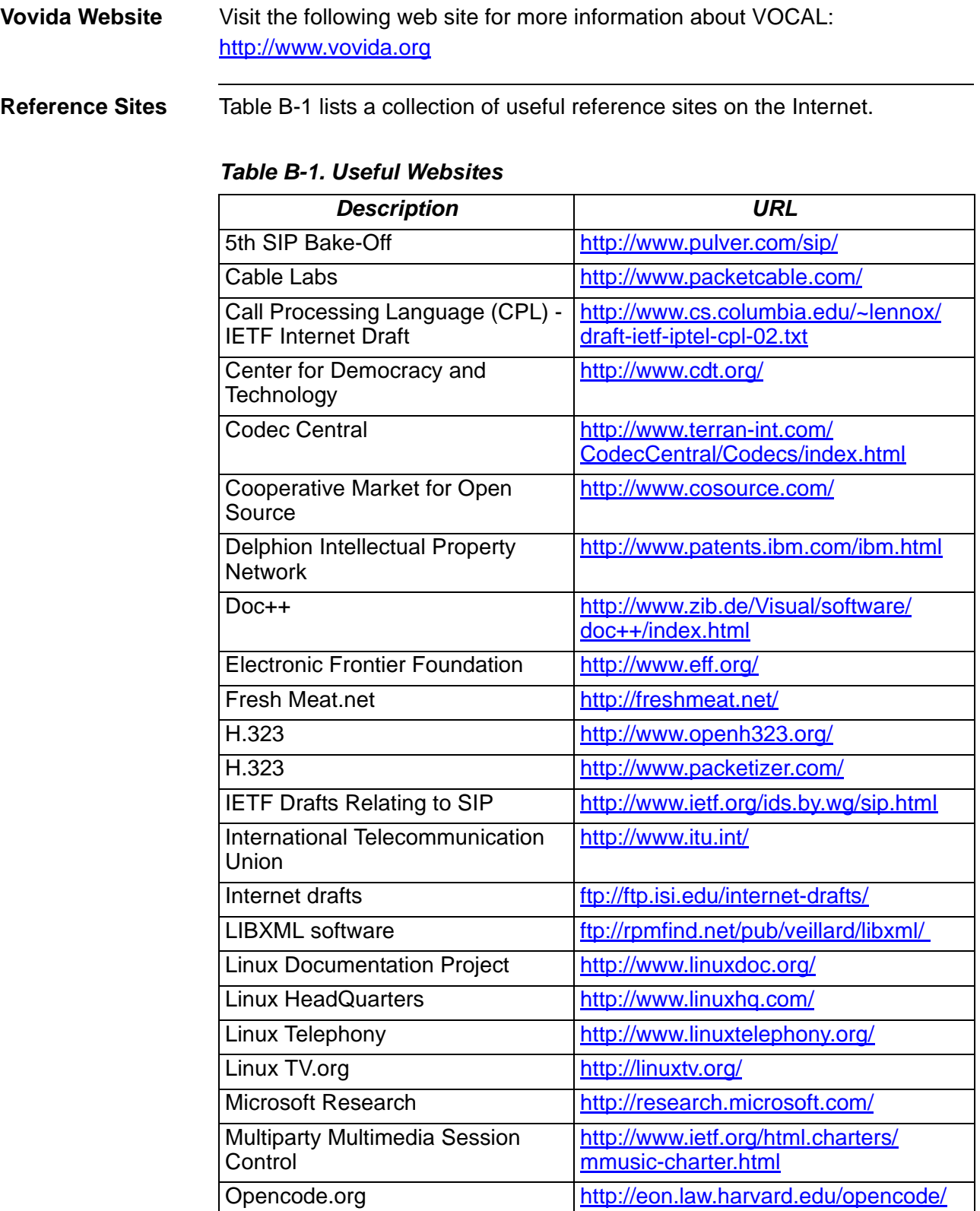

| <b>Description</b>                                                                  | <b>URL</b>                                                                       |
|-------------------------------------------------------------------------------------|----------------------------------------------------------------------------------|
| Pingtel                                                                             | http://www.pingtel.com/<br>homepage.php3                                         |
| Programming in C++, Rules and<br>Recommendations                                    | http://kastanie.informatik.tu-cottbus.de/<br>cpp/style_quides/ellemtel/index.htm |
| By Mats Henricson and Erik<br>Nyquist.                                              |                                                                                  |
| Red Hat Software                                                                    | http://www.redhat.com/                                                           |
| <b>RTP News</b>                                                                     | http://www.cs.columbia.edu/~hgs/rtp/                                             |
| Session Initiation Protocol (SIP)<br><b>Working Group Supplemental</b><br>Home Page | http://www.softarmor.com/sipwg/                                                  |
| <b>SIP</b>                                                                          | http://www.cs.columbia.edu/~hqs/sip/                                             |
| SIP and Internet Telephony:<br>Papers, Books and Talks                              | http://www.cs.columbia.edu/sip/<br>papers.html                                   |
| <b>SIP Charters</b>                                                                 | http://www.ietf.org/html.charters/sip-<br>charter.html                           |
| Softswitch Consortium                                                               | http://www.softswitch.org                                                        |
| Source Force                                                                        | http://sourceforge.net/                                                          |
| Source Xchange                                                                      | http://www.sourcexchange.com/<br>info.html                                       |
| The Apache Software Foundation                                                      | http://www.apache.org/                                                           |
| Voxilla.org                                                                         | http://www.voxilla.org/                                                          |
| Vovida.org                                                                          | http://www.vovida.org/                                                           |

**Table B-1. Useful Websites (Continued)**

**Web Resources**

### **Index**

#### **A**

AAA [1-25](#page-30-0) Access Numbers Conference Bridge Marshal Server Conference [3-51](#page-134-0) Allow Unbillable Calls [3-45](#page-128-0) Audit URL [3-15](#page-98-0) Authentication defined [1-33](#page-38-0) illustrated [1-34](#page-39-0), [1-35](#page-40-0) Authorization, Authentication and Accounting [1-25](#page-30-0)

#### **B**

Bill for Ringtime CDR Server [3-41](#page-124-0) Billing File CDR Server [3-41](#page-124-1) Bridge Number Conference Bridge Marshal Server [3-51](#page-134-1) Busy Mode [1-48](#page-53-0) **BYE** illustrated [1-19](#page-24-0)

#### **C**

Call Blocking [1-47](#page-52-0) Call Control [1-16](#page-21-0)–[1-32](#page-37-0), ??–[1-33](#page-38-1) Call Detail Record Server scaling [A-2](#page-151-1) Call Forward – Busy Mode [1-47](#page-52-1) Call Forward – No Answer Mode [1-47](#page-52-2) Call Forward All Calls [1-47](#page-52-3) Call Forwarding [1-47](#page-52-4) Call Return [1-48](#page-53-1) Call Screening [1-47](#page-52-5) Call Transfer [1-48](#page-53-2) Call Waiting [1-48](#page-53-3) Called Port JTAPI Server [3-61](#page-144-2) Caller Identity Blocking [1-47](#page-52-6) Calling and Called Features [1-42](#page-47-0) Calling Name Delivery [1-47](#page-52-7) Calling Number Delivery [1-46](#page-51-0) Calling Port JTAPI Server [3-61](#page-144-3) Cancel Call Waiting [1-48](#page-53-4) CCW [1-48](#page-53-5) CDR Server **Billing** Bill for Ringtime [3-41](#page-124-0) Billing File [3-41](#page-124-1) Directory Path [3-41](#page-124-2) Frequency [3-41](#page-124-3) Lock File [3-41](#page-124-4)

Rollover Period [3-41](#page-124-5) Rollover Size [3-41](#page-124-6) Unsent Extension [3-41](#page-124-7) CDR Host Name [3-41](#page-124-8) Port [3-41](#page-124-9) Radius Server Retries [3-41](#page-124-10) Secret Key [3-41](#page-124-11) scaling [A-2](#page-151-2) CFA [1-47](#page-52-8) CFB [1-47](#page-52-9), [1-48](#page-53-6) CFNA [1-47](#page-52-10) CIDB [1-47](#page-52-11) Client Port JTAPI Server [3-61](#page-144-4) CNAM [1-47](#page-52-12) CND [1-46](#page-51-1) Common Open Policy Service [1-9](#page-14-0) Conference Bridge Marshal Server **Conference** Access Numbers [3-51](#page-134-0) Bridge Number [3-51](#page-134-1) **Gateway** Host Name [3-51](#page-134-2) Port [3-51](#page-134-3) Host Name [3-50](#page-133-0) Port [3-51](#page-134-4) Type [3-50](#page-133-1) **Configuration** icons [3-7](#page-90-0) servers [3-6](#page-89-0)–[3-7](#page-90-1) Configure Servers screen capture [3-6](#page-89-1) Contact [3-24](#page-107-0) COPS [1-9](#page-14-1) policy enforcement points [1-25](#page-30-1) Core Features [1-46](#page-51-2)–[1-47](#page-52-13) Customer ID [3-15](#page-98-1) CW [1-48](#page-53-7)

#### **D**

Device ID [3-15](#page-98-2) DHCP [1-9](#page-14-2) Diagram [1-24](#page-29-0) Dial Plan Contact [3-24](#page-107-0) Index [3-24](#page-107-1) Key [3-24](#page-107-2) Dial Plans [3-17](#page-100-0) deleting keys [3-22](#page-105-0) editing keys [3-21](#page-104-0) syntax [3-17](#page-100-1) Digital Dial Plan [3-26](#page-109-0) Directory Path CDR Server [3-41](#page-124-2)

#### DNS [1-9](#page-14-3)

Domain Name System [1-9](#page-14-4) Dynamic Host Configuration Protocol [1-9](#page-14-5)

#### **E**

Expiry Timer [3-10](#page-93-0)

#### **F**

Feature Server Call Blocking [1-22](#page-27-0) call routing [1-22](#page-27-1)–[1-24](#page-29-1) defined [1-6](#page-11-0) Group [3-56](#page-139-0) Host Name [3-56](#page-139-1) Port [3-56](#page-139-2) scaling [A-2](#page-151-3) Type [3-56](#page-139-3) Features [1-42](#page-47-1)–[1-48](#page-53-8) Call Blocking [1-47](#page-52-0) Call Forward – Busy Mode [1-47](#page-52-1) Call Forward – No Answer Mode [1-47](#page-52-2) Call Forward All Calls [1-47](#page-52-3) Call Forwarding [1-47](#page-52-4) Call Return [1-48](#page-53-1) Call Screening [1-47](#page-52-5) Call Transfer [1-48](#page-53-2) Call Waiting [1-48](#page-53-3) Caller Identity Blocking [1-47](#page-52-6) calling and called [1-46](#page-51-3) Calling Name Delivery [1-47](#page-52-7) Calling Number Delivery [1-46](#page-51-0) Cancel Call Waiting [1-48](#page-53-4) Do Not Disturb [1-48](#page-53-9) scriptable feature development [1-48](#page-53-10) set features [1-48](#page-53-11) First Port Voice Mail Feature Server UA VM Servers [3-59](#page-142-0) **Frequency** CDR Server [3-41](#page-124-3)

#### **G**

Gateway Marshal Server Group [3-47](#page-130-0) Host Name [3-47](#page-130-1), [3-48](#page-131-0) Port [3-47](#page-130-2), [3-48](#page-131-1) Type [3-47](#page-130-3) **Gateways** defined [1-5](#page-10-0) PSTN gateway [1-5](#page-10-1) residential gateways [1-5](#page-10-2) **Group** Conference Bridge Marshal Server [3-50](#page-133-2) Feature Server [3-56](#page-139-0)

Gateway Marshal Server [3-47](#page-130-0) Internetwork Marshal Server [3-53](#page-136-0) User Agent Marshal Server [3-45](#page-128-1) Voice Mail Feature Server [3-58](#page-141-0) **GUI** Audit URL [3-15](#page-98-0) Contact [3-24](#page-107-0) Customer ID [3-15](#page-98-1) defined [1-4](#page-9-0) Device ID [3-15](#page-98-2) dial plans [3-17](#page-100-0) Expiry Timer [3-10](#page-93-0) Heartbeat Interval [3-11](#page-94-0) heartbeats [3-9](#page-92-0) HTTP Max Connections [3-14](#page-97-0) HTTP Persistence [3-14](#page-97-1) HTTP Retry Delay [3-14](#page-97-2) HTTP Retry Limit [3-14](#page-97-3) HTTP Timeout [3-15](#page-98-3) Key [3-24](#page-107-2) Local Validation [3-14](#page-97-4) logging in [3-4](#page-87-0) Max. Missed Heartbeats [3-11](#page-94-1) Mulitcast Host [3-11](#page-94-2) Multicast Port [3-11](#page-94-3) OSP Extension [3-15](#page-98-4) Proxy Authorization Key [3-11](#page-94-4) Redirect Reason in SIP [3-11](#page-94-5) servers folder [3-8](#page-91-0) SSL Lifetime [3-14](#page-97-5) system folder [3-8](#page-91-1) URL Entries [3-16](#page-99-0)

#### **H**

Hardware Requirements [2-4](#page-57-0) **Heartbeat** Heartbeat Interval [3-11](#page-94-0) Max. Missed Heartbeats [3-11](#page-94-1) Mulitcast Host [3-11](#page-94-2) Multicast Port [3-11](#page-94-3) Proxy Authorization Key [3-11](#page-94-4) Heartbeat Interval [3-11](#page-94-0) Heartbeat Server [1-7](#page-12-0) Port [3-63](#page-146-2) Heartbeats [3-9](#page-92-0), [3-62](#page-145-1) Host [3-63](#page-146-3) Heartbeat Server Heartbeat Server [3-63](#page-146-3) Voice Mail Feature Server UA VM Servers [3-59](#page-142-1) Host Name CDR Server [3-41](#page-124-8) Conference Bridge Marshal Server [3-50](#page-133-0) Gateway [3-51](#page-134-2) Feature Server [3-56](#page-139-1) Gateway Marshal Server [3-47](#page-130-1), [3-48](#page-131-0)

Internetwork Marshal Server [3-53](#page-136-1) Gateway [3-54](#page-137-0) JTAPI Server [3-61](#page-144-5) Policy Server [3-65](#page-148-1) User Agent Marshal Server User Agent Marshal Server Host Name [3-45](#page-128-2) Voice Mail Feature Server [3-58](#page-141-1) HTTP [1-9](#page-14-6) HTTP Max Connections [3-14](#page-97-0) HTTP Persistence [3-14](#page-97-1) HTTP Retry Delay [3-14](#page-97-2) HTTP Retry Limit [3-14](#page-97-3) HTTP Timeout [3-15](#page-98-3) Hypertext Transfer Protocol [1-9](#page-14-7)

#### **I**

**Icons** configure servers [3-7](#page-90-0) Index [3-24](#page-107-1) **Installation** hardware requirements [2-4](#page-57-0) software requirements [2-5](#page-58-0) Internetwork Marshal policy client [1-25](#page-30-2) Internetwork Marshal Server **Gateway** Host Name [3-54](#page-137-0) Port [3-54](#page-137-1) Group [3-53](#page-136-0) Host Name [3-53](#page-136-1) Port [3-53](#page-136-2) Type [3-53](#page-136-3) **INVITE** illustrated [1-16](#page-21-1) IP Dial Plan screen capture [3-23](#page-106-0) IP Phone [1-4](#page-9-1)

#### **J**

Java plug-in [3-3](#page-86-0) JTAPI Server [1-6](#page-11-1) Called Port [3-61](#page-144-2) Calling Port [3-61](#page-144-3) Client Port [3-61](#page-144-4) Host Name [3-61](#page-144-5)

#### **K**

Keep Alive Timer Policy Server [3-65](#page-148-2) Key [3-24](#page-107-2)

#### **L**

Last Port

Voice Mail Feature Server UA VM Servers [3-59](#page-142-2) Local Validation [3-14](#page-97-4) Location Server [1-10](#page-15-0) Lock File CDR Server [3-41](#page-124-4) Log In [3-4](#page-87-0) Logging In Access Level [3-5](#page-88-0) Login ID [3-5](#page-88-1) Password [3-5](#page-88-2)

#### **M**

Marshal Server defined [1-6](#page-11-2) scaling [A-2](#page-151-4) Max Threads Policy Server [3-65](#page-148-3) Max. Missed Heartbeats [3-11](#page-94-1) Media Gateway Control Protocol [1-9](#page-14-8) MGCP [1-9](#page-14-9) Mulitcast Host [3-11](#page-94-2) Mulitcast Port [3-11](#page-94-3)

#### **N**

Network Management [1-41](#page-46-0) Network Manager [1-6](#page-11-3) No Response Time [3-45](#page-128-3)

#### **O**

Open Settlement Protocol [1-9](#page-14-10) Operation System Support [1-33](#page-38-1)–[1-41](#page-46-1) **OSP** defined [1-9](#page-14-11) Third-Party Settlement Provider [3-12](#page-95-0) OSP Extension [3-15](#page-98-4) OSP Server [3-12](#page-95-1)–[3-16](#page-99-1) fields [3-14](#page-97-6) screen capture [3-13](#page-96-0)

#### **P**

PDP [1-26](#page-31-0) PEP [1-26](#page-31-1) Policy Decision Point [1-26](#page-31-0) Policy Enforcement Point [1-26](#page-31-1) Policy Server [1-7](#page-12-1), [3-64](#page-147-0) Host Name [3-65](#page-148-1) Keep Alive Timer [3-65](#page-148-2) Max Threads [3-65](#page-148-3) Port [3-65](#page-148-4) Response Timer [3-65](#page-148-5) Port CDR Server [3-41](#page-124-9) Conference Bridge Marshal Server [3-51](#page-134-4)

Index-3

Feature Server [3-56](#page-139-2) Gateway Marshal Server [3-47](#page-130-2), [3-48](#page-131-1) Heartbeat Server [3-63](#page-146-2) Internetwork Marshal Server [3-53](#page-136-2), [3-54](#page-137-1) Policy Server [3-65](#page-148-4) User Agent Marshal Server [3-45](#page-128-4) Voice Mail Feature Server [3-58](#page-141-2) Provisioning [1-33](#page-38-2) Access Level [3-5](#page-88-0) accessing [3-3](#page-86-1) Audit URL [3-15](#page-98-0) Contact [3-24](#page-107-0) Customer ID [3-15](#page-98-1) Device ID [3-15](#page-98-2) dial plans [3-17](#page-100-0) Expiry Timer [3-10](#page-93-0) Heartbeat Interval [3-11](#page-94-0) heartbeats [3-9](#page-92-0) HTTP Max Connections [3-14](#page-97-0) HTTP Persistence [3-14](#page-97-1) HTTP Retry Delay [3-14](#page-97-2) HTTP Retry Limit [3-14](#page-97-3) HTTP Timeout [3-15](#page-98-3) Key [3-24](#page-107-2) Local Validation [3-14](#page-97-4) log in [3-4](#page-87-0) Login ID [3-5](#page-88-1) Max. Missed Heartbeats [3-11](#page-94-1) Mulitcast Host [3-11](#page-94-2) Multicast Port [3-11](#page-94-3) OSP Extension [3-15](#page-98-4) Password [3-5](#page-88-2) Proxy Authorization Key [3-11](#page-94-4) Redirect Reason in SIP [3-11](#page-94-5) servers [3-28](#page-111-0)–[3-38](#page-121-0) servers folder [3-8](#page-91-0) SSL Lifetime [3-14](#page-97-5) system folder [3-8](#page-91-1) system parameters [3-8](#page-91-2)–[3-28](#page-111-0) URL Entries [3-16](#page-99-0) Provisioning Server defined [1-6](#page-11-4) scaling [A-3](#page-152-0) Proxy Authorization Key [3-11](#page-94-4) Proxy Server [1-10](#page-15-1) **PSTN** calling to [1-20](#page-25-0)–[1-22](#page-27-2) illustrated [1-21](#page-26-0) PSTN Gateway [1-5](#page-10-1)

#### **Q**

Quality of Service [1-25](#page-30-3)–[1-32](#page-37-0), ??–[1-33](#page-38-1) illustrated [1-26](#page-31-2)–[1-32](#page-37-0), ??–[1-33](#page-38-1) OSP Server [3-12](#page-95-1)–[3-16](#page-99-1) Third-Party Settlement Provider [3-12](#page-95-0)

#### **R**

**RADIUS** defined [1-9](#page-14-12) Real-time Transfer Protocol [1-9](#page-14-13) Redirect Reason in SIP [3-11](#page-94-5) Redirect Server [1-10](#page-15-2) defined [1-6](#page-11-5) scaling [A-2](#page-151-5) Registrar Server [1-10](#page-15-3) Registration [3-9](#page-92-1) Expiry Timer [3-10](#page-93-0) illustrated [1-34](#page-39-0), [1-35](#page-40-0) Remote Authentication Dial-In User Service [1-](#page-14-14) [9](#page-14-14) Residential Gateway [1-5](#page-10-2) Resource Reservation Protocol [1-9](#page-14-15) Response Timer Policy Server [3-65](#page-148-5) **Retries** CDR Server [3-41](#page-124-10) Rollover Period CDR Server [3-41](#page-124-5) Rollover Size CDR Server [3-41](#page-124-6) RSVP defined [1-9](#page-14-16), [1-26](#page-31-3) PATH [1-27](#page-32-0) RTP defined [1-9](#page-14-17)

#### **S**

Scaling [A-2](#page-151-6) call detail record server [A-2](#page-151-1) CDR Server [A-2](#page-151-2) feature server [A-2](#page-151-3) marshal server [A-2](#page-151-4) provisioning server [A-3](#page-152-0) redirect server [A-2](#page-151-5) Scriptable Feature Development [1-48](#page-53-10) Secret Key CDR Server [3-41](#page-124-11) **Servers** adding [3-34](#page-117-0) illustrated [3-35](#page-118-0) configuring [3-6](#page-89-0)–[3-7](#page-90-1) deleting [3-38](#page-121-1) editing [3-36](#page-119-0) illustrated [3-37](#page-120-0) heartbeats [3-9](#page-92-0) icons [3-7](#page-90-0) organization group [3-28](#page-111-1) illustrated [3-29](#page-112-0) process [3-28](#page-111-2) type [3-28](#page-111-3)

OSP Server [3-12](#page-95-1)–[3-16](#page-99-1) provisioning CDR [3-39](#page-122-0)–[3-41](#page-124-12) data entry fields [3-40](#page-123-0)–[3-41](#page-124-12) tasks [3-39](#page-122-1) conference bridge marshal servers [3-](#page-132-0) [49](#page-132-0)–[3-51](#page-134-5) data entry fields [3-50](#page-133-3)–[3-51](#page-134-6) tasks [3-49](#page-132-1) feature servers [3-55](#page-138-0)–[3-56](#page-139-4) data entry fields [3-56](#page-139-5) tasks [3-55](#page-138-1) gateway marshal servers [3-46](#page-129-0)–[3-48](#page-131-2) data entry fields [3-47](#page-130-4)–[3-48](#page-131-3) tasks [3-46](#page-129-1) internetwork marshal servers [3-52](#page-135-0)–[3-](#page-137-2) [54](#page-137-2) data entry fields [3-53](#page-136-4)–[3-54](#page-137-3) tasks [3-52](#page-135-1) redirect servers [3-42](#page-125-0)–[3-43](#page-126-0) data entry fields [3-43](#page-126-1) tasks [3-42](#page-125-1) user agent marshal servers [3-44](#page-127-0)–[3-45](#page-128-5) data entry fields [3-45](#page-128-6)–[3-46](#page-129-0) tasks [3-44](#page-127-1) voice mail feature servers [3-57](#page-140-0)–[3-59](#page-142-3) provisioning folder [3-8](#page-91-0) server groups adding [3-30](#page-113-0) illustrated [3-31](#page-114-0) Set Features [1-48](#page-53-11) Signaling [1-16](#page-21-2) Request messages [1-12](#page-17-0) Response Messages [1-13](#page-18-0) Simple Network Management Protocol Network Management [1-41](#page-46-2) SIP basic call flow [1-11](#page-16-0)–[1-12](#page-17-1) compatible protocols [1-9](#page-14-18) defined [1-8](#page-13-0) overview [1-8](#page-13-1)–[1-9](#page-14-18) request messages [1-12](#page-17-0) response messages [1-13](#page-18-0) **SNMP** Network Management [1-41](#page-46-2) Softswitch [1-16](#page-21-3) Software Requirements [2-5](#page-58-0) SSL Lifetime [3-14](#page-97-5) System provisioning folder [3-8](#page-91-1) System Configuration Data fields [3-10](#page-93-1) screen capture [3-10](#page-93-2) System Parameters

provisioning [3-8](#page-91-2)–[3-28](#page-111-0)

#### **T**

TCP [1-9](#page-14-19) Third-Party Settlement Provider [3-12](#page-95-0) Translators [1-4](#page-9-2) Transmission Control Protocol [1-9](#page-14-20) Type Conference Bridge Marshal Server [3-50](#page-133-1) Feature Server [3-56](#page-139-3) Gateway Marshal Server [3-47](#page-130-3) Internetwork Marshal Server [3-53](#page-136-3) User Agent Marshal Server [3-45](#page-128-7) Voice Mail Feature Server [3-58](#page-141-3)

#### **U**

UDP [1-9](#page-14-21) Unsent Extension CDR Server [3-41](#page-124-7) URL Entries [3-16](#page-99-0) User Agent Marshal Server Group [3-45](#page-128-1) Port [3-45](#page-128-4) Type [3-45](#page-128-7) User Datagram Protocol [1-9](#page-14-22)

#### **V**

**VOCAL** definition [1-3](#page-8-0) restarting [2-29](#page-82-0) starting [2-29](#page-82-0) stopping [2-29](#page-82-0) VOCAL Control [2-29](#page-82-1) VOCAL Daemon [2-29](#page-82-2) vocalctl [2-29](#page-82-3) vocald [2-29](#page-82-4) vocald.conf [2-29](#page-82-5) Voice Mail [1-6](#page-11-6) Voice Mail Feature Server Group [3-58](#page-141-0) Host Name [3-58](#page-141-1) Port [3-58](#page-141-2) Type [3-58](#page-141-3) UA VM Servers First Port [3-59](#page-142-0) Host [3-59](#page-142-1) Last Port [3-59](#page-142-2)

#### **W**

Web Browser Access Level [3-5](#page-88-0) logging in [3-4](#page-87-0) Login ID [3-5](#page-88-1) Password [3-5](#page-88-2)

### **X**

XML icons [3-7](#page-90-0)